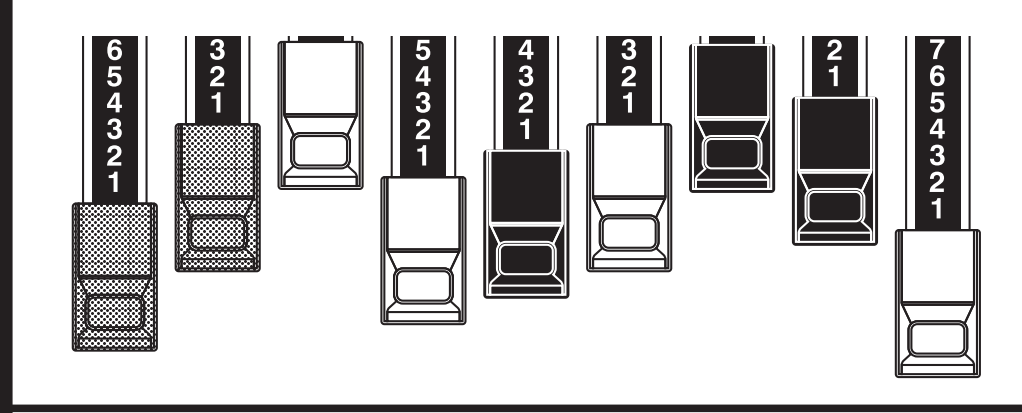

# **JAMMOND** 刚刚

### Model: Skx **STAGE KEYBOARD**

Wir möchten Ihnen danken und auch dazu gratulieren, dass Sie sich für das Hammond SKX Stage Keyboard entschieden haben.

Die Hammond SKX bietet authentischen Hammond Orgel-Sound und dazu eine große Auswahl von hochwertigen Keyboard- und Orchester-Klängen - das perfekte Instrument für alle musikalischen Gelegenheiten.

Damit Sie die vielen Vorteile nutzen können, die Ihnen die SKX bietet, nehmen Sie sich bitte die Zeit und lesen Sie diese Anleitung vollständig und aufmerksam durch. Bitte heben Sie diese Anleitung außerdem für späteres Nachschlagen auf..

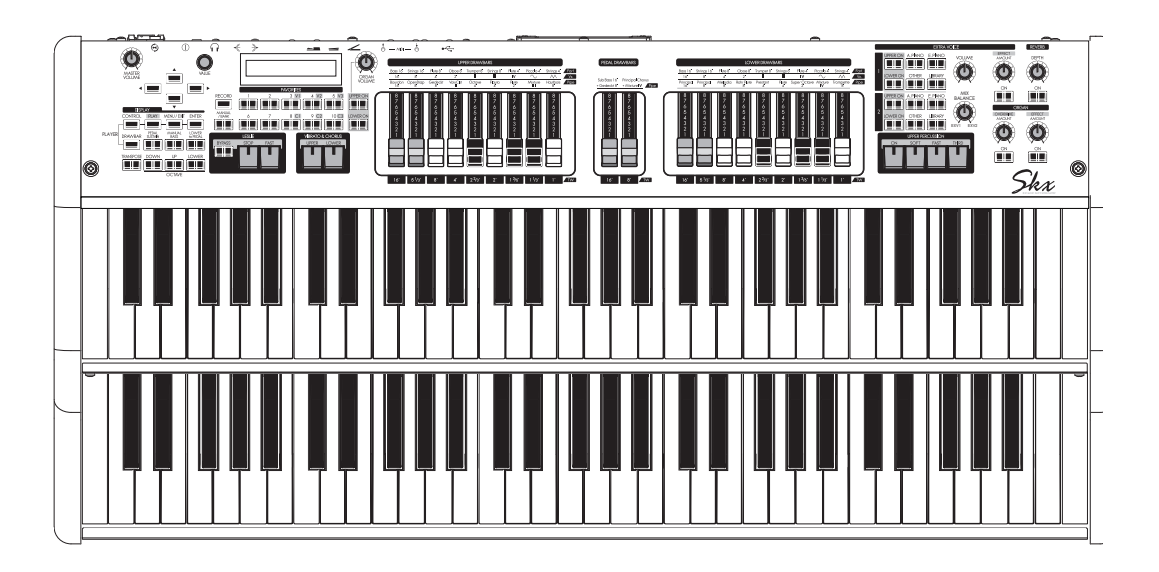

# Bedienungsanleitung

- Bitte lesen Sie die folgenden Sicherheitshinweise vor Gebrauch des Gerätes durch und beachten Sie diese.
- Heben Sie diese Anleitung für späteres Nachschlagen sorgfältig auf.
- Risiken beim Gebrauch dieses Gerätes sind in dieser Anleitung wie folgt klassifiziert und definiert:

# **WARNUNG Vorsicht**

 Dieses Zeichen warnt vor Risiken für Leben und Gesundheit, wenn die entsprechenden Gebrauchshinweise nicht sorgfältig beachtet werden.

 Dieses Zeichen warnt vor dem Risiko von Verletzungen bei Personen oder z.B. Haustieren, oder von Beschädigungen umstehender Gegenstände wie Möbeln, etc.

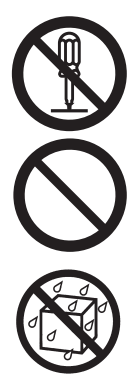

# **WARNUNG**

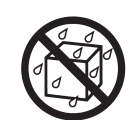

- Schalten Sie das Gerät sofort aus, ziehen Sie den Netzadapter aus der Steckdose und konsultieren Sie den nächstgelegenen Hammond-Service (siehe Seite "Service"), wenn:
- wenn das Netzteil, das Netzkabel oder der Netzstecker beschädigt wurden, oder
- wenn Rauch oder ein ungewöhnlicher Geruch auftreten, oder
- wenn Gegenstände in das Gerät gelangt, oder Flüssigkeiten auf das Gerät bzw. darin eingedrungen sind, oder
- das Gerät Regen ausgesetzt war, oder
- das Gerät nicht normal zu funktionieren scheint oder eine deutliche Leistungsänderung aufweist.
- In Haushalten mit Kleinkindern sollten diese von einem Erwachsenen beaufsichtigt werden, bis das Kind in der Lage ist, alle für den sicheren Betrieb des Geräts notwendigen Regeln zu befolgen.
- Schützen Sie das Gerät vor starken Stößen, lassen Sie es nicht fallen!
- Schließen Sie das Gerät nicht zusammen mit zu vielen Geräten an die gleiche Steckdose an. Seien Sie besonders vorsichtig bei der Verwendung von Verlängerungskabeln - die Gesamtleistung aller Geräte, die an dasselbe Verlängerungskabel angeschlossen sind, darf niemals die Nennleistung (Watt / Ampere) des Verlängerungskabels überschreiten. Übermäßige Belastungen können dazu führen, dass sich die Isolierung am Kabel erhitzt und schließlich durchbrennt.

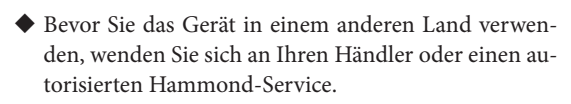

 Stellen Sie keine Gegenstände, die Flüssigkeit enthalten (z. B. Blumenvasen) auf dieses Gerät. Vermeiden Sie auch die Verwendung von Insektiziden, Parfüms, Alkohol, Nagellack, Spraydosen usw. in der Nähe des Geräts. Wischen Sie die mit dem Gerät verschütteten Flüssigkeiten schnell mit einem trockenen, weichen Tuch ab.

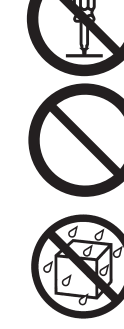

### Öffnen Sie niemals das Gerät oder das Netzteil und nehmen Sie keine technischen Änderungen daran vor.

- Versuchen Sie nicht, das Gerät selbst zu reparieren oder Teile darin auszutauschen. Wenden Sie sich im Servicefall an Ihren Händler oder den für Ihr Gebiet autorisierten Hammond-Vertrieb (siehe Seite 155).
- Verwenden Sie das Gerät nicht an Orten, an denen es extremen Temperaturen (z.B. direktes Sonnen
	- licht, geschlossene Fahrzeuge, Heizungen, etc.)
	- Feuchtigkeit oder Dampfen
	- Regen Staub
	- oder starken Vibrationen ausgesetzt wäre.
- Verwenden Sie ausschließlich das mitgelieferte Netzteil. Achten Sie darauf, dass die zur Verfügung stehende Spannung am Aufstellungsort mit der auf dem Netzteil angegebenen Spannung übereinstimmt. Der Gebrauch ungeeigneter Netzteile könnte das Gerät zerstören, Fehlfunktionen oder elektrische Schläge verursachen.

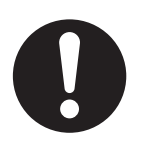

 Vermeiden Sie exzessives Verdrehen oder Dehnen des Netzkabelns und stellen Sie keine schweren Objekte darauf. Dadurch könnten andernfalls Beschädigungen und Kurzschlüsse, Feuer oder elektrische Schläge verursacht werden.

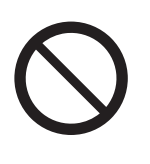

- Dieses Gerät kann in Kombination mit einem Verstärker und Kopfhörern oder Lautsprechern Schallpegel erzeugen, die dauerhaften Hörverlust verursachen können. Betreiben Sie das Gerät nicht längere Zeit bei hoher Lautstärke. Wenn Sie einen Hörverlust oder Ohrgeräu-sche bemerken, sollten Sie sofort aufhören, das Gerät zu benutzen und einen Arzt konsultieren.
- Achten Sie darauf, dass keine Gegenstände (z. B. brennbares Material, Münzen, Stifte) oder Flüssigkeiten jeglicher Art (Wasser, Softdrinks usw.) in das Gerät eindringen.

# **ACHTUNG!**

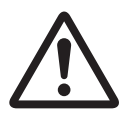

 Das Gerät und der Netzadapter sollten so platziert werden, dass durch die Position ihre ordnungsgemäße Belüftung nicht beeinträchtigt.

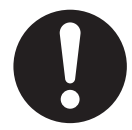

 Berühren Sie den Netzadapter immer am Stecker, wenn Sie ihn an eine Steckdose oder dieses Gerät anschließen oder von ihm trennen.

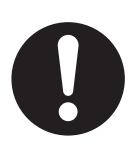

 In regelmäßigen Abständen sollten Sie den Netzadapter abziehen und ihn mit einem trockenen Tuch abwischen, um Staub und andere Verunreinigungen zu entfernen. Ziehen Sie außerdem den Netzstecker aus der Steckdose, wenn das Gerät für längere Zeit nicht benutzt wird. Staub oder Schmutz zwischen dem Netzstecker und der Steckdose kann zu einer schlechten Isolierung und zu einem Brand führen.

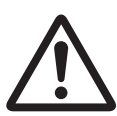

 Achten Sie darauf, dass sich keine Kabel ineinander verfangen. Außerdem sollten alle Kabel so verlegt werden, dass sie für Kinder unzugänglich sind.

#### FOR UNITED KINGDOM:

#### FOR YOUR SAFETY, PLEASE READ THE FOLLOWING TEXT CAREFULLY

This appliance is supplied with a molded 3-pin mains plug for your safety and convenience.

The plug contains a 13 amp fuse.

Should the fuse need to be replaced, please ensure that the replacement fuse has a rating of 13 amps and that it is approved by ASTA or BSI to BSI1362.

Check for the ASTA mark  $\overleftrightarrow{\text{Q}}$  or the BSI mark  $\overleftrightarrow{\text{Q}}$  on the body of the fuse.

If the fuse cover is lost, the plug must not be used until a replacement cover is obtained.

A replacement fuse cover can be obtained from your local Hammond Dealer.

If the fitted moulded plug is unsuitable for the socket outlet in your home, then the fuse should be removed and the plug cut off and disposed of safely.

There is a danger of severe electrical shock if the cut-off plug is inserted into any 13 amp socket.

To replace the fuse, open the fuse compartment with a screwdriver and replace the fuse and fuse cover.

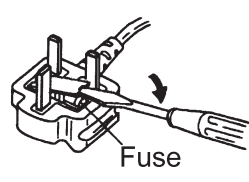

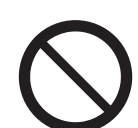

 Stellen Sie niemals schwere Gegenstände oder Personen auf das Gerät.

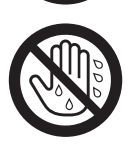

 Berühren Sie niemals den Netzadapter oder seine Stecker mit nassen Händen, wenn Sie diese an eine Steckdose oder dieses Geräts anschließen oder von ihnen trennen.

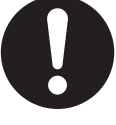

 Bevor Sie das Gerät transportieren, trennen Sie den Netzadapter und alle Kabel von externen Geräten ab.

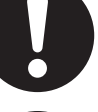

- Bevor Sie das Gerät reinigen, schalten Sie es aus und ziehen Sie den Netzadapter aus der Steckdose.
- 
- Ziehen Sie bei Gewittern den Netzstecker aus der Steckdose.

Note: This equipment has been tested and found to comply with the limits for a Class B digital device, pursuant to part 15 of the FCC Rules. These limits are designed to provide reasonable protection against harmful interference in a residential installation.

This equipment generates, uses and can radiate radio frequency energy and, if not installed and used in accordance with the instructions, may cause harmful interference to radio communications.

However, there is no guarantee that interference will not occur in a particular installation.

If this equipment does cause harmful interference to radio or television reception, which can be determined by turning the equipment off and on, the user is encouraged to try to correct the interference by one or more of the following measures:

- Reorient or relocate the receiving antenna.
- Increase the separation between the equipment and receiver.
- Connect the equipment into an outlet on a circuit different from that to which the receiver is connected.
- Consult the dealer or an experienced radio/TV technician for help.

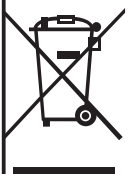

In the unlikely event that you need to dispose of this unit, be sure to contact your dealer or your nearest town or municipal office for its proper disposal.

#### **Netzteil**

- Verwenden Sie dieses Gerät nicht in einem gemeinsamen Stromkreis mit Geräten, die Störungen erzeugen können (z. B. Elektromotoren oder Lichtdimmer).
- Der Netzadapter erwärmt sich nach längerem Gebrauch. Dies ist normal und kein Grund zur Besorgnis.
- Bevor Sie das Instrument an andere Geräte anschließen, schalten Sie alle Geräte aus. Dies hilft, Fehlfunktionen bzw. Schäden an Lautsprechern usw. zu vermeiden.

#### **Aufstellung**

- Die Verwendung des Geräts in der Nähe von Endstufen (oder anderen Geräten, die große Leistungstransformatoren enthalten) kann Brummen verursachen. Entfernen Sie ggf. dieses Gerät weiter von der Störquelle.
- Dieses Gerät kann den Radio- und Fernsehempfang stören. Verwenden Sie es nicht in der Nähe solcher Empfänger.
- Wenn drahtlose Kommunikationsgeräte wie Mobiltelefone in der Nähe dieses Geräts betrieben werden, kann Rauschen entstehen, z.B. wenn ein Anruf empfangen oder initiiert wird oder während eines Gesprächs. Sollten solche Probleme auftreten, sollten Sie diese drahtlosen Geräte so verlegen, dass sie sich in größerer Entfernung von diesem Gerät befinden, oder sie ausschalten.
- Setzen Sie das Gerät keiner direkten Sonneneinstrahlung aus, platzieren Sie es nicht in der Nähe von Geräten, die Wärme abstrahlen, lassen Sie es in einem geschlossenen Fahrzeug liegen oder setzen Sie es auf andere Weise extremen Temperaturen aus. Außerdem dürfen keine Beleuchtungsgeräte verwendet werden, deren Lichtquelle sich sehr nahe am Gerät befindet (z. B. eine Klavierlaleuchte oder starke Scheinwerfer). Übermäßige Hitze kann das Gerät deformieren oder verfärben.
- Wird das Gerät von einer kalten in eine warme Umgebung gebracht, können sich Wassertröpfchen (Kondensation) im Gerät bilden. Wenn Sie versuchen, das Gerät in diesem Zustand zu verwenden, können Schäden oder Fehlfunktionen auftreten. Bevor Sie das Gerät in Betrieb nehmen, müssen Sie es mehrere Stunden stehen lassen, bis das Kondensat vollständig verdunstet ist.
- Lassen Sie niemals Gummi, Vinyl oder ähnliche Materialien lange auf dem Gerät liegen. Solche Gegenstände können die Oberfläche verfärben oder anderweitig schädigen.
- Kleben Sie keine Aufkleber, Dekorfolien oder Ähnliches auf die SKX. Das Ablösen solcher Materialien von der SKX kann die äußere Oberfläche beschädigen.

#### **Pflege**

- Reinigen Sie das Gerät mit einem trockenen, weichen Tuch.
- Um hartnäckige Verschmutzungen zu entfernen, verwenden Sie ein Tuch, das mit einem milden, nicht scheuernden Reinigungsmittel getränkt ist. Wischen Sie dann das Gerät gründlich mit einem weichen, trockenen Tuch ab. Drücken Sie nicht zu stark und bewegen Sie das Tuch in Richtung der Holzmaserung. Zu starkes Reiben im selben Bereich kann die Oberfläche beschädigen.
- Verwenden Sie niemals Benzin, Verdünner, Alkohol oder Lösungsmittel jeglicher Art, um Verfärbungen und / oder Verformungen zu vermeiden.

#### **Zusätzliche Vorsichtsmaßnahmen**

- Beachten Sie, dass Ihre selbst gespeicherten Daten im Gerät aufgrund von Fehlfunktionen oder unsachgemäßen Betriebs unwiederbringlich verloren gehen können. Um sich vor dem Risiko eines Verlusts wichtiger Daten zu schützen, empfehlen wir Ihnen, regelmäßig eine Sicherungskopie Ihrer eigenen Daten z. B. auf einem USB-Stick oder einerexternen USB Festplatte zu sichern.
- Leider kann es unmöglich sein, Daten wiederherzustellen, wenn sie einmal verloren gegangen sind. Hammond übernimmt keine Haftung für solche Datenverluste.
- Gehen Sie vorsichtig vor, wenn Sie die Tasten, Regler oder andere Bedienelemente sowie die Buchsen und Anschlüsse des Geräts verwenden. Grobe Handhabung kann zu Fehlfunktionen führen.
- Wenn Sie Kabel anschließen/trennen, fassen Sie den Stecker selbst an - ziehen Sie niemals am Kabel. Dadurch vermeiden Sie Kurzschlüsse oder Schäden an den internen Elementen des Kabels.
- Um z.B. Nachbarn nicht zu stören, versuchen Sie, die Lautstärke des Geräts auf einem angemessenen Niveau zu halten. Benutzen Sie ggf. einen Kopfhörer, besonders in den Abend- und Nachtstunden.
- Wenn Sie das Gerät transportieren müssen, verpacken Sie es möglichst in dem Karton (einschließlich der Polsterung), in dem es geliefert wurde. Andernfalls müssen Sie gleichwertige Verpackungsmaterialien verwenden.

#### **Haftungsausschluss**

Alle in diesem Handbuch erwähnten Warenzeichen und Markennamen sind Eigentum ihrer jeweiligen Besitzer und nicht in irgendeiner Weise mit Hammond Suzuki verbunden. Die Marken werden nur zu Erklärungszwecken erwähnt.

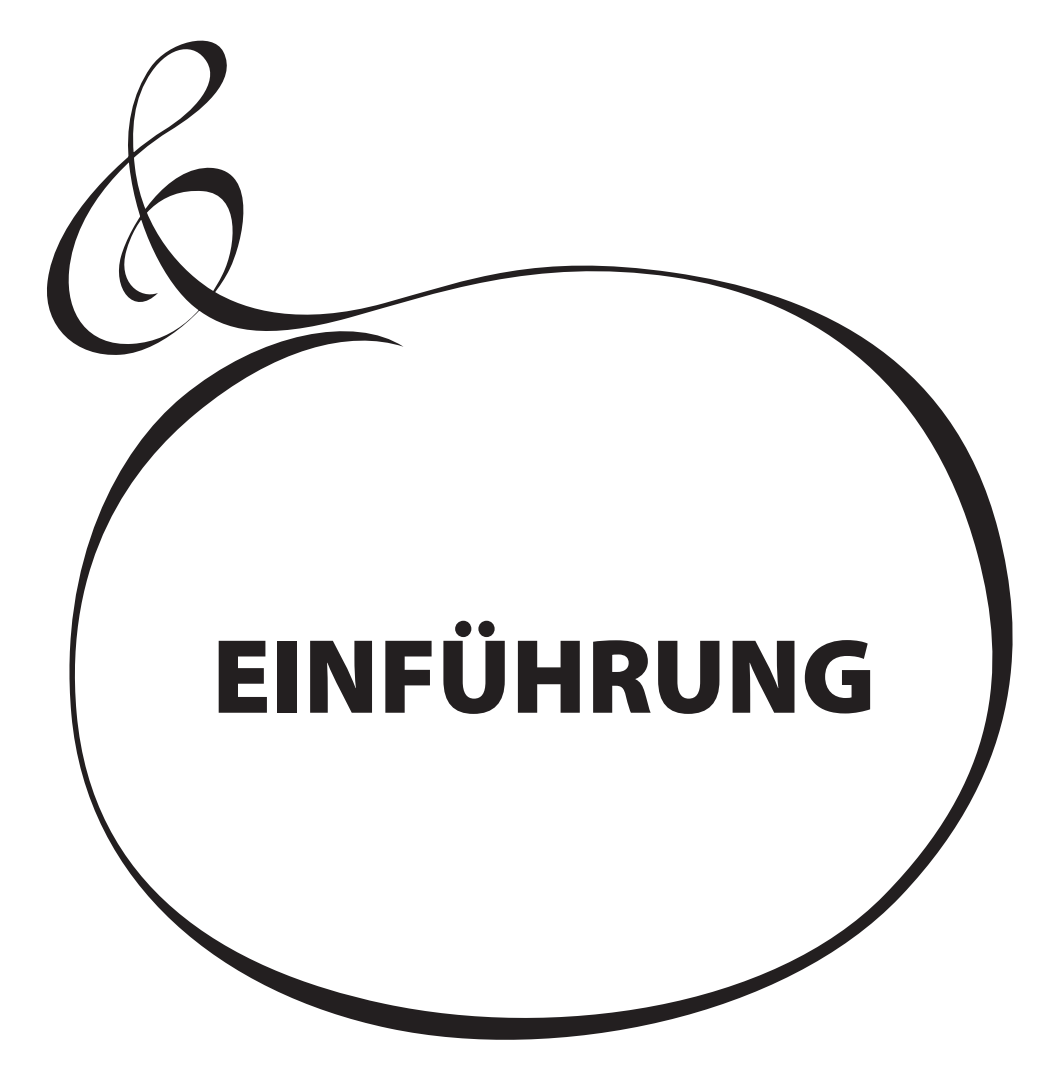

# **INHALT**

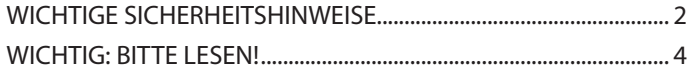

#### **EINFÜHRUNG ............................** 5

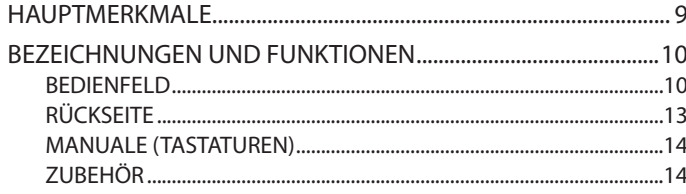

# ANSCHLIESSEN .........................15 KLÄNGE EINSTELLEN

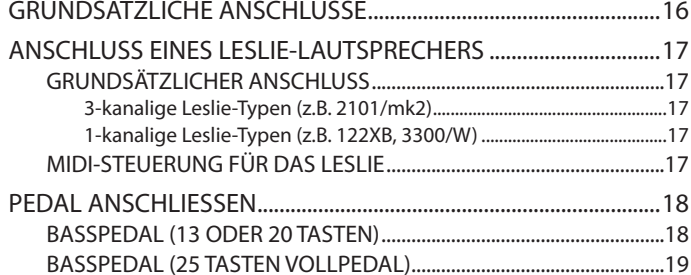

# **EINSCHALTEN UND SPIELEN..21**

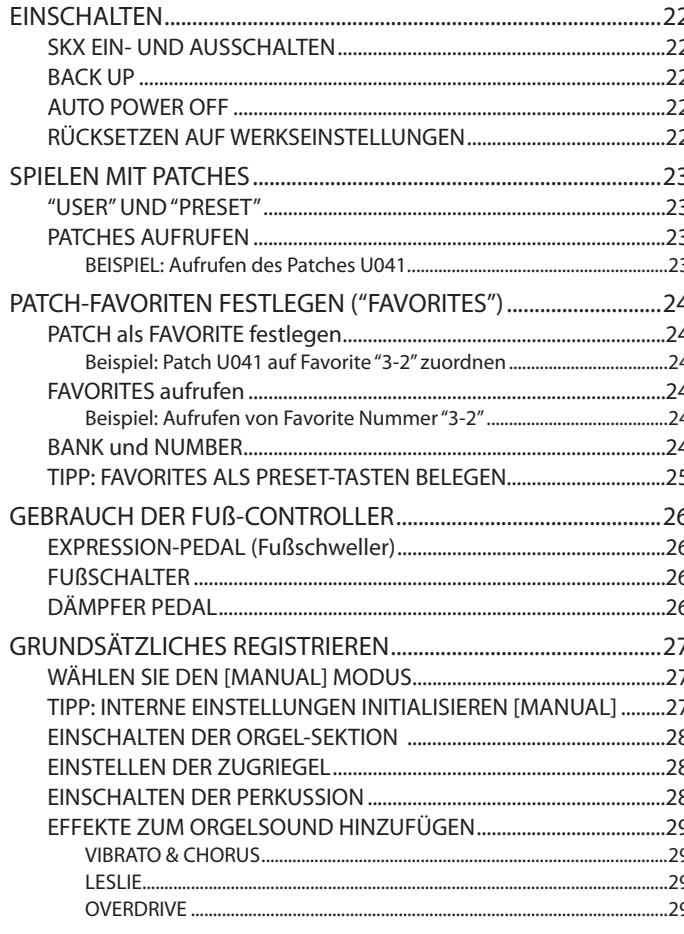

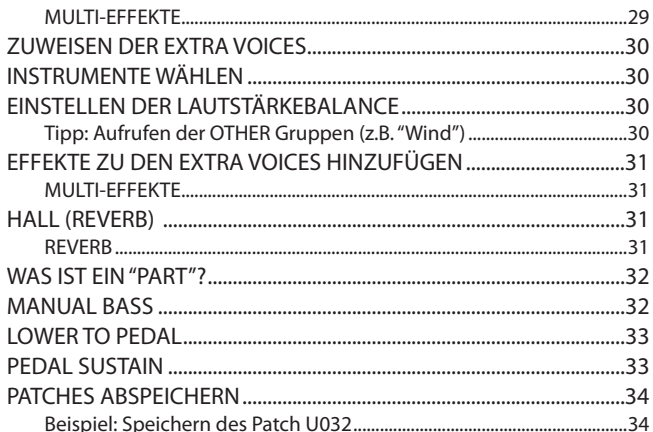

# **UND KOMBINIEREN ................35**

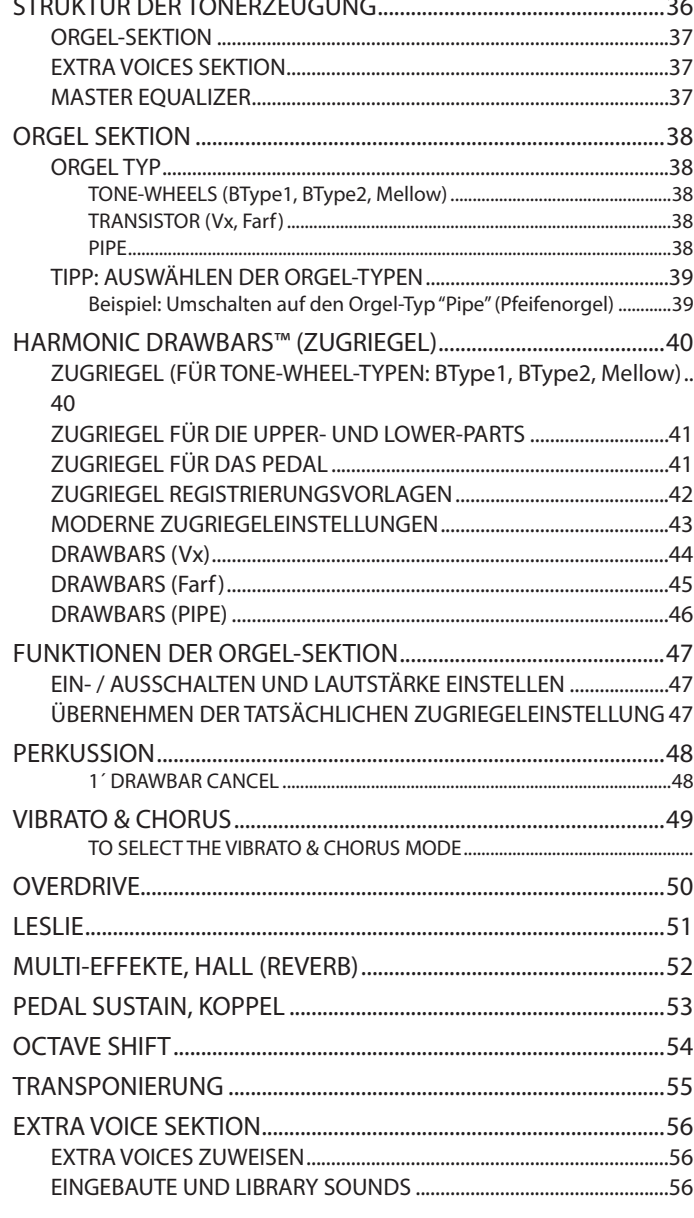

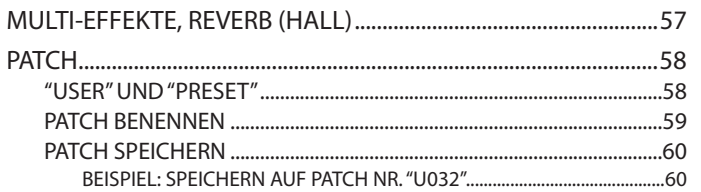

# 

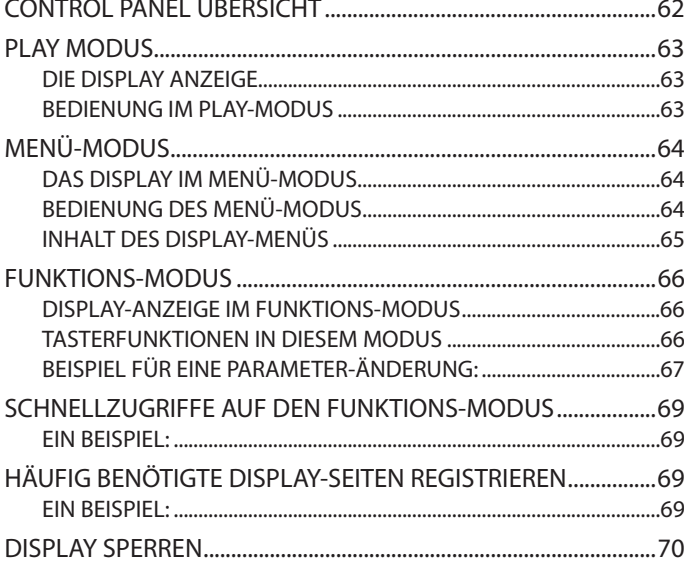

# PARAMETER ÄNDERN..............71

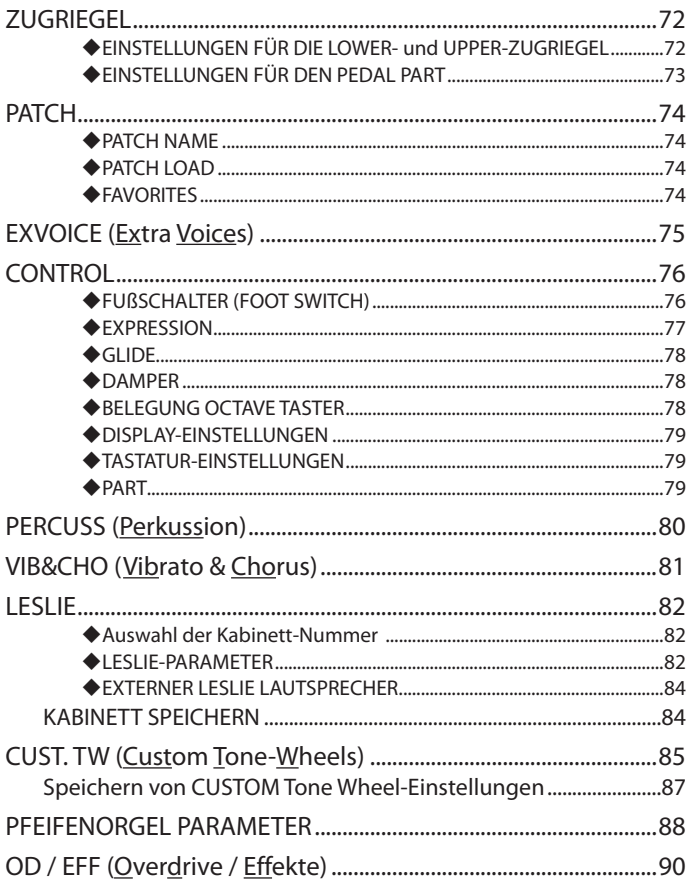

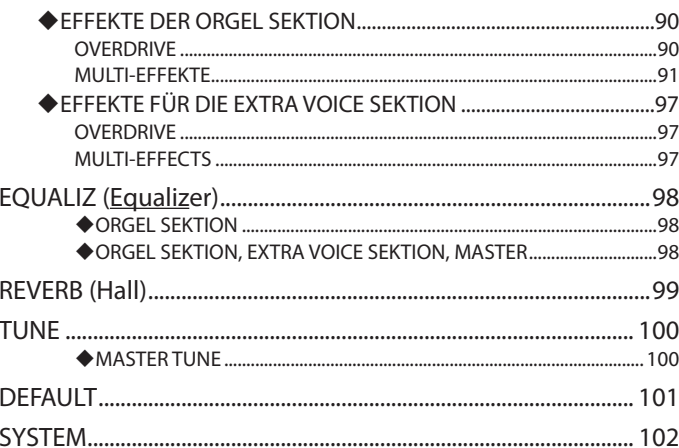

# 

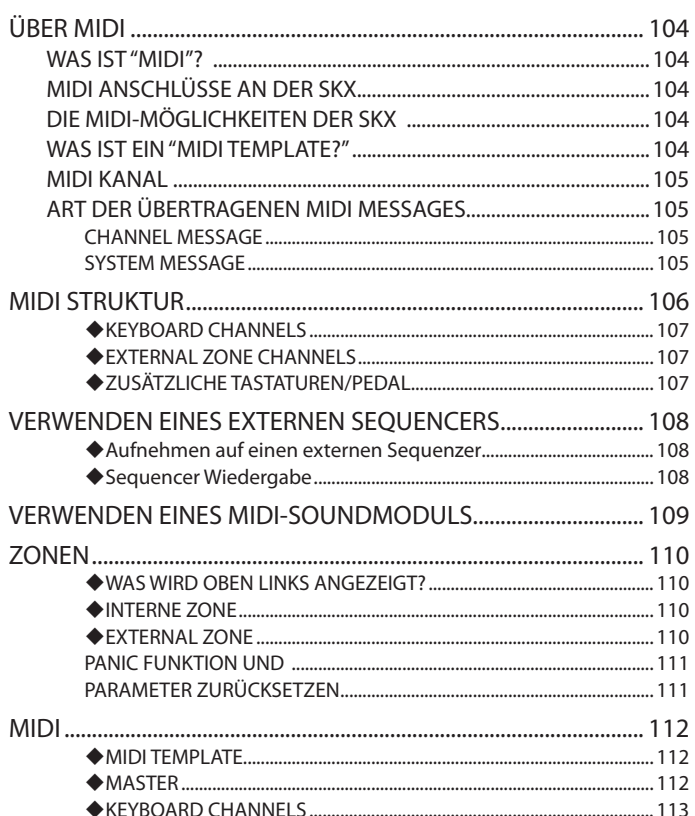

# **USB FUNKTIONEN.................115**

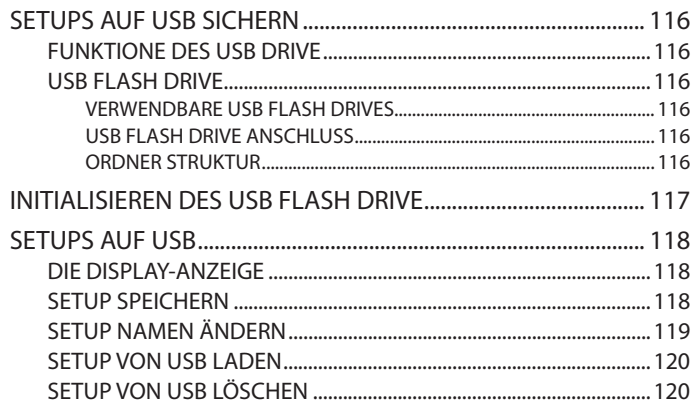

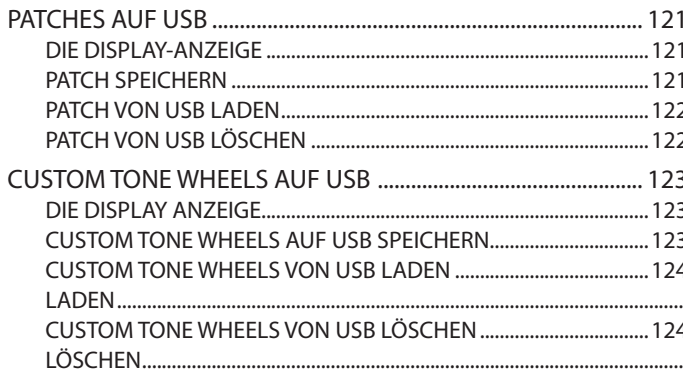

# **MUSIC PLAYER ......................125**

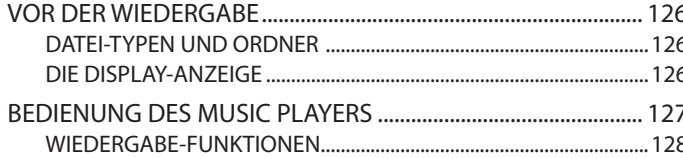

# **VOICE LIBRARY .....................129**

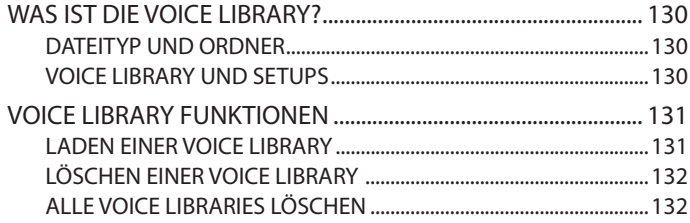

# Troubleshooting....................133

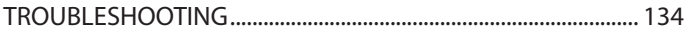

# 

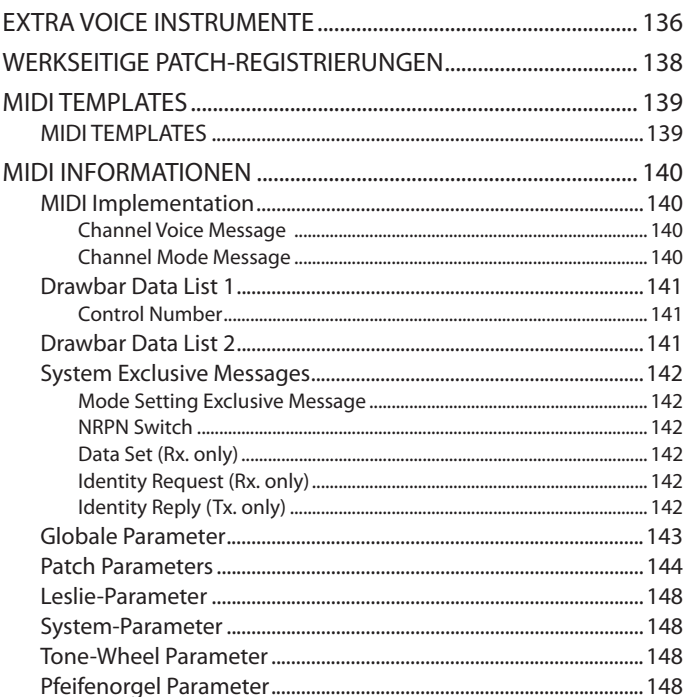

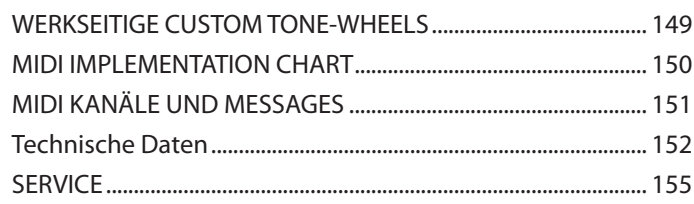

#### **AUTHENTISCHE HAMMOND-ZUGRIEGELORGEL**

Die SKX ist in erster Linie eine echte Hammond-Orgel mit "Virtual Tone Wheels" für den klassischen Hammond-Sound. Zusätzlich bietet die SKX auch die Klänge bekannter und beliebter Vintage "Combo"-Orgeln sowie eine Vielzahl von Pfeifenorgel-Registern für Kirchen- und klassische Orgelmusik.

#### **EXTRA VOICE SEKTION**

Die EXTRA VOICE Sektion bietet hochwertige akustische und elektrische Pianos, sowie weitere Keyboard- und Orchesterklänge. Zusätzliche Sounds können aus der Hammond-Onlinebibliothek über einen USB-Stick heruntergeladen und installiert werden.

Die Orgel und die EXTRA VOICE Klänge können gleichzeitig verwendet werden, und die jeweiligen Signale dabei individuell über den Leslie Kanal (Orgel-Sektion) und die LINE OUT-Buchse(n) (EXTRA VOICE Klänge) ausgegeben werden.

#### **DIGITALE LESLIE/VIBRATO-EFFEKTE**

Für die Zugriegel-Klänge steht eine digitales und programmierbares Leslie ebenso zur Verfügung, wie die traditionellen "Vibrato/Chorus"-Effekte, wie sie auf der legendären B-3/C-3 vorhanden sind. Vibrato/Chorus kann für das oberen und unteren Manual individuell ein- und ausgeschaltet werden.

#### **VIELSEITIGE MULTI-EFFEKTE**

Eine umfangreiche Auswahl an Multi-Effekten steht für die Sektionen Orgel und Extra Voice unabhängig voneinander zur Verfügung. Ein Master-Equalizer ermöglicht es Ihnen, den Gesamtklang der SKX an Ihre Bedürfnisse oder die Raumerfordernisse anzupassen.

#### ◆ MUSIC PLAYER

Der SKX ist mit einer Abspielfunktion für Audiodateien (MP3/WAV) ausgestattet. So können Sie etwa Play-Along-Begleitsongs bei Auftritten oder auch beim Üben abspielen.

#### **MIDI MASTERKEYBOARD-FUNKTIONEN**

Sie können externe Zonen definieren und die SKX somit als MIDI-Masterkeyboard einsetzen, um Klänge von MIDI-Soundmodulen usw. zu spielen.

#### **PATCH-REGISTRIERUNGEN UND FAVORITEN**

Ergänzend zu den bis zu 100 verfügbaren User-Patches, können Sie 10×10 "Favorite" Patches definieren, die jederzeit direkt über Taster anwählbar sind.

#### **USB-SCHNITTSTELLE**

Speichern Sie Ihre eigenen Patches, Setups usw. einfach auf einem USB-Stick. Von dort aus können Sie auch Audio-Files über den eingebauten Music Player aufrufen und wiedergeben. Außerdem können via USB-Stick zusätzliche Sounds aus der Hammond-Online-Bibliothek oder neue Systemsoftware-Versionen installiert werden.

#### **LESLIE BUCHSE**

Die 11-polige Leslie-Buchse ermöglicht die Verwendung eines Leslie-Lautsprecher mit entsprechender Schnittstelle an der SKX.

#### **◆ KOMPAKT UND LEICHT**

Dank der kompakten Maße und des geringen Gewichtes ist die SKX besonders einfach zu transportieren und aufzubauen.

### **BEDIENFELD**

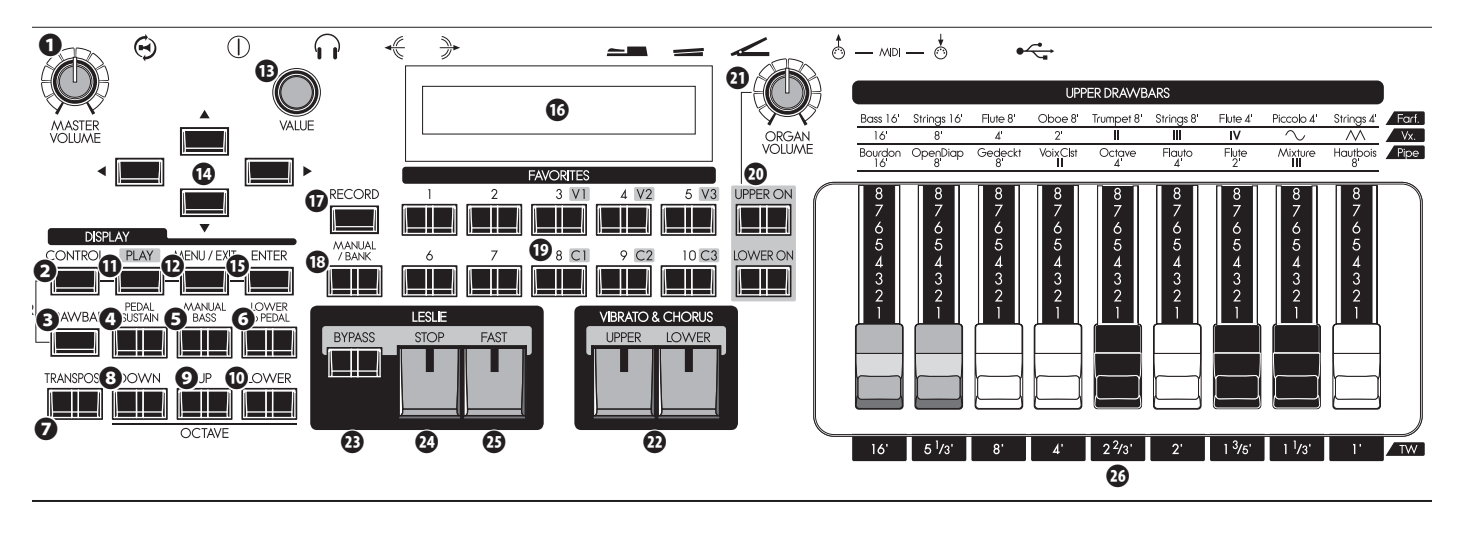

#### ◆ OBEN LINKS

#### **❶ MASTER VOLUME Drehregler**

Stellen Sie hier die Gesamtlautstärke der SKX ein. (S. 22)

#### **❷ CONTROL Taster**

Aktiviert den CONTROL Funktions-Modus Hier können Sie z.B. Fußtaster-Funktionen und weitere Einstellungen vorzunehmen. (S. 76)

#### **❸ DRAWBAR Taster**

Aktiviert den DRAWBAR Funktions-Modus, um den Orgel-Typ und andere Einstellungen für die Zugriegel vorzunehmen. (S. 39)

#### **KEYBOARD CONTROL**

#### **❹ PEDAL SUSTAIN Taster**

Schalten Sie dem Bass einen leichten Nachklang zu. (S. 33)

#### **❺ MANUAL BASS Taster**

Erlaubt das Spielen des PEDAL Parts auf dem Untermanual. (S. 32)

#### **❻ LOWER to PEDAL Taster**

Erlaubt das Spielen des LOWER Parts auf einem angeschlossenen MIDI Pedal. (S. 33)

#### **❼ TRANSPOSE Taster**

Hier können Sie die Tonart für das gesamte Instrument ändern. (S. 55)

#### **❽ OCTAVE DOWN Taster /**

#### **❾ OCTAVE UP Taster**

Ändern der Tonlage des UPPER Parts um jeweils eine Oktave aufwärts (UP) bzw. abwärts (DOWN). (S. 54)

#### **⤒ OCTAVE LOWER Taster**

Halten Sie diesen Taster gedrückt und betätigen Sie gleichzeitig den "UP"- bzw. "DOWN"-Taster, um die Oktavlage des LOWER Parts zu verändern. (S. 54)

#### ◆ CONTROL Feld

#### **⤓ PLAY Taster**

Direkte Rückkehr zum PLAY-Modus. (S. 63)

#### **⤔ MENU/EXIT Taster**

Aktiviert den MENU Modus im Display bzw. kehrt aus anderen Funktionsmenüs zum Hauptmenü zurück. (S. 64)

#### **⤕ VALUE Regler**

Erlaubt im PLAY-Modus das Durchscrollender der Patch-Nummern und in den Editier-Menüs die Werteeingabe.

#### **⤖ DIRECTION Taster**

Setzen Sie hiermit den Cursor auf das gewünschte Feld im Display oder wechseln Sie die Display-Seiten.

#### **⤗ ENTER Taster**

Bestätigen Sie hiermit eine Dateneingabe oder Einstellung, wenn Sie Klänge oder Funktionen editieren.

#### **⤘ DISPLAY**

#### **FAVORITES**

#### **⤙ RECORD Taster**

Erlaubt das Abspeichern eigener User-Einstellungen wie Patches, Favourites, usw. (S. 34)

#### **⤚ MANUAL/BANK Taster**

Ermöglicht es Ihnen, die aktuelle Patch-Einstellung zugunsten der aktuellen Panel-Einstellung zu überschreiben. (S. 27)

Außerdem können Sie hier die Favoritenbänke auswählen, indem Sie diese Taste mit einer der nummerierten FAVORITE-Tasten drücken. (S 24)

#### **⤛ NUMBER Taster**

Ermöglicht es Ihnen, häufig verwendete Patches schnell wieder aufzurufen. (S. 24)

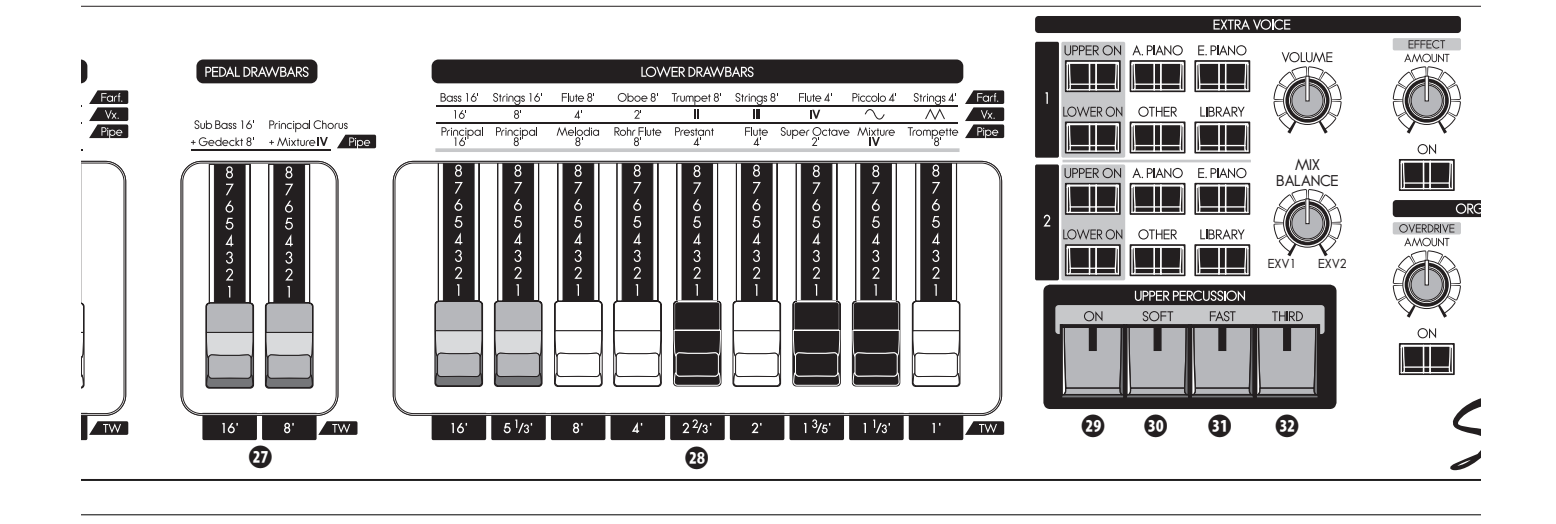

#### **ORGEL (ORGAN) SEKTION**

#### **⤜ UPPER ON, LOWER ON Taster**

Hier können Sie die Orgel-Sektion für UPPER bzw. LOWER getrennt ein- und ausschalten.

#### **⤝ ORGAN VOLUME Regler**

Regeln Sie hier die Gesamtlautstärke der Orgel-Sektion (S. 47)

#### **VIBRATO & CHORUS**

#### **⤞ UPPER, LOWER Taster**

Hier können Sie den Effekt für UPPER und LOWER getrennt ein- und ausschalten. (S. 49)

#### **LESLIE**

#### **⤟ BYPASS Taster**

Ist der Taster aktiviert, wird das Audiosignal der Orgel-Sektion über den stationären Kanal, also ohne Leslie-Effekt, ausgegeben. (S. 51)

#### **⤠ STOP Taster**

Hier können Sie den Leslie-Rotor in den gestoppten Zustand schalten, wenn der [FAST] Taster auf "OFF" steht. (S. 51)

#### **⤡ FAST Taster**

Schaltet um zwischen langsamer und schneller Rotorgeschwindigkeit. Wenn die LED leuchtet, ist FAST (schnell) aktiv. (S. 51)

#### **DRAWBARS (Zugriegel)**

Diese dienen zur Einstellung der Grund- und Obertöne bzw. der Register für den Orgelklangs. Die Funktion der Riegel ist abhängig vom gewählten Orgeltyp (Tonewheel/Transistor/ Pfeifenorgel). (P. 40)

#### **⤢ UPPER Drawbars**

Stellen Sie hier den Klang für den UPPER Part ein.

#### **⤣ PEDAL Drawbars**

Stellen Sie hier den Klang für den PEDAL Part ein.

#### **⤤ LOWER Drawbars**

Stellen Sie hier den Klang für den LOWER Part ein.

#### **PERCUSSION**

#### **⤥ ON Taster**

Aktiviert den Perkussions-Effekt für den UPPER Part. (S. 48)

#### **⤦ SOFT Taster**

Wählen Sie die normale (NORMAL) oder eine etwas reduzierte (SOFT) Lautstärke für die Perkussion. (S. 48)

#### **⤧ FAST Taster**

Wählen Sie hier ein langsameres (SLOW) oder schnelleres (FAST) Abklingen der Perkussion. (S. 48)

#### **⤨ THIRD button**

Wählen Sie hier die Fußlage, auf der die Perkussion erklingt: SECOND (4´) oder THIRD (2 ⅔´). (S. 48)

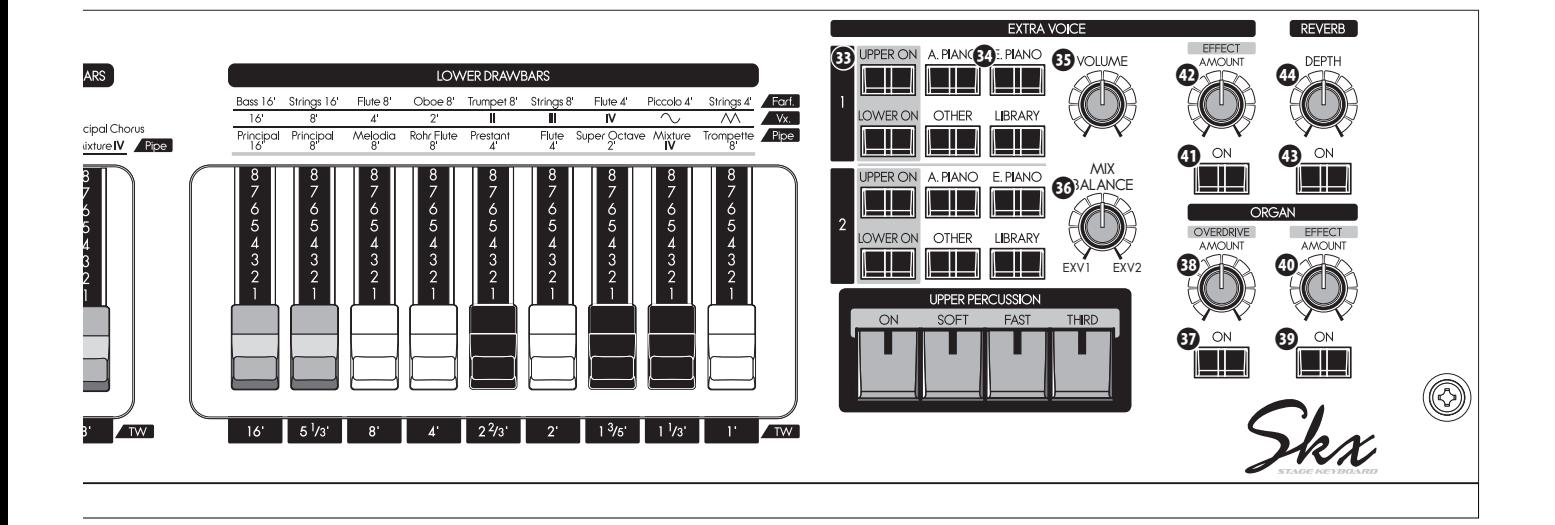

#### **EXTRA VOICES**

#### **⤩ UPPER, LOWER ON Taster**

Hier können Sie beide EXTRA VOICE Sektionen individuell für beide Manuale ein- und ausschalten. (S 56)

#### **⤪ VOICE GROUP Taster**

Wählen Sie hier für die jeweilige Sektion die gewünschte Klanggruppe. (S. 30)

#### **⤫ VOLUME Regler**

Stellen Sie hier die Gesamtlautstärke der beiden EXTRA VOICE Sektionen ein. (S. 30)

#### **⤬ BALANCE knob**

Stellen Sie hier die Lautstärke-Balance zwischen den beiden EXTRA VOICE Sektionen 1 und 2 ein. (S. 30)

#### **EFFEKTE FÜR DIE ORGEL-SEKTION**

#### **⤭ DRAWBARS OVERDRIVE ON Taster**

Schalten Sie hier den Overdrive Effekt für die Orgel-Sektion ein bzw. aus. (S. 50)

#### **⤮ DRAWBARS OVERDRIVE AMOUNT Regler**

Stellen Sie hier die Intensität des Overdrive-Effektes ein. (S. 50)

#### **⤯ DRAWBARS EFFECT ON Taster**

Schalten Sie hier den aktuell gewählten Multi-Effekt für die Orgel-Sektion ein bzw. aus. (S. 52)

#### **⤰ DRAWBARS EFFECT AMOUNT Regler**

Stellen Sie hier die Intensität des Multi-Effekts für die Orgel-Sektion ein. (S. 52)

#### **EFFEKTE FÜR DIE EXTRA VOICE SEKTIONEN**

#### **⤱ EXTRA VOICE EFFECT ON Taster**

Hier können Sie den Multi-Effekt für die Extra Voice Sektion ein- und ausschalten. (S. 57)

#### **⤲ EXTRA VOICE EFFECT AMOUNT Regler**

Stellen Sie hier die Intensität des Multi-Effekts für die Extra Voice-Sektion ein (P. 57)

#### **EFFEKTE FÜR DIE GESAMTE SKX**

#### **⤳ REVERB ON Taster**

Schalten Sie hier den Hall-Effekt ein bzw. aus. (S. 52)

#### **⤴ REVERB DEPTH Regler**

Hier können Sie die Intensität des Halls bestimmen (S. 52)

# **RÜCKSEITE**

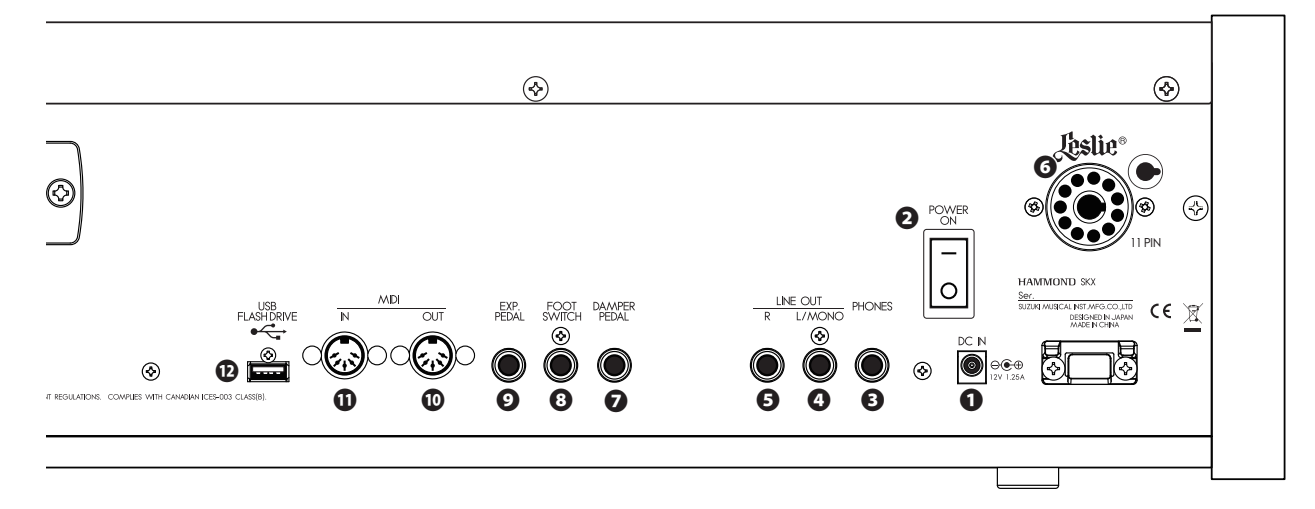

#### **STROMVERSORGUNG**

#### **❶ DC IN Buchse**

Verbinden Sie den Netzadapter AD3-1250-2P über diese Buchse mit der SKX.

Führen Sie das Netzadapterkabel durch die neben der Buchse befindliche Zugentlastung, um ein versehentliches Trennen der Stromversorgung während des Betriebs zu vermeiden. (S. 16)

#### **❷ POWER Netzschalter**

Schalten Sie die SKX mit diesem Schalter ein und aus. (S. 22)

#### **AUDIO OUTPUT TERMINALS**

#### **❸ PHONES Buchse**

Hier können Sie einen Stereo-Kopfhörer anschließen. **ACHTUNG: Der Anschluss eines Kopfhörers schaltet nicht die Audio- Ausgänge (Line Out, Leslie) der SKX ab.**

#### **❹ LINE OUT L/MONO Buchse**

#### **❺ LINE OUT R Buchse**

Über diese Buchsen schließen Sie die SKX an externe Mischpulte bzw. Verstärkeranlagen oder Aktivboxen an.

Für Stereo-Verbindungen benutzen Sie die Buchsen L (links) und R (rechts9. Für Mono-Verbindungen benutzen Sie nur die Buchse L/MONO (S. 16) und setzen den Audio-Modus auf "MONO" (S. 102).

#### **❻ LESLIE 11 PIN Anschluss**

Hier können Sie ein Leslie-Kabinett mit 11-PIN-Anschluss an die SKX anschließen.

Wenn die SKX ein angeschlossenes Leslie erkennt, wird die interne Leslie-Simulation deaktiviert und ist dann auch nicht auf dem Kopfhörer bzw. dem LINE OUT zu hören. (S. 17)

#### **CONTROLLER ANSCHLÜSSE**

#### **❼ DAMPER PEDAL Buchse**

Schließen Sie hier ein optionales Dämpferpedal (z.B. VFP1 etc.) an.

Wenn Sie das Pedal drücken, während Sie die Tasten gedrückt halten, klingn die Töne auch nach dem Loslassen der Tasten allmählich ab ähnlich dem Spiel mit Dämpferpedal nbei einem akustischen Klavier. (P. 78)

**ACHTUNG: Verwenden Sie NUR ein Dämpferpedal, das mit einem Mono-Anschlussstecker ausgestattet ist. Pedale mit einem Stereo- oder "TRS-kompatiblen" Stecker sind nicht für die Verwendung an der SKX geeignet.**

#### **❽ FOOT SWITCH Buchse**

Hier können Sie einen Fußtaster anschließen.

Auf (S. 76) finden Sie detaillierte Informationen über die verschiedenen Fußtaster-Funktionen der SKX.

Dir folgenden Fußtater/Dämpfer-Pedale können an der SKX verwendet werden:

**HAMMOND** VFP1, FS-9H **BOSS** FS-5U **YAMAHA** FC4A, FC5

#### **❾ EXP. PEDAL Buchse**

Hier können Sie ein Lautstärkepedal (Fußschweller) an die SKX anschließen. (S. 77)

Die folgenden Expression-/Lautstärke-Pedale können verwendet werden:

**HAMMOND** EXP-50J, EXP-20, V-20H, V-20R; NORM **KORG** XVP-10, XVP-20; REV<br> **Roland** EV-5; NORM **EV-5; NORM**<br>**EC7**: REV **YAMAHA** 

#### **MIDI ANSCHLÜSSE**

#### **⤒ MIDI OUT Buchse**

Über diese Buchse werden MIDI-Daten gesendet. (S. 104)

#### $\mathbf{\Phi}$   $\phi$  MIDI IN Buchse

Über diese Buchse kann die SKX MIDI-Date empfangen.

**ACHTUNG: DIe SKX ist werkseitig so konfiguriert, dass eingehende MIDI-Daten von einem angeschlossenen MIDI-Pedal unabhängig von der aktuellen MIDI-Kanaleinstellung empfangen werden. (S. 104)**

#### **USB ANSCHLUSSL**

#### **⤔ USB FLASH DRIVE Anschluss**

Hier können Sie USB-Sticks anschließen. (S. 116)

### **MANUALE (TASTATUREN)**

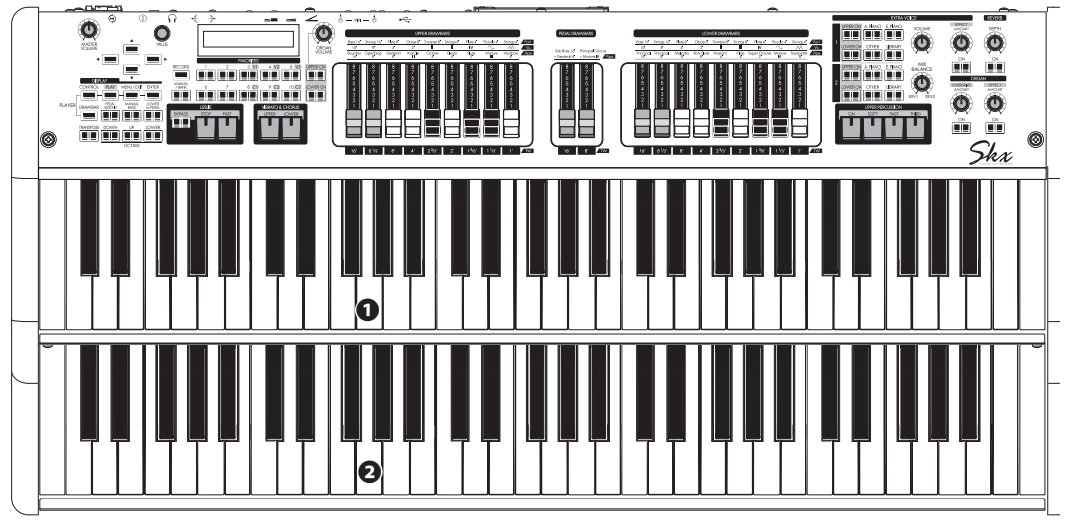

#### **O** UPPER (Obermanual)

61 Tasten mit geraden Fronten ("Waterfall"-Typ), anschlagdynamisch. Spielen Sie hier den UPPER Part der SKX.

#### **@** LOWER (Untermanual)

61 Tasten mit geraden Fronten ("Waterfall"-Typ), anschlagdynamisch. Spielen Sie hier den LOWER Part der SKX.

# **ZUBEHÖR**

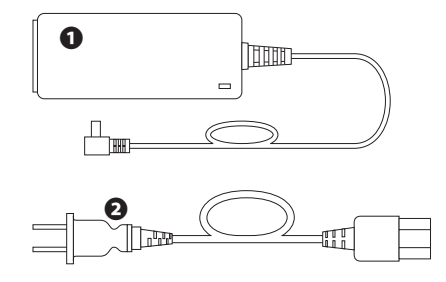

#### **O** Netzteil

versorgt die SKX mit Strom.

ACHTUNG: Verwenden Sie nur ein von Hammond zugelassenes Netzteil AD3-1250-2P, aber keinesfalls andere, auch ähnlich aussehende Netzteile.

#### **@** Netzkabel

Schließen Sie das eine Ende an das Netzteil und das andere Ende an eine Steckdose an.

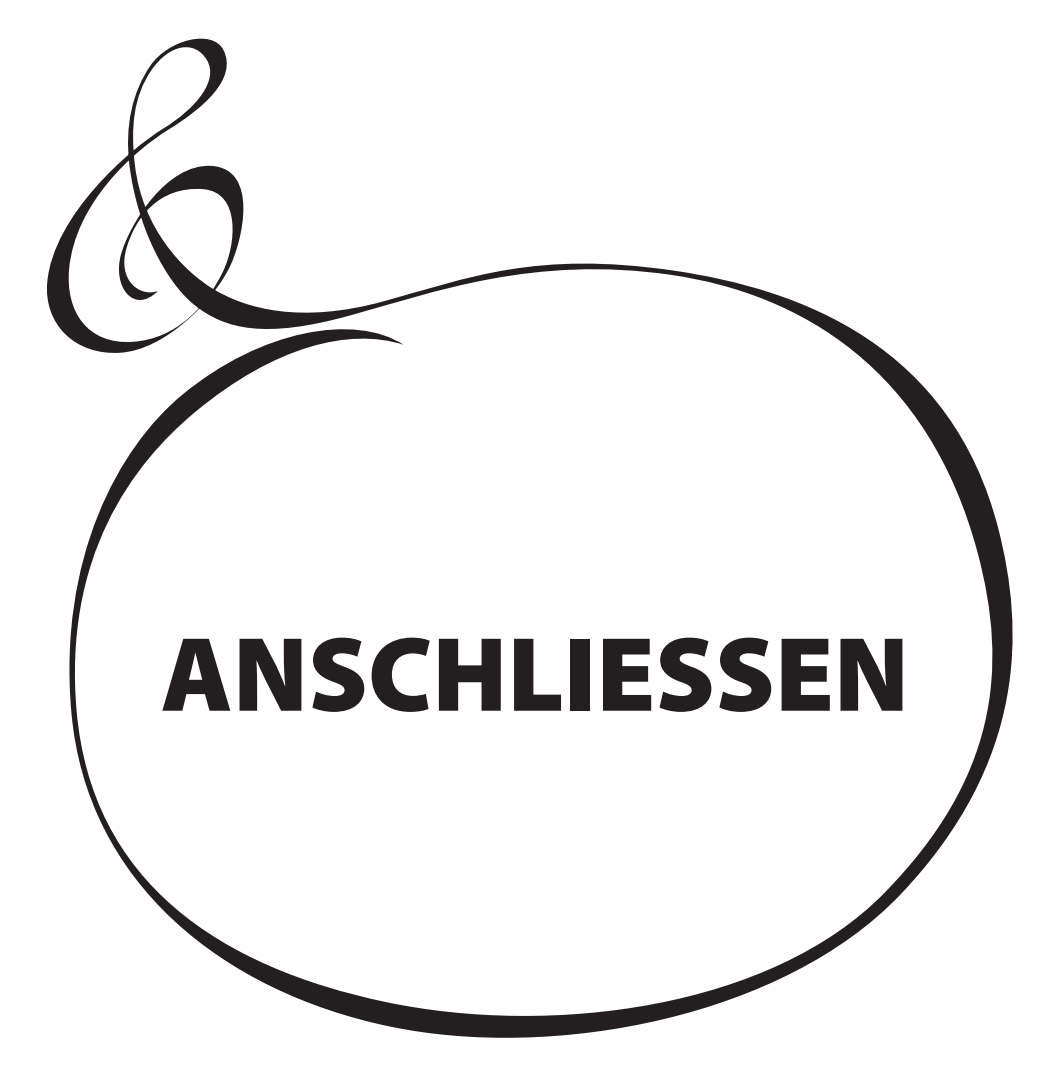

Schließen Sie Audiokabel und das Zubehör an, wie im Folgenden dargestellt.

Der SKX hat keine eingebaute Verstärker-/Lautsprecher - es ist daher ein externes Verstärker-/Lautsprechersystem erforderlich, um den Klang zu hören. Wenn Sie jedoch einen Stereo-Kopfhörer an die PHONES-Buchse anschließen, können Sie die SKX über den Kopfhörer hören, auch wenn kein externer Verstärker angeschlossen ist.

**ACHTUNG: Vergewissern Sie sich, dass sowohl die SKX als auch der externe Verstärker ausgeschaltet sind, bevor Sie den Verstärker oder einen Kopfhörer anschließen.**

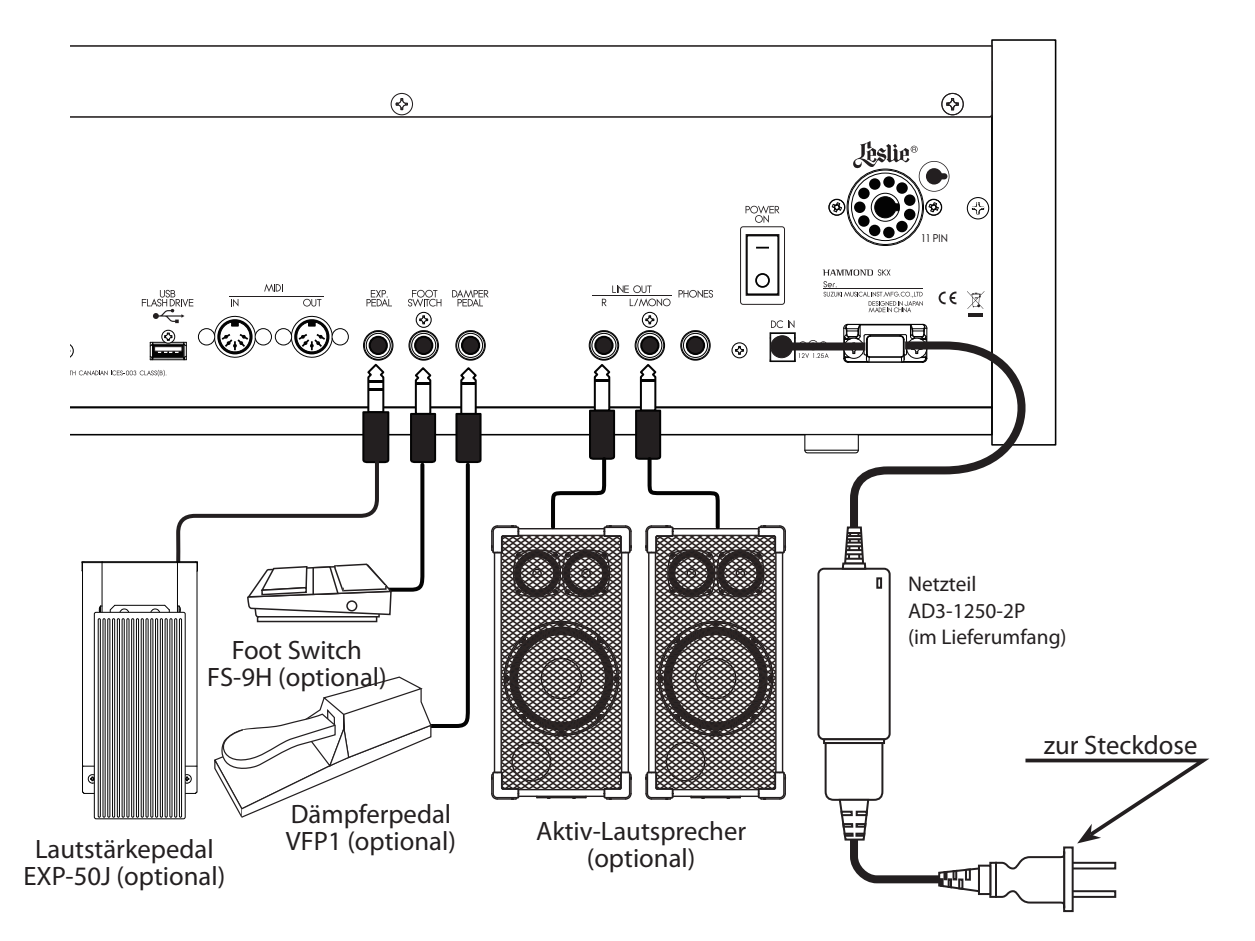

Die Parameter für Expression Pedal und Fußschalter müssen richtig eingestellt sein. Details siehe Abschnitt [CONTROL]. (S. 76)

Einstellen des Audiomodus entweder für Stereo- oder Mono-Verbindung. (P. 102)

#### **VORSICHT!**

Verwenden Sie das Gerät nicht an Orten, wo es direkter Sonnen-einstrahlung, Wärmequellen oder Hitze ausgesetzt ist.

Ein Leslie-Kabinett mit 11-Pin-Anschluss kann direkt an die SKX angeschlossen werden.

**ACHTUNG: Schalten Sie das Instrument aus, bevor Sie ein Leslie anschließen.**

#### **Anschluss eines 1-kanaligen Leslies Anschluss eines 3-kanaligen Leslies**

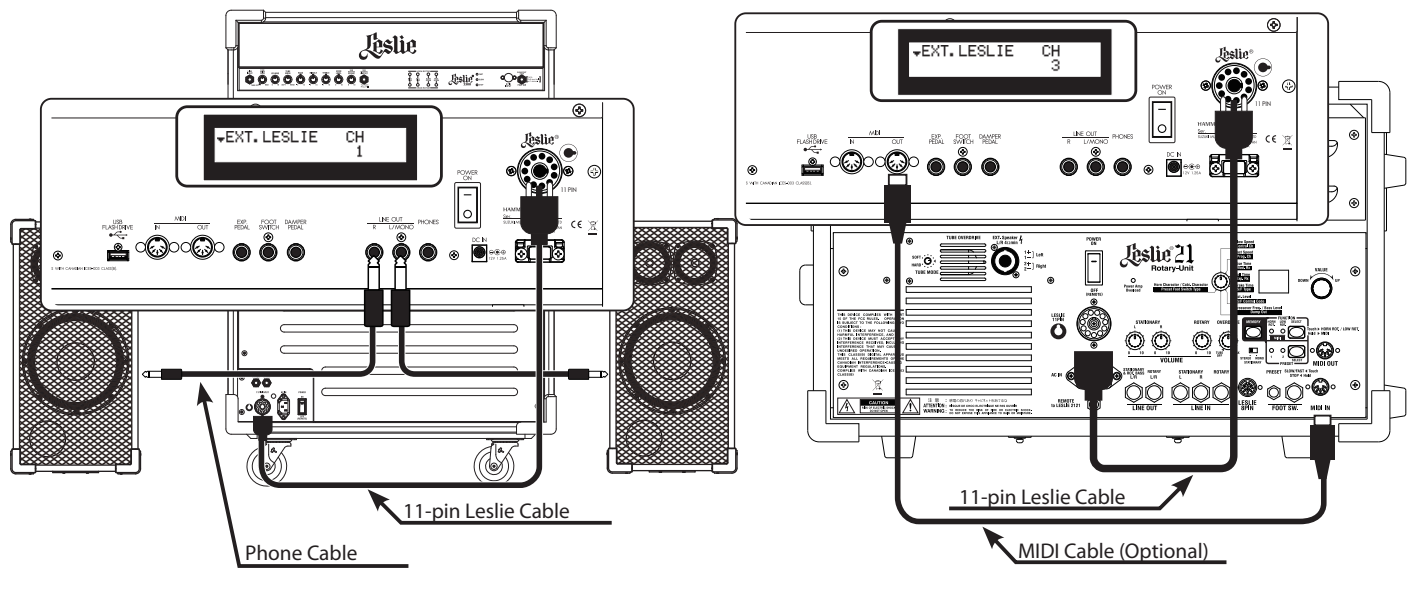

# **GRUNDSÄTZLICHER ANSCHLUSS**

#### **3-kanalige Leslie-Typen (z.B. 2101/mk2)**

- 1. Verbinden Sie das Leslie und die 11-PIN Leslie-Buchse an der SKX mit einem 11-poligen Leslie-Kabel (z.B. LC-11-7M, nicht im Lieferumfang enthalten).
- 2. Schalten Sie ein und stellen Sie den Parameter EXT. LESLIE CH auf "3". (S. 84)
- 3. Registrieren Sie die Zugriegel-Orgel wie gewünscht.
- 4. Schalten Sie den [BYPASS] Taster auf "ON" und stellen Sie die [STATIONARY VOLUME] des Leslies auf die gewünschte Lautstärke ein.
- 5. Schalten Sie den [BYPASS] Taster mehrfach ein und aus und spielen Sie dabei auf der Tastatur. Stellen Sie die [ROTARY VOLUME] des Leslies auf die gleiche Lautstärke wie den stationären Kanal ein.

#### **1-kanalige Leslie-Typen (z.B. 122XB, 3300/W)**

- 1. Verbinden Sie das Leslie und die 11-PIN Leslie-Buchse an der SKX mit einem 11-poligen Leslie-Kabel (z.B. LC-11-7M, nicht im Lieferumfang enthalten).
- 2. Verbinden Sie eine externe Verstärkeranlage bzw. Aktivboxen mit den Line-Out Ausgängen der SKX.
- 3. Schalten Sie ein und stellen Sie den Parameter EXT. LESLIE CH auf "1". (P. 84)
- 4. Registrieren Sie die Zugriegel-Orgel wie gewünscht.
- 5. Schalten Sie den [BYPASS] Taster auf "ON" und stellen Sie die Lautstärke der externen Wiedregabeanlage wie gewünscht ein.
- 6. Schalten Sie den [BYPASS] Taster mehrfach ein und aus und spielen Sie dabei auf der Tastatur. Stellen Sie die [ROTARY VOLUME] des Leslies auf die gleiche Lautstärke wie das externe Wiedergabesystem ein.

# **MIDI-STEUERUNG FÜR DAS LESLIE**

Zur Steuerung der entsprechenden Parameter des Leslies 2101/mk2 (Feineinstellungen für Rotor Geschwindigkeiten, Beschleunigungszeit, etc.):

- 1. Verbinden Sie mit einem MIDI-Kabel die Buchse MIDI OUT der SKX mit der Buchse MIDI IN des Leslie-Lautsprechers.
- 2. Setzen Sie den Sendekanal des Obermanuals TX UPPER und den Empfangskanal des Leslie-MIDI auf dieselbe Kanalnummer ein. (S. 113)

#### **fips VERWENDBARE LESLIE-TYPEN**

Der SKX ist für den Anschluss von 3-kanalige Leslie-Lautsprechern wie z.B. 2101/mk2 ausgelegt. Es ist aber auch möglich, 1-kanalige Leslies wie z.B. 122XB oder 3300/W zu verwenden und die stationären Kanäle unabhängig davon über die LINE OUT-Buchsen an zusätzliche Lautsprecher zu senden. (S. 84)

#### **<u>LESLIE</u>** KANAL

3-kanalige Leslie-Lautsprecher sind mit einem vom Rotor unabhängigen Stereo-Lautsprechersystem ausgestattet, um hierüber die Extra Voices und die direkten Orgelklänge wiederzugeben.

Ein herkömmliches 1-Kanal-Leslie, wie z.B. #122 oder #147, haben kein stationäres Lautsprechersystem und benötigt daher einen separaten Verstärker/Lautsprecher zur Wiedergabe der Extra Voices bzw. der direkten Orgelklänge.

Die SKX kann mit einem MIDI-Basspedal zu einer zweimanualigen Orgel + Pedal erweitert werden.

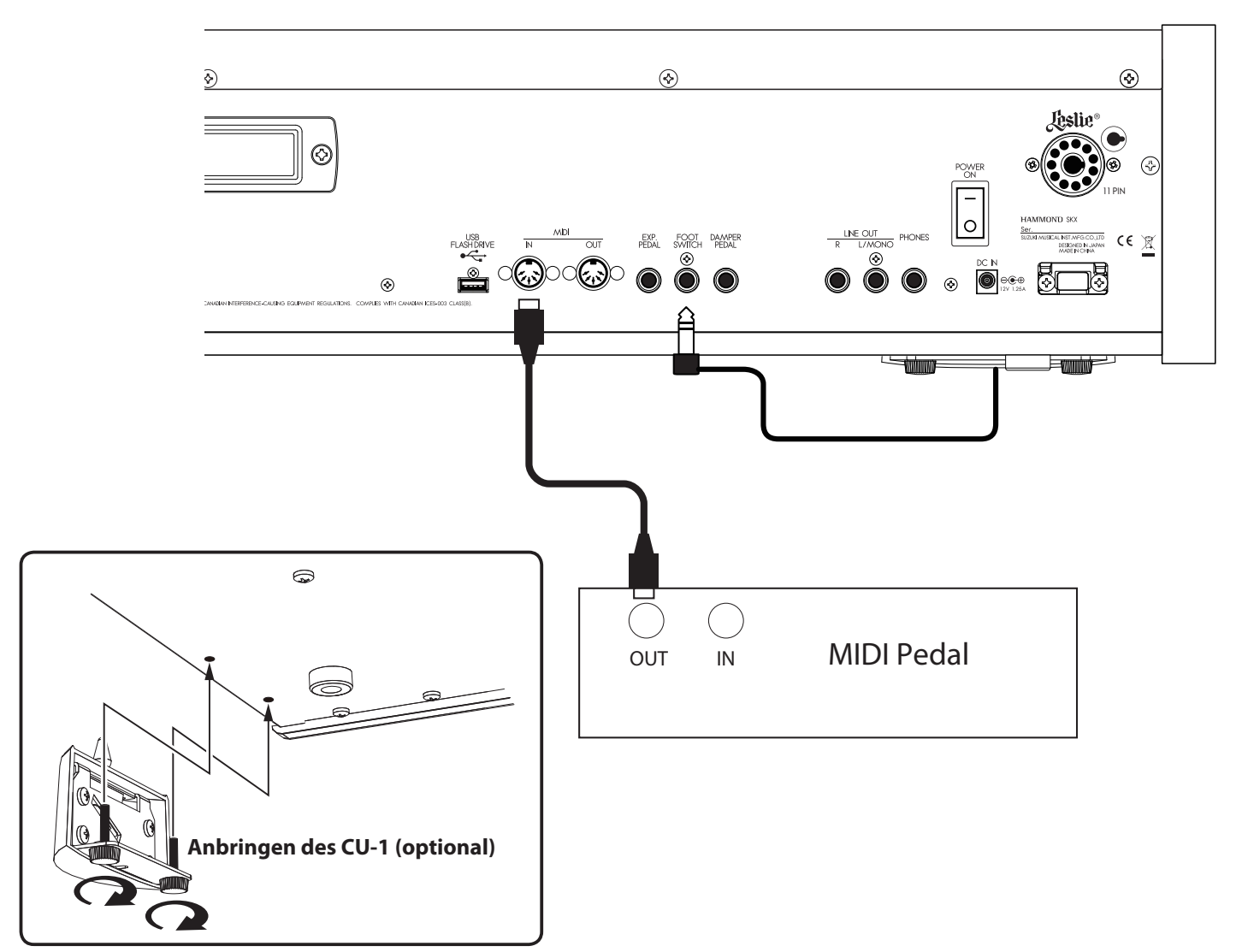

# **BASSPEDAL (13 ODER 20 TASTEN)**

- 1. Verbinden Sie die Buchsen MIDI OUT des MIDI-Pedals und MIDI IN der SKX mit einem MIDI Kabel.
- 2. Falls Sie den Leslie Schalter CU-1 verwenden, schließen Sie den CU-1 an die Fußschalter-Buchse an.
- **ACHTUNG: Diese Abbildung zeigt nur den Anschluss des Pedals. Siehe S.16 für den grundlegenden Anschluss von Stromquelle, Audio, etc.**
- 3. Schalten Sie die SKX ein und rufen Sie die MIDI-Voreinstellung "Pedal KBD" auf. (S. 112)
- 4. Wenn Sie den CU-1 verwenden, stellen Sie CONTROL FOOT DEVICE auf "CU-1". (S. 76)

#### **EMPFOHLENE MIDI-PEDALE**

Wir empfehlen die Verwendung der folgenden MIDI-Pedale an der SKX:

- MIDI Pedal XPK-130G (13 Tasten)
- MIDI Pedal XPK-200G (20 Tasten)
- MIDI Pedal XPK-200GL (20 lange Tasten)
- XPK-100, -200, -200L können ebemfalls verwendet werden.

### **BASSPEDAL (25 TASTEN VOLLPEDAL)**

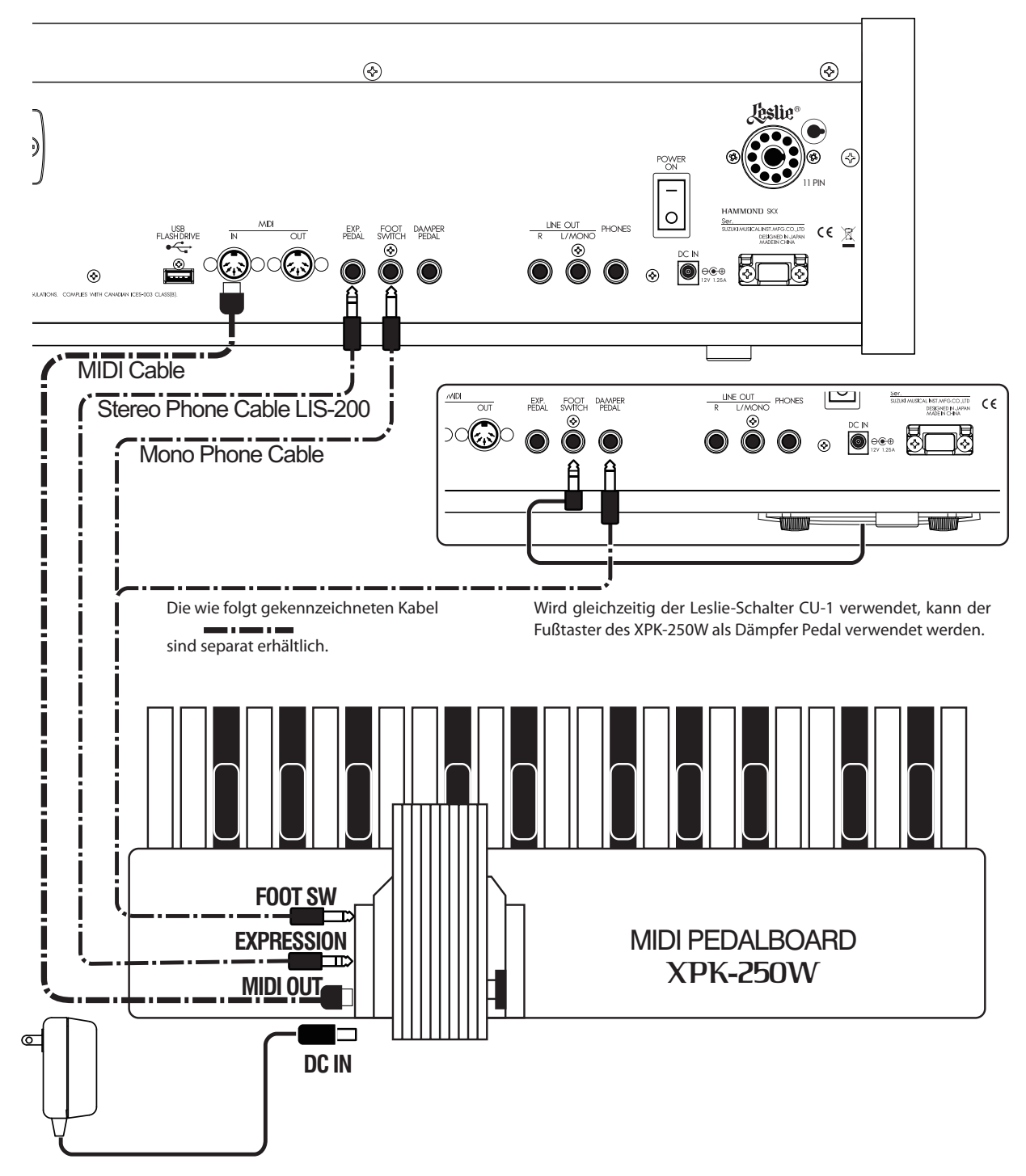

- 1. Nehmen Sie die Anschlüsse vor wie im Bild dargestellt.
- 2. Wenn Sie einen CU-1 Leslie-Schalter verwenden, schießen Sie den CU-1 an die FOOT SWITCH Buchse an.

**ACHTUNG: Diese Abbildung zeigt nur den Anschluss des Pedals. Siehe S.16 für den grundlegenden Anschluss von Stromquelle, Audio, etc.**

- 3. Schalten Sie die SKX ein und rufen Sie die MIDI-Voreinstellung "Pedal KBD" auf. (S. 112)
- 4. Wenn Sie den CU-1 verwenden, stellen Sie CONTROL FOOT DEVICE auf "CU-1". (S. 76)

Netzteile für XPK-250W: AD1-1210 (100-120V Region) AD3-1210 (220-240V Region) separat erhältlich

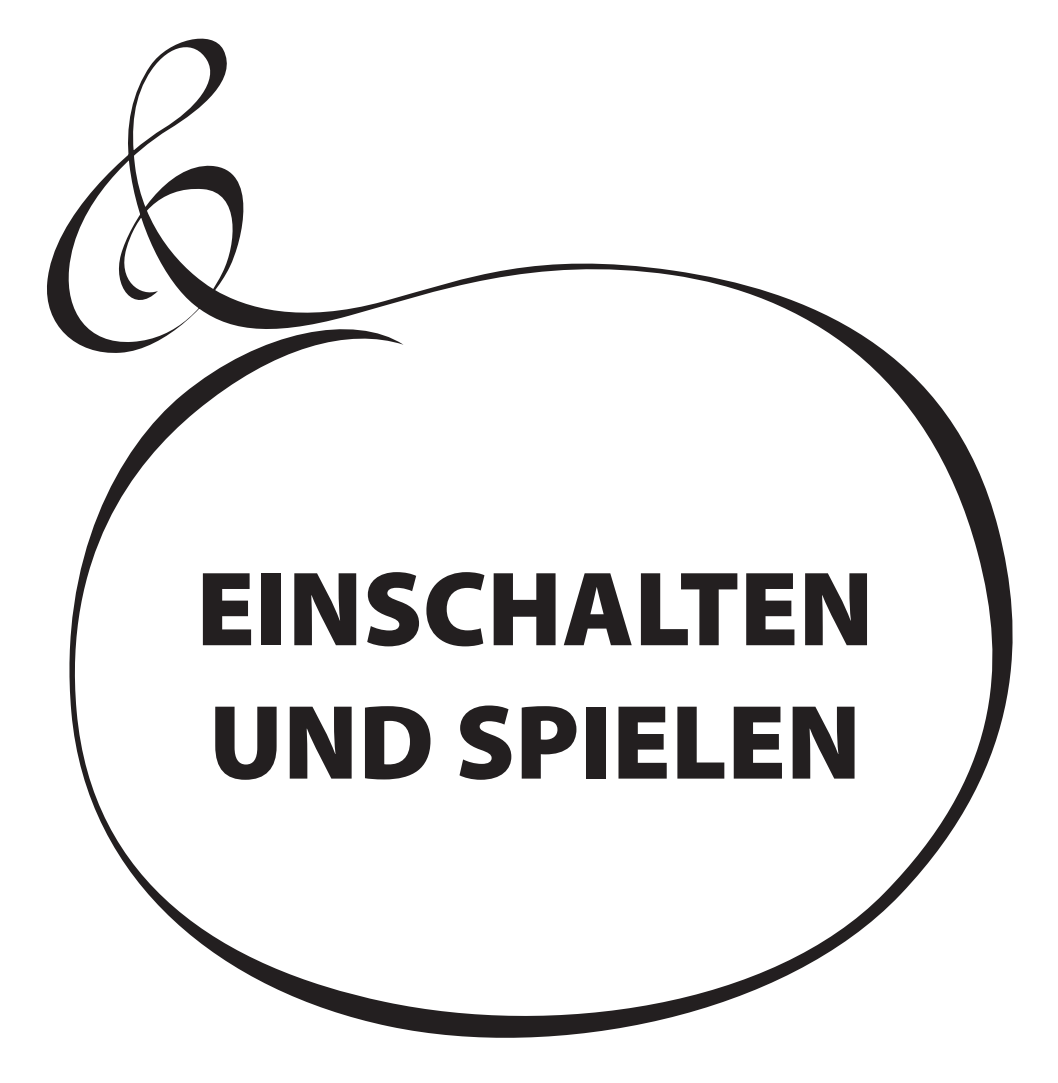

# **SKX EIN- UND AUSSCHALTEN**

 $\overline{Q}$ 

Nachdem Sie die erforderlichen Verbindungen hergestellt haben, gehen Sie wie folgt vor, um Ihren SKX einzuschalten. Bitte beachten Sie diese Schritte, um Fehlfunktionen oder Schäden zu vermeiden.

# $\epsilon$  **EINSCHALTEN**

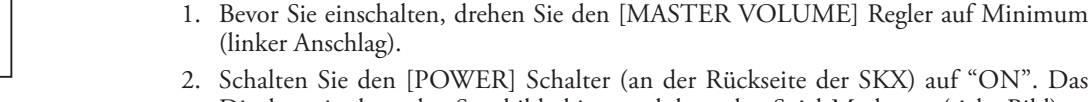

9\$

2. Schalten Sie den [POWER] Schalter (an der Rückseite der SKX) auf "ON". Das Display zeigt kurz den Startbildschirm und dann den Spiel-Modus an (siehe Bild).

**ACHTUNG: Zum Schutz der internen Bauteile ist die SKX so konstruiert, dass sie erst etwa 6 Sekunden nach dem Einschalten spielbar ist.**

- 3. Schalten Sie erst jetzt die angeschlossenen Lautsprecher/Verstärker ein.
- 4. Spielen Sie etwas und drehen Sie dabei allmählich den [MASTER VOLUME] Regler auf die gewünschte Lautstärke.
- **ACHTUNG: Wenn Sie den [MANUAL] Taster betätigen und keine Zugriegel gezogen sind, hören Sie keinen Klang beim Spielen auf der Tastatur. Ziehen Sie einige Zugriegel, oder wählen Sie einen der FAVORITE [1]...[10] Taster, um einen Kang zu hören.**
- 5. Stellen Sie soweit erforderlich die Lautstärke(n) der angeschlossenen Verstärker/Lautsprecher nach Bedarf ein.
- **ACHTUNG: Zum Aussschalten absolvieren Sie die obigen Schritte in umgekehrter Reihenfolge. (Schalten Sie also zuerst die externen Verstärker/Lautsprecher aus, usw.)**

# **BACK UP**

Die SKX "merkt" sich die zuletzt vor dem Ausschalten aktive Einstellung und kehrt beim nächsten Einschalten zu dieser Einstellung zurück.

Die Werkseinstellung wie sie beim ersten Einschalten vorhanden ist, entspricht der auf dem Favorite-Taster [1] hinterlegten Einstellung.

# **AUTO POWER OFF**

<u>UPPER PEDAL LOWER</u>

 $M<sub>180</sub>$ 

MANUAL

Die SKX verfügt über eine "AUTO POWER OFF" Funktion, die das Instrument automatisch abschaltet, wenn für mindestens 30 Minuten keine Klaviaturtasten oder Bedienelemente betätigt wurden.

Zum Aktivieren bzw. Deaktivieren der AUTO POWER OFF Funktion, siehe Abschnitt "SYSTEM" S. 102.

**Achtung: Abhängig vom Betriebsstatus der SKX kann es z.B. während der Editierung von Parametern, dass sich das Gerät nicht ausschaltet, auch wenn die AUTO POWER OFF Zeit verstrichen ist. Stellen Sie daher sicher, dass Sie den "POWER"-Schalter nach jedem Gebrauch der SKX manuell ausschalten.**

# **RÜCKSETZEN AUF WERKSEINSTELLUNGEN**

Um alle Einstellungen der SKX auf den Werkszustand zurückzusetzen, gehen Sie wie folgt vor (Achtung: alle eigenen Daten werden dabei gelöscht!) :

#### **AUSFÜHREN DER FUNKTION**

- 1. Schalten Sie die SKX mit dem [POWER] Schalter aus.
- 2. Halten Sie den Taster [RECORD] gedrückt und schalten Sie die SKX ein.
- 3. Halten Sie den Taster [RECORD] solange gedrückt, bis im Display die Anzeige "Loadin9 Default..." erscheint.
- 4. Sobald der Spiel-Modus angezeigt wird, ist die Funktion abgeschlossen.

Ab Werk sind bereits 100 Patches (Komplettregistrierungen) in der SKX vorinstalliert, so dass Sie sofort losspielen können. Weitere 100 User-Patches können Sie selbst erstellen.

### **"USER" UND "PRESET"**

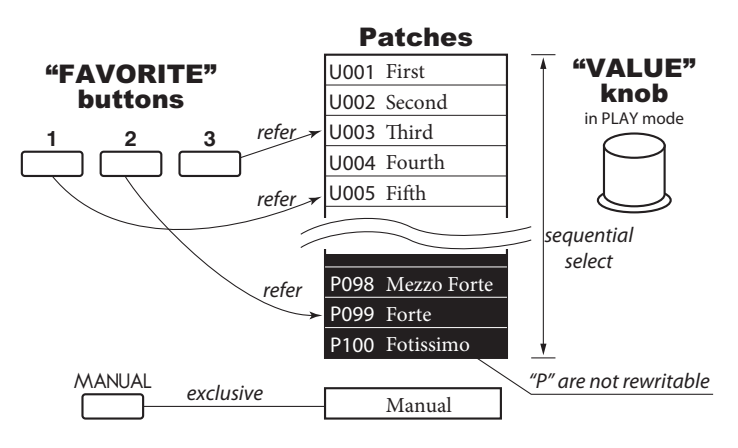

Im Patch-Speicher der SKX gibt es zwei Bereiche: "USER" und "PRESET". Im Bereich "USER" können Sie die Patches frei überschreiben, im Bereich "PRESET" nicht, hier liegen die nicht veränderbaren Werks-Patches.

"USER" and "PRESET" are indicated by "U" and "P" respectively.

# **PATCHES AUFRUFEN**

#### **BEISPIEL: Aufrufen des Patches U041.**

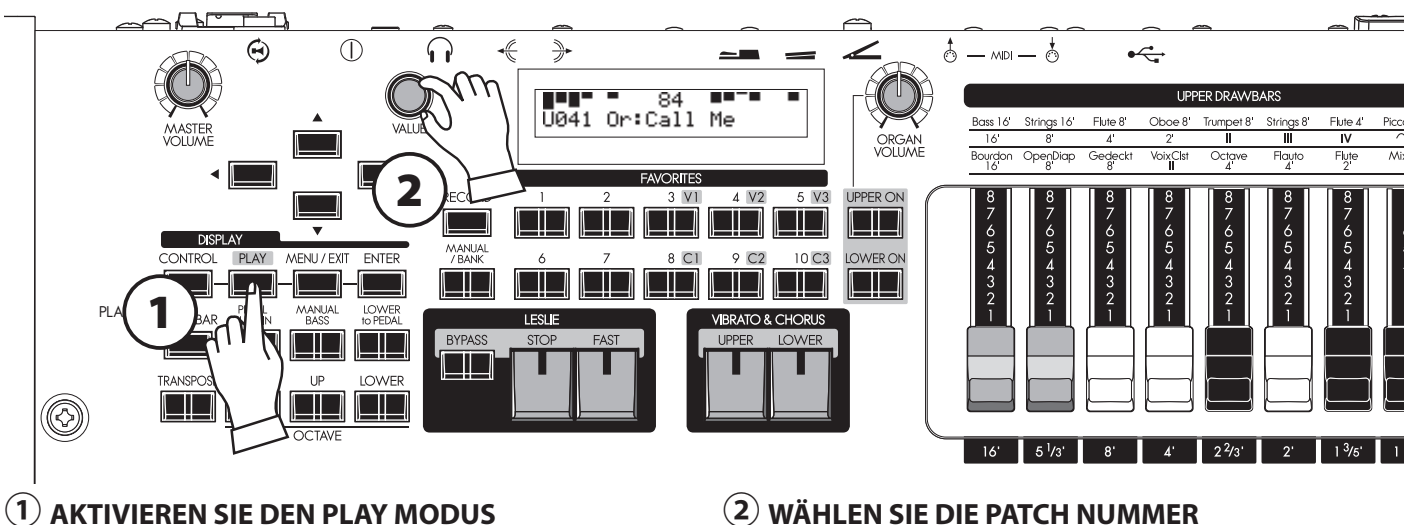

Drücken Sie den PLAY Taster, um den Modus zu aktiveren.

#### **② WÄHLEN SIE DIE PATCH NUMMER**

Wählen Sie die Patch-Nummer U041 mit dem [VALUE] Regler aus. Im Anhang finden Sie die [PRESET PATCH LIST] (S. 138) mit einer Übersicht über alle Werks-Patches.

Rufen Sie jetzt einmal verschiedene Patches auf und spielen Sie damit. Sie werden feststellen, dass sich nicht nur die Zugriegeleinstellungen, sondern auch Effekte oder die Extra Voices verändern.

**ACHTUNG: Sie können die Art der mit den Patches aufzurufenden Parameter einstellen(S. 74 #2 - 10).**

**ACHTUNG: Sie können die FAVOURITE Taster mit beliebigen Patches belegen, um diese direkt abrufen zu können (S. 74 #11)**

# **PATCH-FAVORITEN FESTLEGEN ("FAVORITES")**

Grundsätzlich werden die Patches mit dem Regler[VALUE] ausgewählt. Auf der Bühne z.B. ist es aber bequemer, Ihre Lieblings-Patches direkt auf "Knopfdruck" verfügbar zu haben. Hier zeigen wir Ihnen, wie:

# **PATCH als FAVORITE festlegen**

#### **Beispiel: Patch U041 auf Favorite "3-2" zuordnen**

#### **① WÄHLEN SIE DAS PATCH AUS**

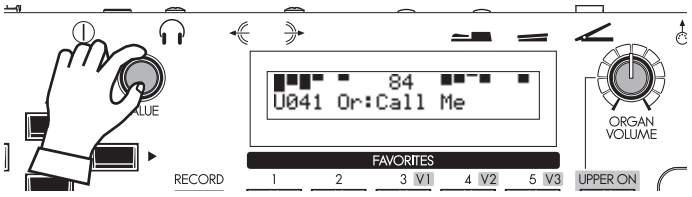

Wählen Sie wie auf der vorherigen Seite beschrieben das Patch aus, dass Sie als Favorit festlegen möchten (hier also U041).

#### **② WÄHLEN SIE DIE GEWÜNSCHTE FAVORITE-BANK**

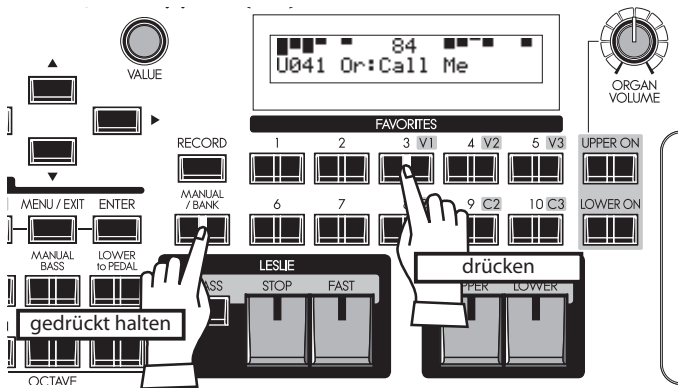

Halten Sie den Taster [MANUAL/BANK] gedrückt und betätigen Sie gleichzeitig den der gewünschten BANK-Nummer entsprechenden Favorite-Taster (in diesem Beispiel [3]).

**ACHTUNG: Wenn der [MANUAL/BANK] Taster gedrückt ist, rufen die Favorite-Taster die Banknummern auf.**

 **Der Schritt entfällt, wenn Sie die Bank nicht wechseln möchten.** 

#### ше  $84$ T Recording Favorite.. RECORD  $3$  V<sub>1</sub>  $4V<sub>2</sub>$  $5V<sub>3</sub>$  $\Box\Box$ <u>ichai icha</u> 8 C.I. 9 C<sub>2</sub> 10<sub>C3</sub> LOWER ON <u>e i B</u> drückt halten **drücken** drücken

**③ WÄHLEN SIE DIE FAVORITE-NUMMER**

Halten Sie nun den [RECORD] Taster gedrückt und wählen Sie den Favorite Taster entsprechend der gewünschten Nummer (hier also die [2]).

Das Display zeigt kurz "Recording Favorite.." an und der gewählte Favorite Taster blinkt für einen Moment. Damit ist der Speichervorgang abgeschlossen.

# **FAVORITES aufrufen**

#### **Beispiel: Aufrufen von Favorite Nummer "3-2"**

#### **① WÄHLEN SIE DIE FAVORITE-BANK**

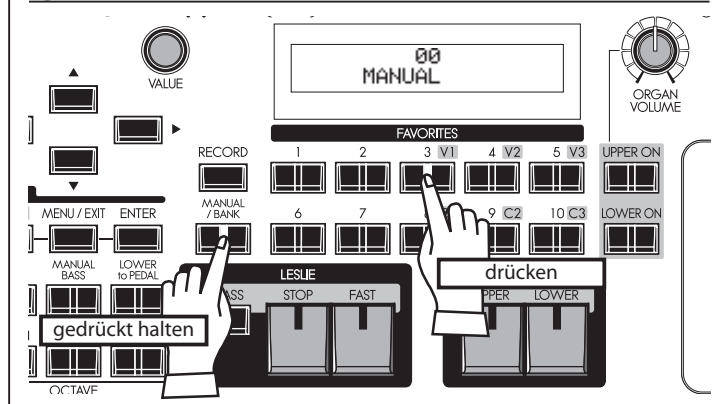

Halten Sie den Taster [MANUAL/BANK] gedrückt und wählen Sie einen der Favorite Taster entsprechend der gewünschten BANK (in diesem Beispiel den Taster [3]).

**ACHTUNG: Wenn der [MANUAL/BANK] Taster gedrückt ist, rufen die Favorite-Taster die Banknummern auf.**

 **Der Schritt entfällt, wenn Sie die Bank nicht wechseln möchten.** 

#### **② WÄHLEN SIE DIE FAVORITE-NUMMER**

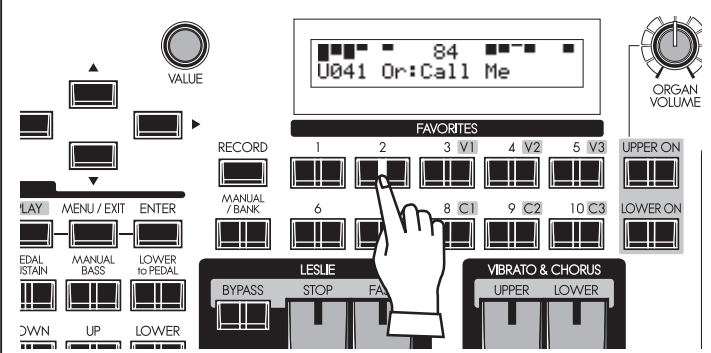

Drücken Sie den Favorite Taster entsprechend der gewünschten Nummer (in diesem Beispiel [2]), die sie aufrufen möchten. Die LED im Taster leuchtet und das Patch is aktiviert.

# **BANK und NUMBER**

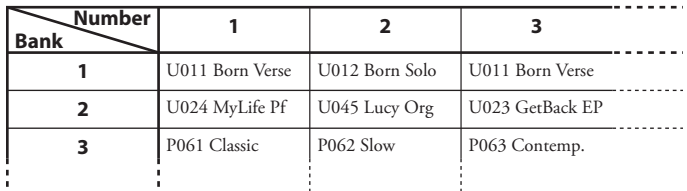

Alle Patches werden durch die entsprechende "BANK" und innerhalb der Bank durch die "NUMBER" (Platznummer) gekennzeichnet. Die Werkspatches sind dabei z.B. nach Songs oder Stilen entsprechend der obigen Tabelle angeordnet.

# **TIPP: FAVORITES ALS PRESET-TASTEN BELEGEN**

Sie können einen Favoriten-Patch auch entsprechend den PRESET-Tasten bei den Orgeln der Hammond XB/XK-Serie belegen, indem Sie die Taste[RECORD] gedrückt halten und die ausgewählte Favorite-Taste drücken.

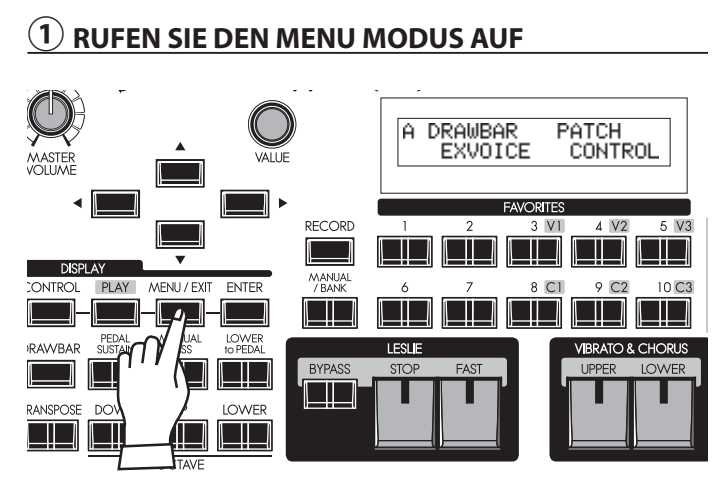

Drücken Sie den Taster [MENU/EXIT]. Der Menu Modus erscheint. Betätigen Sie ggf. mehrfach den MENU Taster, bis das Menu "A" angezeigt wird.

**② WÄHLEN SIE DAS PATCH**

**NITDO** 

PLAY

#### **④ WECHSELN SIE ZUR FAVORITE-SEITE**

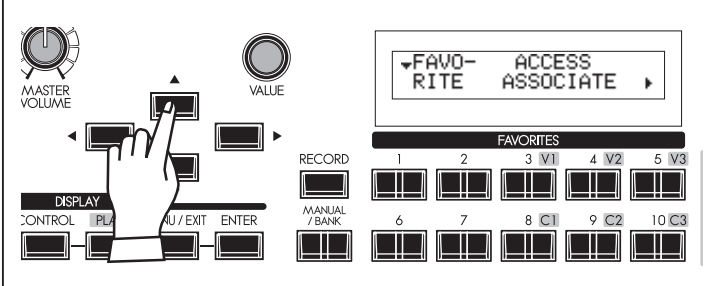

Drücken Sie zweimal den Taster [▲], um zur Favorite-Seite zu gelangen.

#### **⑤ WÄHLEN SIE DIE FUNKTION LOCKED1-10**

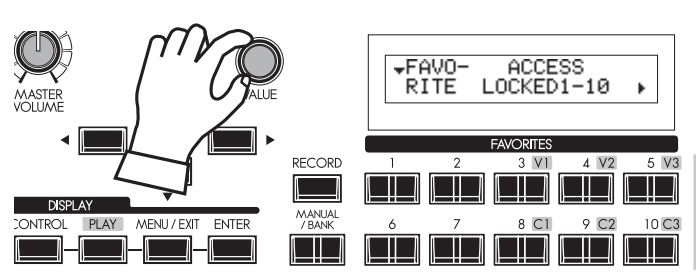

Drehen Sie den [VALUE] Regler, bis für den Parameter AC-CESS den Wert "LOCKED1-10" angezeigt wird.

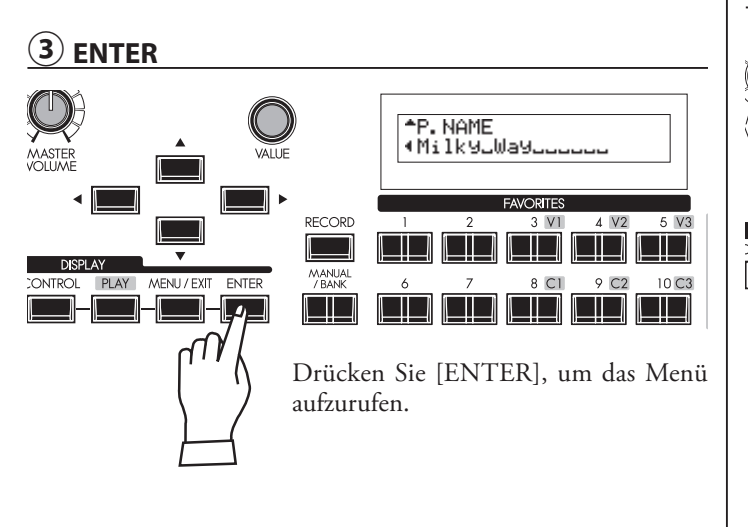

(blinkt).

RECORD

٦D

Drücken Sie die [X] Taster, um den Menüpunkt PHTCH anzuwählen

**DRAWBAR** 

EXVOICE

**FAVORITES** 

<u>ma kata </u>

PATCH)<br>CONTROL

#### **⑥ KEHREN SIE ZUM SPIEL-MODUS ZURÜCK**

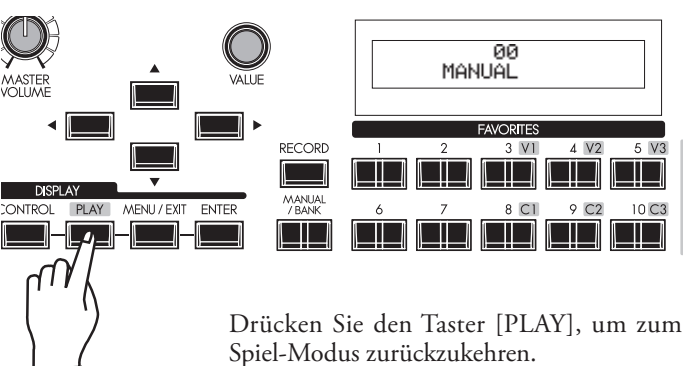

Expression and sustain are important elements in any performance. Here you'll learn how to connect these controllers.

## **EXPRESSION-PEDAL (Fußschweller)**

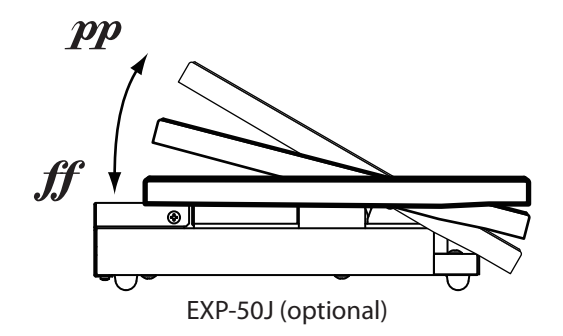

Das Expression Pedal regelt die Gesamtlautstärke oder auch nur die der Orgelsektion Ihrer SKX. Drücken Sie es mit der Vorderseite Ihres Fußes nach vorn, um die Lautstärke zu erhöhen, bzw. mit der Ferse nach hinten, um die Lautstärke zu verringern.

**ACHTUNG: Die Wirkungsweise des Expression-Pedals kann auf verschiedene Weise angepasst werden. (S. 77)**

**ACHTUNG: Sie können festlegen, ob die Extra Voice-Sketionen vom Expression-Pedal beeinflusst werden sollen oder nicht. (P. 75)**

# **FUßSCHALTER**

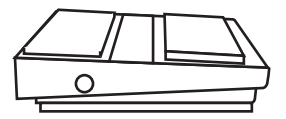

FS-9H (optional)

Der Fußschalter kann mit verschiedene Funktionen belegt werden. Die Standardeinstellung ist [LESLIE S/F ALTER-NATE]. Mit jedem Druck auf den Schalter wechselt die Leslie-Geschwindigkeit zwischen langsam (slow) und schnell (fast).

**ACHTUNG: Nähere Informationen zur Funktionsbelegung des Fuß schalters finden Sie auf (S. 76).**

# **DÄMPFER PEDAL**

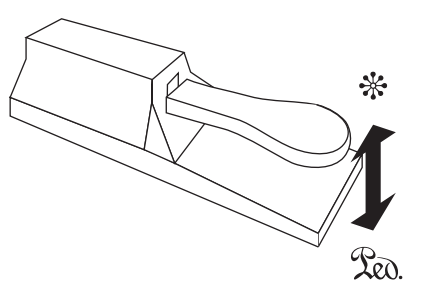

Wie bei einem akustischen Klavier bewirkt das Drücken des Dämpfer-Pedals ein längeres Aushalten des Tones.

So können Sie die Noten während des Akkordwechsels halten, ohne dass der Ton unterbrochen wird.

**ACHTUNG: Sie können festlegen, auf welche Parts das Dämpfer-Pedal wirken soll. (P. 76)**

In diesem Abschnitt erfahren Sie, wie Sie Ihren eigenen Sound erstellen. In diesem Beispiel werden die Orgelsektion und die Extra Voice Stimmen kombiniert (Jazzorgel und E-Piano).

# **WÄHLEN SIE DEN [MANUAL] MODUS**

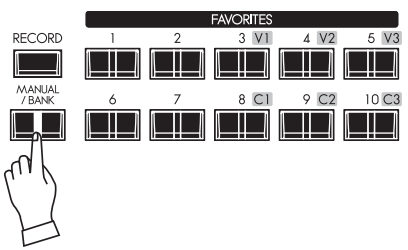

Zunächst drücken Sie den [MANUAL] Taster (LED leuchtet). Durch den [MANUAL] Taster wird die aktuelle Bedienfeldeinstellung übernommen, um Echtzeit-Registrierungen zu ermöglichen, oder auch um Patches neu zu erstellen.

**ACHTUNG: Um zu den Patches zurückzukehren, betätigen Sie den [MANUAL] Taster nochmals (LED erlischt).**

# **TIPP: INTERNE EINSTELLUNGEN INITIALISIEREN [MANUAL]**

Wenn der Taster [MANUAL] auf "ON" steht, können einige Parameter, die sich nicht auf dem Bedienfeld befinden (z.B. Organ Type), auf unerwünschte Werte eingestellt werden. Es empfiehlt sich, zunächst den DEFAULT-Status zu aktivieren:

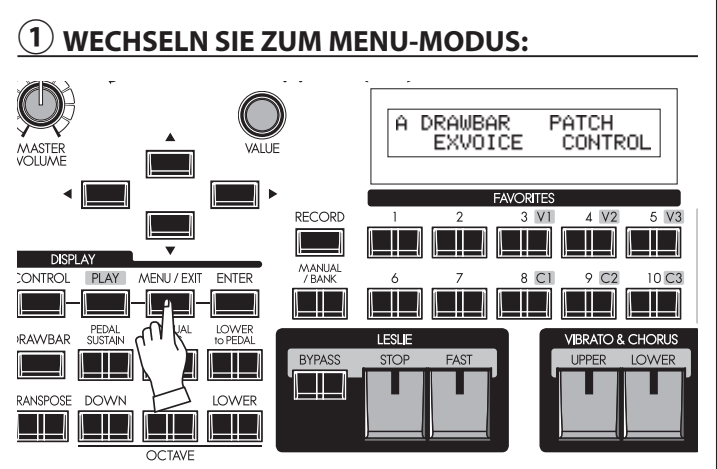

Drücken Sie den Taster [MENU/EXIT]: Der Menu Modus wird aufgerufen. Falls die Anzeige vom obigen Bild abweicht, betätigen Sie den [MENU/EXIT] Taster nochmals.

#### **② RUFEN SIE DIE SEITE E AUF: LIBRARY** FORMAT **FAVORITES** RECORD  $3$  V<sub>1</sub> 4 V2 5 V3  $\Box$  $\Box$ 9 C<sub>2</sub>  $10<sub>C3</sub>$ **DAITPOI** PLAY **MENTIZEYE ENTER**  $\subset$  $\Box$ <u>isisi isk</u>

Drücken Sie 4x den Taster [▲], um zur Menü-Seite E zu gelngen. Der Eintrag DEFFIULT blinkt.

### **③ BESTÄTIGEN SIE MIT ENTER:**

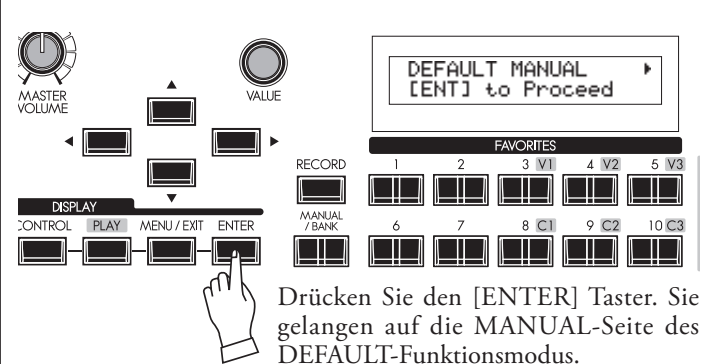

#### **④ DRÜCKEN SIE NOCHMALS ENTER:**

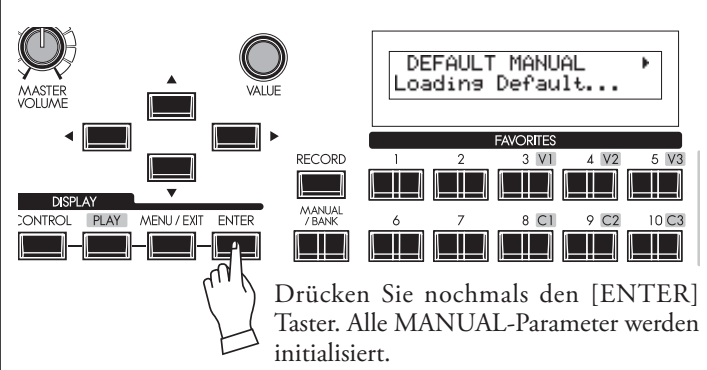

#### **⑤ KEHREN SIE ZUM SPIEL-MODUS ZURÜCK:**

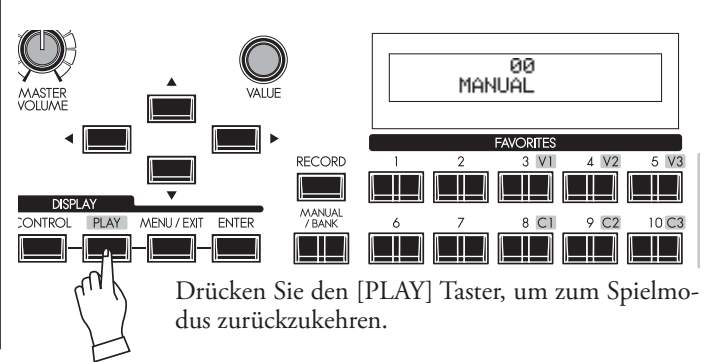

### **EINSCHALTEN DER ORGEL-SEKTION**

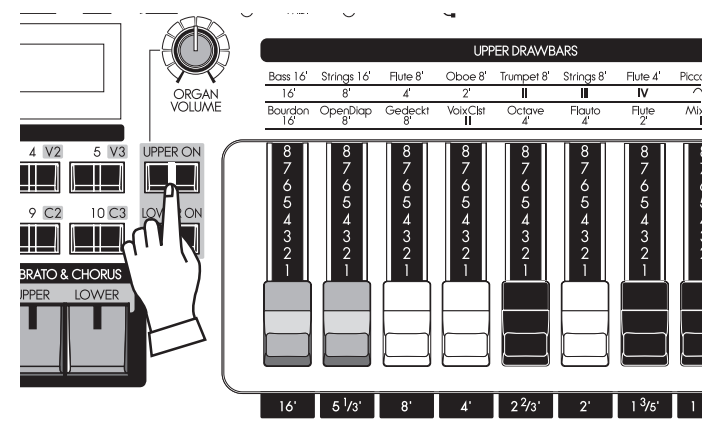

# **EINSTELLEN DER ZUGRIEGEL**

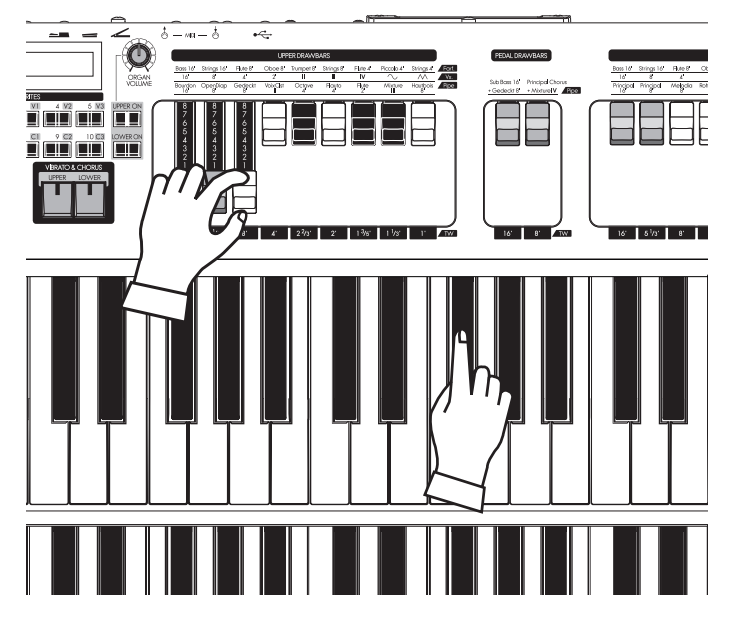

# **EINSCHALTEN DER PERKUSSION**

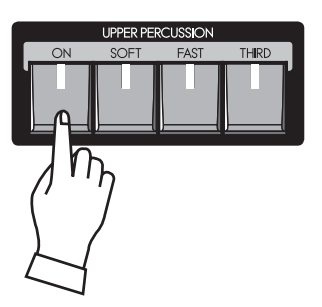

In diesem Beispiel beginnen wir mit der Orgel Sektion. Die Taster UPPER ON / LOWER ON schalten die Orgel-Sektion für die entsprechenden PARTS ein und aus.

#### **ANMERKUNG: Was ist ein "PART"? (S. 32)**

Schalten Sie den Taster [UPPER ON] auf "ON". Der UPPER Part der Orgel Sektion erklingt nun beim Spielen.

#### **ACHTUNG: Sie können die SKX so einstellen, dass die Extra Voice Sektion beim Einschalten der Orgel-Sektion automatisch abgeschaltet werden. (S. 79)**

Stellen Sie jetzt mit dem Regler [ORGAN VOLUME] die Lautstärke für die Orgelsektion ein. Dieser Regler kontrolliert die Gesamtlautstärke der Orgel-Sektion. Stellen Sie Ihn jetzt einmal auf die mittlere Position ein.

Ziehen Sie jetzt verschiedene Zugriegel nach Geschmack heraus. Wenn Sie dabei spielen, hören Sie die Klangänderungen.

Die Zugriegel produzieren den grundlegenden Orgelklang der SKX. Der Klang ändert sich je nachdem, wie weit die verschiedenen Zugriegel herausgezogen werden.

Die Lautstärke jedes Tons erreicht sein Maximum, wenn der Zugriegel ganz herausgezogen wird. Der Ton ist nicht mehr zu hören, wenn der entsprechende Riegel ganz hineingeschoben wird. Die Zugriegel sind so angeordnet, dass die Tonhöhen nach rechts hin ansteigen.

Ziehen Sie beispielsweise einmal die ersten drei Zugriegel 16´, 5 1/3´ und 8´ ganz heraus, wie in der Abbildung links gezeigt.

**ACHTUNG: Sie können den Klangcharakter der Zugriegel verändern. (S. 72)**

 **Die jeweilige Einstellung der Zugriegel wird im Play Modus im Display angezeigt (S. 63)** 

Hammond's Touch-Response Percussion verleiht den Tonewheel/Zugriegel-Klängen einen typischen glockig-harten Toneinsatz. Diese Percussion entspricht nicht etwa einer Trommel oder einem Becken, sondern eher einem Xylophon oder eine Marimba. Die [PERCUSSION] ist nur für den Obermanual-Part verfügbar.

Schalten Sie die Perkussion mit dem Taster [ON] ein.

Der Taster [SOFT] reduziert die Lautstärke der Perkussion und der Taster [FAST] beschleunigt deren Abklingen.

Es gibt zwei verschiedene Tonhöhen für die Perkussion. "Second" (4') erklingt eine Oktave über der gespielten Note, "Third" (2 2/3') 12 Töne darüber. Wenn die LED im Taster [THIRD] aus ist, erklingt die "Second" Perkussion.

Probieren Sie einmal die verschiedenen Varianten der Perkussion aus, indem Sie die Taster [ON], [SOFT], [FAST], [THIRD] in unterschiedlicher Weise kombinieren.

**ACHTUNG: Sie können die Klangparameter für die Perkussion über das Menü feineinstellen. (S. 80)** 

# **EFFEKTE ZUM ORGELSOUND HINZUFÜGEN**

#### **VIBRATO & CHORUS**

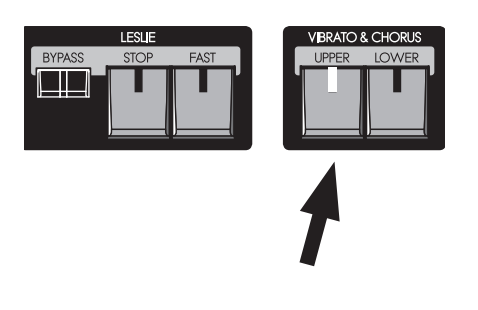

Diese Effekte beleben den Klang durch leichte periodische Tonhöhenschwankungen.

#### **[UPPER], [LOWER] Taster**

Diese Taster schalten die Vibrato/Chorus Effekte für den jeweiligen Part ein bzw. aus. Die LEDs leuchten, wenn der Effekt für das jeweilige Manual eingeschaltet ist. **ACHTUNG: Sie können die Vibrato & Chorus Effekte nach ihrem Geschmack variieren. (P. 81)** Schalten Sie zum Ausprobieren jetzt einmal den [UPPER] Taster auf ON.

#### **LESLIE**

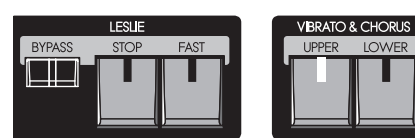

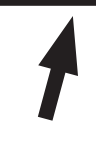

Der LESLIE Effekt fügt dem Orgelklang die typische Bewwgung und das Wirbeln zu, dass durch die sich drehenden Lautsprecher eines entsprechenden Leslie-Kabinetts erzeugt wird. Bei der SKX wird dieser wichtige Effekt digital erzeugt.

#### **[FAST] Taster**

Diese Taste schaltet zwischen der schnellen (FAST) und langsamen Rotorgeschwindigkeit um. Wenn die LED leuchtet ist die schnelle Geschwindigkeit aktiviert.

#### **[STOP] Taster**

Wenn der Taster [FAST] ausgeschaltet ist, kann mit diesem Taster der Zustand des abgestoppten Rotors aktiviert werden (LED leuchtet). Ist der Taster ausgeschaltet , erklingt die langsame Rotorgeschwindigkeit.

#### **[BYPASS] Taster**

Wenn die LED im Taster leuchtet, ist der Leslie-Effekt deaktiviert. Schalten Sie den Taster aus, um den Effekt zu aktivieren.

**ACHTUNG: Diese Taster funktionieren in gleicher Weise, wenn ein echtes Leslie-Kabinett über den 11-poligen Anschluss mit der SKX verbunden ist.**

**ACHTUNG: Sie können die Klangparameter des digitalen Leslie-Effekts variieren. (S. 82)**

Der Overdrive fügt dem Klang bei niedrigen Einstellungen Wärme und bei stärkeren Intensitäten eine Verzerrung hinzu, wie sie bei Röhrenverstärkern typisch ist.

#### **[ON] Taster**

Schaltet den Overdrive Effekt ein bzw. aus (der Effekt ist eingeschaltet, wenn die LED im Taster leuchtet).

#### **[AMOUNT] Regler**

Stellen Sie hier die gewünschte Effektintensität ein. Wenn Sie den Regler im Uhrzeigersinn drehen, wird der Effekt intensiver.

Hier können Sie der Orgel-Sektion einen Multi-Effekt zuschalten und diesen in der Intensität einstellen. In der Standardeinstellung ist der Effekt "Tremolo" eingestellt.

#### **[ON] Taster**

Schaltet den Multi-Effekt ein bzw. aus (der Effekt ist eingeschaltet, wenn die LED im Taster leuchtet).

#### **[AMOUNT] Regler**

Stellen Sie hier die gewünschte Effektintensität ein. Wenn Sie den Regler im Uhrzeigersinn drehen, wird der Effekt intensiver.

### **OVERDRIVE**

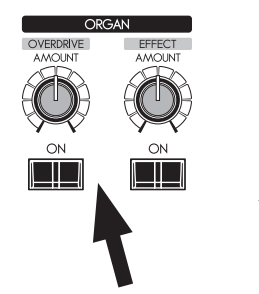

#### **MULTI-EFFEKTE**

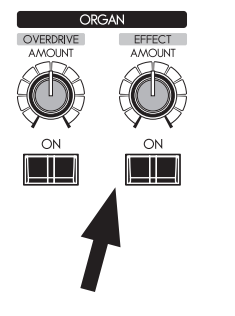

# **ZUWEISEN DER EXTRA VOICES**

EFFECT PPER ON E. PIANO A. PIANO **VOLUME**  $\Box$ O OTHER **I BRARY** <u>TIET (ETER</u> MIX<br>BAL<u>A</u>NCE A PIANO F. PIANO  $\Box$ OTHER LIBRARY <u>Lite a che l</u>  $|FXV|$ 

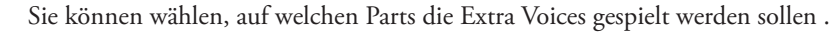

#### **[UPPER ON] Taster**

Die Extra Voice Sektion spielt auf dem UPPER Part.

#### **[LOWER ON] Taster**

Die Extra Voice Sektion spielt auf dem LOWER Part.

Es gibt uzwei Extra Voice Sektionen. Beide können Sie individuell für die UPPERbzw. LOWER-Parts aktivieren.

Schalten Sie jetzt einmal mit dem [UPPER ON] button für EXTRA VOICE 1 diese Sektion für das Obermanual ein.

**ACHTUNG: Sie können festlegen, dass die Orgel-Sektion automatisch deaktiviert wird, wenn** 

# **Sie eine der Extra Voice Sektionen einschalten. (S. 79) INSTRUMENTE WÄHLEN**

Um die Extra Voice Instrumente auszuwählen, drücken Sie den entsprechenden Voice Group (Soundgruppen-)Taster auf dem Bedienfeld und wählen Sie dann das gewünschte Instrument im Display aus. Wählen Sie z.B. das "EPiano Rd2" wie folgt:

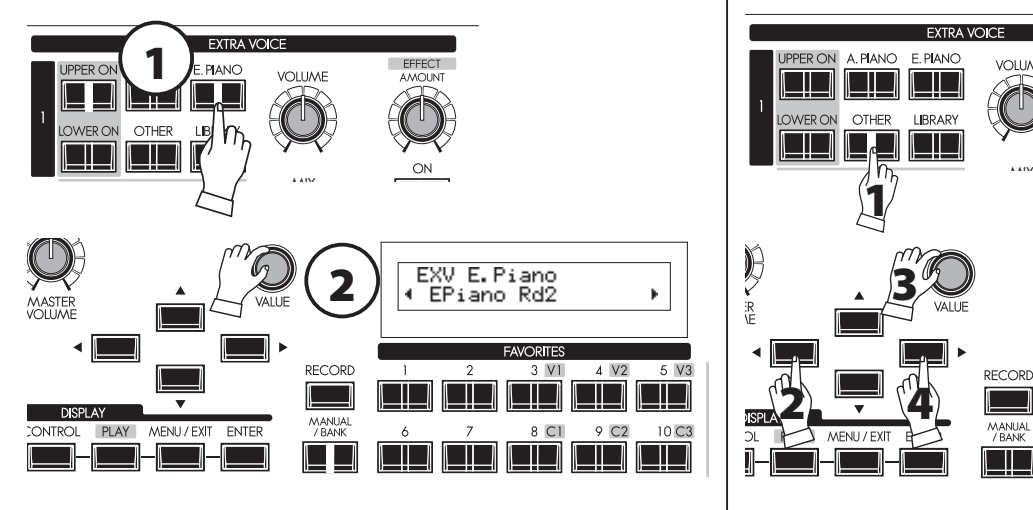

#### **① WÄHLEN SIE DIE VOICE GROUP**

Drücken Sie den Taster [E.PIANO].

Das zuletzt aus dieser Gruppe gewählte Instrument wird automatisch aufgerufen.

#### **② WÄHLEN SIE EIN INSTRUMENT**

Rufen Sie das "EPiano Rd2" mit dem [VALUE] Regler auf. Jetzt können Sie mit dem "EPiano Rd2" spielen.

#### **Tipp: Aufrufen der OTHER Gruppen (z.B. "Wind")**

Die Voice Group "Wind" (Holzbläser) "versteckt" sich hinter dem Gruppentaster [OTHER]. Um sie aufzurufen:

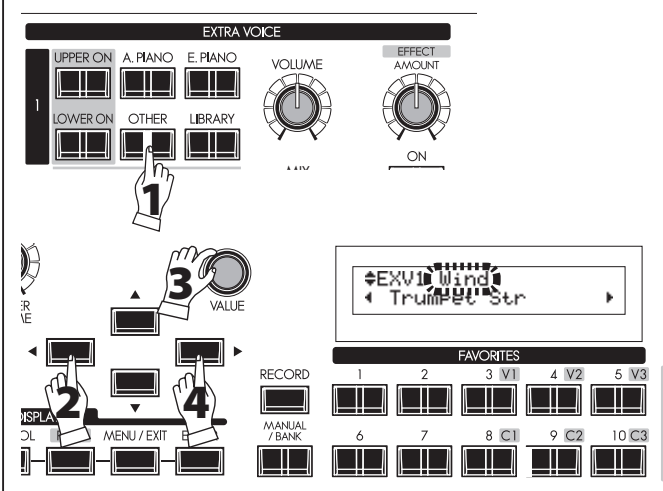

- 1. Drücken Sie den [OTHER] Taster.
- 2. Setzen Sie den Cursor mit dem [<] Taster auf die Voice Group.
- 3. Wählen Sie die Gruppe "Wind" mit dem [VALUE] Regler.
- 4. Setzen Sie den Cursor mit dem Taster [D] auf das Instrumenten-Feld und wählen Sie die Instrumente mit dem VALUE] Regler. Alternativ können Sie den [OTHER] Taster nach Schritt 1 mehrfach betätigen, um durch die Instrumente der Gruppe zu schalten.

# **EINSTELLEN DER LAUTSTÄRKEBALANCE**

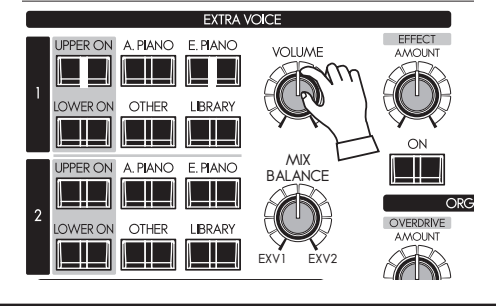

Passen Sie die Lautstärke der Extra Voice Sektion (in diesem Beispiel das E. Piano), mit dem Extra Voice Volume Regler an die Lautstärke der Orgel-Sektion an.

Der [VOLUME] Regler kontrolliert die Gesamtlautstärke der beiden Extra Voice sektionen.

Der [BALANCE] Regler dagegen dient zur Einstellung der Lautstärke-Balance zwischen den beiden Extra Voie Sektionen 1 and 2.

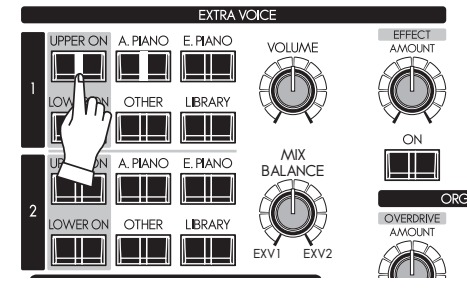

# **EFFEKTE ZU DEN EXTRA VOICES HINZUFÜGEN**

#### **MULTI-EFFEKTE**

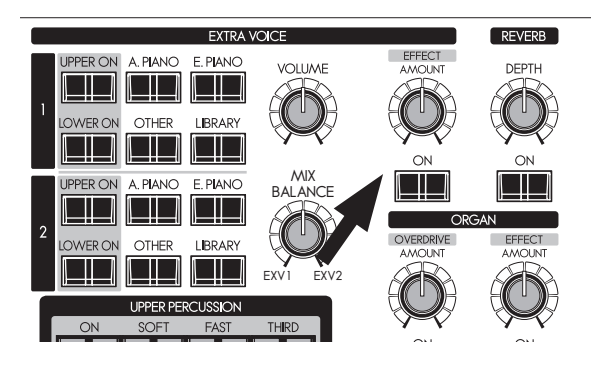

Die am besten geeigneten Effekte für die Extra Voices werden jeweils automatisch mit diesen Stimmen ausgewählt.

#### **[ON] Taster**

Aktiviert die Effekt-Sektion für die Extra Voices. Die LED leuchtet, wenn die Sektion eingeschaltet ist ("ON").

#### **[AMOUNT] Regler**

Stellen Sie hier die Intensität des Effektes ein. Wenn Sie den Regler im Urzeigersinn drehen, wird der Effekt intensiver.

# **HALL (REVERB)**

#### **REVERB**

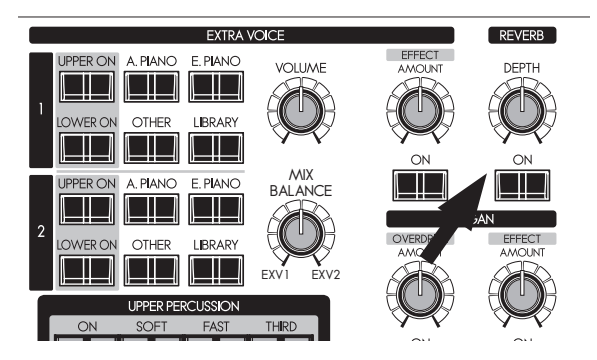

Der Hall der SKX wirkt als Summeeffekt sowohl auf die Orgelwie auch auf die Extra Voice-Sektionen.

#### **[ON] Taster**

Schaltet den Hall-Effekt ein ("ON").

#### **[DEPTH] knob**

Stellen Sie hier die Intensität des Halls ein. Wenn Sie den Regler im Urzeigersinn drehen, wird der Effekt intensiver.

## **WAS IST EIN "PART"?**

Jeder "PART" entspricht im Prinzip einer Stimme in einer Band oder einem Orchester. Die 3 Parts bei der SKX sind UPPER (Obermanual), LOWER (Untermanual) und PEDAL. Diese Parts können individuell mit verschiedenen Klängen gespielt werden.. Der SKX verfügt über 2 Tastaturen (Manuale). Es sind aber alle 3 Parts gleichzeitig verfügbar. Nach Anschluss eines MIDI-Pedals kann auch der Pedal-Part direkt gespielt werden.

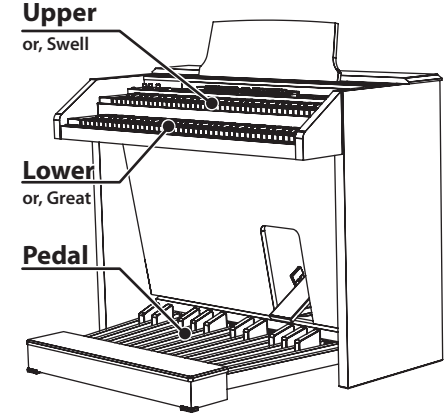

# **MANUAL BASS**

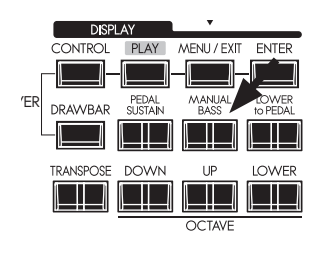

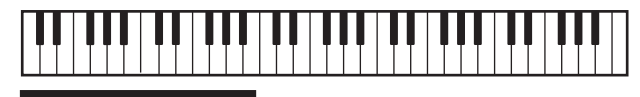

**Manual Bass** 

Sie können die PEDAL-Klänge auch auf den untersten Tasten des LOWER-Parts spielen.

#### **[MANUAL BASS] Taster**

Zum Verwenden der Manual-Bass-Funktion drücken Sie den Taster [MANUAL BASS], die LED leuchtet. Der PEDAL/Bass-Sound ist jeweils auf der tiefsten gespielten Note auf dem Untermanual zu hören.

Um das Melodie-Spiel nicht zu beeinträchtigen, ist der Manual-Bass standardmäßig so konfiguriert, dass er bis einschließlich zum mittleren "H" erklingt.

**ACHTUNG: Der Manual Bass kann zwischen den Modi** *Lowest, Polyphonic* **und** *Chord* **umgeschaltet werden (S. 110). Außerdem kann der Tastenbereich (obere Begrenzung) eingestellt werden (S. 110).**

Der Part, über den der Manual Bass gespielt wird, ist der PEDAL Part. Sein Klang wird von den Drawbars der Gruppe [PEDAL] bestimmt. Das Klangbild entspricht dem Spiel auf einer Orgel mit drei Tastaturen (2 Manuale und Pedal).

Sie können sowohl den Manual Bass als auch den Upper/Lower-Split gleichzeitig verwenden. Dadurch ist es möglich, Bass + Akkord + Melodie zu spielen.

**ACHTUNG: Sie können den Manual Bass auch mit dem Fußschalter auslösen (S. 76).**

# **LOWER TO PEDAL**

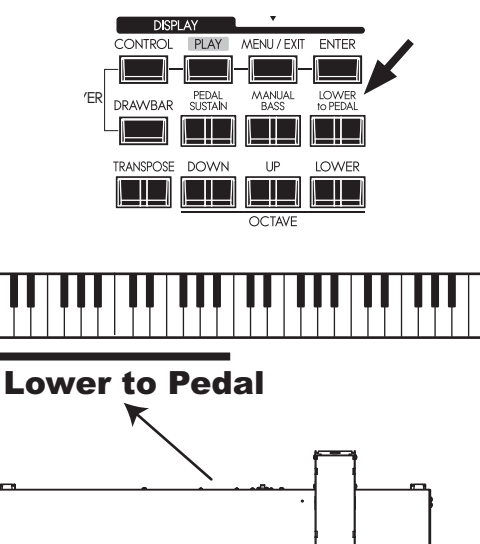

Bei Verwendung eines angeschlossenen MIDI-Pedals an der SKX können Sie bei aktivierter Funktion LOWER TO PEDAL den LOWER Part (bw. dessen "Registrierung") auf dem Pedal spielen.

#### **[LOWER to PEDAL] Taster**

Schaltet die Funktion ein (LED leuchtet) bzw. aus (LED aus).

Die standardmäßige obere Begrenzung für den Spielbereich der Lower-to-Pedal-Funktion liegt unterhalb des mittleren "H".

**ACHTUNG: Sie können den Tastenbereich (obere Begrenzung) für Lower to Pedal einstellen (S. 110 ).**

# **PEDAL SUSTAIN**

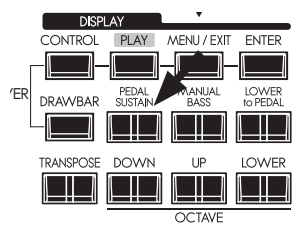

Ist die Funktion [PEDAL SUSTAIN] eingeschaltet (Position "ON"), klingen die PEDAL-Töne allmählich ab, ähnlich wie bei einem gezupften Kontrabass. Dies ist eine beliebte Einstellung für das Pedalspiel.

#### **[PEDAL SUSTAIN] Taster**

Schaltet den Pedal Sustain ein (LED leuchtet) bzw. aus (LED aus). Nach dem Loslassen der Taste (PEDAL- oder LOWER-Taste, wenn Sie Manual Bass verwenden) klingt der Ton allmählich ab. **ACHTUNG: Sie können die Abklingzeit einstellen. (S. 73 )**

# **PATCHES ABSPEICHERN**

Alle bisherigen Einstellungen können Sie in den User-Patches U001...U100 speichern.

#### **Beispiel: Speichern des Patch U032**

#### **① DRÜCKEN SIE DEN [RECORD] TASTER**

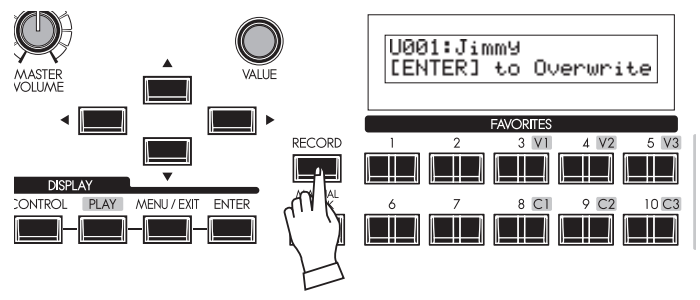

Drücken Sie den Taster [RECORD].

Im Display erscheint eine Eingabeaufforderung zur Auswahl der zu speichernden Patch-Nummer.

#### **② WÄHLEN SIE DIE PATCH-NR., AUF DIE SIE SPEICHERN MÖCHTEN**

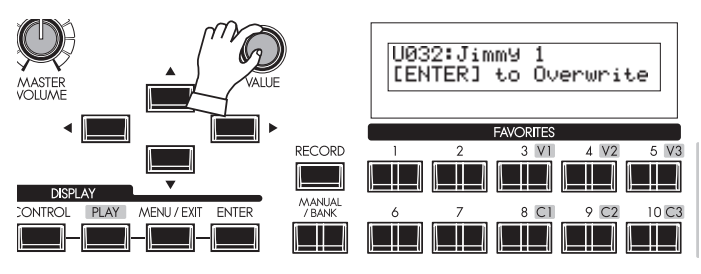

Wählen Sie mit dem [VALUE] Regler oder durch direktes Eingeben über die Nummerntaster [3] [2] die Patch-Nummer, auf die Sie speichern möchten, in diesem Beispiel also U032.

#### **③ DRÜCKEN SIE [ENTER] ZUR BESTÄTIGUNG**

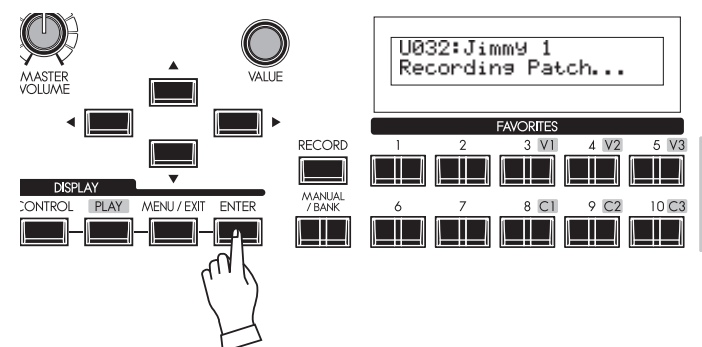

Drücken Sie den [ENTER] Taster.

Die Patch-Nummer ist nun bestätigt, das Patch wird gespeichert. Das Display zeigt kurz "Recondin9 Patch" und kehrt dann zur vorherigen Anzeige zurück.

Das gespeicherte Patch ist nun auch automatisch aktiviert.

**ACHTUNG: Ihre User-Patches bleiben auch erhalten, wenn das Instrument ausgeschaltet oder vom Stromnetz getrennt wird.**

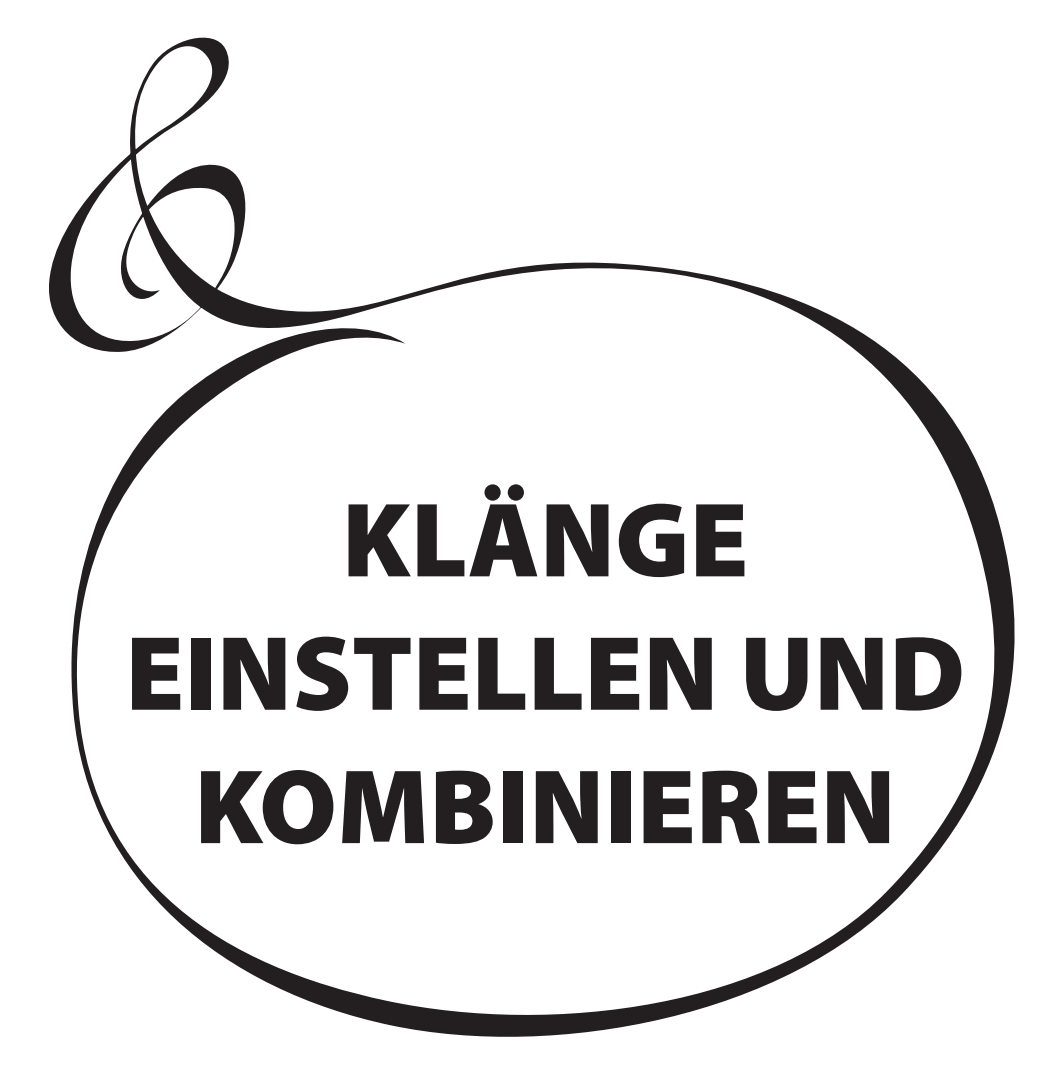

# **STRUKTUR DER TONERZEUGUNG**

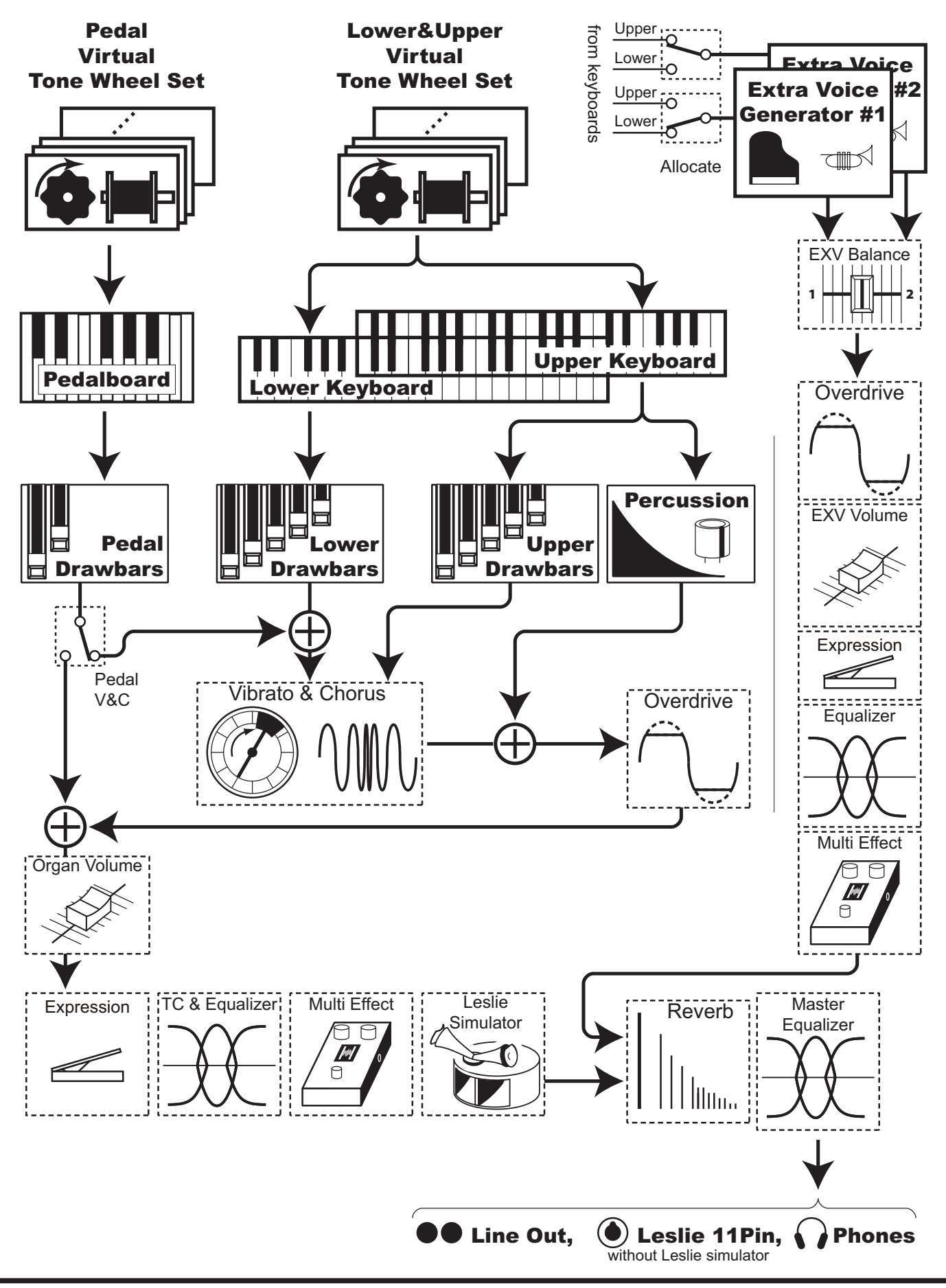
Um das klangliche Potenzial der SKX voll ausnutzen zu können, lesen Sie bitte die folgneden ausführlichen Erläuterungen zu den verschiedenen Klangerzeugungsfunktionen.

# **ORGEL-SEKTION**

# **TONE-WHEELS (Tonräder)**

Klangquelle bzw. "Motor" der klassischen Hammondorgeln sind die elektromagnetischen Tonradgeneratoren. Bei der SKX wird der Tone Wheel Motor digital nachgebildet.

Bei eingeschalteter Stromversorgung "rotiert" jedes der 96 virtuellen Tonräder wie in den alten elektromagnetischen Hammond Orgeln.

### **TASTEN**

Die mit den 96 virtuellen Tone Wheels erzeugten Tonsignale werden durch die Klaviaturtasten "geschaltet".

Jeder Taste sind die ihrer Tonhöhe bzw. den jeweiligen Obertönen entsprechenden Tonsignale (z.B. 9 Fußlagen auf den Manualen) zugeordnet. Wenn Sie eine Taste drücken bzw. loslassen, verbindet oder trennt der Schalter in der Taste die Tonsignale.

### **ZUGRIEGEL (DRAWBARS)**

Jeder Zugriegel steht für eine Grund- bzw. Obertonschwingung. Die Riegel bestimmen die Lautstärken dieser einzelnen Töne. Es gibt 9 Zugriegel und entsprechend 9 unterschieliche Tonhöhen.

### **TOUCH-RESPONSE PERKUSSION**

Die Perkussion erzeugt einen zusätzlichen abklingenden Klang auf dem UPPER Manual.

### **VIBRATO & CHORUS**

Die Vibrato- und Chorus-Effekte verleihen dem Klang Tiefe und Leben durch leichte periodische Tonhöhen-Schwankungen (Vibrato) bzw. Schwebungen durch Hinzufügen eines zweiten, leicht verstimmten Klanganteils (Chorus).

#### **OVERDRIVE**

Der Effekt erzeugt das typische Verzerren eines übersteuerten Röhren-Vorverstärkers.

#### **MULTI-EFFECTS**

Die Multi-Effekte erzeugen verschiedene weitere Effekt-Varianten wie z.B. Tremolo oder Wah-Wah.

### **EQUALIZER, LESLIE, HALL (REVERB)**

Ebenfalls zu den eungebauten Effekten gehören: ein Equalizer zum Anpassen des Klangbildes, der Leslie-Effekt zur Nachahmung rotierender Lautsprecher und der Hall.

(Der eingebaute Leslie-Effekt wird automatisch deaktiviert, wenn ein physisches Leslie-Kabinett an die 11-polige Buchse angeschlossen wird.)

# **EXTRA VOICES SEKTION**

### **TONERZEUGUNG**

Die Extra-Voice-Sektion is die Tonerzeugung für die weiteren Klänge wie Pianos und andere Musikinstrumente. Sie arbeitet unabhängig von der Orgel-Section.

#### **EFFEKTE**

Overdrive, Multi-Effekte, Equalizer und Hall können auch den Extra Voices zugefügt werden.

# **MASTER EQUALIZER**

Das Summen-Signal aus Orgel- und Extra Voice Sektion wird über den Master-Equalizer der SKX geleitet. Dieser ermöglicht es Ihnen, den Sound auf den jeweiligen Veranstaltungsort, Verstärker, das Soundsystem oder die Aufnahme zuzuschneiden. Die Einstellungen für den Master Equalizer werden nicht im Patch-Speicher gespeichert.

# **Lips TONE-WHEEL SETS**

Die Tonräder sind in separate Sätze für die Manuale und das Pedal unterteilt. Dadurch kann das Pedal mit einem Decay- (= der Klang wird beim Drücken der Taste allmählich ausgeblendet) oder dem Sustain-Effekt versehen werden (= der Ton wird nach dem Loslassen der Taste allmählich ausgeblendet).

### **tips HARMONICS**

Eine Harmonische ist ein Ton, der in einem bestimmten Verhältnis zu einer anderen Tonhöhe steht, also z.B. das eine Oktave höhere C zum mittleren C. Je mehr Harmonische hinzugefügt werden, desto heller und voller ist der Klang.

# **ORGEL TYP**

Die SKX bietet verschiedene "Orgel"-Typen: die Hammond ToneWheel-Orgeln, die überall in Rock, Jazz und Gospel verwendet werden, die Transistororgel, die besonders in der Popmusik der 1960er Jahre häufig zu hören war. Und auch die Pfeifenorgel für klassische Orgelmusik oder Gottesdienste. Alle diese Orgeln verfügen über eigene, besonders charakteristische Klänge.

Die SKX erklingt in dem jeweils von Ihnen gewählten Orgeltyp.

# **TONE-WHEELS (BType1, BType2, Mellow)**

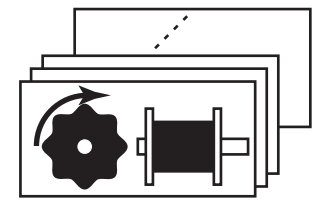

Hier finden Sie verschiedene Arten von Hammond-Orgeln mit ihren charakteristischen Tonrädern. Ursprünglich sollte die Hammondorgel die Pfeifenorgel imitieren, aber berühmt wurde sie durch ihren ganz eigenen, einzigartigen Klang.

Die Varianten BType1 and BType2 bieten den traditionellen Sound der früheren Hammond B-3/C-3 Modelle. Der BType2 hat dabei mehr Flattern und Übersprechngeräusche im Klang.

Der Mellow-Typ bildet genau genommen keinen Tonrad-Generator, sondern die Tonerzeugung der ersten nicht mehr elektromagnetischen Transistor-Hammondorgeln wie GT-7 und Concord nach.

### **TRANSISTOR (Vx, Farf)**

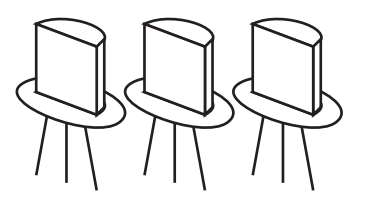

Mit Einführung der Transistor-Technik wurden auch leichte Orgeln (wie z.B. Ace Tone TOP-6 etc.) mit Transistorschaltungen anstelle von Tonrädern oder Röhren ausgestattet. Die Schaltungsdetails sind dabei von Hersteller zu Hersteller oder Modell zu Modell unterschiedlich. Die SKX emuliert 2 repräsentative Typen.

Bei der Vx gibt es Rechteck- und Dreieckswellenformen in verschiedenen kombinierbaren Fußlagen. Der Farf erlaubt das Kombinieren von unterschiedlich gefärbten Registern auf Basis verschiedener Wellenformen.

#### **PIPE**

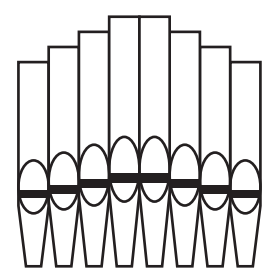

Die Pfeifenorgel erzeugt Klänge, indem sie die durch die Pfeife strömende Luft zum Schwingen anregt. Die Namen der Register deuten an, welche Instrumente jeweils nachgebildet werden.

Durch die Kombination der Orgelregister können viele weitere Klänge erzeugt werden, ahnlich wie bei den Zugriegeln der SKX.

# **TIPP: AUSWÄHLEN DER ORGEL-TYPEN**

Die Umschaltung der Orgel-Typen erfolgt über das Control Panel.

# **Beispiel: Umschalten auf den Orgel-Typ "Pipe" (Pfeifenorgel)**

# **① [DRAWBAR] TASTER DRÜCKEN**

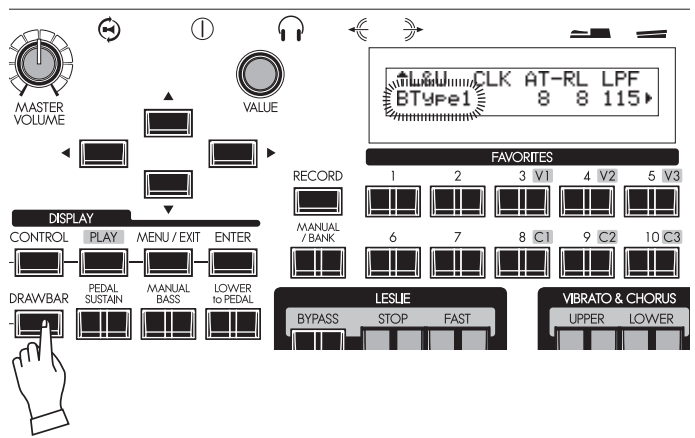

# **② AUSSWÄHLEN DES ORGEL-TYPS**

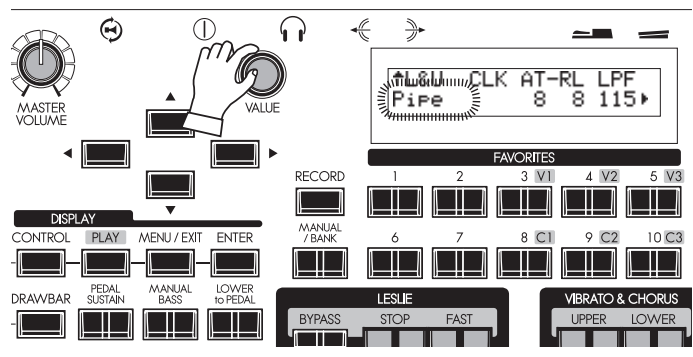

Drücken Sie den Taster [DRAWBAR]. Der DRAWBAR-Funktionsmodus wird angezeigt und der aktuell eingestellte Orgeltyp ("BType1" etc.) blinkt.

Wählen Sie mit dem [VALUE] Regler den Typ "Pipe" an. Wenn Sie jetzt mit der Orgel-Sektion spielen, erklingt die Pfeifenorgel.

**ACHTUNG: Die Umschaltung des Orgeltyps erfolgt auch für den Pedal-Part.**

# **③ RÜCKKEHR ZUM PLAY-MODUS**

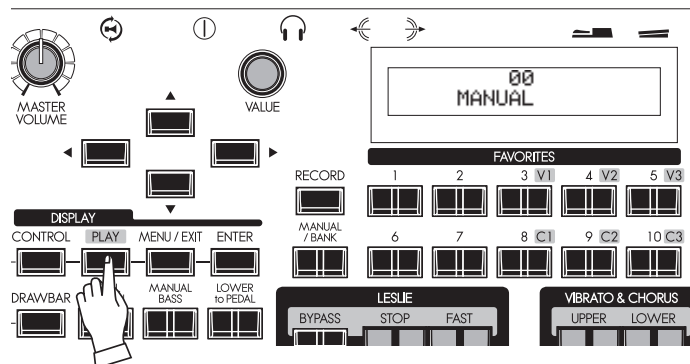

Drücken Sie den [PLAY] Taster, um zum Spielmodus zurückzukehren.

Die Harmonic Drawbars, auch kurz "Drawbars" oder im Deutschen "Zugriegel" genannt, erzeugen die grundätzlichen, typischen "Hammond" Klänge. Jeder Zugriegel ist mit den Nummern 1 - 8 markiert. Ist ein Zugriegel kompett eingeschoben, ist kein Ton zu hören. Die Lautstärke der entsprechenden Harmonischen steigt mit dem Grad des Herausziehens eines Zugriegels.

Wenn Sie die Patch-Presets aufrufen, werden die Zugriegel-Positionen intern umgeschaltet, aber nicht mechanisch, d. h. die Zugriegel auf dem Bedienfeld bleiben in ihrer aktuellen Position. Wird ein Zugriegel bewegt, "springt" die gespeicherte Lautstärke auf die aktuelle Zugriegel-Position. Die[MANUAL] Funktion übernimmt die tatsächlich eingestellte Zugriegel-Registrierung.

# **ZUGRIEGEL (FÜR TONE-WHEEL-TYPEN: BType1, BType2, Mellow)**

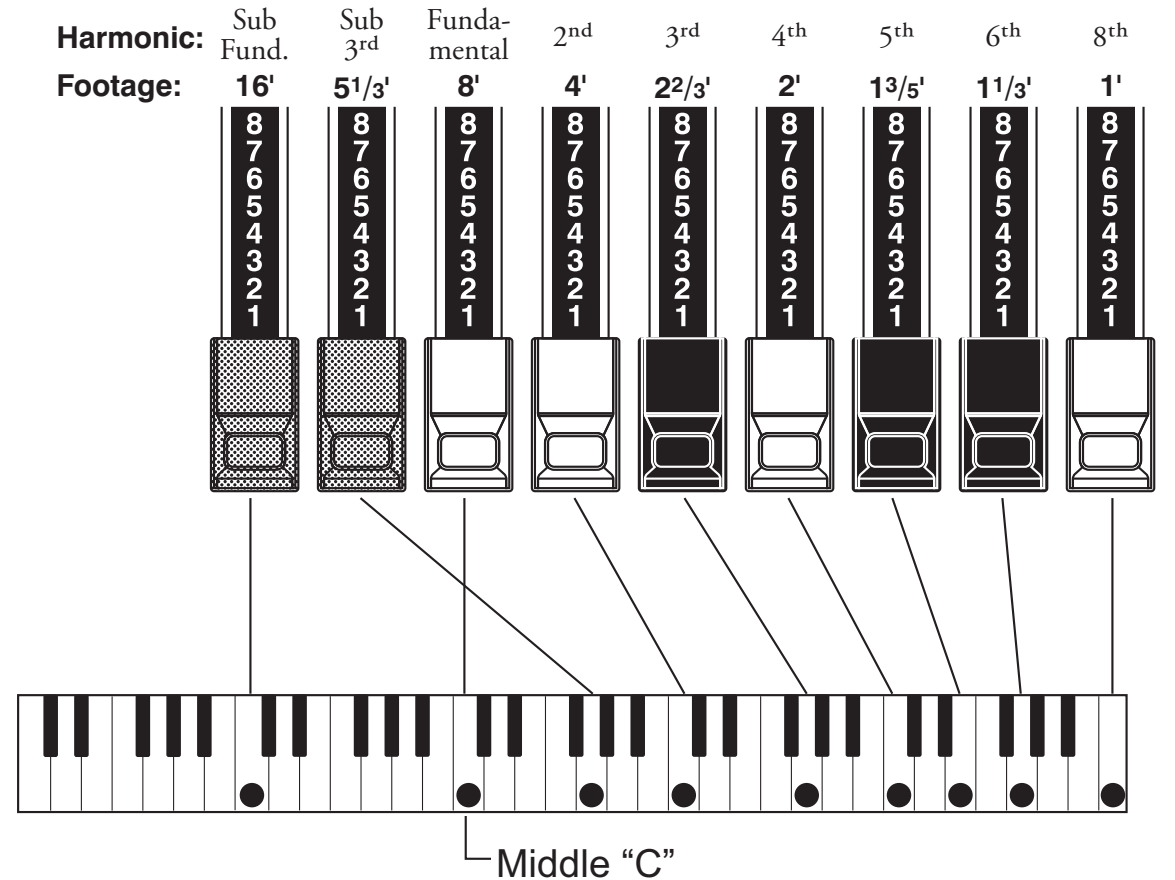

Die obige Grafik zeigt die Tonhöhen, die erklingen, wenn alle Zugriegel gezogen sind und das mittlere C gespielt wird. The vorn auf jedem Zugriegel angegebene Fußlage ist angelehnt an die Länge einer Pfeife gleicher Tonhöhe bei einer klassischen Pfeifenorgel.

Die aufgedruckten Nummern 1 - 8 auf jedem Zugriegel geben den Lautstärkegrad des jeweiligen Tones an und dienen außerdem zum Benennen von Zugriegel-Einstellungen.

Ziehen Sie einmal die drei Zugriegel Fundamental (8´), third harmonic (2⅔´) und fifth harmonic (13/5´) komplewtt heraus und spielen Sie. Sie erkennen sicherlich, dass der Klang an eine Klarinette erinnert. Wenn Sie den Grundton 8´ nur halb herausziehen, klingt der Sound höher und etwas härter. Ziehen Sie nun den 8´ Zugriegel wieder vollständig heraus und schieben Sie den 2⅔´ und den 13/5´ halb hinein. Der Klang wird jetzt deutlich weicher.

Experimentieren Sie jetzt einmal ausführlich mit verschiedenen Zugriegel-Einstellungen. So bekommen Sie ein Gefühl für die Wirkungsweise der einzelnen Töne und finden schell ihre favorisierten Lieblings-Einstellungen.

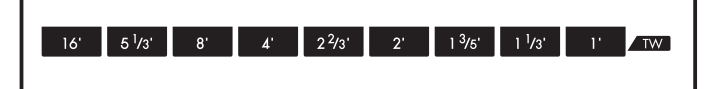

### $\frac{1}{2}$  zugriegel registrierungen

Zugriegelregistrierungen werden in Zahlenreihen angegeben, wobei jede Zahl (in der Reihenfolge der Fußlagen) angibt, wie weit der jeweilige Riegel herausgezogen werden muss.

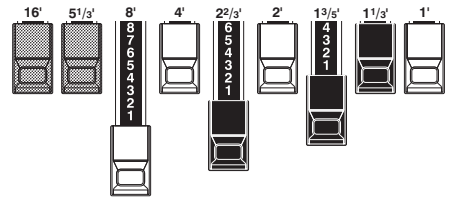

Beispiel "Klarinette": 008060400

Bei aktivierter Tonewheel-Orgel zeigt der Aufdruck in der Reihe "TW" vor den Zugriegeln die Fußlagen und damit die Tonhöhen der einzelnen Zugriegel an.

# **ZUGRIEGEL FÜR DIE UPPER- UND LOWER-PARTS**

Die Farbgebung der Zugriegel entspricht der traditionell von Hammond verwendeten Anordnung. Sie wurden entwickelt, um eine schnelle visuelle Orientierung über die von den Zugriegeln erzeugten Obertöne zu bieten.

# **WEIßE ZUGRIEGEL**

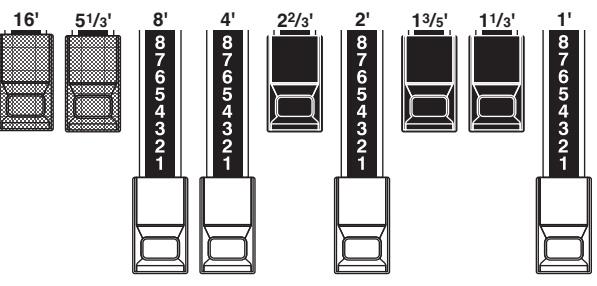

In jeder Zugriegel-Gruppe erzeugt der linke weiße Riegel (8´) den Grundton. Die übrigen weißen Zugriegel erklingen von links nach rechts jeweils eine Oktave höher. Durch das Hinzufügen von weißen Zugriegeln wird der Klang brillanter aber die hinzugefügten Obertöne sind immer in "Konsonanz" mit dem Grundton.

### **SCHWARZE ZUGRIEGEL**

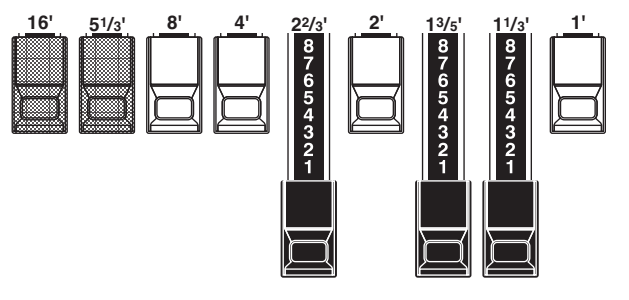

Die schwarzen Zugriegel stellen die "dissonanten" Obertöne dar, die auch für den Aufbau satter Klangfarben notwendig sind. Sie bilden Quinten bzw. Terzen ab. Die Sanftheit des Horns, die Schärfe der Streicher und die Brillanz der Zungenstimmen verdanken ihren Charakter der Präsenz dieser Obertöne in verschiedenen Ausprägungen.

### **BRAUNE ZUGRIEGEL**

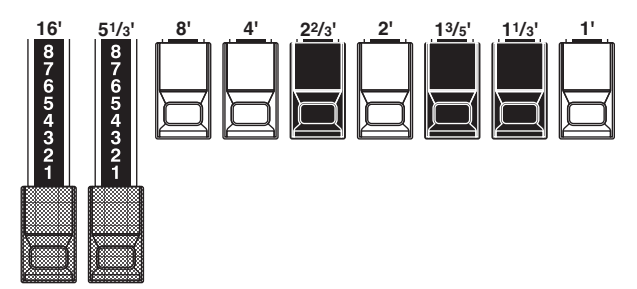

Die zwei braunen Zugriegel ganz links geben dem Klang mehr Fundament. Der 16´ liegt eine Oktave unter dem 8´, der 5⅓´ ist die dritte Harmonische zum 16´ Grundton. Üblicherweise werden die Klänge auf dem 8' aufgebaut, aber wenn Sie mehr Tiefe und Fülle hinzufügen oder den Spielbereich um eine Oktave nach unten erweitern möchten, bauen Sie ihre Klänge auf dem 16´ auf.

# **ZUGRIEGEL FÜR DAS PEDAL**

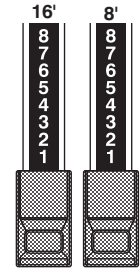

Die beiden braunen Zugriegel zwischen den Zugriegelgruppen für UPPER und LOWER bestimmen den Klang des PEDAL-Parts. Die linke Riegel erzeugt einen Ton in 16´ Lage für einen tiefen Grundton, während der rechte Riegel einen 8´ Ton, also eine Oktave höher, steuert.

# **ZUGRIEGEL REGISTRIERUNGSVORLAGEN**

Unabhängig von der Größe einer Pfeifenorgel oder der Anzahl der Register lassen sich alle Stimmen zu vier Registerfamilien zuordnen. Diese vier Grundfamilien - Flöten, Reed, Strings und Diapason - können schnell auf den Zugriegeln eingerichtet werden, indem man jeder Familie ein Muster oder eine Form zuordnet.

# **Flutes (2-stufiges Muster) Diapason (Hakenform)**

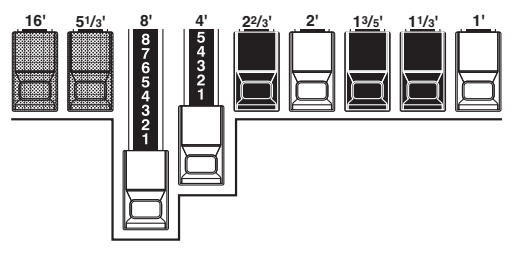

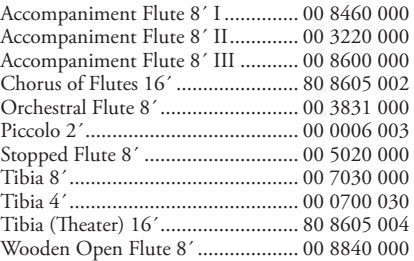

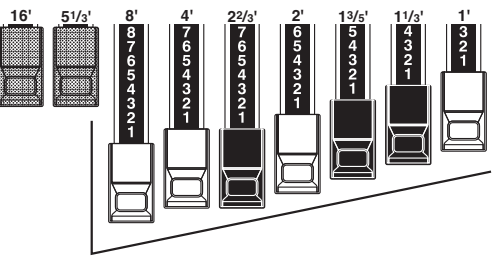

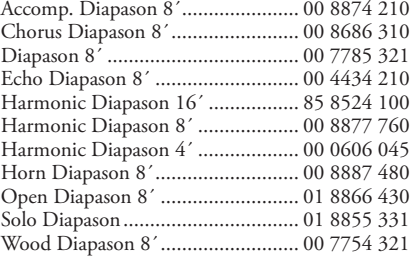

# **Reeds (Dreieck-Form) Strings (Bogen-Form)**

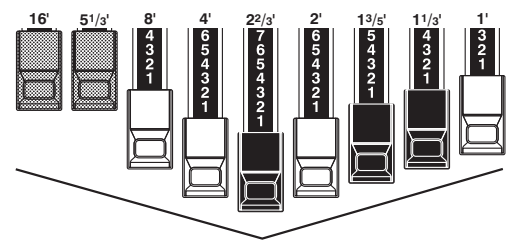

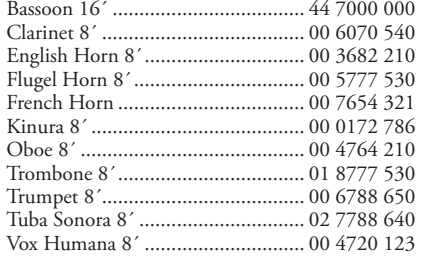

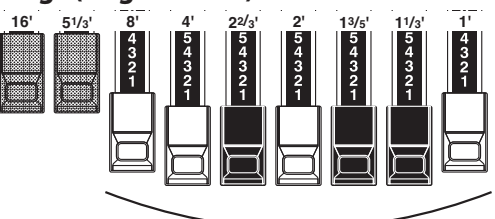

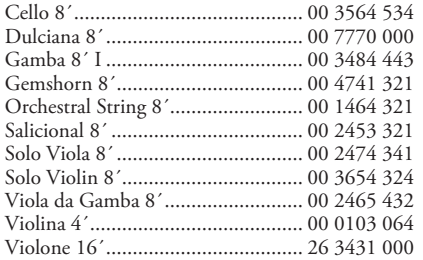

Beachten Sie, dass die Zugriegelregistrierungen in Zahlengruppen von 2, 4 und 3 ausgedrückt werden. Diese "2-4-3"-Nummernformel für die Zugriegelregistrierung war von Anfang an eine Hammond-Konvention. Es hat sich herausgestellt, dass es der einfachste Weg ist, eine bestimmte Einstellung zu vermitteln. Die ersten beiden Zahlen entsprechen den beiden braunen Zugriegeln. Die mittleren vier Zahlen bezeichnen die 8´, 4´, 22/3´, 2´ Zugriegel und die restlichen drei Zahlen beziehen sich auf die letzten drei Zugriegel.

# **MODERNE ZUGRIEGELEINSTELLUNGEN**

Die auf der vorherigen Seite vorgestellten Zugriegel-Registrierungen sind typisch für klassische Orgelmusik.

Sie entstanden zu Beginn der Hammondorgel-Ära, als diese noch wie eine Pfeifenoder Kirchenorgel klingen sollte. Später, als sich die Hammondorgel in Jazz, Pop, Rock und (vor allem) der Gospelmusik etablierte, wurden einige zeitlose Registrierungen üblich, die immer wieder von Hammond-Spielern verwendet werden.

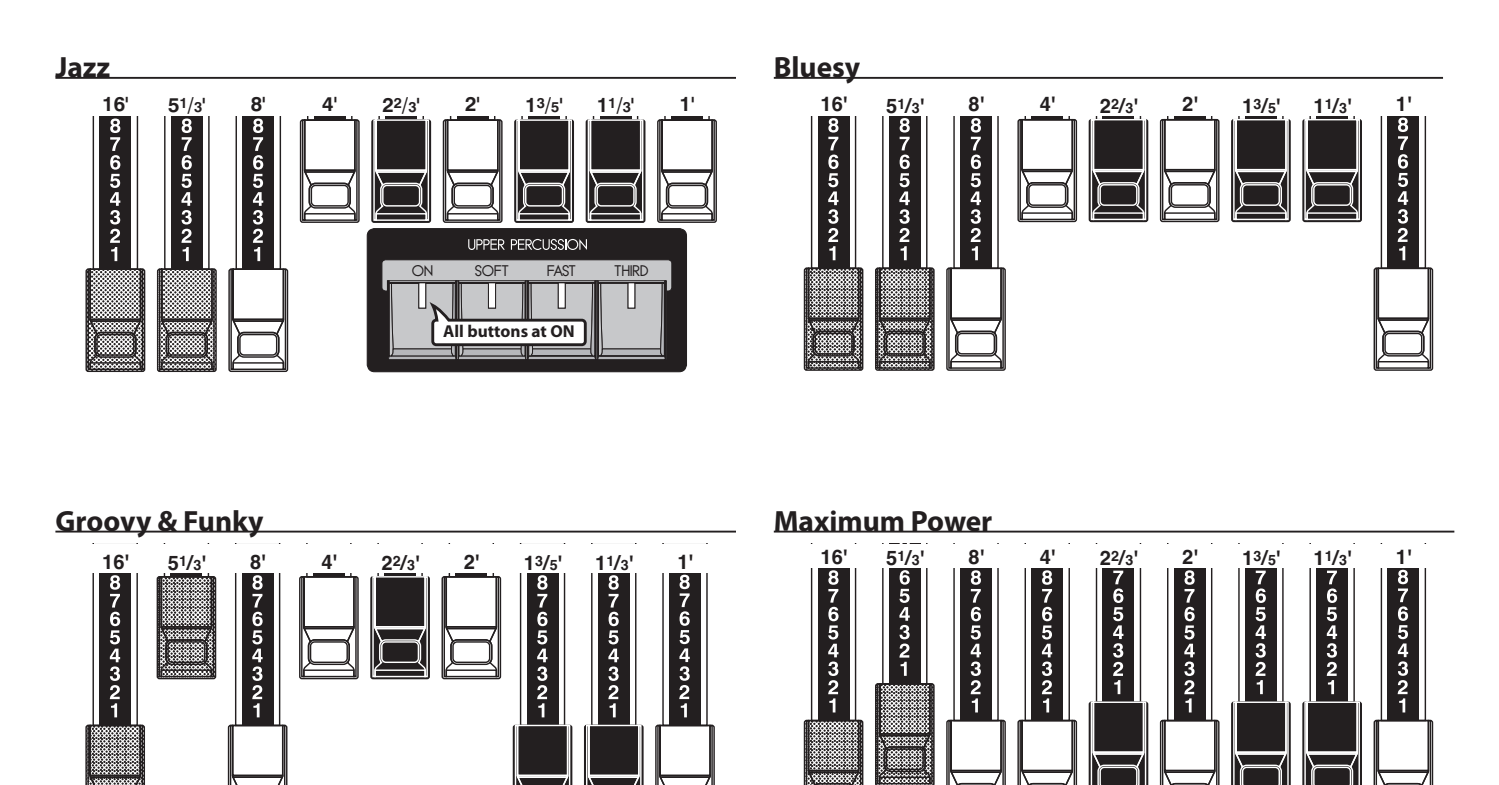

### **Squabble**

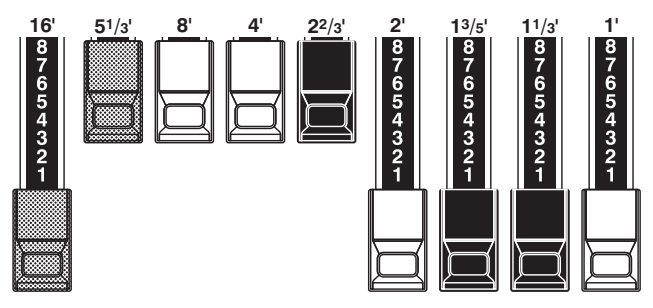

### **\*(%5\$8&+'(53(5.866,21**

Wenn die Percussion eingeschaltet ist, erklingt der 1´ Zugriegel - entsprechend dem Verhalten bei den Vintage-Modellen B-3/C-3 - nicht mehr. Ein Trick für einen abrupten Klangwechsel ist es, den 1' Zugriegel vollst#ndig herausgezogen zu lassen und dabei die Percussion ein- und auszuschalten, während man spielt. Probieren Sie es aus!

# **DRAWBARS (Vx)**

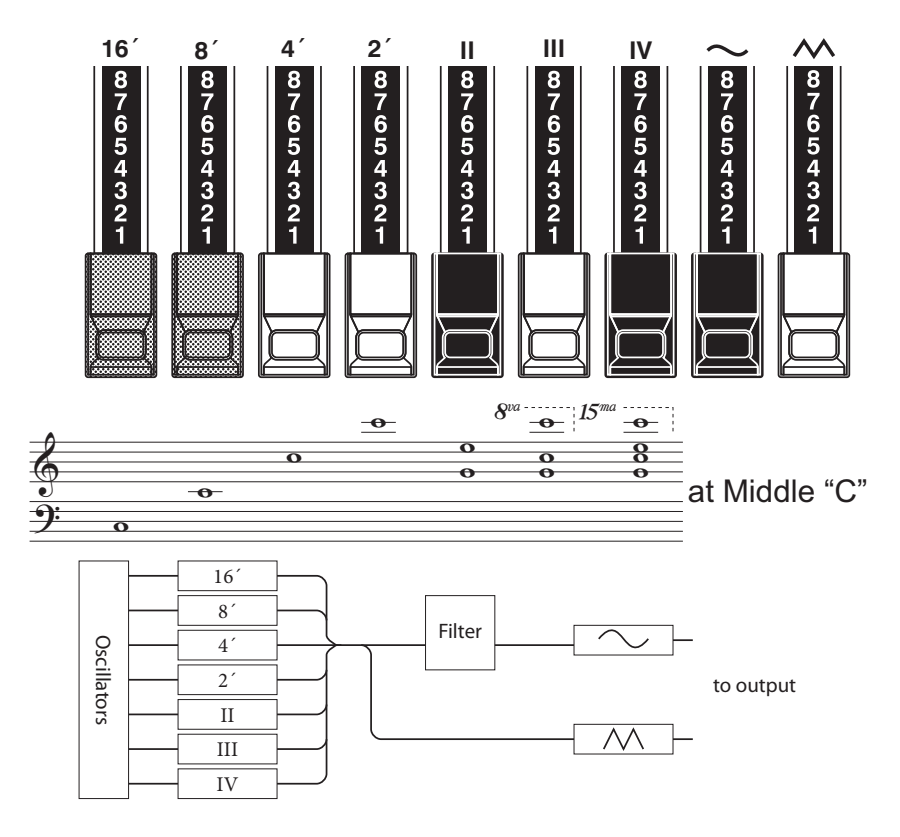

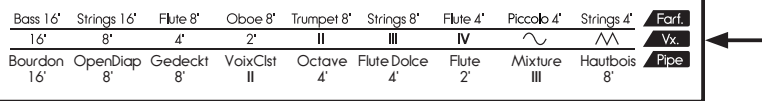

Ist der Orgeltyp Vx eingestellt, gelten für die Zugriegel die entsprechenden Bezeichnungen in der Reihe "Vx" auf dem Bedienfeldaufdruck.

Die britische Combo-Orgel, die durch den "Vx" Typ emuliert wird, hatte ebenfalls zugriegel-ähnliche Klangregler, deren Funktion sich aber von der der Hammond Harmonic Drawbars unterschied. Die vier linken Zugriegel steuern einzelne Töne, während es sich bei den nächsten drei Riegeln um "Mixtur"-Zugriegel handelt, die jeweils eine Mischung aus mehreren Tönen steuern. Die Bezeichnungen "II," "III" und "IV" markieren dabei die Anzahl an Einzeltönen innerhalb der jeweiligen Mixtur.

Die beiden rechten Zugriegel bestimmen die Wellenvorm der von den ersten sieben Zugriegeln erzeugte Töne.

Der "  $\sim$  " Zugriegel erzeugt weichere, dunklere Töne, während der "M" Zugriegel hellere und komplexere Töne generiert.

**ACHTUNG: Die linken sieben Zugriegel ERKLIN-GEN NICHT, solange keiner der beiden rechten Zugriegel gezogen wird. DIese beiden Riegel können einzeln als auch in Kombination verwendet werden und bestimmen die Gesamtlautstärke und Klangfarebe der gesamten Registrierung.**

# **LEDS** FUBLAGE

Der Begriff "Fußlage" stammt aus der Welt der Pfeifenorgel.

Er wird verwendet, um die Tonhöhe zu benennen, in der ein bestimmtes Orgelregister erklingt. Die Zahl bezieht sich auf die Länge der Pfeife in Fuß, die notwendig ist, um den tiefsten Klaviaturton des jeweiligen Registers zu erzeugen.

Ist ein Register beispielsweise mit 8' gekennzeichnet ist, bedeutet dies, dass die tiefste Note auf einer Standard-5-Oktaven-Orgeltastatur ("C") durch eine Pfeife von 8 Fuß Länge erzeugt wird.

# **DRAWBARS (Farf)**

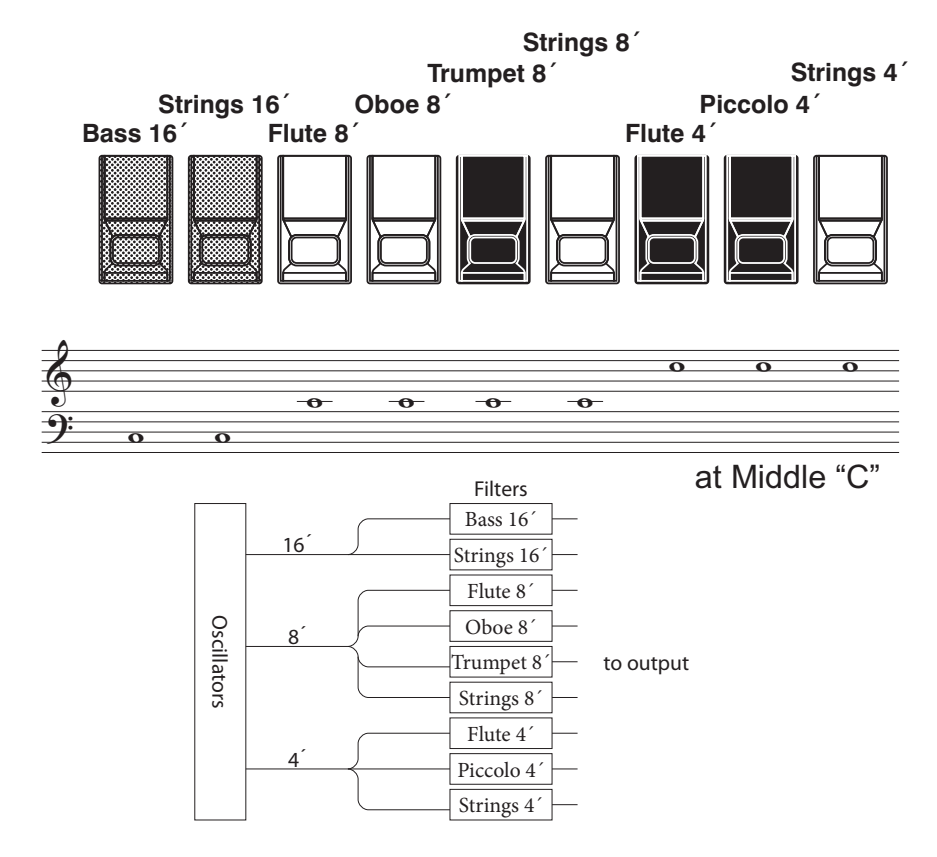

Die italienische Orgel vom Typ "Farf" war mit verschiedenen Klängen in unterschiedlichen Fußlagen ausgestattet. Bei der SKX erfolgt die Bedienung über die Zugrigel, statt der Kippschalter beim Original. Innerhalb der gleichen Fußlage werden die Register nach rechts hin heller im Klang. Die Bezechnungen "Flöte", "Streicher" usw. sind dabei nur allgemeine Beschreibungen, die Klänge spiegeln nicht die Tonalitäten oder Eigenschaften der realen Instrumente

# **tips** KIPPSCHALTER

wider.

Beim Original wurden die Register über Kippschalter ein- und ausgeschaltet.

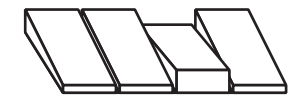

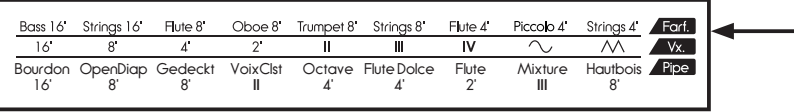

Ist der Orgeltyp Farf eingestellt, gelten für die Zugriegel die entsprechenden Bezeichnungen in der Reihe "Farf." auf dem Bedienfeldaufdruck.

# **DRAWBARS (PIPE)**

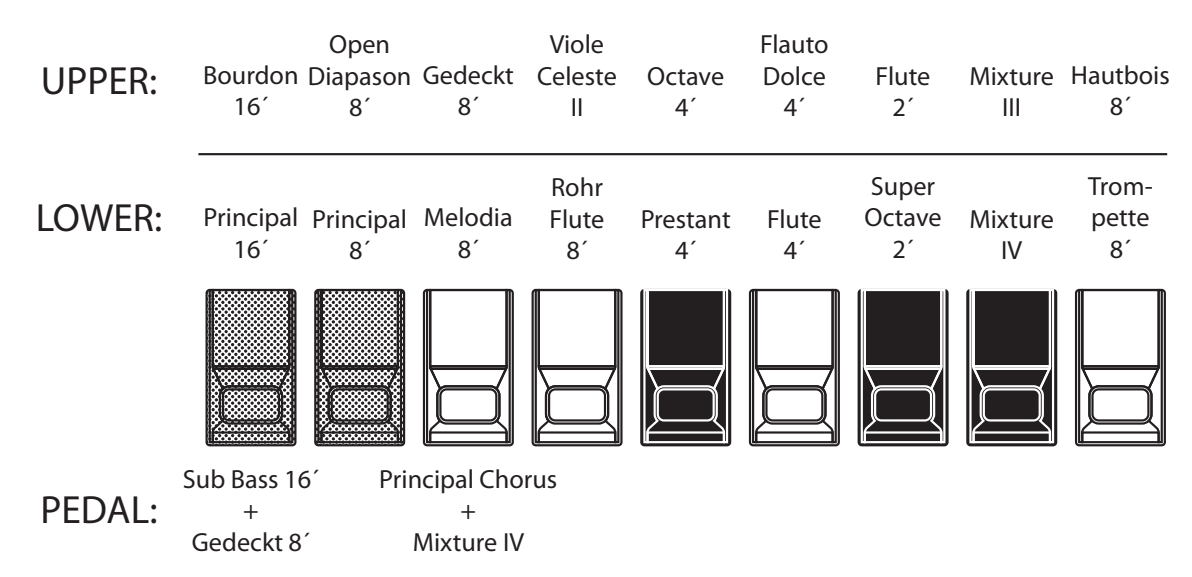

Bei der Verwendung des Pfeifenorgel-Typs werden die Register über die Zugriegel registriert und folgen dabei der klassischen Orgelanordnung von links nach rechts: Flute, Mixture und Reed.

Auf den Parts UPPER und LOWER regelt jeder Zugriegel ein Pfeifenorgelregister.

Auf dem Part PEDAL erklingen pro Zugriegel zwei Register.

**ACHTUNG: Bei aktiviertem Orgeltyp "Pipe" funktionieren die Zugriegel ähnlich wie die Zugregister bei einer traditionellen Pfeifenorgel: Das Ziehen eines Riegels schaltet das zugehörige Register ein, während es beim Hineingeschieben des Riegels ausgeschaltet wird. Die Pfeifenregister haben keine Lautstärkeabstufungen - sie sind entweder ein- oder ausgeschaltet.**

**ACHTUNG: Die Effekte Vibrato & Chorus, Leslie und Overdrive stehen bei der Pfeifenorgel nicht zur Verfügung.**

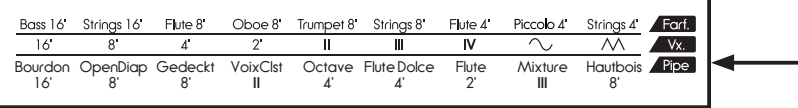

Ist der Orgeltyp Pipe eingestellt, gelten für die Zugriegel die entsprechenden Bezeichnungen in der Reihe "Pipe" auf dem Bedienfeldaufdruck.

# **EIN- / AUSSCHALTEN UND LAUTSTÄRKE EINSTELLEN**

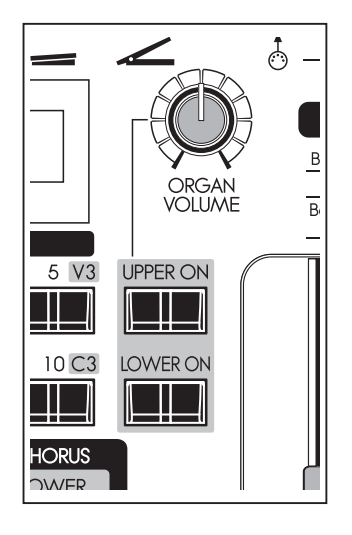

Die Parts UPPER und LOWER der Orgel-Sektion können mit den Tastern[UPPER ON] und[LOWER ON] individuell ein- ("ON") oder ausgeschaltet ("OFF") werden.

**ACHTUNG: Sie können einstellen, dass die Extra Voice Sektion automatisch ausgeschaltet wird, wenn die Orgel Sekction eingeschaltet wird. (P. 79)**

Mit dem Regler [ORGAN VOLUME] können Sie die Gesamtlautstärke der Orgel-Sektion einstellen.

### **3157, 1998 TEDAL PART IST IMMER "AN"**

Der PEDAL-Part verfügt nicht über einen eigenen ON-/OFF-Schalter und ist immer eingeschaltet. Da die Extra Voice Sektion nicht über einen PEDAL-Part verfügt, ist es nicht notwendig, eine Stummschaltung des Orgelparts vorzusehen.

# **ÜBERNEHMEN DER TATSÄCHLICHEN ZUGRIEGELEINSTELLUNG**

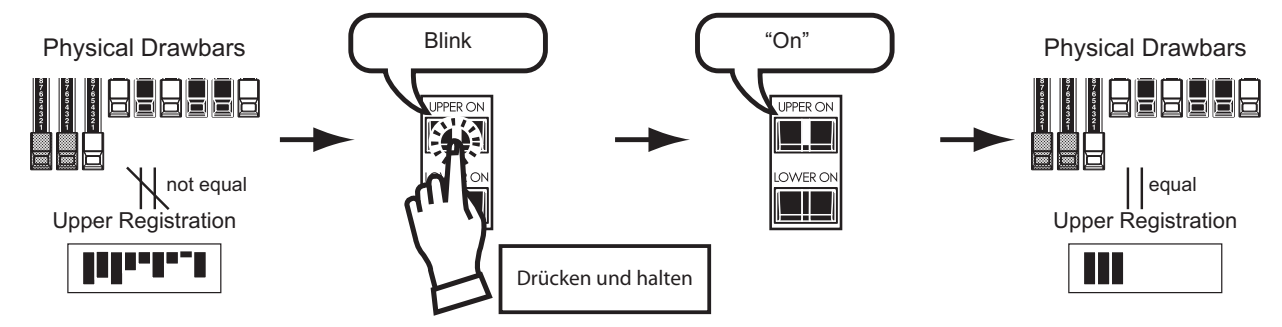

Wenn Sie einen Patch aufrufen und spielen, hören Sie die im Patch gespeicherte Zugriegel-Registrierung, und nicht die tatsächliche physischen Zugriegel-Einstellung. Wenn Sie einen Zugriegel verschieben, hat seine Position Vorrang vor der gespeicherten Stellung, obwohl der Patch selbst nicht geändert wird.

Wenn Sie direkt auf die physikalische Zugriegel-Einstellung umschalten möchten, halten Sie entweder den Taster [UPPER ON] oder den Taster [LOWER ON] gedrückt, bis die LED blinkt und lassen Sie sie dann los. Die physische Registrierung wird nun für den entsprechenden Part übernommen.

#### **ACHTUNG: Die Funktion aktualisiert nicht die PEDAL Registrierung.**

**ACHTUNG: Sie können die UPPER Drawbar-Registrierung vorübergehend durch die Einstellungen für die oberen oder unteren Drawbars anstelle des Patch-Inhalts ersetzen (S. 78).** Orgeltöne erklingen normalerweise mit gleichbleibender Lautstärke, solange die Klaviaturtaste gedrückt gehalten wird. Die Bezeichnung "Percussion" bezieht sich dagegen auf einen Ton, der nicht gleichmäßig verläuft, sondern verklingt, wie z.B. ein Klavier oder ein Glockenspiel. Hammond-Orgeln wie auch die SKX verfügen über Perkussionstöne, die die Klänge der Zugriegel verstärken können.

Die "Touch-Response Percussion" ist hilfreich, um einzelne Noten, aber auch Akkorde oder eben ganze Titel besonders zu akzentuieren.

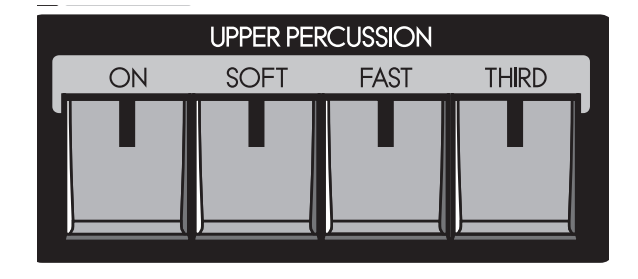

#### **[ON] Taster**

Schaltet die Perkussion ein (ON - LED leuchtet) bzw. aus.

#### **[SOFT] Taster**

Hier können Sie die Lautstärke der Perkussion reduzieren.

Wenn die LED aus ist, erklingt die Perkussion mit der Lautstärke "NORMAL". Ist der [SOFT] Taster eingeschaltet (LED leuchtet), erklingt die Perkussion mit der Lautstärke "SOFT".

#### **[FAST] Taster**

Wenn dieser Taster ausgeschaltet ist (LED leuchtet nicht) klingt die Perkussion langsamer ab, wie bei einer Glocke. Bei eingeschaltetem Taster (LED leuchtet), klintgen die Perkussions-Töne schneller ab, wie bei einem Xylophon.

#### **[THIRD] Taster**

Schaltet die Fußlage um, in der die Perkussion erklingt.

Ist der Taster ausgeschaltet, erklingt die Perkussion in der Second Harmonic Lage (entspricht der Tonhöhe des 4´ Zugriegel).

Die Third Harmonic entspricht der Tonhöhe des 2 ⅔´ Zugriegels. Schalten Sie den Taster [THIRD] ein (LED leuchtet), um diese Perkussionsfußlage zu spielen.

**ACHTUNG: Die Percussion steht für die Typen BType1, BType2 und Mellow zur Verfügung. ACHTUNG: Sie können die Parameter der Perkussion veründern (S. 80).**

# **1´ DRAWBAR CANCEL**

Wie bei den Vintage-Hammondorgeln B-3/C-3 ist die 1´ Zugriegel außer Funktion, wenn die Perkussion eingeschaltet ist.

**ACHTUNG: Sie können einstellen, dass der 1´ Zugriegel auch bei eingeschalteter Perkussion aktiv bleibt. (S. 80)**

# **L** tips DECAY

Auf dem Klavier wird der Klang allmählich ausgeblendet, auch wenn Sie die Taste gedrückt halten. Dieser Verlauf wird DECAY genannt. Ein Geigenton hingegen klingt bei einer bestimmten Lautstärke. Dies nennt man Sustain.

Die Hammond Vibrato & Chorus Effekte sind ein weiteres Markenzeichen des klassischen Hammond-Sounds. Das Vibrato verändert die Tonhöhe leicht, so wie es ein Geiger, Sänger oder Gitarrist macht. Der Chorus fügt dem Originalklang ein leicht verstimmtes Signal zu und macht den Klang so lebendiger, leicht schwebend.

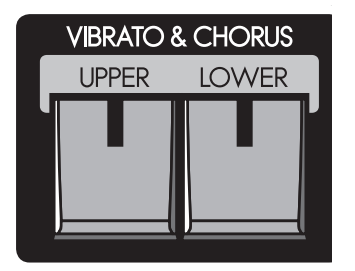

#### **[UPPER] Taster**

Durch Drücken des Tasters [UPPER] in Stellung "ON" (LED leuchtet) aktivieren Sie die Vibrato & Chorus Effekte für die UPPER Zugriegel.

#### **[LOWER] button**

Der [LOWER] Taster schaltet die Vibrato & Chorus Effekte für die LOWER- und PEDAL Zugriegel ein (LED leuchtet) bzw. aus.

**ACHTUNG: Vibrato & Chorus sind verfügbar für die 5 Orgel-Typen BType1, BType2, Mellow, Vx und Farf.**

**ACHTUNG: Die Parameter für die Vibrato & Chorus Effekte (Modi, Geschwindigkeiten, etc.) können feineingestellt werden. (S. 81)** 

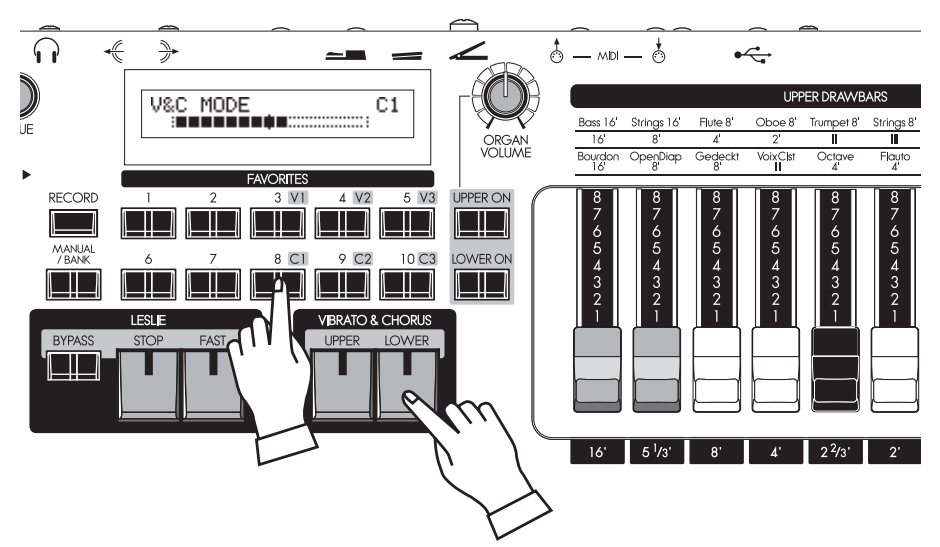

Um einen der Vibrato & Chorus Effekttypen direkt zu wählen, halten Sie entweder den Taster VIBRATO & CHORUS [UPPER] oder [LOWER] gedrückt und drücken Sie eine der sechs oben gezeigten Tasten ([V1] bis[C3]), um den gewünschten Vibrato- oder Chorus-Effektmodus auszuwählen.

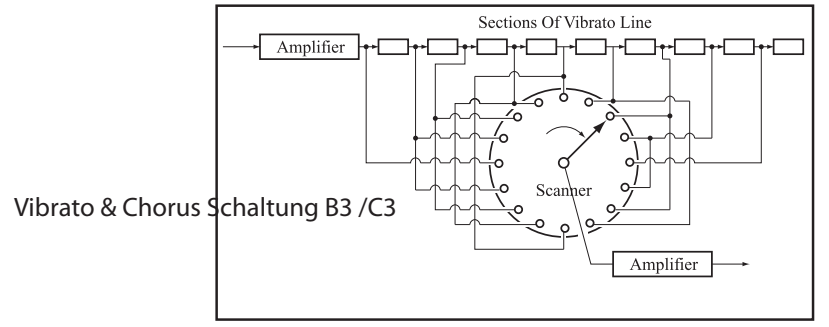

#### **tips** VIBRATO UND CHORUS BEI HAM-**MOND ORGELN**

Bei Streichinstrumenten entsteht der Vibrato-Effekt durch Veränderungen der Saitenspannung mit den Fingern, bei Blasinstrumenten durch Veränderung der Atemstärke. Bei elektronischen Instrumenten mit analoger Schaltung durch Modulation des Oszillators. Da die Rotation der Tone Wheels der ursprünglichen B-3/C-3 Orgeln durch den Synchronmotor stabilisiert wurde, war es nicht möglich, einen Vibrato-Effekt zu erzeugen. Bei diesen Modellen wurde der Vibrato-Effekt durch Modulation des Signal-Post-Generators erzielt

Das Vibrato & Chorus-System der ursprünglichen B-3/C-3 bestand aus einer 9-stufigen Verzögerungsleitung mit LC-Phasenschiebern. Dies führte zu einer sehr kurzen Verzögerung von ca. 1 ms. Die Töne wurden durch eine Schaltung mehrerer verbundener Spulen geleitet, Durch die Richtung der Signalführung ergibt sich daraus ein kontinuierliches Absinken bzw. Ansteigen der Tonhöhe. Der Richtungswechsel wurden automatisch durch Drehen des Scanners mit einem Motor durchgeführt. Hieraus entstanden die periodischen Tonhöhenschwankungen.

Der Scanner wurde verwendet, um eine von mehreren Eingangsklemmen durch statische Verbindung auszuwählen. Da jede Klemme von den sich nähernden "Blades" ausgewählt wurde, kam es nicht zu einem knallenden Geräusch wie bei einem direkt wirkenden Schalter. Die Signale benachbarter Klemmen überblendeten und schalteten sich erst dann ab.

Die Modus-Auswahl der Vibrato-Effekte erfolgte durch Veränderung des Bereiches des Signalabgriffs.

Da dieses System die erzeugten Tonsignale und nicht den Oszillator modulierte, war der Originalklang ohne Vibrato-Effekt ebenfalls zu hören. Durch Mischen des Vibrato-Signals mit dem Original-Sound wurde der Chorus-Effekt erzielt.

Bei der SKX werden die Chorus- und Vibrato-Effekte vom DSP digital simuliert und modelliert, ohne bewegliche Teile zu verwenden.

Der Overdrive simuliert den Klangeindruck eines übersteuerten Verstärkers, wie es von manchen Künstlern als Hilfsmittel zum Erzielen eines aggressiveren, raueren Orgelklangsklangs eingesetzt wurde.

Durch die Erhöhung der Effekt-Intensität verändert sich der Charakter vieler Klänge von einem angenehm warmen Klangbild zu einem zunehmend harten, verzerrten Sound.

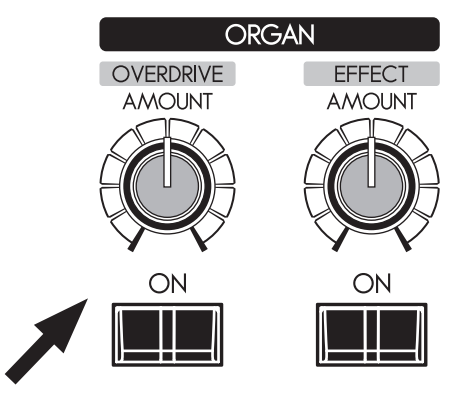

#### **[OVERDRIVE ON] Taster**

Dieser Taster schaltet den Overdrive-Effekt für die Orgel-Sektion ein (LED leuchtet) bzw. aus.

### **[OVERDRIVE AMOUNT] Regler**

Stellen Sie hier die Intensität des Overdrive-Effektes ein. Duch Drehen im Uhrzeigersinn wird der Effekt intensiver.

**ACHTUNG: Der Overdrive-Effekt ist verfügbar für die 5 Orgeltypen BType1, BType2, Mellow, Vx and Farf.**

**ACHTUNG: Sie können den Effekt über verschiedene Parameter feinjustieren. (P. 90)**

**ACHTUNG: Die Bedienelemente (Regler und Taster) steuern den Overdrive-Effekt für die Orgel-Sektion. Für die Extra Voices kann der Effekt über entsprechende Parameter im Display-Menü eingestellt werden. (S. 97)**

# **LESLIE**

Der rotierende Klang eines LESLIE Rotationslautsprechers ist der natürliche Partner des Hammond-Orgelsounds. Eine digitale Version dieses Effektes ist in der SKX integriert; die Steuerung über die Bedienelemente funktioniert aber auch mit einem angeschlossenen physischen Leslie-Lautsprecher.

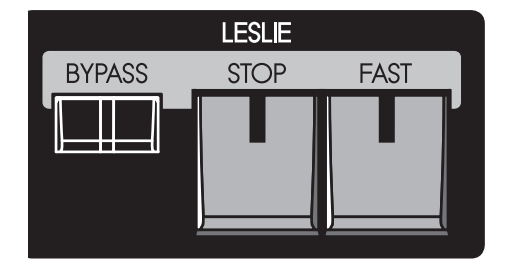

#### **[FAST] Taster**

Schaltet den Rotations-Modus um. Jeder Druck auf den Taster schaltet den Modus um. Wenn die LED leuchtet, ist der Modus "FAST" (schneller Rotor) aktiv. Ist die LED aus, ist der Modus "SLOW" (langsamer Rotor) oder "STOP" (abgestoppter Rotor) aktiviert.

#### **[STOP] Taster**

Um mit dem Taster [FAST] zwischen "FAST" and "SLOW" zu wechseln, schalten Sie diesen Taster aus (LED leuchtet nicht).

Um mit dem Taster [FAST] zwischen "FAST" and "STOP" zu wechseln, schalten Sie diesen Taster ein (LED leuchtet).

#### **[BYPASS] Taster**

Ist die LED im Taster aus ("OFF"), wird die Orgelsektion über den Leslie-Kanal wiedergegeben (mit Leslie Effekt).

Um den Leslie-Effekt zu umgehen, drücken Sie den Taster (LED leuchtet). Unabhängig von der Stellung der Taster [FAST] oder [STOP] erklingt die Orgel-Sektion nun ausschließlich über den stationären Kanal (ohne Leslie-Effekt).

#### **ACHTUNG: Der Leslie Effekt steht für alle Orgel-Typen außer der Pfeifen-Orgel zur Verfügung.**

**ACHTUNG: Sie können den Klang des Leslie-Effektes über verschiedene Parameter variieren. (S. 82)**

Schema eines 3-Kanal-Leslie-Lautsprechers

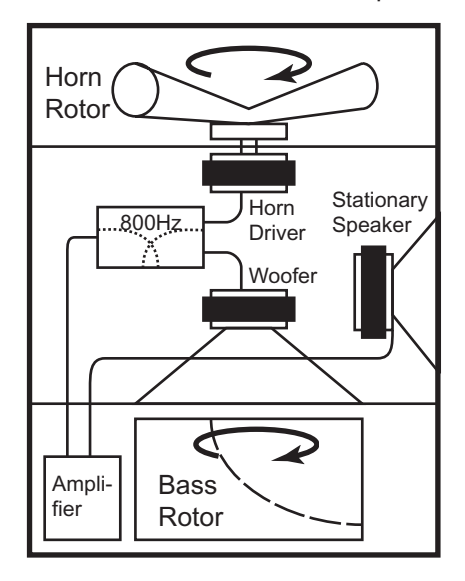

#### **67 STATUS ÜBERSICHT DER TASTER**

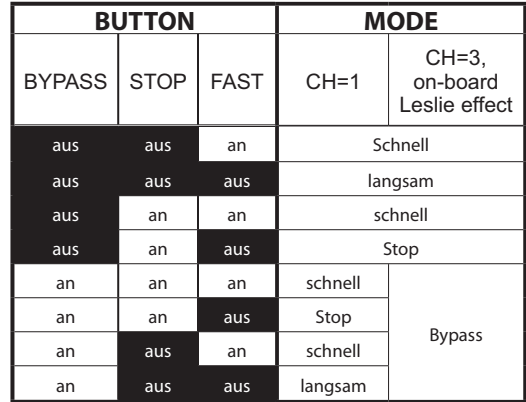

# **tips** DER LESLIE-EFFEKT

Der Leslie Lautsprecher wurde 1941 von Donald Leslie erfunden, um die Hammondorgel wie eine Theaterorgel klingen zu lassen. Mit motorisch angetriebenen, rotierenden Hörnern und Schallumlenktrommeln gab Leslies Erfindung der Orgel einen besonders lebendigen, der schnell zu einem unverwechselbaren Merkmal des Hammond-Sounds wurde.

In seiner Grundform verfügt der Leslie Lautsprecher über einen eingebauten Verstärker und zwei Rotore, den "Horn Rotor" für die Höhen und den "Bass Rotor" für die tiefen Frequenze. Beide werden jeweils von einem speziell entwickelten Treiber/Lautsprecher gespeist. Die Kombination der beiden Rotore nutzt den "Doppler-Effekt", um den einzigartigen "wirbelnden" Leslie-Klang zu erzeugen..

Einige Modelle haben nicht nur Rotore, sondern auch einen festen Lautsprecher. Die Schaltung zum Senden des Signals an den Rotor heißt "Rotary Channel", die für den Festlautsprecher " Stationary Channel".

Der digitale Leslie-Effekt der SKX verwendet alle proprietären Konzepte, die auch in den physischen Lautsprechern verwendet werden, erzeugt sie aber digital. Es wird empfohlen, die Hauptausgänge "in Stereo" zu betreiben, um den größtmöglichen Effekt zu erzielen.

# **MULTI-EFFEKTE, HALL (REVERB)**

Die SKX verfügt über digitale Multi-Effekte und einen Hall-Effekt (Reverb), mit denen der Orgelklang bereichert werden kann.

#### **MULTI-EFFEKTE**

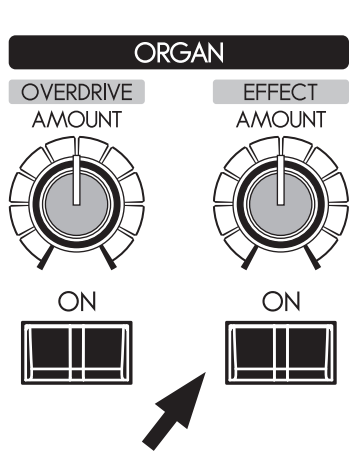

#### **[EFFECT ON] Taster**

Zum Einschalten der Multi-Effekte drücken Sie den Taster (LED leuchtet). Ein nochmaligers Betätigen schaltet die Sektion wieder aus.

#### **[EFFECT AMOUNT] Regler**

Stellen Sie hier die Intensität des Effekes ein.

**ACHTUNG: Die Multi-Effekt-Sektion bietet verschiedene Effekttypen und Parameter, die Sie über das Control Panel (Display-Menü) einstellen können. (S. 91)**

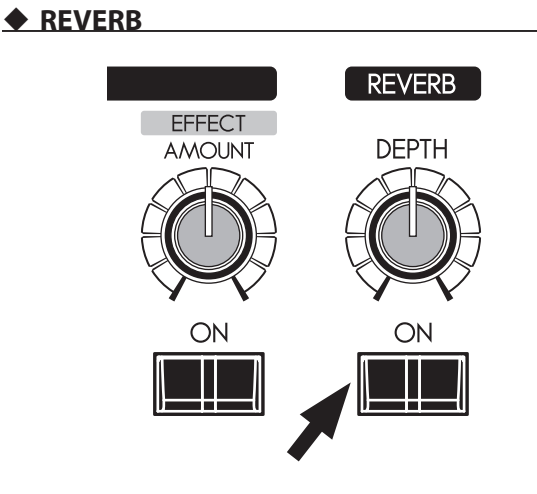

Der digitale Halleffekt wirkt auf das Summensignal von Orgelund Extra-Voice-Sektionen.

#### **[REVERB ON] Taster**

Zum Einschalten des Halls drücken Sie den Taster (LED leuchtet). Ein nochmaligers Betätigen schaltet den Hall-Effekt wieder aus.

#### **[REVERB DEPTH] Regler**

Stellen Sie hier die Intensität des Hall-Effektes ein.

**ACHTUNG: Sie können verschiedene Hall-Parameter wie die Effektlänge usw. feineinstellen. (S.99)** 

Eine beliebte Option zum Spielen der Pedal- oder auch Manualbässe ist der Pedal Sustain, mit dem die Pedalstimme beim Loslassen der Taste sanft abklingt, ähnlich wie bei einem Saitenbass.

Sie können den Bass auch mit auf dem unteren Manual spielen (Manual Bass).

Der Pedal-Klang kann auf dem Untermanual gespielt werden, der Untermanual-Klang außerdem auch zusammen mit dem Pedalklang auf einem angeschlossenen MIDI-Pedal (Lower To Pedal).

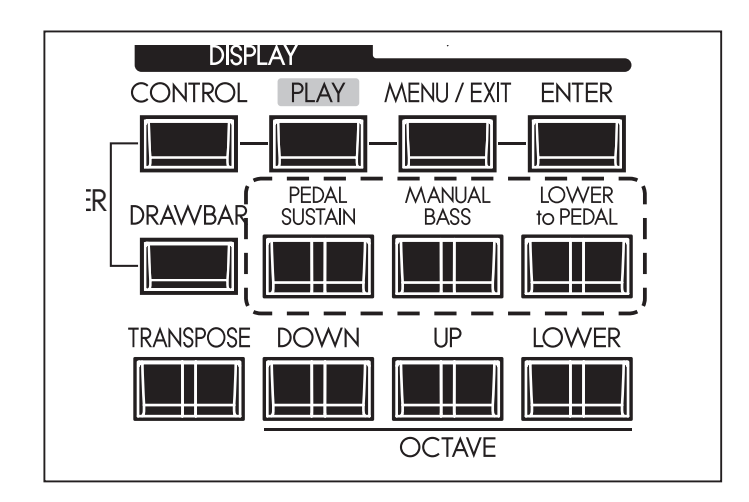

#### **[PEDAL SUSTAIN] Taster**

Durch Drücken dieses Tasters können Sie den Pedal Sustain ein- (LED leuchtet) bzw. ausschalten (LED leuchtet nicht).

Nach dem Loslassen der Pedaltasten (oder einer Bassnote auf dem Untermanual bei Verwendung von Manual Bass), klingt der Ton langsam aus.

**ACHTUNG: Sie können die Abklingzeit des Pedal Sustain einstellen (S. 73).**

#### **[MANUAL BASS] Taster**

Durch Drücken dieses Tasters können Sie den Manual Bass ein- (LED leuchtet) bzw. ausschalten (LED leuchtet nicht).

Wenn Sie das Untermanual spielen, erklingt auf den unteren Tasten gleichzeitig der Pedal-Part. In der werkseitigen Grundeinstellung reicht der Tastenbereich des Manual Bass bis zum mittleren "H".

**ACHTUNG: Sie können die obere Begrenzung des Tastenbereiches verändern (S. 110 ).**

**ACHTUNG: Sie können festlegen, ob der Manual Bass bei mehrstimmigem Spiel auf dem Untermanual die tiefste gespielte Note, oder alternativ den Grundton des gegriffenen Akkords spielt (S. 110).**

#### **[LOWER to PEDAL] Taster**

Mit dieser Funktion können Sie den Lower-Part von einem angeschlossenen MIDI Pedal aus spielen. Er erklingt hier paralell zu der eingestellten Pedal-Registrierung.

Durch Drücken dieses Tasters können Sie die Funktion Lower to Pedal ein- (LED leuchtet) bzw. ausschalten (LED leuchtet nicht).

**ACHTUNG: Sie können die obere Begrenzung für die Tastaturzone einstellen, in der Lower to Pedal auf dem Basspedal erklingt (S. 110).**

### **Ltips** KOPPEL

Mit "Koppel" bezeichnet man in der Terminologie der Orgel eine Vorrichtung, das es erlaubt, Klänge von einem Manual (bzw. "Werk") auf einem anderen zu spielen. Beispiele für solche Koppeln sind bei der SKX die Funktionen "Lower to Pedal" und "Manual Bass".

# **OCTAVE SHIFT**

Zur Spielerleichterung können die Tonlagen beider Manuale der SKX in Oktav-Schritten nach oben oder unten verschoben werden.

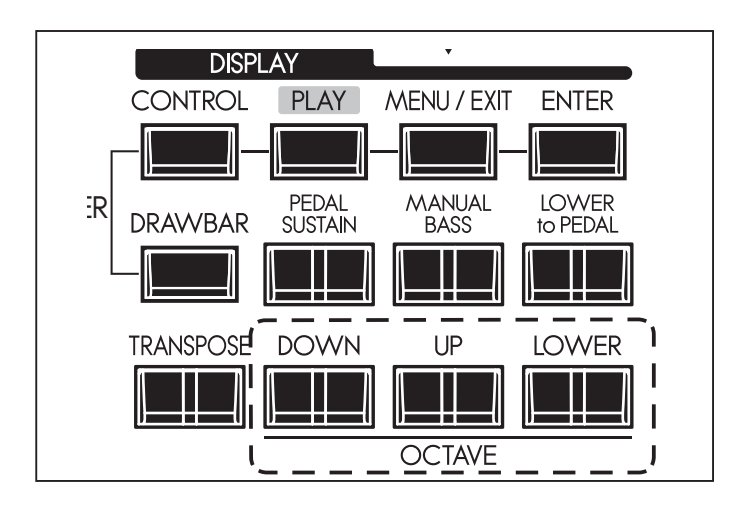

#### **[OCTAVE] Taster**

Verschiebt die Tonlage der Manuale um bis zu ±2 Oktaven.

- Zum Erhöhen der Oktavlage des UPPER Manuals drücken Sie den Taster [UP].
- Zum Absenken der Oktavlage des UPPER Manuals drücken Sie den Taster [DOWN].
- Zum Anheben der Oktavlage des LOWER Manuals halten Sie den Taster [LOWER] gedrückt und betätigen Sie den Taster [UP].
- Zum Absenken der Oktavlage des LOWER Manuals halten Sie den Taster [LOWER] gedrückt und betätigen Sie den Taster [DOWN].

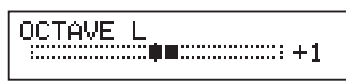

Oktavlage LOWER steht auf "+1".

Beim Umschalten der Oktavlagen wird der Status kurz im Display angezeigt.

- **ACHTUNG: Die OCTAVE Taster können anstelle der Oktavverschiebung mit verschiedenen Funktionen belegt werden (S. 78).**
- **ACHTUNG: Sie können wählen, ob sich die Oktav-Einstellung bereits ändert, während noch Noten gehalten werden, oder erst dann, wenn die nächste Note nach dem Loslassen aller gehaltenen Noten gedrückt wird (S. 79).**

Mit der Transpose-Funktion können Sie das Instrument in einer anderen Tonart erklingen lassen (um es z.B. anderen Instrumenten oder Sängern anhzupassen), ohne die Tonart zu ändern, in der Sie spielen.

Wenn Sie beispielsweise Transpose auf [+5] setzen, ertönt die Note "F", wenn Sie die Taste "C" spielen. (Beim Spielen in der Tonart C ertönt die SKX dann in der Tonart F.)

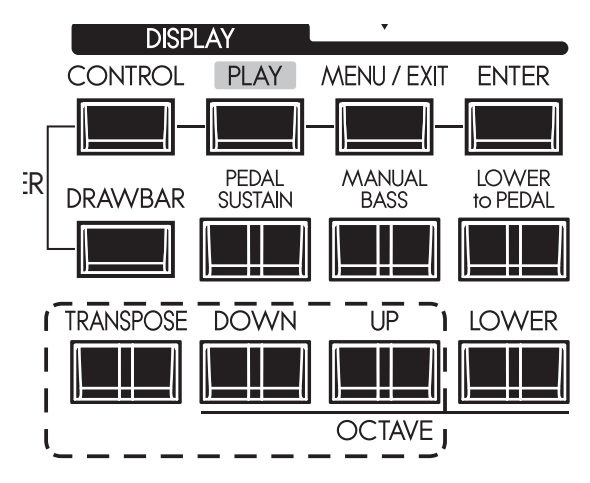

#### **[TRANSPOSE] Taster**

- Um die Tonhöhe um einen Halbton anzuheben, drücken Sie den Taster [UP], während Sie den Taster [TRANSPOSE] gedrückt halten.
- Um die Tonhöhe um einen Halbton abzusenken, drücken Sie den Taster [DOWN], während Sie den Taster [TRANSPOSE] gedrückt halten.

Sie können die Transponierung in einem Bereich von -6 bis +6 Halbtönn verändern.

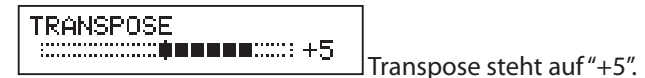

Beim Verändern der Transponierung wird die aktualisierte Einstellung kurz im Display angezeigt.

Die Transponierung wirkt:

- i) zwischen den eingebauten Tastaturen und der eingebauten Tonerzeugung.
- ii) zwischen dem MIDI-IN Eingang und der eingebauten Tonerzeugung.
- iii) Auf die am MIDI-OUT Ausgang gesendeten Noten.
- iv) Wird ein MIDI Pedal XPK-100 angeschlossen, wird die Transponierung mit dem Pedal synchronisiert.
- **ACHTUNG: Die Transponierung ist ein temporärer Parameter und wird nicht in den Patches gespeichert. Nach dem Aus- und Wiedereinschalten der SKX steht die Transponierung wieder auf +0.**
- **ACHTUNG: Sie können wählen, ob die Trnsponierung bereits durchgeführt wird, während noch Noten gehalten werden, oder erst dann, wenn die nächste Note nach dem Loslassen aller gehaltenen Noten gedrückt wird (S. 79).**

Die EXTRA VOICE Sektionen erlauben das Spielen weiterer Solound Ensemble-Klänge neben den Orgel-Sounds.

Diese Klänge können sowohl auf dem UPPER- wie auch auf dem

LOWER Part gespielt werden soll. Die SKX bietet zwei individuell zuweisbare Extra Voice Sektionen. Die Orgel- und die Extra Voice Sektionen können auch gleichzeitig gespielt werden.

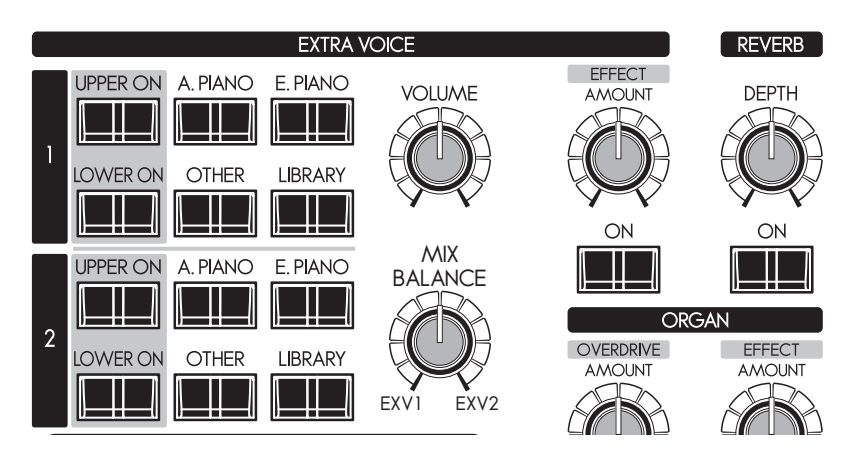

# **EXTRA VOICES ZUWEISEN**

Um die zusätzlichen Stimmen zu spielen, müssen Sie sie entweder dem Upper- oder dem LOWER Part zuweisen. Die EXTRA VOICES können neben der Orgel spielen.

### **[UPPER ON], [LOWER ON] Taster**

Diese Taster schalten die EXTRA VOICE Sektionen individuell für den UPPERbzw. LOWER Part ein oder aus. Um diese Klänge zu spielen, drücken Sie einen oder mehrere dieser Taster (LED an).

Drücken Sie den/die entsprechenden Taster nochmals, um die Extra Voices für den betreffenden Part abzuschalten (LED aus).

**ACHTUNG: Sie können festlegen, dass die Orgel-Sektion automatisch abgeschaltet wird, wenn eine der Extra Voice Sektionen eingeschaltet wird. (S. 79)**

# **EINGEBAUTE UND LIBRARY SOUNDS**

Es gibt 4 Gruppen von internen Sounds, die den angegebenen Voice Groups entsprechen. Diese Klänge können nicht überschrieben werden. Sie können diesen Klangvorrat mit weiteren Klängen aus der Voice Library erweitern, die Sie von der Hammond Website herunterladen können.

Um Sounds auszuwählen, siehe Abschnitt "INSTRUMENTE WÄHLEN" auf (S. 30) und die "INSTRUMENT LIST" (S. 136) mit einer Übersicht der internen Sounds Ihrer SKX.

# **(ips)** EXTRA VOICE

Die Extra Voice Sektion Ihrer SKX ist nicht vergleichbar zu den Sounds der "Extravoice" Funktion der früheren Hammond F-100 Orgel (1960er Jahre).

# **352** PROCHORD™ FUNKTION

Einige der Extra Voice Klänge beinhalten die Prochord™ Funktion. Sie erkennen diese Klänge an dem angefügten Kürzel "Pcd" im Soundnamen.

Wenn Sie einen dieser Klänge einstimmig auf dem Obermanual spielen und gleichzeitig einen Akkord auf dem Untermanual greifen, hören Sie die Harmonie, die der Melodie hinzugefügt wird.

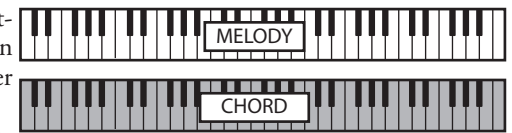

ProChord ist ein einzigartiges Feature, mit dem Sie professionelle Harmonien erklingen lassen können, während Sie nur eine einstimmige Melodie spielen. Die Harmonisierung der Melodie wird durch die Akkorde der linken Hand bestimmt.

Wenn Sie Noten oder Akkorde auf dem Untermanual und eine Note auf dem Obermanual gespielt werden, hören Sie die Upper-Note zusammen mit einem Harmoniemuster, das entsprechend des aktuell auf dem unteren Manual gegriffenen Akkords bzw. Akkordtyp hinzugefügt wird.

Der SKX ist mit Multi-Effekten und einem Hall ausgestattet, die den Extra Voices hinzugefügt werden können.

### **MULTI-EFFEKTE**

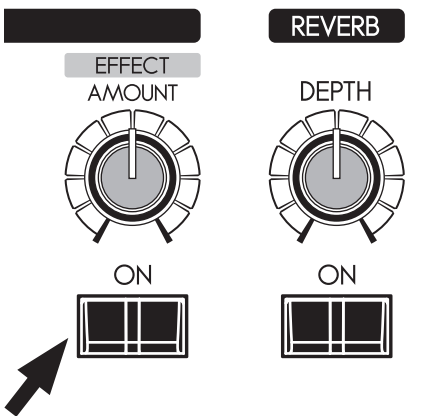

### **[EFFECT ON] Taster**

Zum Einschalten der Multi-Effekte drücken Sie den Taster (LED leuchtet). Ein nochmaligers Betätigen schaltet die Sektion wieder aus.

#### **[EFFECT AMOUNT] Regler**

Stellen Sie hier die Intensität des Effekes ein.

**ACHTUNG: Die Multi-Effekt-Sektion bietet verschiedene Effekttypen und Parameter, die Sie über das Control Panel (Display-Menü) einstellen können. (S. 97)**

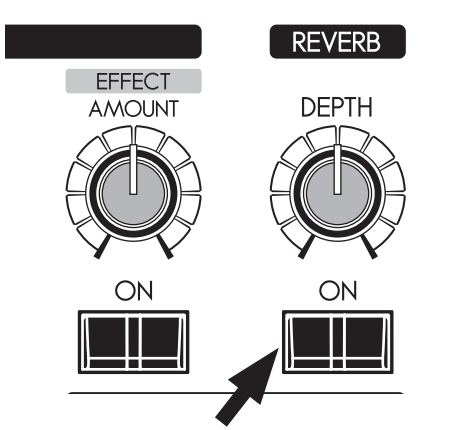

Der digitale Halleffekt wirkt auf das Summensignal von Orgelund Extra-Voice-Sektionen.

#### **[REVERB ON] Taster**

Zum Einschalten des Halls drücken Sie den Taster (LED leuchtet). Ein nochmaligers Betätigen schaltet den Hall-Effekt wieder aus.

#### **[REVERB DEPTH] Regler**

Stellen Sie hier die Intensität des Hall-Effektes ein.

**ACHTUNG: Sie können verschiedene Hall-Parameter wie die Effektlänge usw. feineinstellen. (P. 99)** 

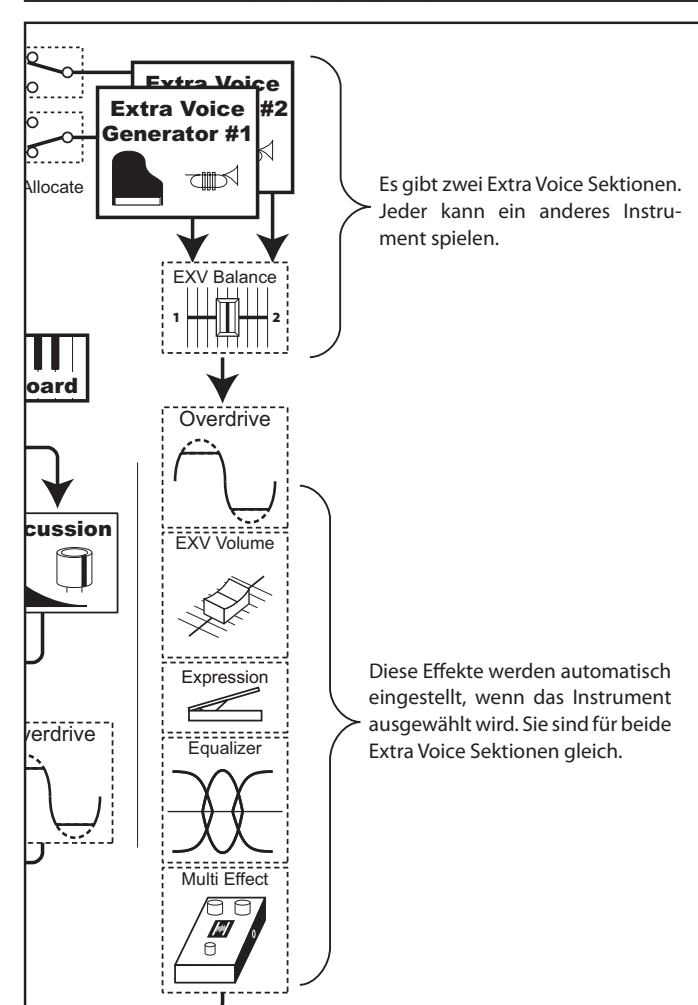

Es gibt zwei Extra Voice Sektionen wie oben gezeigt, aber die Effekte wie Overdrive, Equalizer und Multi-Effekte richten sich nach den Einstellungen des Klanges nur einer dieser beiden Sektionen.

Die Effekte werden automatisch eingestellt, wenn ein Extra Voice Instrument angewählt wird. Bei gleichzeitiger Verwendung von Extra Voice 1 und 2 werden die Effekte durch das zuletzt gewählte Instrument bestimmt.

### **◆ ZWEI EXTRA VOICES UND MULTI-EFFEKTE**

Ihre eigenen Einstellungen können Sie in den User Patches speichern.

# **"USER" UND "PRESET"**

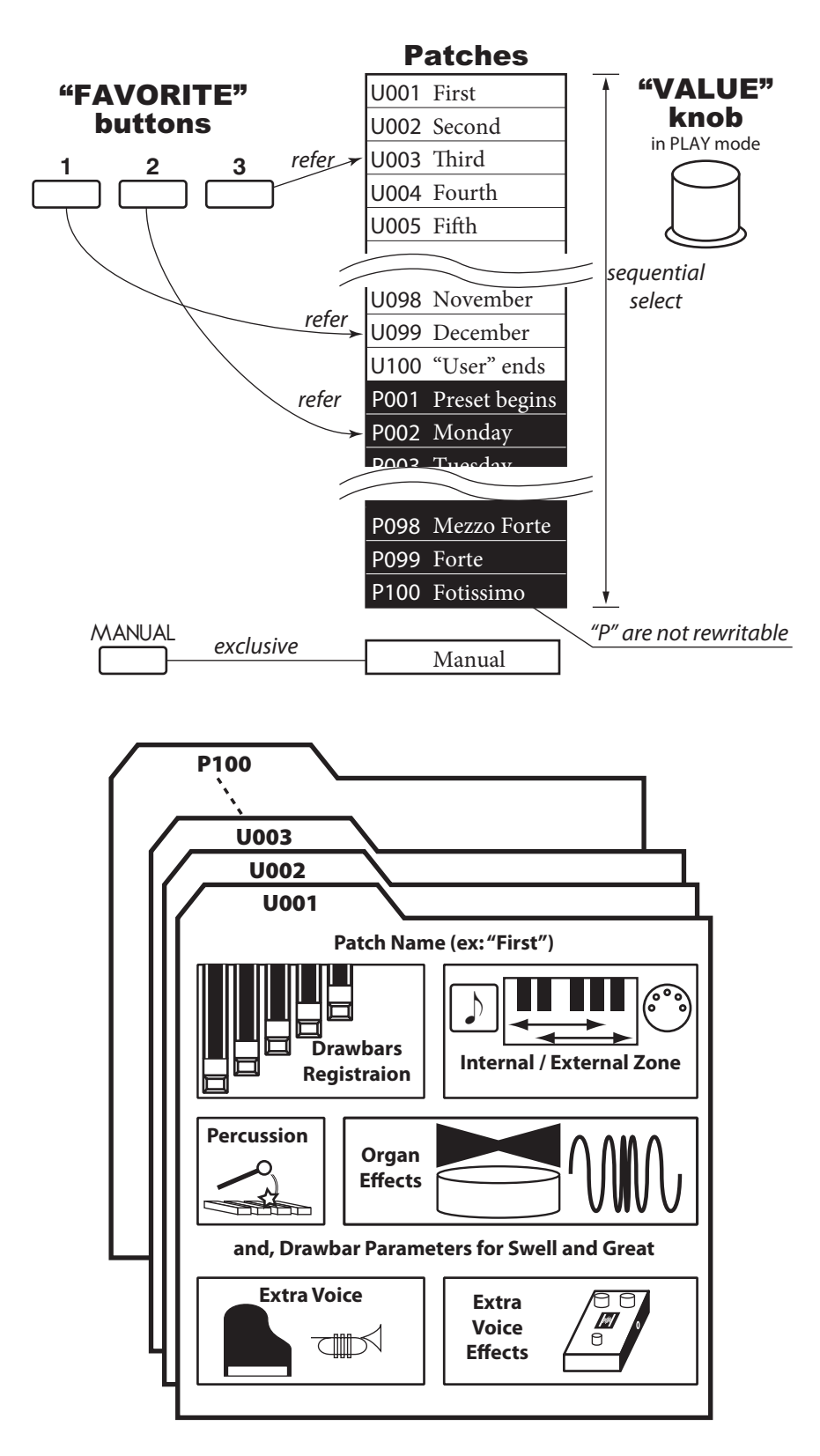

Es gibt 100 USER und 100 PRESET Patches wie abgebildet. Die "User"-Patches sind überschreibbar, die PRESET Patches jedoch nicht.

Um ein Patch aufzurufen, wählen Sie die Patch-Nummer mit dem[VALUE]-Regler im Spielmodus an (S. 23).

Um die aktuelle Einstellung als Patch zu speichern, geben Sie zunächst einen Namen und dann die Patch-Nummer an, bevor Sie speichern (nächste Seite).

Der Taster [MANUAL] auf der linken Seite des oberen Bedienfelds ruft die aktuellen Einstellungen des Bedienfelds (Zugriegel) und die aktuellen internen Einstellungen auf. Diese Einstellung dient als Ausgangspunkt für das Erstellen eigener Patches oder für den Musiker, der es vorzieht, "von Hand" zu registrieren, anstatt Patches zu verwenden.

**3\$7&+/2\$'**

Bei den B-3/C-3 Orgeln wurden nur die Zugriegel-Registrierungen jedes Manuas in Presets abgelegt. Die Patches der SKX dagegen speichern weitaus mehr Parameter als nur die Zugriegel-Registrierungen.

Wenn Sie die "traditionelle" Art der Registrierung mit Presets beibehalten möchten (also nur Zugriegel-Einstellungen), wählen Sie die entsprechenden Parameter unter "Patch Load" aus. (S. 74)

# **PATCH BENENNEN**

# **① RUFEN SIE DEN MENU MODUS AUF**

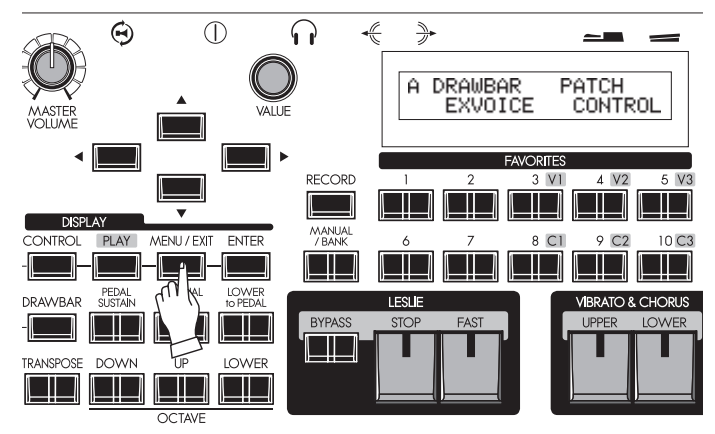

Drücken Sie den [MENU/EXIT] Taster. Das Display-Menü wird angezeigt.

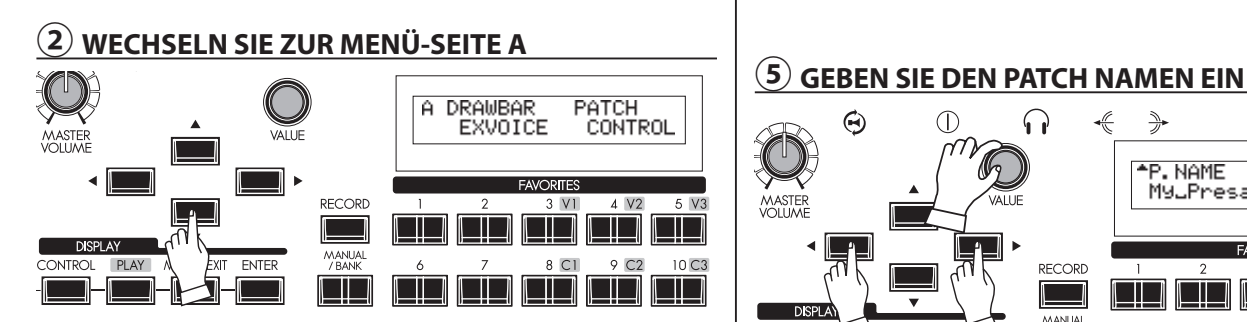

Falls die Menü-Seite A nicht direkt angezeigt wird, rufen Sie die Seite mit dem Pfeiltaster [T] auf.

#### **③ WÄHLEN SIE DEN MENÜPUNKT "PATCH". DRAWBAR** EXVOICE **CONTR AVORITES** RECORD l III d **CONTROL DI AV** MENU / EXI  $0<sup>0</sup>$  $10C3$

Drücken Sie 2x den Pfeiltaster [X], um den Cursor auf den Eintrag "PATCH" zu setzen.

# **④ WÄHLEN SIE DIE PATCH FUNKTIONEN AUS**

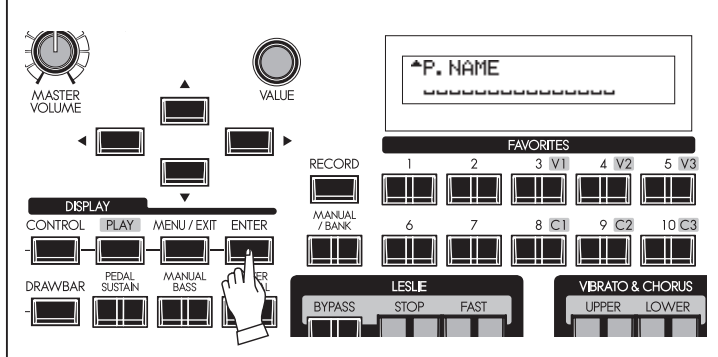

Drücken Sie [ENTER], um zu den PATCH Funktionen zu gelangen.

#### ⊖ Œ ∩  $\frac{1}{2}$ <mark>\*P.NAME</mark><br>MyuPresayuuuuuu AVORITES RECORD  $\overline{3}$  V T l III TIT  $DSF$ 8 C1  $9<sub>C2</sub>$ 10<sub>C3</sub> l III.  $\Box$  $\Box$ ╚╟╧ IL LI

Sie können einen Patch-Namen bestehend aus bis zu 15 Zeichen vergeben.<br>[4],[>]Taster:

**[**W**],[**X**] Taster:** Bewegen des Cursor.

**[VALUE] Regler:** Auswählen der Zeichen.

Mögliche Zeichen sind: Satzzeichen (Space - . ' &), Zahlen (0 - 9), Großbuchstaben ("A - Z") and Kleinbuchstaben ("a - z"). Sie müssen das Patch nun speichern, damit auch der Patch-Name gespeichert wird (siehe nächste Seite).

# **PATCH SPEICHERN**

**BEISPIEL: SPEICHERN AUF PATCH NR. "U032"**

# **① GEBEN SIE DEN NAMEN EIN**

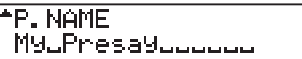

Geben Sie einen Namen für das Patch ein (S. 59).

# **② DRÜCKEN SIE DEN [RECORD] TASTER**

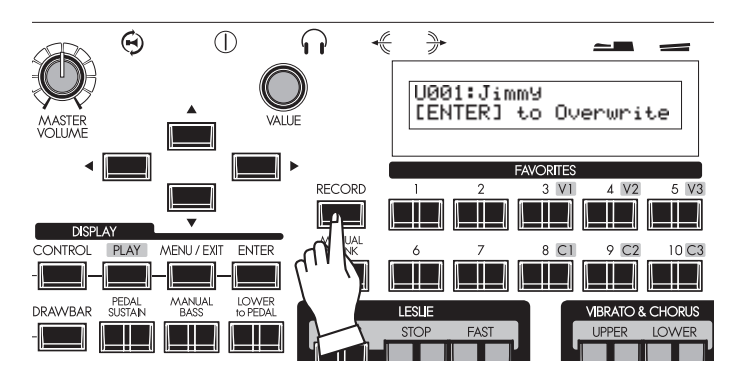

# **③ WÄHLEN SIE DIE PATCH-NUMMER**

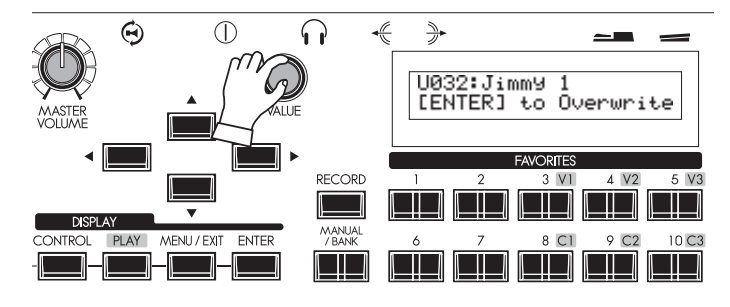

# **④ BESTÄTIGEN SIE MIT [ENTER]**

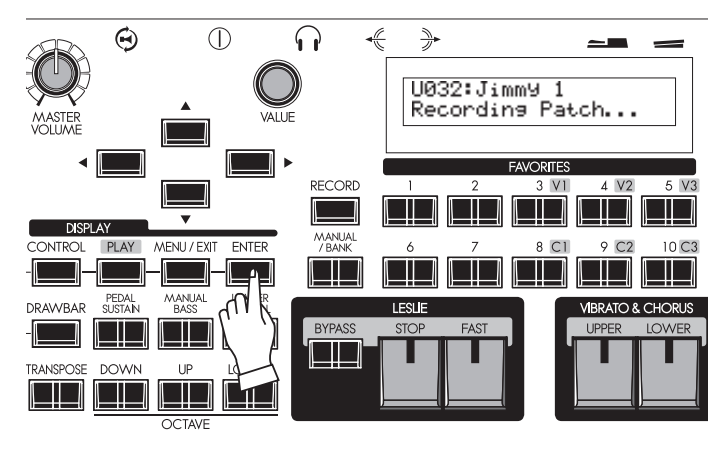

Drücken Sie den Taster [RECORD]. Im Display erscheint eine Eingabeaufforderung zur Auswahl des zu speichernden Patches.

Wählen Sie die zu speichernde Patch-Nummer (in diesem Beispiel U032) mit dem [VALUE] Regler oder geben Sie die Nummer direkt über die Nummern-Taster [3] [2] ein.

Drücken Sie den[ENTER] Taster. Das Patch wird gespeichert und die Speicherung kurz im Display bestätigt:

Recording Patch...

Anschließend kehrt das Display zur vorherigen Anzeige zurück.

**ACHTUNG: Die aufgezeichneten Patch-Daten bleiben erhalten, auch wenn das Instrument abgeschaltet oder von der Stromversorgung getrennt wird.**

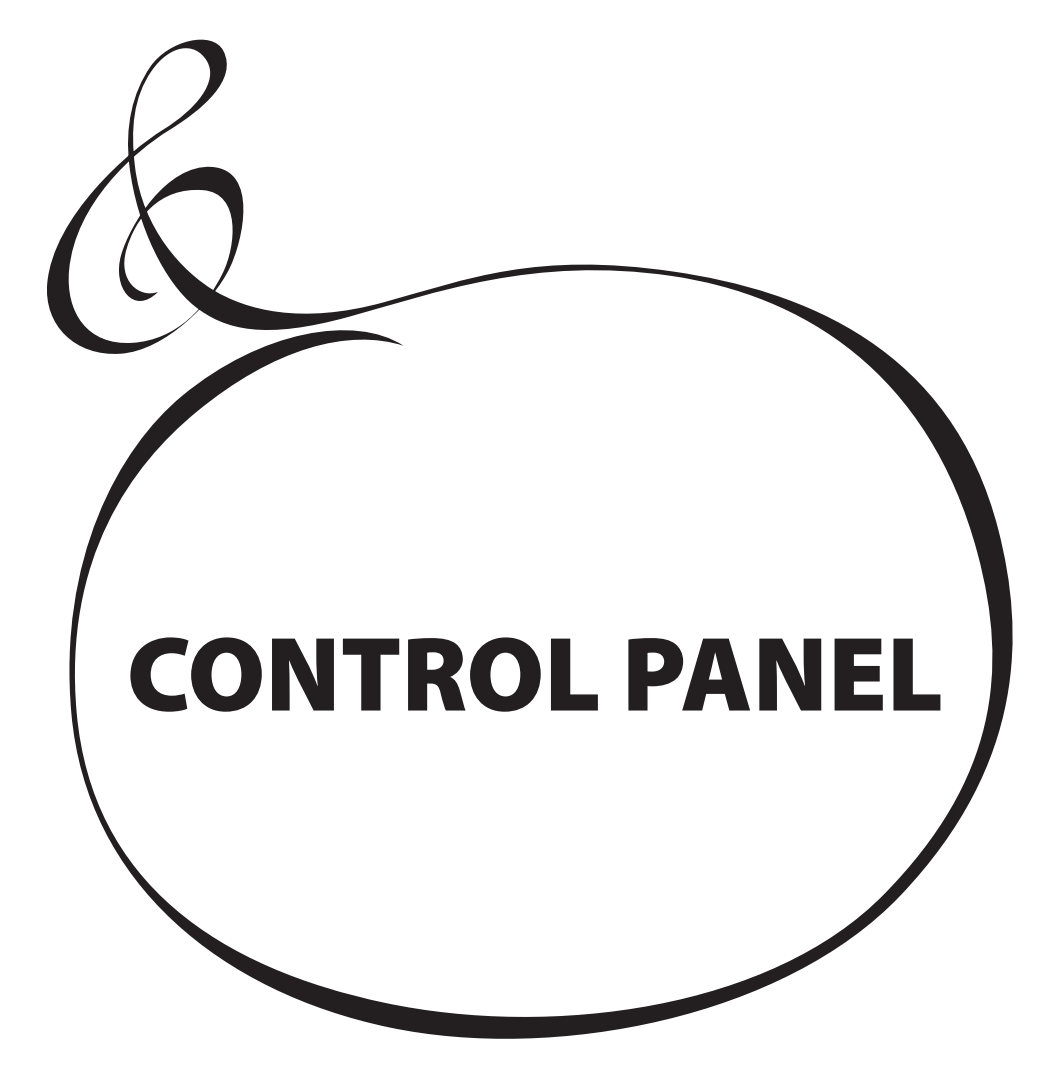

Das Control Panel mit dem LCD-Display ist Ihr Einstieg in die tieferen Detailfunktionen der SKX. Alle Parameter und Bedienelemente, die nicht direkt über die Drehregler und Schaltern auf der Oberfläche abgedeckt werden, sind hier zu finden.

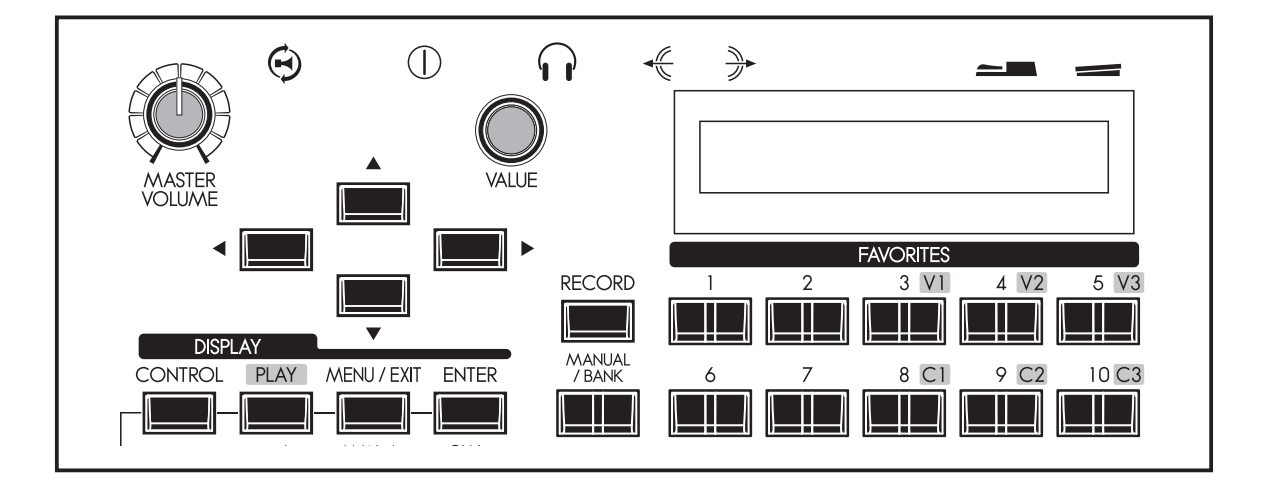

Die SKX unterscheidet die drei grundsätzliche Funktionsmodi "PLAY", "MENU" and "FUNCTION". Entsprechend ändert sich mit dem jeweils gewählten Modus die Display-Anzeige.

Unten sehen Sie die jeweilige Grundanzeige im Display. Auf den nächsten Seiten zeigen wir Ihnen, wie sie die Bedientaster und Regler je nach gewähltem Modus verwenden.

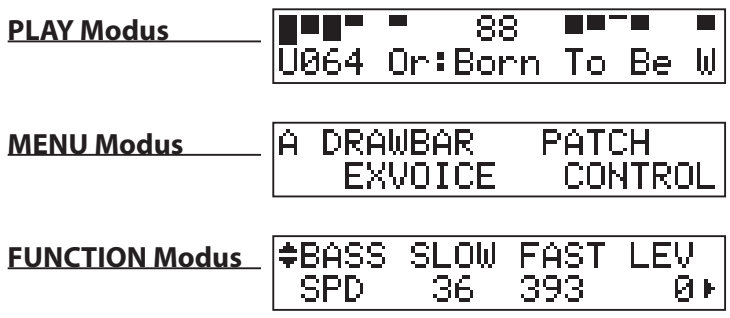

Der Play- bzw. Spielmodus ist der Grundmodus für alle Bedienvorgänge während des Spielens. Alle für das Spielen notwendigen Informationen werden hier angezeigt.

# **Aktivieren des Play-Modus**

- 1. Der Play-Modus ist üblicherweise sofort eingestellt, wenn Sie die SKX einschalten.
- 2. Um den Play-Modus aus einem anderen zuvor benutzen Modus heraus zu aktivieren, drücken Sie einfach den Taster [PLAY].

# **DIE DISPLAY ANZEIGE**

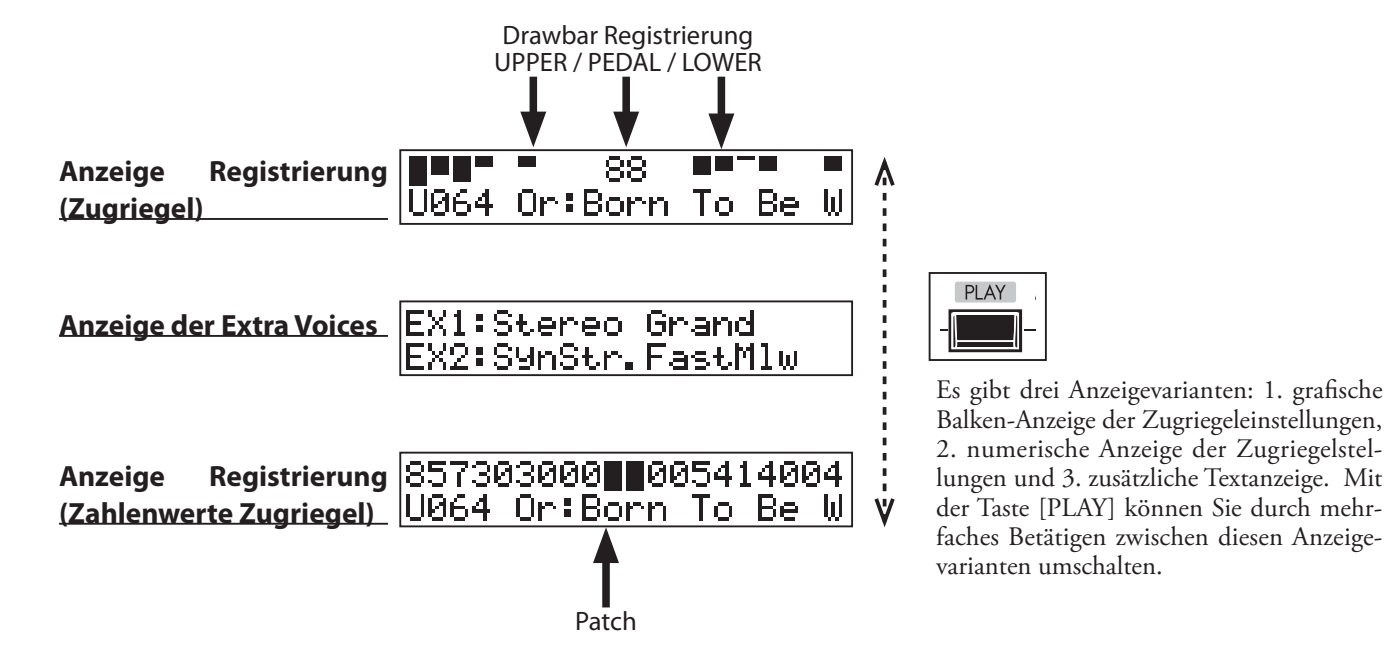

# **BEDIENUNG IM PLAY-MODUS**

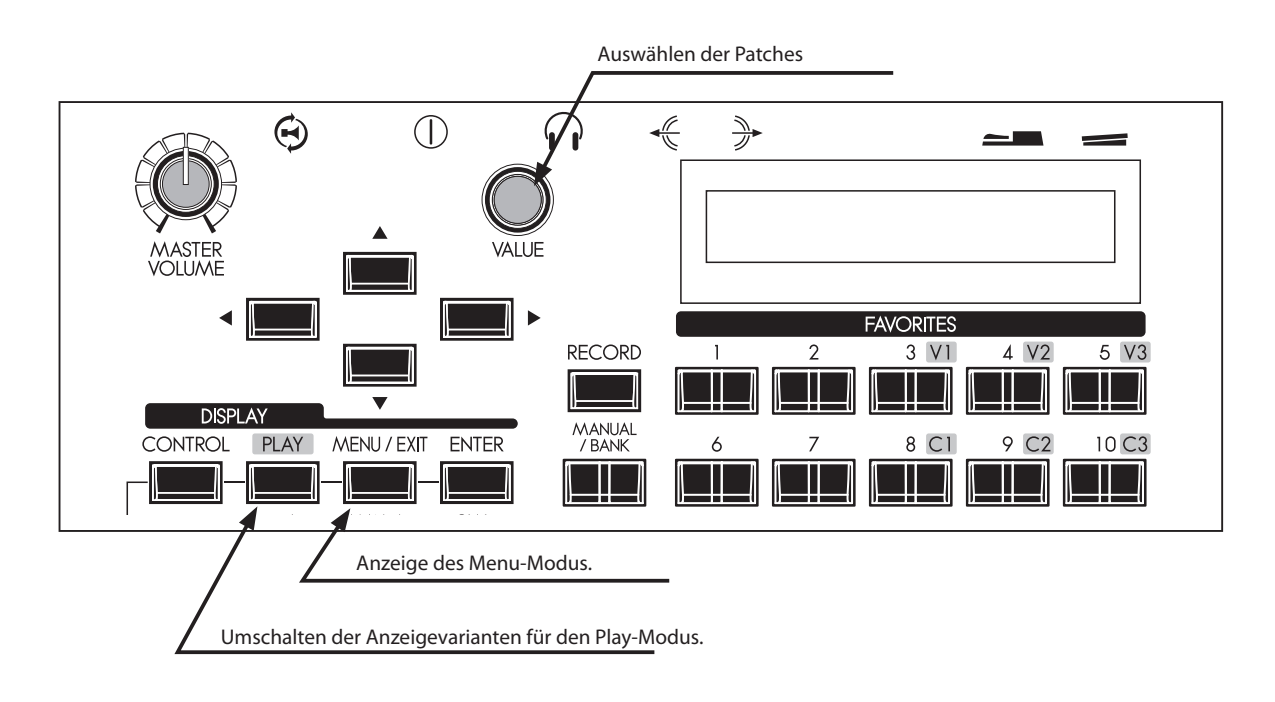

Im Menü-Modus können Sie über das Display alle Editierfunktionen der SKX erreichen und einstellen. Diese sind in Form eines mehrseitigen Display-Menüs organisiert.

### **Aktivieren des Menu-Modus:**

Drücken Sie den [MENU/EXIT] Taster.

Mit den Pfeiltastern [A] und [V] können Sie zwischen den verschiedenen Seiten des Display-Menüs wechseln.

Es gibt insg. 6 Seiten im Menü-Modus, die mit den Buchstaben "A" bis "F" benannt sind. Auf jeder Seite finden Sie vier Unterpunkte.

Der jeweils mit dem Cursor angewählte Punkt blinkt. Sie können die Unterpunkte mit den Pfeiltastern [ $\blacktriangleleft$ ] und [ $\blacktriangleright$ ] oder durch Drehen des [VALUE] Reglers answählen, um in dem entsprechenden Punkt Editierungen vornehmen zu können.

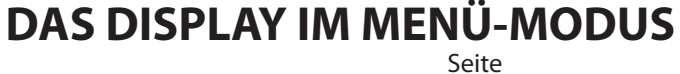

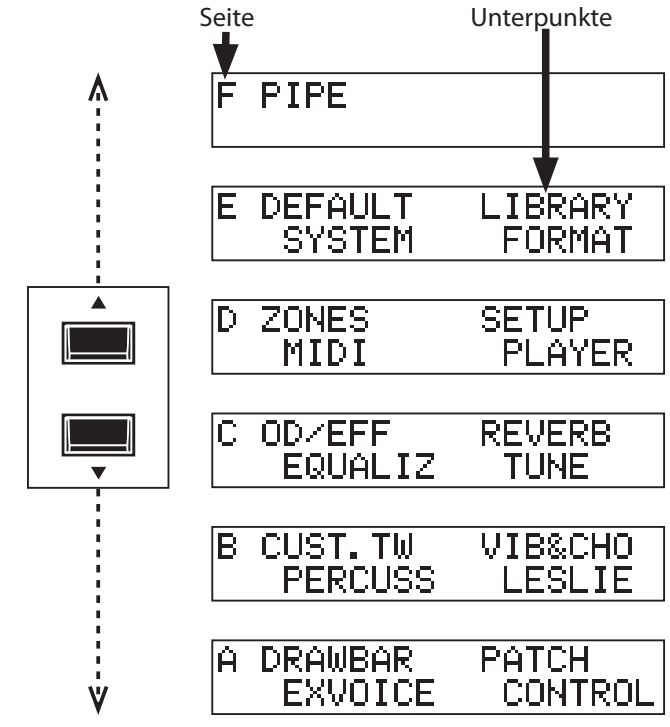

# **BEDIENUNG DES MENÜ-MODUS**

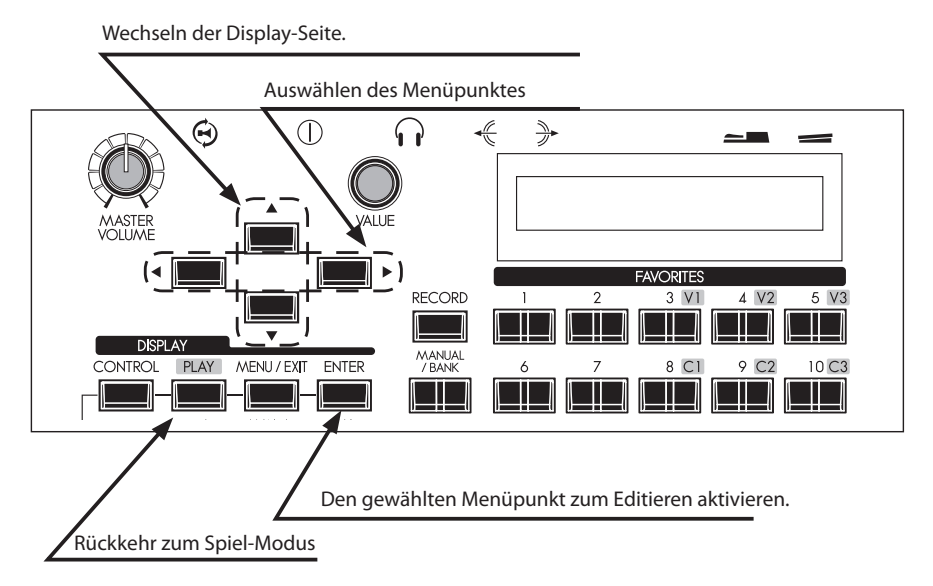

**HAMMOND** Skx Bedienungsanleitung

# **INHALT DES DISPLAY-MENÜS**

# **SEITE A**

# **1. DRAWBAR**

Klangeigenschaften der Orgel-Sektion, also der Klänge die mit den Zugriegeln erzeugt werden. (S. 72)

# **2. EXVOICE**

Parameter für die Extra Voices (Lautstärke, Tastenbereich, Anschlagdynamik, etc.). (S. 75)

# **3. PATCH**

Benennen von Patches, Festlegung, welche Parameter von den Patches geladen werden und die Belegung der Favorites. (S. 74)

### **4. CONTROL**

Funktionsbelegungen für Fußschalter, Schweller usw. (S. 76)

### **SEITE B**

# **1. CUST. TW**

Einstellungen für den Tonewheel-Generator auf dem Lowerund dem Upper -Part der Orgel Sektion. (S. 85)

# **2. PERCUSS**

Klangparameter für die Perkussion der Orgel-Sektion (Lautstärke, Abklingzeit, Tastensteuerung, etc.). (S. 80)

### **3. VIB & CHO**

Klangeigenschaften der Vibrato- & Chorus-Effekte. (S. 81)

### **4. LESLIE**

Klangeigenschaften des internen Leslie-Effektes und Einstellungen für die Steuerung externer Leslie-Lautsprecher. (S. 82)

# **SEITE C**

### **1. O. D./EFF**

Eigenschaften des Overdrive und der Multi-Effekte. (S. 90)

# **2. EQUALIZ**

Einstellen des Patch- und des Master-Equalizers. (S. 98)

# **3. REVERB**

Parameter für den Hall-Effekt. (S. 99)

### **4. TUNE**

Einstellen der Gesamtstimmung des Instrumentes. (S. 100)

### **SEITE D**

# **1. ZONE**

Konfiguration der internen und externen Tastatur-Zonen. (S. 110)

### **2. MIDI**

Einstellen der MIDI-Funktionen. (S. 112)

# **3. SETUP**

Speichern oder Laden von Setups auf/von USB FlashDrive. (Stick) (S. 116)

# **4. PLAYER**

Einstellungen für den integrierten Music Player. (PS 127)

### **SEITE E**

### **1. DEFAULT**

Rücksetzen der SKX auf werkseitige Einstellungen. (S. 101)

### **2. SYSTEM**

Anpassen von System-Parametern und Anzeigen von System -Informationen. (S. 102)

### **3. LIBRARY**

Einfügen von Sounds aus der Internet Voice Library in die Extra Voices. (S. 131)

### **4. FORMAT**

Formatieren eiens USB Flashdrive (Stick) für die Benutzung an der SKX. (S. 117)

# **SEITE F**

### **1. PIPE**

Einstellen der Paramter für die Pfeifenorgel-Stimmen der Orgel-Sektion. (S. 88)

Dieser Modus dienen zur Auswahl und Einstellung von Funktionsparametern. Die Navigation erfolgt in allen Menüs auf diegleiche Weise.

# **DISPLAY-ANZEIGE IM FUNKTIONS-MODUS**

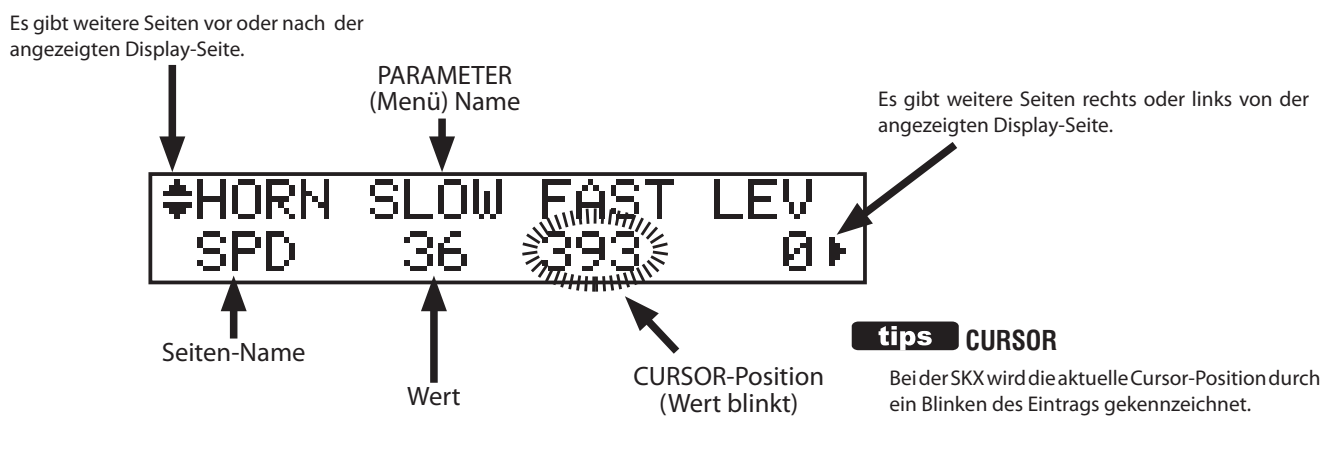

# **TASTERFUNKTIONEN IN DIESEM MODUS**

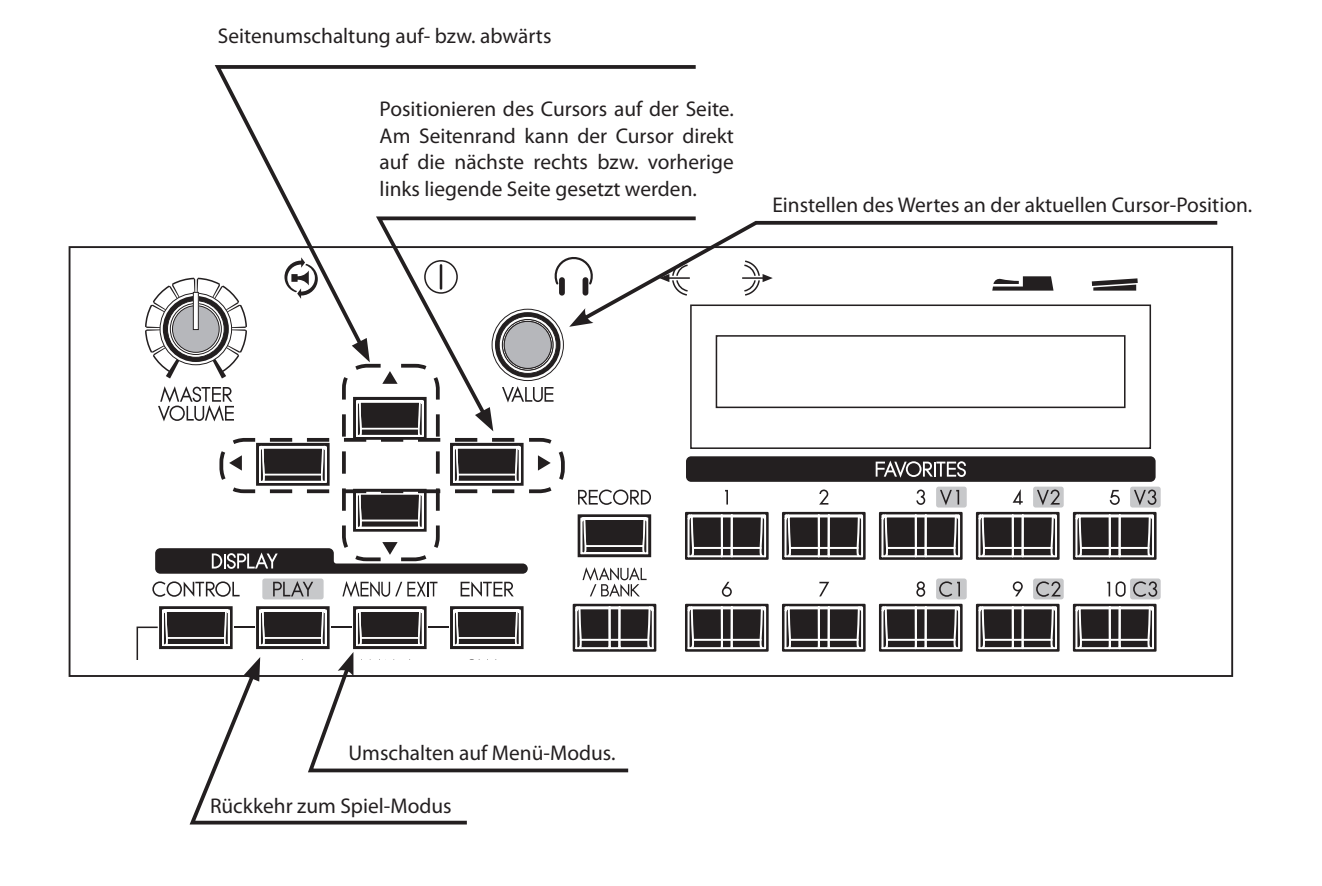

# **BEISPIEL FÜR EINE PARAMETER-ÄNDERUNG:**

# **EINSTELLEN DER SCHNELLEN ABKLINGZEIT [FAST] FÜR DIE PERKUSSION**

# **① AUFRUFEN DES MENU-MODUS**

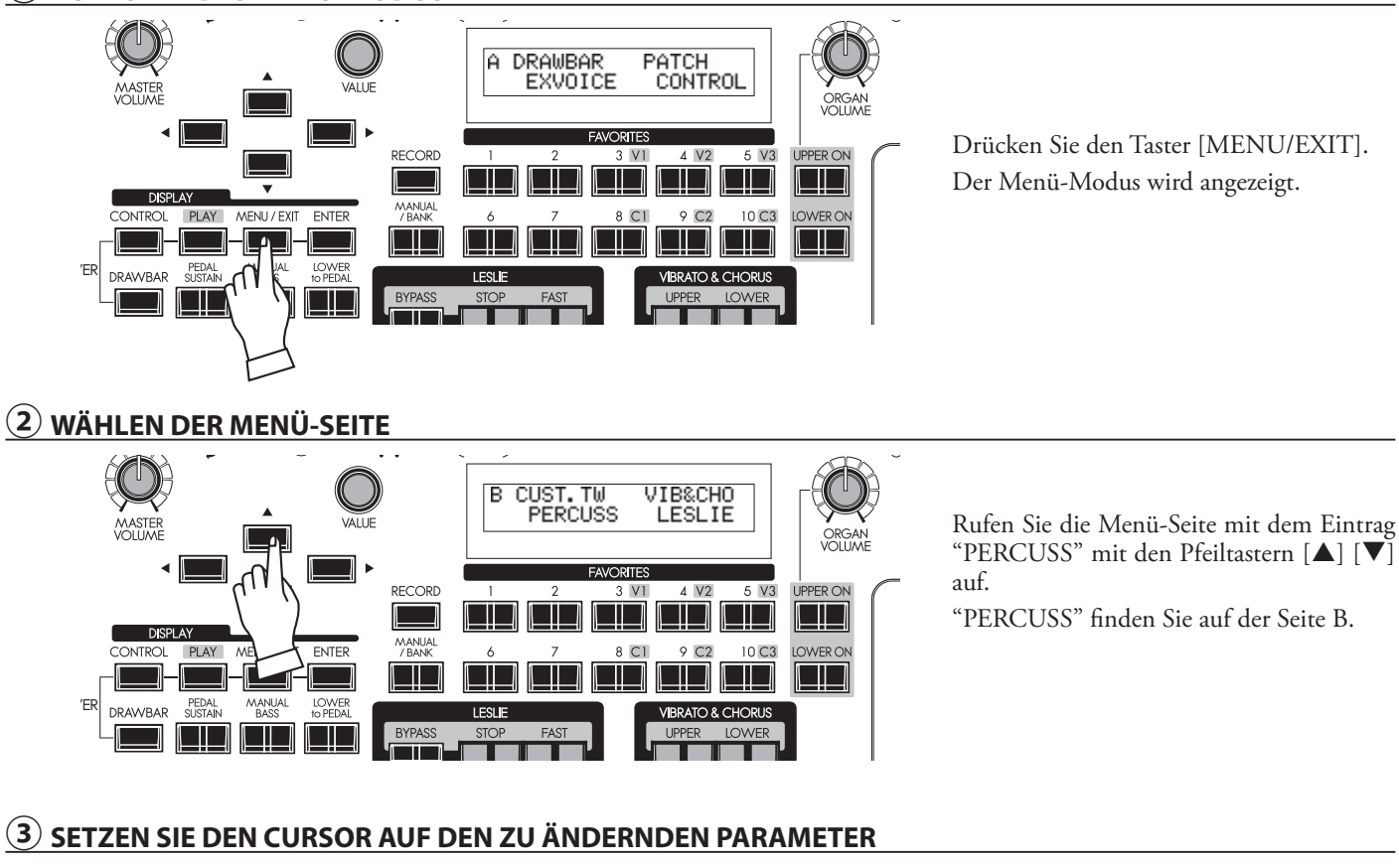

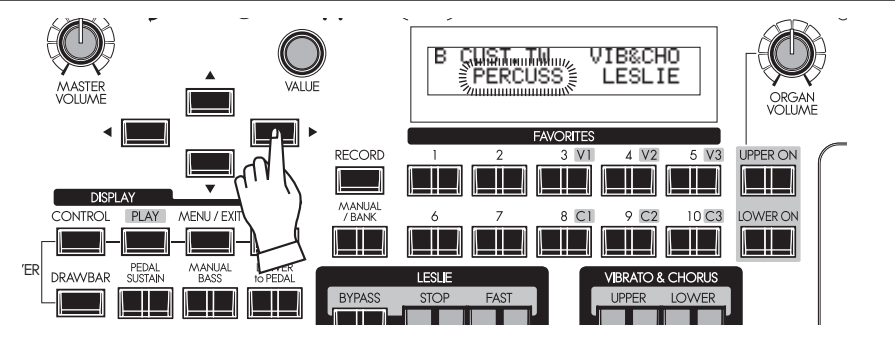

Setzen Sie den Cursor mit den Pfeiltastern [W] [X] auf den Punkt "PERCUSS".

# **③ DRÜCKEN SIE [ENTER]**

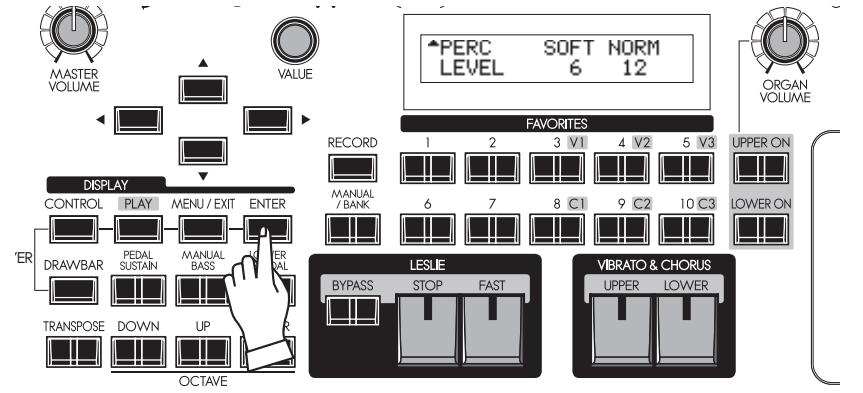

Drücken Sie den [ENTER] Taster. DAs Display zeigt nun die erste Seite der Perkussions-Funktionen.

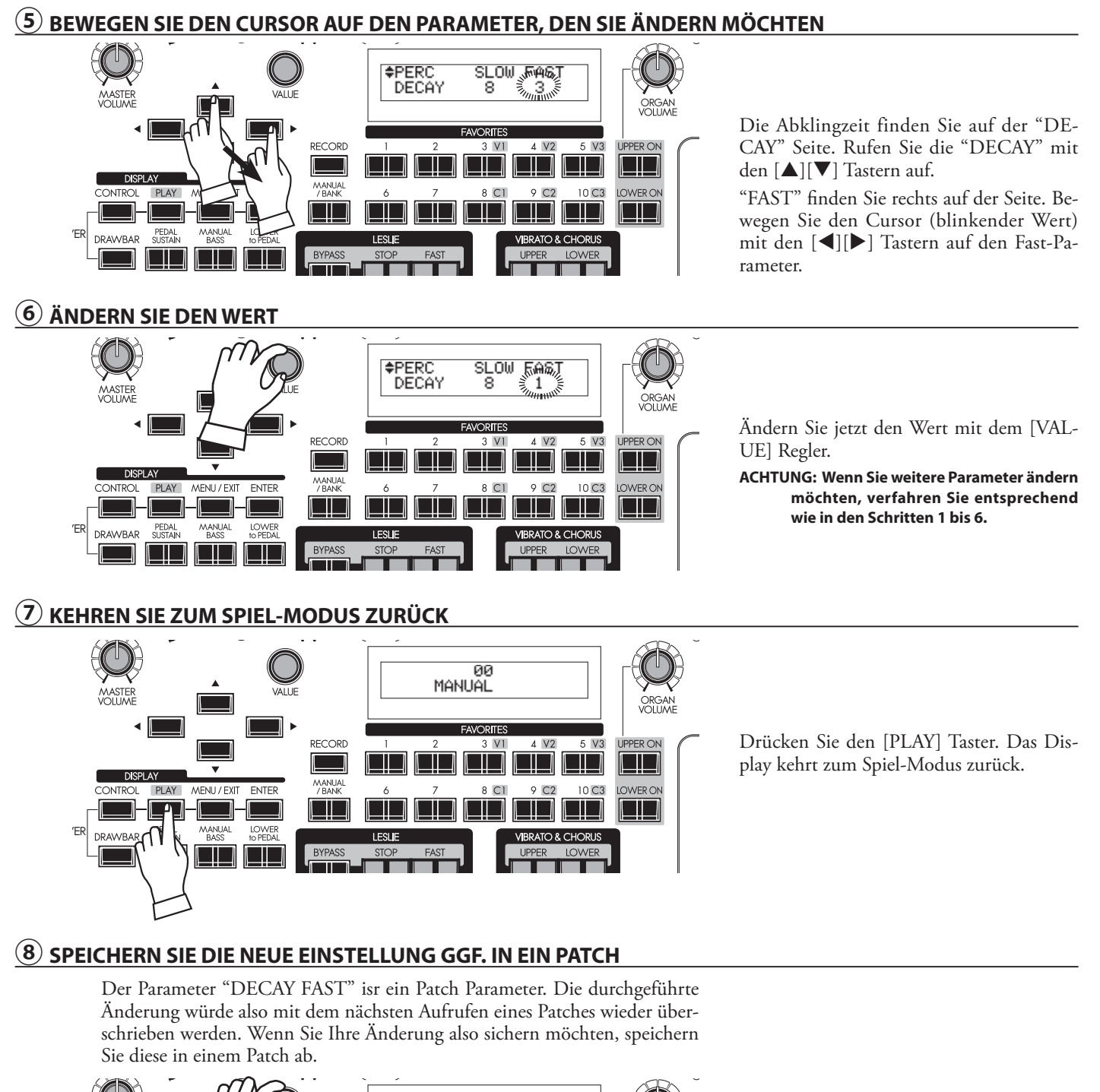

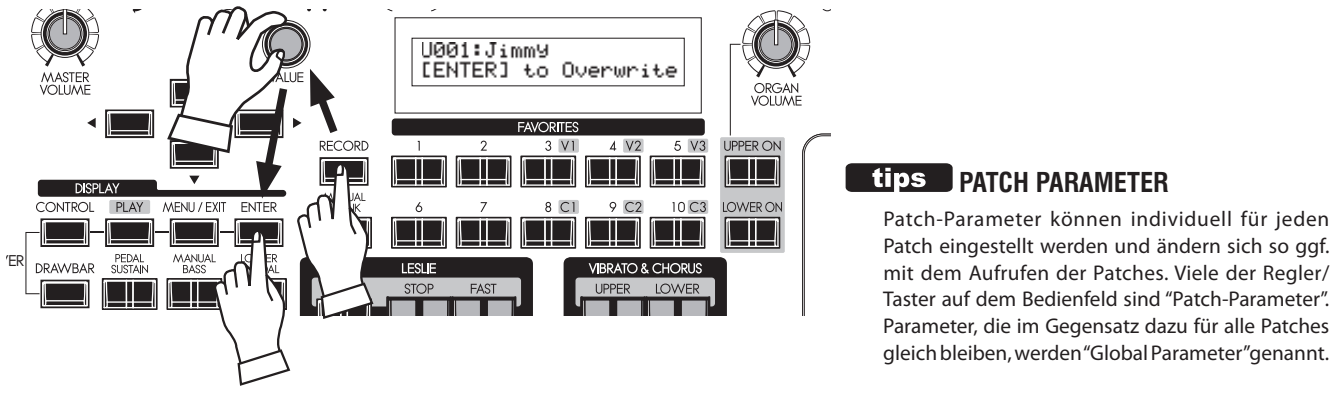

# **SCHNELLZUGRIFFE AUF DEN FUNKTIONS-MODUS**

Um die Programmierung schneller und einfacher zu gestalten, können die Taster auf dem Bedienfeld dazu verwendet werden, direkt auf die Displayseite mit den zugehörigen Einstellungen für die jeweilige Tasterfunktion zu gelangen. Wenn Sie einen Bedienfeld-Taster gedrückt halten, springt die Display-Anzeige automatisch auf die entsprechende Seite.

# **EIN BEISPIEL:**

# **DIREKTES AUFRUFEN DES FUNKTIONS-MODUS FÜR DIE PERKUSSION**

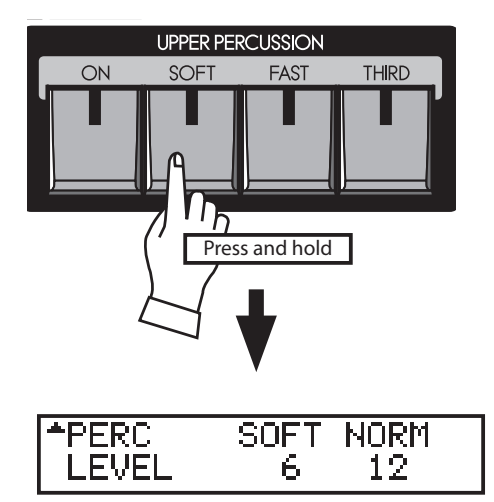

Wenn Sie die Einstellungen für die Perkussion bearbeiten möchten, halten Sie einen der vier Percussion-Taster ([ON],[SOFT],[FAST] oder[THIRD]) gedrückt, und die Anzeige wechselt sofort in den Percussion-Funktionsmodus. Diese Art des direkten Zugriffs wird als "SHORT CUT" bezeichnet.

Im nächsten Kapitel lernen Sie, welche Taster für einen bestimmten "SHORT CUT" verwendet werden können.

**ACHTUNG: Sie können die Zeit einstellen, für die ein Taster gedrückt gehalten werden muss, bevor die Displayanzeige zu den ensprechenden Funktionen wechselt. (S. 79)**

# **HÄUFIG BENÖTIGTE DISPLAY-SEITEN REGISTRIEREN**

Sie können häufig benötigte Display-Seiten dem Taster [CONTROL] zuweisen (registrieren), um sie damit jederzeit direkt aufzurufen zu können.

# **EIN BEISPIEL:**

### **REGISTRIEREN DER "DRAWBAR - PEDAL" SEITE ZUM DIREKTEN AUFRUF**

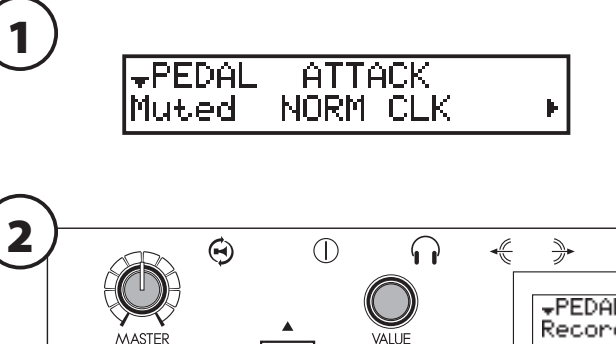

Rufen Sie zunächst im Display-Menü die Seite auf, die Sie dem Taster [CONTROL] zuweisen möchten, in unserem Beispiel also die Seite "Zugriegel - Pedal".

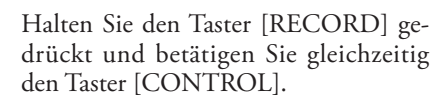

Sie können nun die gewünschte Seite sofort aufrufen, indem Sie einfach den Taster [CONTROL] drücken.

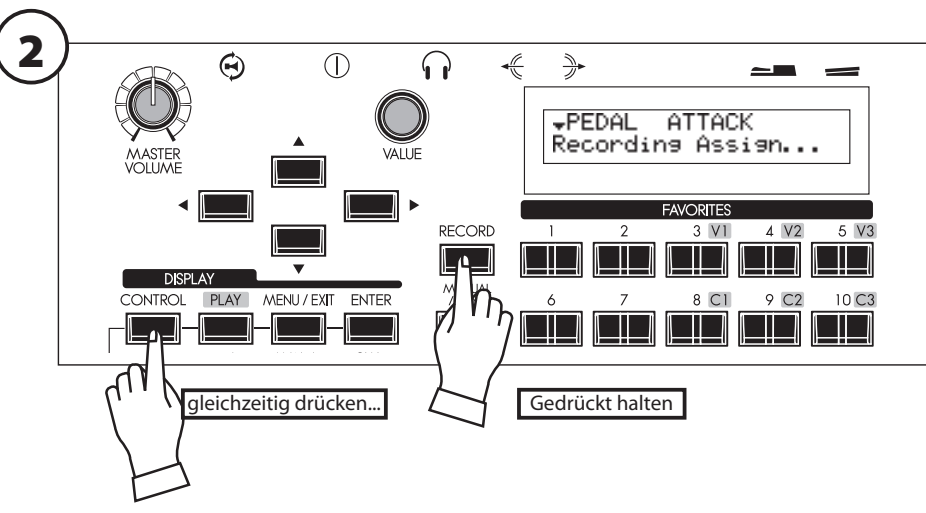

Sie können das Display sperren, um versehentliche Änderungen von Einstellungen während des Spielens zu verhindern.

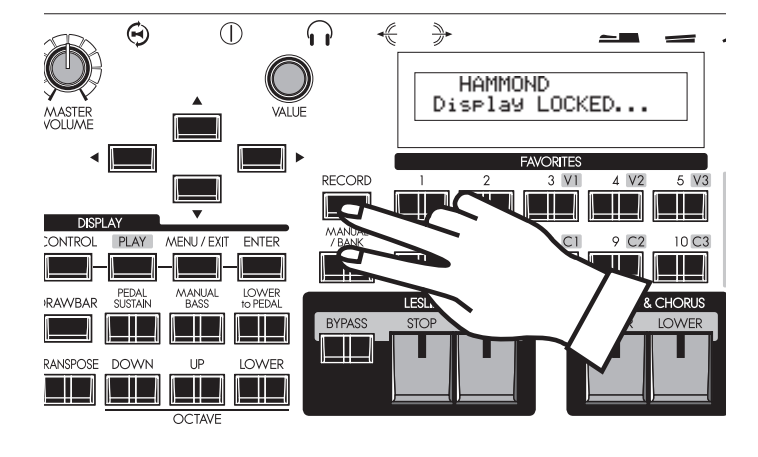

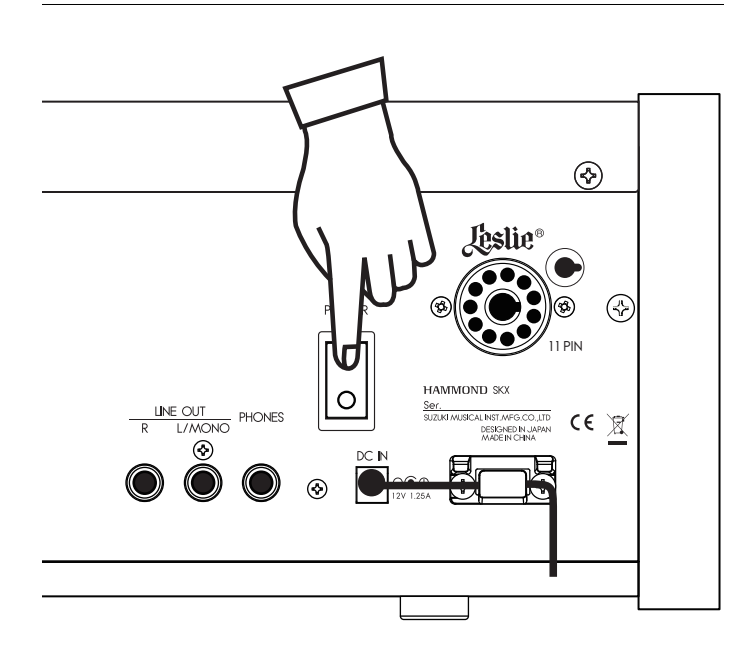

Um das Display zu sperren, schalten Sie die SKX mit dem [POWER] Taster ein und halten Sie dabei die Taster [RE-CORD] und[MANUAL] gedrückt, bis "Display LOCKED" angezeigt wird.

Um die Display-Sperre aufzuheben, wiederholen Sie den Vorgang, bis " $\widehat{\text{Dis}}$   $\widehat{=}$   $\widehat{\text{Is}}$  UNLOCKED" angezeigt wird.

Die Display-Sperre funktioniert wie folgt:

- Der [MENU/EXIT] Taster (S. 64) ist deaktiviert.
- Der [RECORD] Taster (S. 34) ist deaktiviert, aber Sie können Patches über "LOCKED 1-10" (S. 74) speichern, und Sie können die Favorite Taster mit der Funktion "A5-SOCIHTE" belegen (S. 74) bevor Sie die Displaysperre aktivieren.
- Die "Short-Cut" Funktion (S. 69) is deaktiviert.
- Die [UPPER / LOWER ON] Taster (S. 47) bleiben aktiv.
- Die [EXTRA VOICE] Taster (S. 30) bleiben aktiv, aber der Cursor bleibt im Display fest auf dem Instrument Namen.
- **ACHTUNG: Diese Funktion wird nicht von Default-All oder Einschalten mit gedrückter [RECORD] -Taste aufgehoben.**

# **fips** REGISTRIERTE SEITEN

Die [CONTROL]-Taste kann eine Funktions-Seite registrieren. Sie können auch bei aktivierter Display-Sperre über den [CONTROL] -Taster auf diese Seite zugreifen.

Allerdings können Sie den Cursor auf der entsprechenden Seite nicht bewegen.

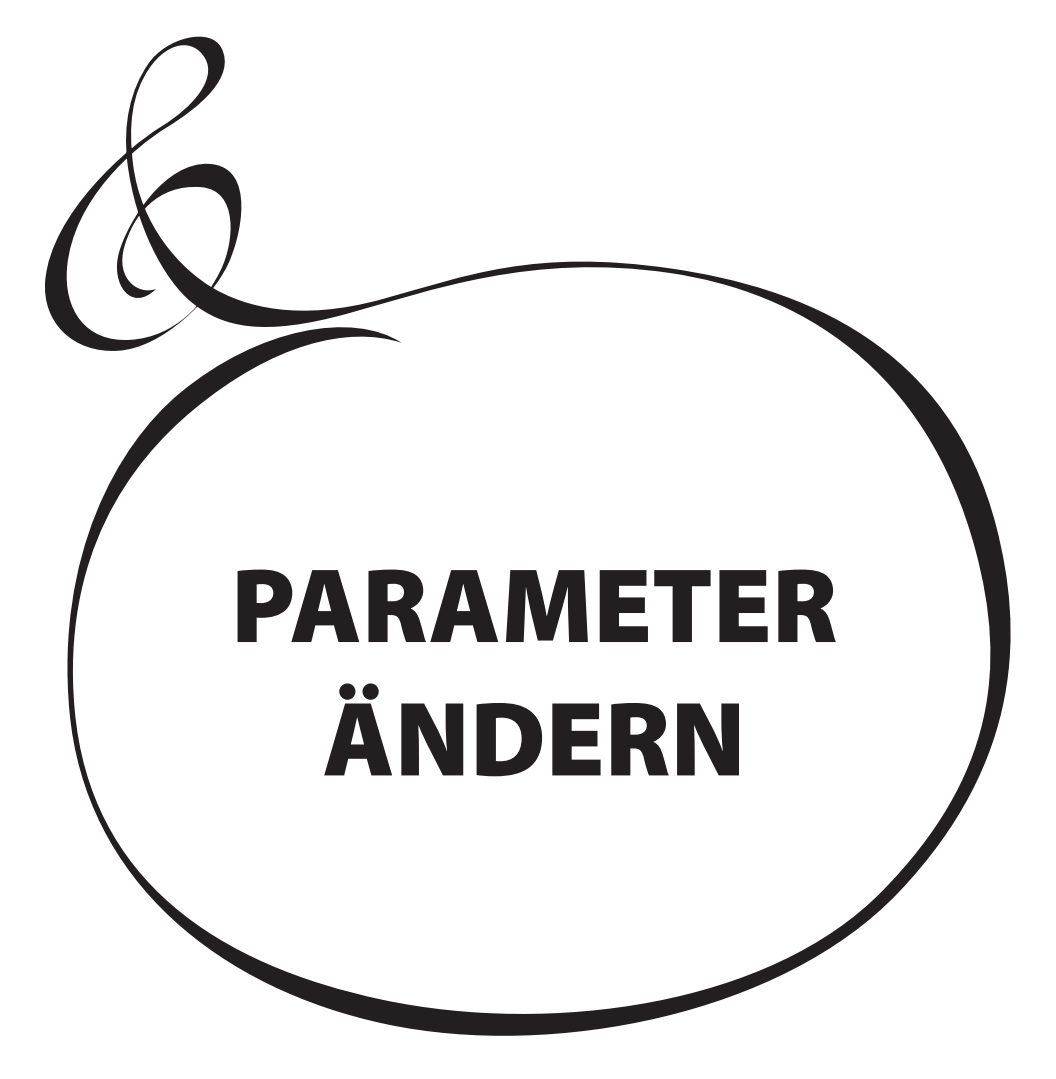

Hier können Sie verschiedene Parameter für die Zugriegel-Orgel einstellen.

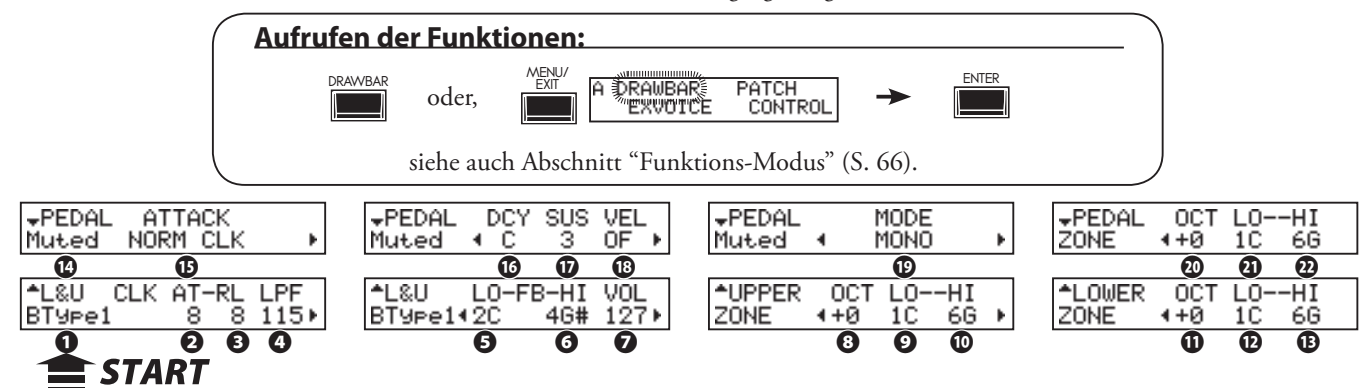

# **EINSTELLUNGEN FÜR DIE LOWER- und UPPER-ZUGRIEGEL**

### **❶ ORGAN TYPE**

Wählen Sie hier den Orgeltyp aus, mit dem Sie spielen möchten.

- **BType1:** Traditioneller B-3/C-3 Tonewheel-Sound
- **BType2:** Sound mit stärkerem Übersprechen und Tonschwankungen
- **Mellow:** saubere Sinus-Wellenformen eines elektronischen Generators
- **Vx:** Transistor-Orgel, Vx Typ<br>**Fart:** Transistor-Orgel, Farf-Ty
- **Fart:** Transistor-Orgel, Farf-Typ
- **Pipe:** Pfeifenorgel

Ist einer der Orgel-Typen Vx, Farf oder Pipe aktiviert, sind die folgenden Parameter (2) bis (6) nicht erreichbar.

### **❷ CLICK - ATTACK LEVEL**

Bestimmt die Lautstärke des Tastenklickens beim Einschalten der Töne.

Je höher der Wert, desto lauter wird der Klick. Bei Wert 4 ist kein Klick zu hören. Bei Werten < 4 wird der Toneinsatz weicher.

# **❸ CLICK - RELEASE LEVEL**

Bestimmt die Lautstärke des Tastenklickens beim Loslassen der Tasten.

Je höher der Wert, desto lauter wird der Klick. Bei Wert 4 ist kein Klick zu hören. Bei Werten < 4 klingen die Töne langsamer aus.

# **❹ CLICK - LOW PASS FILTER**

Bestimmt die Klangfarbe des Keyklick-Geräusches.

Einstellbereich: 0...127. Je höher der Wert, desto heller ist das Klick-Geräusch.

### **❺ FOLDBACK - LOW**

Legt die untere Tonhöhe fest, ab der die 16'-Fußlage repetiert (= gleiche Oktavlage der Töne in den unteren Oktaven der Tastatur).

Die unterste Taste der Klaviatur ist jeweils das "1C". Einstellbereich ist 1C...2C.

### **❻ FOLDBACK - HIGH**

Bestimmt die Tonhöhe, ab der die 1´ Fußlage repetiert (= in den oberen Oktaven wird die gleiche Oktavlage wiederholt). Einstellbereich 4G...5C.

#### **ACHTUNG: Ein Foldback ist nicht nur für den 1´ möglich, sondern auch für die Fußlagen 11⁄3´, 13⁄5´, 2´ und 22⁄3´ .**

### **❼ ORGAN VOLUME**

Bestimmt die Gesamt-Lautstärke für die Orgel-Sektion. Der Parameter entspricht dem Regler [ORGAN VOLUME] auf dem Bedienfeld. Einstellbereich: 0...127.

### **❽ UPPER ZONE OCTAVE**

Bestimmt die Oktavlage für den UPPER-Part. Diese kann um -2 bis +2 Oktaven verschoben werden.

# **fips** | TONE-WHEEL SET

Für jedes der virtuellen Tonwheel-Sets (BType 1 und 2, Mellow) gibt es Variationen. (S. 85)

# **tips KEY CLICK**

Bei den traditionellen Hammond-Modellen wie B-3/C-3 trat beim Drücken und Loslassen von Tasten ein Geräusch auf, das auf das mechanische Kontaktsystem dieser Orgeln zurückzuführen ist. Dieses typische Geräusch wird hier nachgebildet.

Loudness

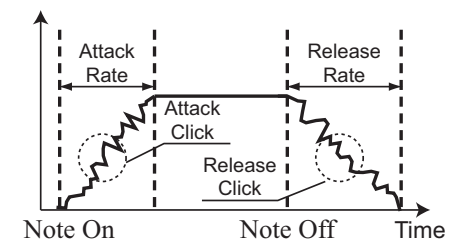

### **KIPS BEISPIELE FÜR KEY-CLICK EIN-STELLUNGEN**

 $B-3/C-3$  Multi-Kontakt-Tastatur:  $AT = 8$ , RL = 8 PCM-Synthesizer (Key-Click nur bei "Attack"):  $AT = 8$ ,  $RL = 4$ 

Langsamer Toneinsatz wie bei Pfeifenorgeln:  $AT = 0$ ,  $RL = 0$ 

### **LED BACK**

Da die Anzahl der Tonräder bei den klassischen B-3/C-3 Orgeln limitiert war, repetierten auf der höchsten und tiefsten Fußlagen die Töne in der obersten und untersten Oktave. Die Fold-Back-Funktion bildet diese Charakteristik nach.

### $\frac{1}{2}$  **HOW DOES THE ORGAN VOLUME WORK?**

Im Gegensatz zur Expression (Schweller) regelt der Parameter Organ Volume die Gesamtlautstärke der Orgel-Sektion hinter den Effekten. Organ Volume ist daher hilfreich, um die Lautstärkeverhältnisse zwischen den Patches oder auch die Lautstärke-Balance zwischen der Orgel- und der Extra Voice Sektion anzupassen.
#### **❾⤒ UPPER ZONE LOW / HIGH**

Legen Sie mit diesen beiden Parametern den Tastenbereich fest, auf dem der UPPER Part erklingt.

#### **⤓ LOWER ZONE - OCTAVE**

Bestimmt die Oktavlage für den LOWER-Part. Diese kann um -2 bis +2 Oktaven verschoben werden.

#### **⤔⤕ LOWER ZONE - LOW / HIGH**

Legen Sie mit diesen beiden Parametern den Tastenbereich fest, auf dem der LOWER Part erklingt.

# **EINSTELLUNGEN FÜR DEN PEDAL PART**

#### **⤖ ORGAN TYPE**

Stellen Sie hier den Orgel-Typ für das Pedal ein.<br>**Normal:** Traditioneller B-3/C-3 Tonewheel-Sound.

- Traditioneller B-3/C-3 Tonewheel-Sound.
- **Muted:** Analoger Sound wie auf der klassischen Hammond X-5.
- **Synth1:** Sägezahn-Klang mit Filtersweep.
- **Synth2:** Rechteck-Klang
- **Finger:** E-Bass, mit dem Finger gespielt **Pick:** E-Bass mit Plektrum gespielt.
- 
- **Slap:** Slap-E-Bass

Wenn der Pfeifenorgel-Typ aktiv ist, können auf dem Pedal nur die entsprechenden Pfeifenorgel-Register für das Pedal gespielt werden. Auch die Parameter (15)...(18) sind dann inaktiv.

#### **⤗ ATTACK**

Erlaubt das Einstellen der Pedal Attack-Rate und der Keyklick-Lautstärke beim Drücken und Loslassen der Tasten.<br>MAX CLK: Direkter Toneinsatz mit

**MAX CLK:** Direkter Toneinsatz mit lautem Keyklick. **NORM CLK:** Direkter Toneinsatz mit normalem Keyklick. **SOFT CLK:** Direkter Toneinsatz mit leisem Keyklick. **NO CLK:** Weicherer Toneinsatz ohne Keyklick.<br>**SLOW:** Sehr weicher Toneinsatz ohne Keykli Sehr weicher Toneinsatz ohne Keyklick.

#### **⤘ DECAY RATE**

Bestimmt, ob die Pedaltöne ausgehalten werden, solange die Noten gehalten werden, trips SUSTAIN oder ob die Töne wie bei einer gezupften Saite sofort abklingen.

Einstellbereich: 1(kurz) - 5(lang), C (continuous).

#### **⤙ SUSTAIN LENGTH**

Hier können Sie die Abklingdauer einstellen, mit der die Pedaltöne nach dem Loslassen der Tasten abklingen , wenn die Funktion [PEDAL SUSTAIN] eingeschaltet ist.

Einstellbereich: 1(kurz) - 5(lang).

#### **ACHTUNG: Sie erreichen dieses Menü auch, wenn Sie den [PEDAL SUSTAIN] Taster gedrückt halten.**

#### **⤚ VELOCITY**

Hier können Sie die Empfindlichkeit der Anschlagdynamik einstellen. Einstellbar sind OF (Keine Anschlangdynamik) und 1 - 4. Mit den ansteigenden Werten von 1 - 4 werden die Töne bei gleicher Anschlagstärke lauter.

#### **⤛ KEY MODE**

Umschaltung des Pedals zwischen monophoner und polyphoner Spielweise. **MONO:** werden mehrere Töne gleichzeitig gespielt, erklingt nur der unterste Ton.

- **POLY:** es können bis zu 8 Töne gleichzeitig erklingen.
- **LAST:** nur die jeweils zuletzt gespielte Note klingt.

Bei aktiviertem Manual Bass (S. 32) verwendet der Pedal-Part eine eigene Einstellung (S. 110 ), unabhängig von diesem Parameter.

#### **⤜ PEDAL ZONE - OCTAVE**

Hier können Sie die Tonlage des Pedal-Parts und bis zu -2 /+2 Oktaven verschieben.

#### **⤝⤞ PEDAL ZONE - LOW / HIGH**

Stellen Sie hier den Tastenbereich ein, auf dem der PEDAL Part zu hören ist.

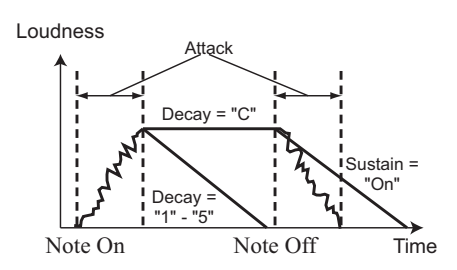

Entgegen der Synthesizer-Nomenklatur bezeichnet der Begriff "Sustain" bei der SKX das Abklingen der Noten nach dem Loslassen der Tasten. Bei einem Synthesizer würde dieser Parameter mit "T4" oder "Release" bezeichnet.

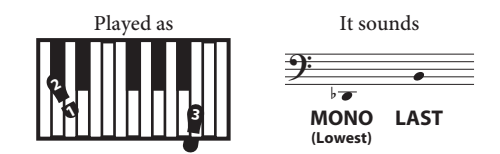

Monophon-Modi und klingende Noten

#### **tips** ZONE

Die "ZONEN" auf diesen Seiten legen den Tastenbereich für jeden Part der Orgel-Sektion fest, der entsprechend der MIDI-Definition von -2C bis 8G reicht. Die interne Tonerzeugung des SKX empfängt alle MIDI-Noten der eingebauten 5-Oktaven Tastaturen (1C bis 6C).

Die SKX bietet noch weitere interne und externe "ZONEN". Nähere Details siehe Seite 106 .

**ACHTUNG: Alle Parameter auf diesen Seiten sind Patch Parameter, die in den Patches gespeichert werden.**

# **PATCH**

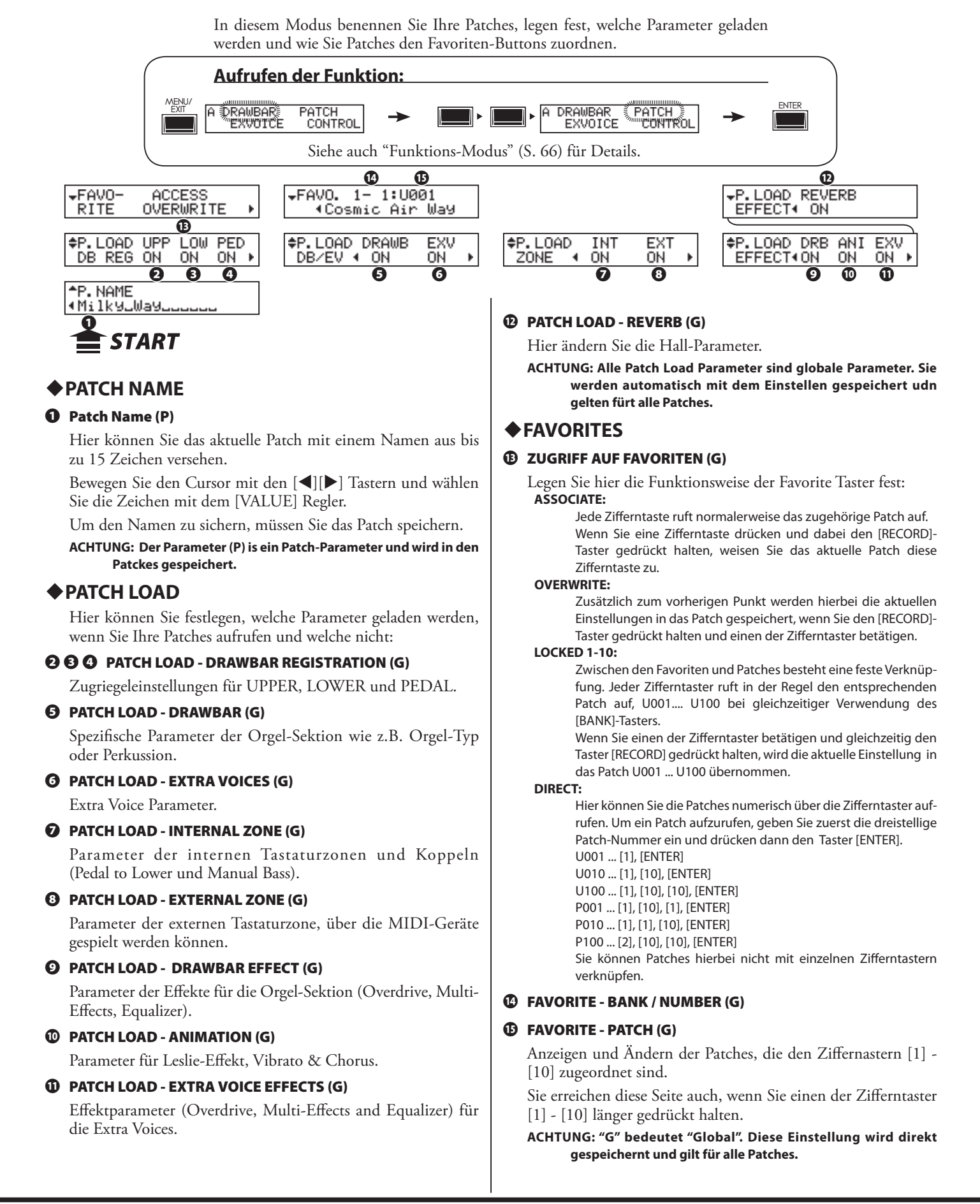

In diesem Modus werden die grundlegenden Einstellungen für die Extra

Voices vorgenommen, wie z.B. die Klangauswahl oder die Lautstärke. **Aufrufen der Funktion:** MENU/ (;,7 (17(5 **CONTROL** oder betätigen Sie einen der Sound-Taster rechts auf dem Bedienfeld. Siehe auch "Funktions-Modus" (S. 66) für Details. OCT LO--HI –EXV2 VEXV2 Backins Str.L –EXV2 VEL ZONE  $10$ SynStr. FastMlw NOTE<sup>4</sup>  $+0$ 60 0F ≑EXV1 **OCT ‡**EXV1 A.Piano Ø<br>≉ Stereo Grand **¢EXV1** VEL  $LD-$ -HI ZONE  $+$ Й  $1C$ 6C NOTE-**❹ ❺ ❻ ❽ ❾**≞FXU COM iēā  $63:62$   $0N$ **❶ ❷ ❸**

# **❶ VOLUME**

Die Gesamt-Lautstärke der Extra Voice Sektion. Die Funktion entspricht dem [VOLUME] Regler für die Extra Voice-Sektion auf dem Bedienfeld.

Einstellbereich: 0...127.

#### **❷ BALANCE**

Lautstärke-Balance zwischen Extra Voice 1 und 2. Die Funktion entspricht dem [BALANCE]-Regler auf dem Bedienfeld. Einstellbereich 64:0 - EVEN - 0:63. In der Stellung EVEN sind beide Extra Voice Sektionen gleich laut.

#### **❸ EXPRESSION**

Ein- und Ausschalten der Expression-Funktion (Fußschweller) frür die Extra Voice Sektionen.

#### **ACHTUNG: Die Einstellung gilt für beiden ExtraVoice Sektionen.**

#### **❹ ZONE - OCTAVE**

Ändern der Oktavlage der Extra Voice Sektionen. Einstellbereich -2 /+2 Oktaven.

#### **❺ ZONE - LOW**

#### **❻ ZONE - HIGH**

Einstellen der Tastenbereiche, auf denen die Extra Voices erklingen.

#### **❼ VOICE GROUP**

Auswahl der Klanggruppen. Die Auswahl "A. Piano" bis "Library" entspricht den [VOICE GROUP] Tastern auf dem Bedienfeld. Je nach gewählten [VOICE GROUP] Taster ist die Funktiondieses Parameters unterschiedlich:

#### **A. PIANO, E. PIANO:**

Instrumente entsprechend dieser [VOICE GROUP] Taster.

**OTHER:**

 Auswahl "Keyboard", "Wind" oder "Others". **LIBRARY:**

Auswahl der Librarie-Sounds. "Tr. Organ VxJ" ist voreingestellt.

#### **❽ INSTRUMENT**

Auswahl des Instrumentes in der Klanggruppe. Eine Liste der Extra Voices finden Sie auf Seite (S. 136).

#### **❾ VELOCITY**

Bestimmt die Empfindlichkeit de Anschlagdynamik für die Extra Voice Sektion.

Der Einstellbereich ist OF bzw. 1 bis 4. In Stellung OF klingen die Tasten mit einer festen Lautstärke, unabhängig von der Anschlagstärke (wie bei einer Orgel). "1" ist die empfindlichste Velocity-Kurve, während "4" eine sanftere Kurve ist. Die Kurven "2" und "3" liegen in der Empfindlichkeit dazwischen.

#### **ACHTUNG: Alle Extra Voice Parameter auf dieser Seite sind Patch-Parameter und werden in den Patches gespeichert.**

#### **tips ANWAHL DER OTHER- UND LI-BRARY-KLANGGRUPPEN**

Die Taster [OTHER] und [LIBRARY] enthalten jeweils 2 oder mehr Instrumentengruppen. Sie können diese auch auswählen, indem Sie diese Taster jeweils mehrfach drücken, anstatt den Drehregler[VALUE] im Parameter VOICE GROUP zu drehen.

#### **4(1) Trips | VERBINDUNG ZWISCHEN INSTRU-MENTEN AND ANDEREN PARAME-TERN**

Wenn ein Instrument ausgewählt wird, werden verschiedene Parameter wie Oktave, Multi-Effekte, Equalizer, Expression oder ProChords (obwohl nicht angezeigt) automatisch auf dafür geeignete Werte gesetzt.

# **TE CONTROL**

In diesem Modus werden die verschiedenen Controller-Funktionen eingestellt. Ein angeschlossener Fußschalter und ein Expressionspedal müssen vor der Verwendung hier belegt werden. Es ist außerdem möglich, den [OCTAVE] Tastern

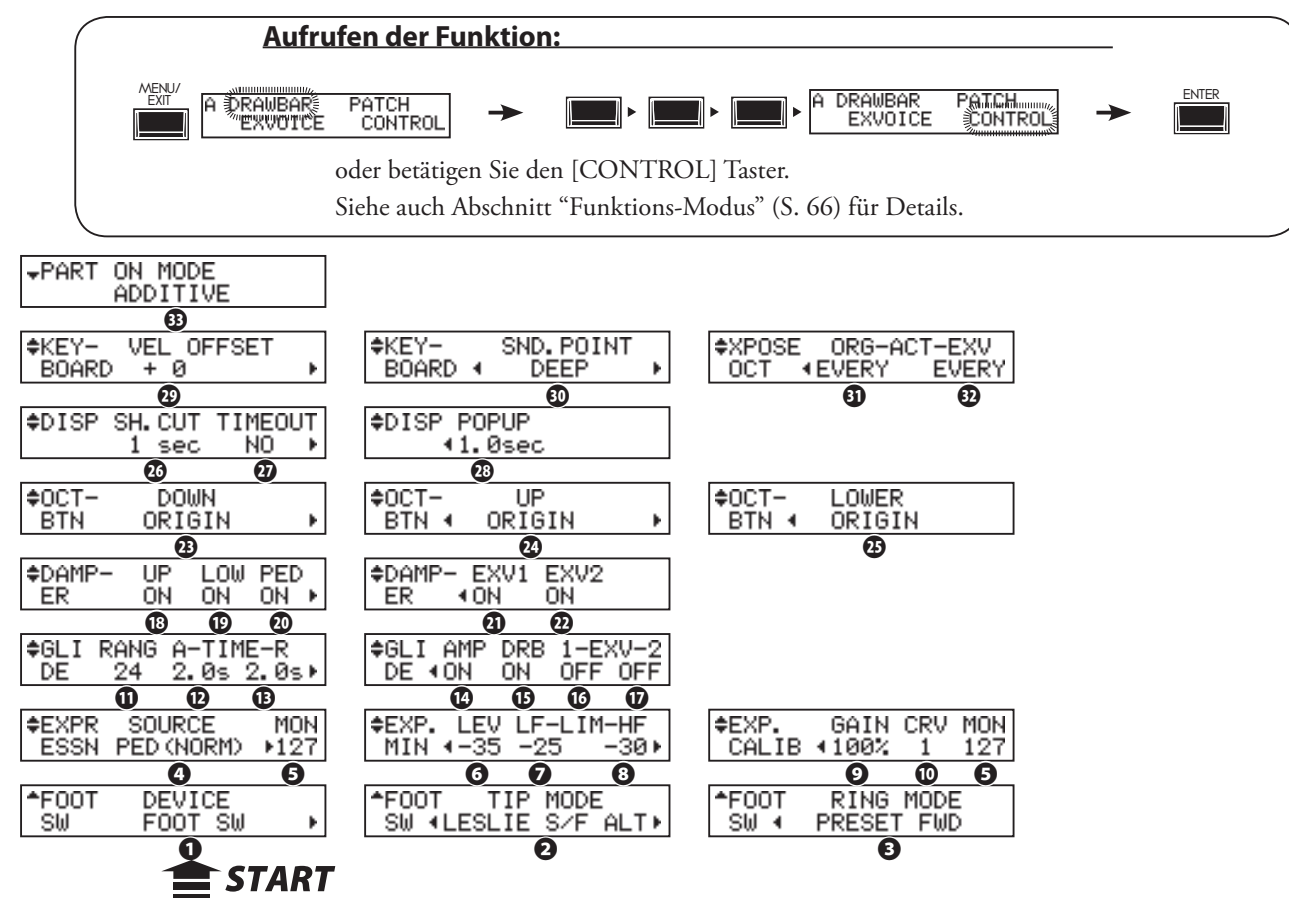

# **FUßSCHALTER (FOOT SWITCH)**

# **❶ FOOT SWITCH - DEVICE (G)**

Stellen Sie hier den Typ des angeschlossenen Fußschalters ein. **FOOT SW:** wenn Sie einen Standard-Fußschalter angeschlossen haben. **CU-1:** wenn Sie den optionalen Leslie-Schalter CU-1 angeschlossen haben.

weitere Funktionen zuzuordnen.

# **❷ FOOT SWITCH - TIP MODE (G)**

Hier legen Sie die Funktion für den angeschlossenen Fußschalter fest. **OFF:** ...................................... Keine Funktion.

#### **LESLIE S/F ALT, MOM, TRI:**

Umschalten des Leslie Effektes Slow/Fast/Stop.

 In Stellung **ALT** wird mit jedem Betätigen des Fußschalters zwischen Fast / Slow oder Stop (je nach Position des [STOP] Tasters) umgeschaltet. In Stellung **TRI** wird auf Stop umgeschaltet, wenn der Fußschalter länger als eine Sekunde gedrückt gehalten wird. In Stellung **MOM** wird auf die schnelle Geschwindigkeit geschaltet, solange der Fußschalter gedrückt gehalten wird. Beim Loslassen wird auf Slow oder Stop (entsprechend der Stellung des [STOP] Tasters) umgeschaltet.

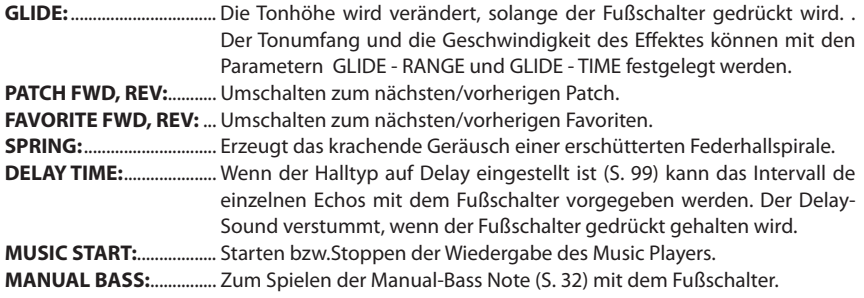

# **fips** STECKER DES FUBSCHALTERS

Ein typischer Stereo-Klinkenstecker verfügt über 3 metallene Abschnitte. Das Ende wird "Tip" (Spitze) genannt, der mittlere Teil ist der "Ring". Der Teil auf der Kabelseite wird "Sleeve" (Hülse) genannt.

An der SKX können nur Fußschalter mit einem solchen Stereo-Stecker betrieben werden. Zwei Mono-Schalter können mit jeweils eigenen Funktionen verwendet werden, wenn ein Stereo-Splitter-Adapter verwendet wird.

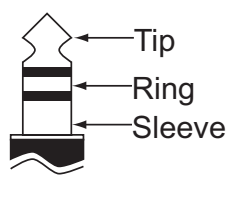

# **fips** SPRING REVERB

Der Federhall wurde von Hammond in den 1940er Jahren entwickelt. Der Effekt wurde durch eine lange Feder und einige Tonabnehmer erzielt. Wenn die Feder erschüttert wurde, entstand ein lautes, krachendes Geräusch, das normalerweise als störend empfunden wurde, aber manchmal auch als Soundeffekt verwendet wurde. Das Hall der SKX ist zwar digital, aber der Effekt wird dennoch nachgebildet.

**BASS 1C - BASS 3C:** ....... Zum Spielen der entsprechenden Pedal-Note mit dem Fußschalter. **PROCHORD CLOSE, OPEN:**

 Spielen des ProChords für die Orgel-Sektion mit der entsprechenden Intonation (geschlossen oder offen)

#### **❸ FOOT SWITCH - RING MODE (G)**

Hiermit wird die Funktion für den Ring-Kontakt eingestellt, wenn der an der Buchse des Fußschalters angeschlossene Fußschalter den TRS-Spezifikationen entspricht.

**ACHTUNG: Die "ProChord" Funktion kann für den "Ring" nicht gewählt werden.**

# **EXPRESSION**

#### **❹ EXPRESSION - SOURCE (G)**

Bestimmt, von welcher Quelle die Expression gesteuert wird. **PED (NORM):**

 Für das (optionale) Hammond-Suzuki EXP-50J Pedal, etc. **PED (REV):**

Für das Korg XVP-20 Expression Pedal, und ähnliche.

**MIDI:** Expression Informationen werden über den UPPER MIDI-Kanal empfangen. **BOTH (NORM), BOTH (REV):**

Expression wird vom Pedal und über MIDI in gesteuert.

#### **❺ EXPRESSION - MONITOR**

Zeigt den aktuellen Expression-Wert an. Wenn kein Ton oder keine Veränderung der Lautstärke zu hören ist, wenn das Expression-Pedal gedrückt wird, zeigt der Monitor an, ob sich der Expression-Wert ändert oder nicht. So kann ggf. ein defektes Pedal erkannt werden. Der Monitor kann aber auch hilfreich sein, wenn Sie von einer niedriger Lautstärke her diese allmählich ansteigen lassen möchten (Fade In).

#### **❻ EXPRESSION - MINIMUM LEVEL (G)**

Einstellen der Minimum-Lautstärke bei zurückgenommenem Pedal.

Einstellbereich: OFF, -40dB...0dB. In Stellung OFF ist kein Ton zu hören,wenn das Pedal ganz zurückgenommen wird. Die übrigen Werte repräsentieren die Mindest-Lautstärke wenn das Pedal ganz zurückgenommen ist.

#### **❼ EXPRESSION - LIMIT LOW FREQUENCY (G)**

#### **❽ EXPRESSION - LIMIT HIGH FREQUENCY (G)**

Stellt den Grenzwert ein, ab denen die tiefen oder hohen Frequenzanteile angehoben werden, wenn die Expression-Wert zurückgenommen wird (Loudness-Effekt).

Einstellbar sind OFF, -40dB...0dB. In Stellung OFF ist kein Sound mehr zu hören, in den übrigen Positionen ist noch etwas zu hören, auch wenn der Expression-Weert auf 0 eingestellt ist.

#### **❾ EXPRESSION - GAIN (S)**

Stellt den Verstärkungss-Faktor auf das verwendete Expression-Pedal ein.

Eingestellt werden können Werte zwischen 70 und 130%.

Abhängig vom Typ des angeschlossenen Expression-Pedals ändert sich die Expression beim Benutzen des Pedals möglicherweise nicht ausreichend. Mit diesem Parameter können Sie den Regelbereich anpassen, um die gewünschte Intensität zu erhalten.

#### **⤒ EXPRESSION - CURVE (S)**

Erlaubt das Anpassen der Regelkurve auf das verwendete Pedal.

Einstellbar sind die Werte 1 bis 3. Die entsprechenden Kurven sind rechts unten abgebildet. Probieren Sie am besten aus, welche Kurve für Sie die geeignete ist.

**ACHTUNG: Die mit (S) gekennzeichneten Parameter sind Systemparameter. Sie werden bei der Einstellung direkt gespeichert und gelten für alle Patches.**

#### **1528 PROCHORD**

"ProChord" function which adds complex harmonic voicing to single notes played on the UPPER manual based on chord structures played on the LOWER manual.

The ProChord by the foot switch affects only for the Organ section.

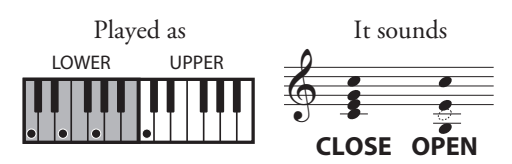

# **(tips EXPRESSION LIMIT**

Eine der Eigenschaften des menschlichen Gehörs ist es, dass bei geringer Lautstärke die hohen und tiefen Frequenzen nur noch schwer wahrnehmbar sind. Mit Hilfe der Expression Limit Funktion können Sie den Frequenzgang bei geringer Lautstärke entsprechend korrigieren.

Die früheren B-3/C-3 Vorverstärker alterten auf unterschiedliche Weise - ein Symptom davon war, dass sich das Timbre der Orgel mit dem Expression-Pedalweg veränderte. Dieses Merkmal wird auch heute von vielen Organisten gewünscht.

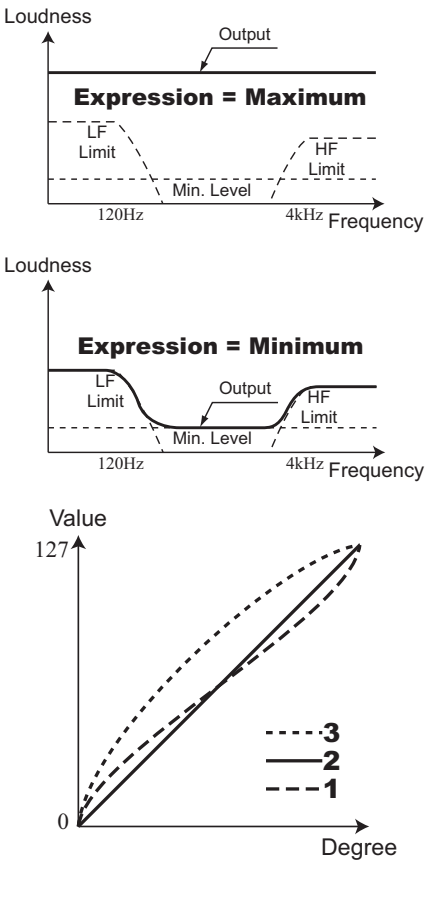

**ACHTUNG: Mit einem (P) gekennzeichnete Parameter sind Patch-Parameter, die pro Patch gespeichert werden. (G) zeigt "Grobal-Parameter" an, der beim Einstellen direkt gespeichert werden und für alle Patches gleich bleiben.**

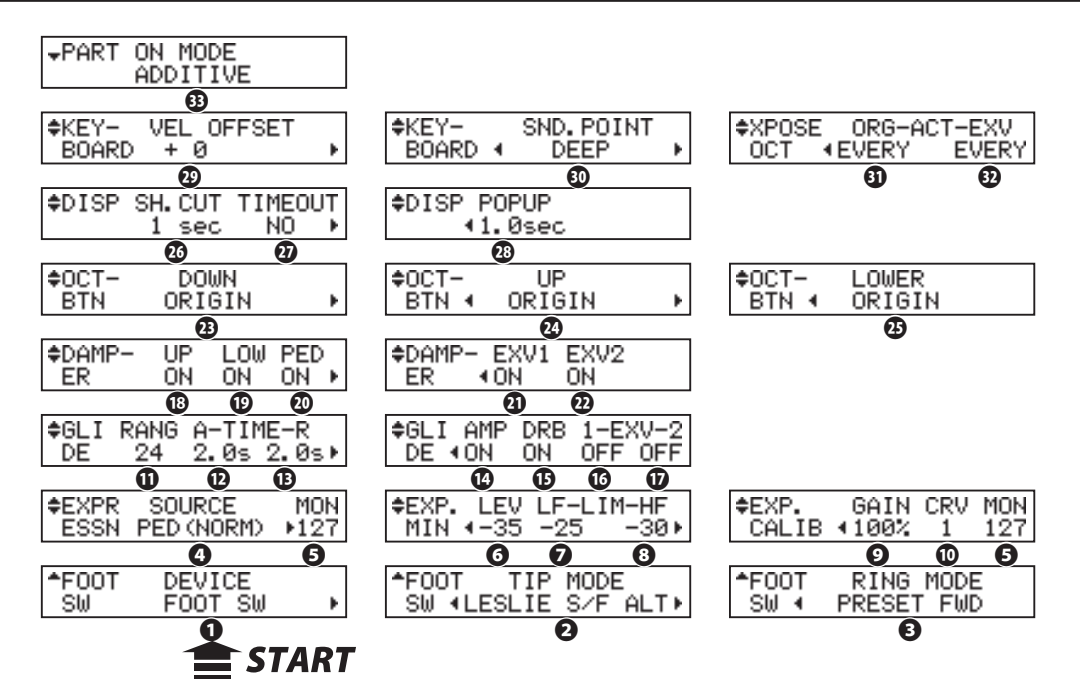

# **GLIDE**

#### **⤓ GLIDE - RANGE (P)**

Legt den Tonbereich fest, um den der Effekt die Tonhöhe verändert. Einstellbar sind  $-24$  bis  $+12$  Halbtöne.

#### **⤔ GLIDE - ATTACK TIME (P)**

Bestimmt die Zeit die benötigt wird, um die unter (11) eingestellte Zieltonhöhe zu erreichen. Einstellbereich: 0.1...5.0 Sekunden.

#### **⤕ GLIDE - RELEASE TIME (P)**

Bestimmt die Zeit, die benötigt wird, um zur Original-Tonhöhe zurückzukehren.

#### **⤖ GLIDE - AMP (P)**

Aktiviert ein "Fade Out" der Lautstärke parallel zum Glide, bei dem die Lautstärke zusammen mit der Tonhöhe bis auf "0"absinkt.

#### **⤗ GLIDE - DRAWBARS (P)**

**⤘ GLIDE - EXTRA VOICE 1 (P),** 

#### **⤙ GLIDE - EXTRA VOICE 2 (P)**

Zuweisen des Glide Effektes zu den Klang-Sektionen der SKX. (15) aktiviert den Effekt für die Orgel-Sektion, (16) und (17) jeweils für die Extra Voice Sektionen.

#### ◆**DAMPER**

- **⤚ DAMPER UPPER (G)**
- **⤛ DAMPER LOWER (G)**
- **⤜ DAMPER PEDAL (G)**
- **⤝ DAMPER EXTRA VOICE 1 (G)**
- **⤞ DAMPER EXTRA VOICE 2 (G)**

Aktiviert die Dämpfer-Funktion für die einzelnen Sektionen der SKX. (18), (19) und (20) aktivieren die Funktion für die entsprechenden Parts der Orgel-Sektion, (21) und (22) für die beiden Extra Voice Sektionen.

# **BELEGUNG OCTAVE TASTER**

#### **⤟ OCTAVE - DOWN (G)**

- **⤠ OCTAVE UP (G)**
- **⤡ OCTAVE LOWER (G)**

Hier können Sie den OCTAVE-Tastern weitere Funktionen zuweisen:

# $\tt tips$  GLIDE

Da es auf der B-3/C-3 keine Pitchbend-Funktion gab, erzeugten viele ORganisten einen entsprechenden Effekt durch das schnelle Ausund wieder Einschalten der Orgel.

Durch das Ausschalten verlangsamte sich der Tonrad-Motor allmählich und stoppte dann, ebenso wurde der Verstärker abgeschaltet. Mit dem Glide Effekt und dem Glide-Amp-Parameter kann dieser typische Effekt nachgeahmt werden.

Bei der SKX kommen einige Parameter für die Extra Voice Sektion hinzu, mit denen Glide als einfacher Pitchbender verwendet werden kann.

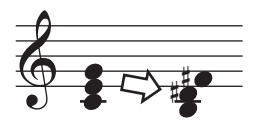

Glide-Bereich auf "-1" eingestellt.

# **tips** DAMPER

Auch "Sustain" Pedal - entspricht dem rechten Pedal bei einem Klavier. Wird das Pedal gedrückt, wird der Klang gehalten. "Damper" heißt das Pedal auch, weil durch das Betätigen bei einem Klavier der Mechanismus, der die Saiten stummschaltet bzw. dämpft angehoben wird, damit die Saiten frei schwingen können.

**ORIGIN:**............................... Original-Funktion der Taster (Oktavumschaltung). **LES STOP, LES FAST:**...... Funktion entsprechend den Tastern [LESLIE STOP], [LESLIE FAST].

### **VIB UPPER, VIB LOWER:**

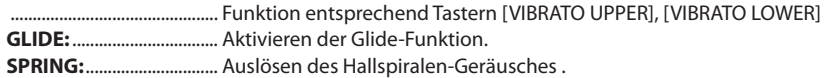

**DELAY TIME:** ..................... Vorgeben der Echo-Frequenz (S. 99) für den Delay-Effekt durch Antippen des Tasters in dem gewünschten Echo-Intervall. Durch längeres Gedrückthalten verstummt das Echo.

#### **PRIO UPPER, PRIO LOWER:**

 Vorrang der Zugriegel - Temporäres Ersetzten der Upper Patch Registrierung durch die tatsächlich mit den Upper- bzw. Lower-Zugriegeln eingestellte Registrierung.

# **DISPLAY-EINSTELLUNGEN**

#### **⤢ DISPLAY - SHORTCUT (G)**

Einstellen der Verzögerungszeit für den Aufruf der Shortcut-Funktionen. Einstellbar ist eine Zeit zwischen 0 und 2 Sekunden. In Stellung NO ist die Funktion deaktiviert.

#### **⤣ DISPLAY - TIME OUT (G)**

Bestimmt die Zeit, die das Display benötigt, um von einer Shortcut-Funktion zum vorherigen Modus zurückzukehren.

Der Einstellbereich beträgt 4 bis 16 Sekunden. Bei NEIN kehrt der Bildschirm nicht in den vorherigen Modus zurück.

# **⤤ DISPLAY - POP UP (G)**

Legt das Intervall fest, in dem das Pop-Up angezeigt wird, wenn Sie die Drehknöpfe [OVERDRIVE] oder[EFFECT AMOUNT] bewegen.

Der Einstellbereich beträgt 0,5 bis 2 Sekunden. Bei NEIN erscheint kein Popup.

# **TASTATUR-EINSTELLUNGEN**

#### **⤥ VELOCITY OFFSET (S)**

Feineinstellung für die Anschlagdynamik der Tastatur nach persönlichem Geschmack. Wenn Ihr Anschlag härter ist ist, stellen Sie diesen Parameter auf einen negativen Wert ein, wenn Ihr Anschlag eher zurückhaltend ist, setzen Sie den Parameter auf einen positiven Wert.

#### **⤦ SOUNDING POINT (S)**

Bestimmt, wie weit die Klaviaturtasten heruntergedrückt werden müssen, damit der Ton einsetzt.

**DEEP:** Alle Soundsektinen erklingen erst, wenn der tiefe Kontaktpunkt erreicht wird.

**AUTO:** Die Orgel-Sektion erklingt bereits bei nur leichtem Tastendruck, wenn [UPPER ON] / [LOW-ER ON] der Extra Voice-Sektion auf "OFF" stehen.

#### **ACHTUNG: Die External Zone (Midi-Zone) sendet Note-On Befehle bereits bei geringem Tastendruck (oberer Kontaktsensor) mit einem Anschlagwert von 100, wenn "Sounding Point" auf AUTO eingestellt und [UPPER ON] / [LOWER ON] der Extra Voices ausgeschaltet sind.**

#### **⤧ TRANSPOSE/OCTAVE ACT - ORGAN (S)**

#### **⤨ TRANSPOSE/OCTAVE ACT - EXTRA VOICE (S)**

Bestimmt, wann die Transponierung beim Drücken von [TRANSPOSE] und [OC-TAVE] ausgeführt wird:

**EVERY:** Die Transponierung wird sofort ausgeführt

**NEXT:** Die Transponierung erfolgt erst mit der nächten angeschlagenen Note.

# **PART**

# **⤩ PART ON - MODE (G)**

Legt die Funktionsweise der [ON]-Taster für die Organ bzw- Extra-Voice-Sektionen: **ADDITIVE:** Jeder der [ON] Taster schaltet die jeweilige Sektion unabhängig ein bzw. aus.

**ALTERNATE:** Jeder der [ON] Taster deaktiviert beim Einschalten die übrigen Sektionen für den jeweiligen Part. Wird beispielsweise der Taster Organ [UPPER ON] eingeschaltet, werden die Extra Voice Sektionen automatisch abgeschaltet. Um beide Sektionen einzuschalten, müssen beide "ON", Taster gleichzeitig gedrückt werden. .

# **fips** DRAWBAR PRIORITY

PRIO UPPER und PRIO LOWER erlauben einen Spielstil ähnlich den veränderbaren Preset-Tasten [A#] bzw. [B] der B-3/C-3 (siehe Abbildung unten).

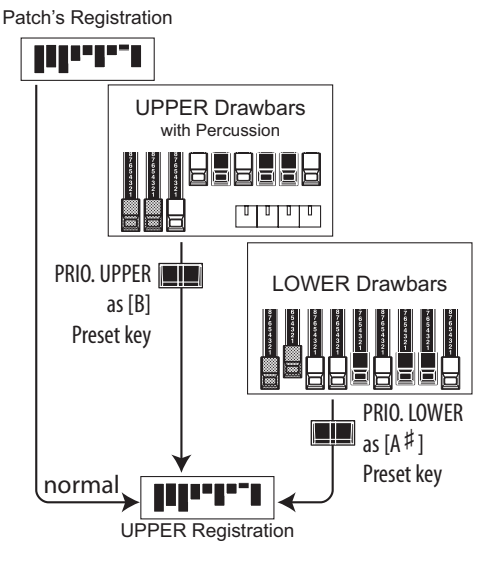

Wenn beispielsweise die Taste PRIO LOWER (rechts in der Abbildung) auf "ON" steht, kann die UPPER Registrierung nur über LOWER Zugriegel gesteuert werden.

Die UPPER Zugriegel (Bildmitte) wirken in dieser Einstellung auf keinen der Parts.

Auf diese Weise können Sie während des Spiels die "nächste" Registrierung auf den UPPER Zugriegeln vorbereiten und dann im richtigen Moment mit dem PRIO UPPER Taster diese vorbereitete Registrierung auf den UPPER Zugriegel direkt aktivieren.

#### **ACHTUNG: Die Perkussion erklingt nicht, wenn PRIO LOWER aktiviert ist.**

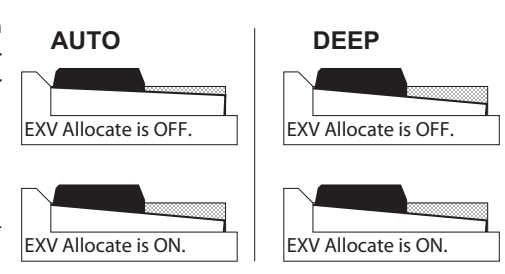

Sounding Point und Tastenanschlag.

**ACHTUNG: Mit einem (P) gekennzeichnete Parameter sind Patch-Parameter, die pro Patch gespeichert werden. (G) zeigt "Grobal-Parameter" an, der beim Einstellen direkt gespeichert werden und für alle Patches gleich bleiben.**

In diesem Modus können Sie die Parameter für die Perkussion einstellen. **Aufrufen des Modus:** opder halten Sie einen der Taster [ON], [SOFT], [FAST], [THIRD] für einen Moment gedrückt. See auch Abschnitt "Funktions Modus" (S. 66) für Details. MENU/ <sup>ext"</sup> (a branear fatch i ( a de returned ) ( a de returned ) ( a de returned ) ( a de returned ) ( <u>ente</u>

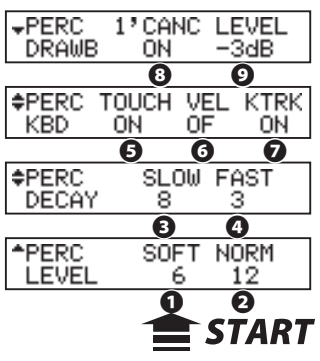

#### **❶ LEVEL SOFT**

#### **❷ LEVEL - NORMAL**

Bestimmen die Lautstärke der Perkussion. Der für die normale Lautstärke eingestellte Wert erklingt bei der Einstellung NORM. Ist der Tastern SOFT eingeschaltet, wird die Lautstärke auf den für SOFT eingegebenen Wert abgesenkt.

#### **❸ DECAY - SLOW**

#### **❹ DECAY - FAST**

Hier können Sie die Abklingkeit der Perkussion variieren. Die längere Abklingzeit (SLOW) erklingt bei der Einstellung SLOW, die schnellere Zeit (Fast) dagegen, wenn der [FAST] Taster aktiviert ist.

Der Einstellbereich ist 1 bis 9 und C. Wenn der Wert erhöht wird, wird die Abklingzeit länger. Bei C (Continuous) gibt es keinen Decay, und der Percussion-Sound wird gehalten, solange die Tasten gedrückt werden.

#### **❺ KEYBOARD - TOUCH**

Bestimmt die Tastaturabhängigkeit der Perkussion:

- **ON:** Beim Legato-Spiel erklingt die Perkussion nur auf der ersten gespielten Note.
- **OFF:** Die Perkussion erklingt auf jeder gespielten Note , auch bei Legato-Spiel.

#### **❻ KEYBOARD - VELOCITY**

Schaltet die Perkussion auf die Anschlagdynamik:

- **ON:** Ein härterer Anschlag erzeugt eine lautere Perkussion.
- **OFF:** Die Perkussion erklingt unabhängig von der Anschlagstärke mit einer festen Lautstärke.

#### **❼ KEYBOARD - KEY TRACK**

Reduziert die Perkussions-Lautstärke abhängig von der Tastenposition:

**ON:** Je höher die gespielte Taste, desto leiser erklingt die Perkussion. **OFF:** keine Veränderung der Lautstärke.

#### **❽ DRAWBAR - 1**´ **CANCEL**

Schaltet den UPPER 1´ Zugriegel stumm, wenn die Perkussion aktiviert ist.

- **ON:** Stummschaltung aktiv
- **OFF:** Keine Stummschaltung des 1'.

#### **❾ DRAWBAR - LEVEL**

Reduzierung der Lautstärke der UPPER Zugriegel, wenn die Perkussion aktiviert ist (nicht, wenn [SOFT] Taster auf ON). **-5dB:** Reduzierung der Lautstärke wie bei der klassischen B-3/C-3.

- **-3dB:** geringere Lautstärke-Reduzierung.
- **0dB:** Keine Reduzierung der Lautstärke.

**ACHTUNG: Alle Perkussions-Parameter sind Patch-Parameter und werden pro Patch gespeichert.**

#### **fips** TOUCH-RESPONSE

Der Percussion-Generator der früheren B-3 / C-3 hatte nur eine einzige Hüllkurve, die erst wieder gestartet werden konnte, wenn alle Tasten losgelassen wurden. Ursprünglich als Fehler angesehen, wurde diese Eigenschaft zu einem gewünschten Merkmal.

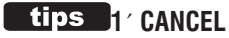

Der B-3 / C-3 hatte keinen eigenen Tastenkontakt für die Percussion, sondern verwendete dafür der 1´-Kontakt. Dies wird auf der SKX simuliert.

#### **tips** DRAWBAR LEVEL

Bei aktivierter Percussion auf der B-3 / C-3 wurde die Lautstärke der Zugriegelregistrierung etwas leiser. Dies wird auf der SKX simuliert.

In diesem Modus stellen Sie die Parameter für die Vibrato- & Chorus-Sektion ein.

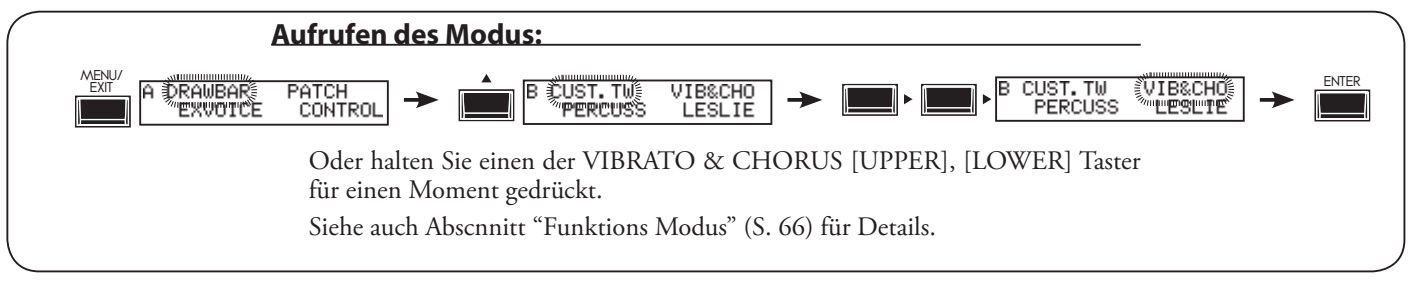

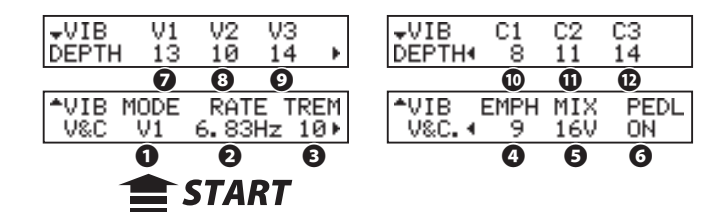

#### **❶ MODE**

Wählen Sie hier die Effekt-Typen für Vibrato&Chorus aus:

- **V1 (C1):** schwaches Vibrato (Chorus)
- **V2 (C2):** Vibrato (Chorus) mit Standard-Intensität.
- **V3 (C3):** starkes Vibrato (Chorus)

Der "Chorus" macht den Klang breiter, in dem "trockenes" und Vibrato-Signal zusammengemischt werden.

Sie können die Effekt-Typen auch direkt am Bedienfeld auswählen, indem Sie den [VIBRATO & CHORUS] Taster gedrückt halten und gleichzeitig die Taster [V1] bis [C3] betätigen (Abbildung).

#### **❷ RATE**

Bestimmt die Frequenz (Geschwindigkeit) des Vibrato-Effekts Der Einstellbereich liegt zwischen 6.10 - 7.25 Hz.

#### **❸ VIBRATO - TREMOLO**

Fügt dem Vibrato/Chorus eine Lautstärke-Modulation (Tremolo) hinzu. Die Intensität kann zwischen 0 - 15 eingestellt werden.

#### **❹ EMPHASIS**

Betonung der hohen Frequenzen für den Chorus-Effekt (C1 / C2 / C3). Einstellbar ist eine Anhebung zwischen 0 - 9 dB.

#### **❺ MIX**

Bestimmt das Mischungsverhältnis zwischen Vibrato- und direktem Ton für den Chorus-Effekt (C1 / C2 / C3).

Einstellbar ist ein Bereich von D64 (nur Direkt-Signal, ken Vibrato) - Even (gleicher Pegel für beide Signale - 63V (nur Vibrato-Signal, kein direkter Ton).

#### **❻ PEDAL**

Fügt den Effekt bei gedrücktem [LOWER] Taster auch dem Pedal zu. Einstellbar: Ein/Aus (ON/OFF).

# **❼ DEPTH V1,❽ DEPTH V2, ❾ DEPTH V3, ⤒ DEPTH C1, ⤓ DEPTH C2, ⤔ DEPTH C3**

Einstellung der Effekt-Tiefe für die 6 Effektarten. Einstellbar ist jeweils ein Bereich von 0 - 15.

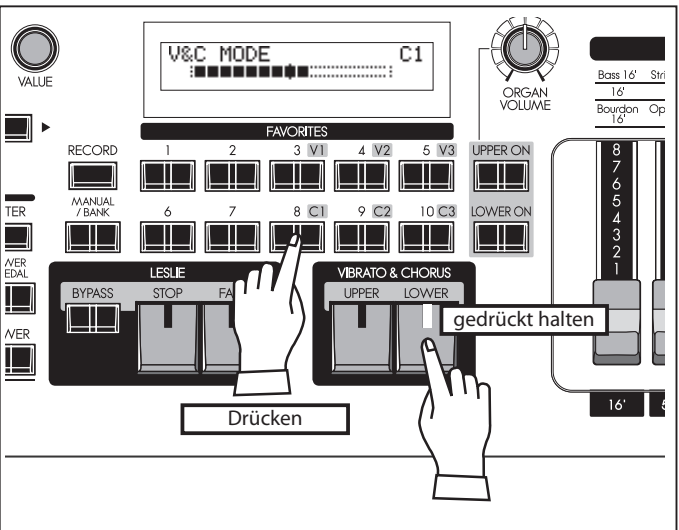

Einstellen der Vibrato & Chorus Typen

# **tips** PEDAL

Bei der Vintage-B-3 / C-3 wirken sich Vibrato und Chorus nicht nur auf den LOWER-Part (genauer "GREAT") aus, sondern auch auf den PEDAL-Part, wenn der [LOWER] -Taster aktiviert ist. Erst bei späteren Hammond-Modellen wurde diese Verbindung aufgehoben.

Der PEDAL-Parameter erlaubt es, beide Arten zu simulieren.

**ACHTUNG: Alle Vibrato&Chorus-Parameter sind Patch-Parameter und werden pro Patch gespeichert.**

# **LESLIE**

In diesem Modus können Sie die Einstellungen für dein eingebauten Leslie-Effekt bzw. ein extern angeschlossenes Leslie-Kabinett vornehmen.

Es gibt hier eine Vielzahl von Parametern, um die Klangabstimmung und die Verwendung des Effektes zu erleichtern.

Die integrierten Leslie-Parameter sind in Makro-Einstellungen unter dem Namen "CABINETS" zusammengefasst. Wählen Sie einfach nur die CABINET NUMBER in den Combination Presets aus, darin sind die verschiedenen Parameter für den entsprechenden Leslie-Typ gespeichert.

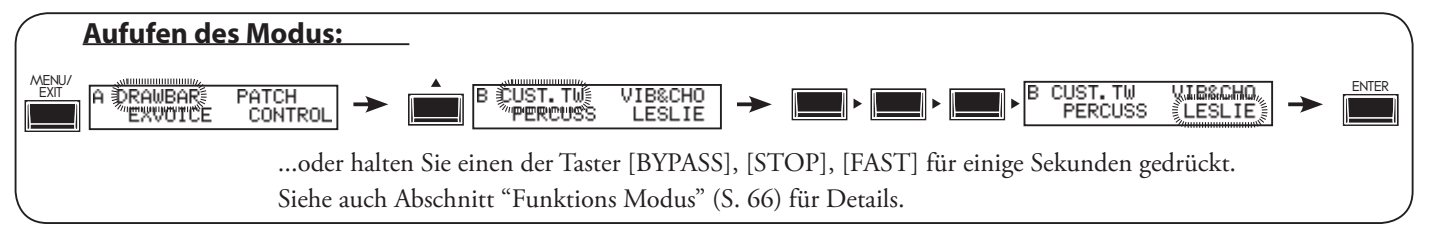

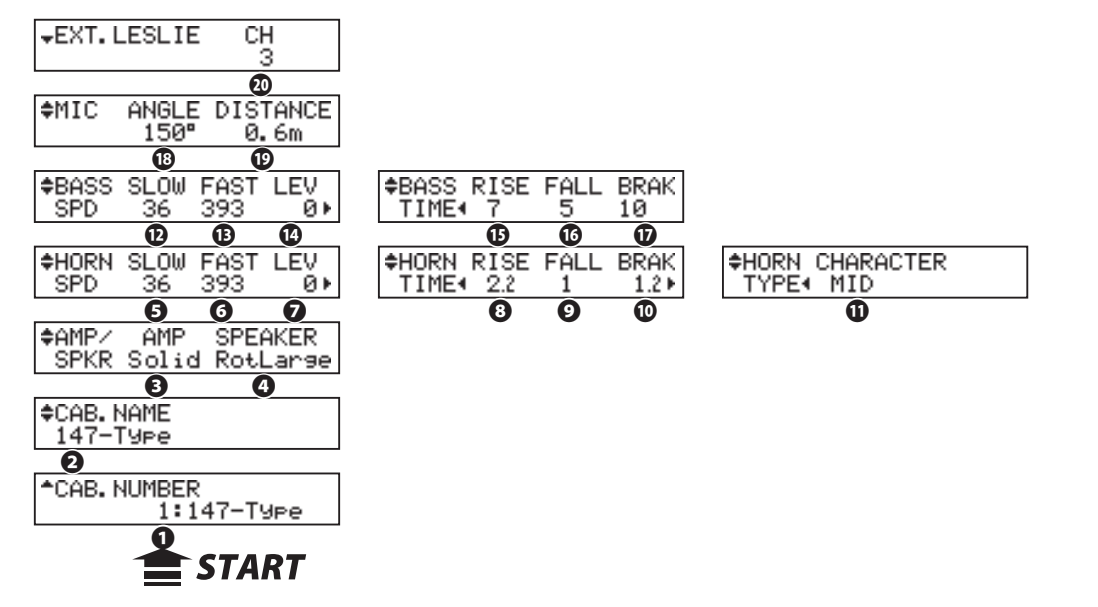

# **Auswahl der Kabinett-Nummer**

# **❶ CABINET NUMBER (P)**

Wählen Sie hier das Kabinett, dass Sie in Ihrem Patch verwenden möchten. Einstellbar sind die Nummern P1 bis P8 (nicht veränderbar) und U1 bis U8 (veränderbar). Eine Änderung der Parameter wird durch ein "\*" links angezeigt.

# **LESLIE-PARAMETER**

# **❷ CABINET NAME (L)**

Geben Sie hier einen Namen für das Lesliekabinett aus bis zu 10 Zeichen ein.

Bewegen Sie den Cursor mit den [<][D] Tastern und wählen Sie die Zeichen mit dem [VALUE] Drehregler. Mögliche Zeichen: Sonderzeichen (space - . ' &), Ziffern (0 - 9), Großbuchstaben ("A - Z") und Kleinbuchstaben ("a - z").

Der Name und die folgenden Parameter werden erst gespeichert, wenn auch das Cabinet Macro gespeichert ist (siehe folgender Absatz).

#### **❸ AMP (L)**

Wählen Sie hier den Verstärker-Typ für das virtuelle Leslie-Kabinett: **Solid:** Transistor-Verstärker **Tube:** Röhren-Verstärker.

# **❹ SPEAKER (L)**

Stellen Sie hier den Lautsprecher-Typ ein: **RotSmall:** ein kleineres Rotor-Kabinett, wie z.b. das Leslie 145 **RotLarge:** ein großes RotorKabinett, wie z.B. das Leslie 122 **Station:** feststehender Lautsprecher wie z.B. beim PR-40

#### **tips** DAS KONZEPT HINTER DEN KABI-**NETT-NUMMERN**

Eine Kabinett-Nummer entspricht einem virutellen Abbild eines bestimmten Leslie-Lautsprechers, dass durch die entsprechenden Parameter-Einstellungen nachgebildet wird.

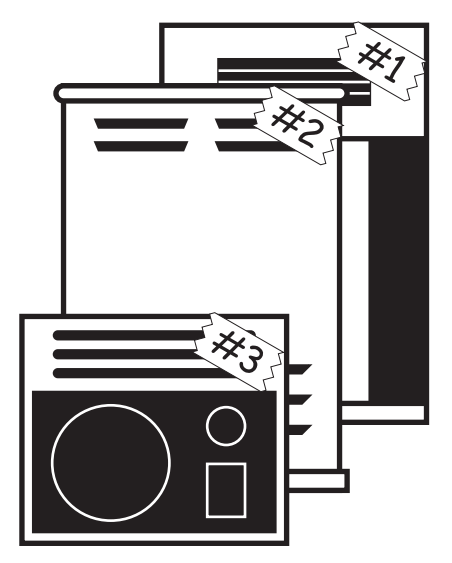

# **❺ SLOW SPEED - HORN (L)**

#### **⤔ SLOW SPEED - BASS (L)**

Festlegen der langsamen Geschwindigkeiten für die Rotore. Einstellbar sind jeweils 0, 24 bis 318 rpm.

Pos. 0: keine Rotation.

# **❻ FAST SPEED - HORN (L)**

#### **⤕ FAST SPEED - BASS (L)**

Festlegen der schnellen Geschwindigkeiten für die Rotore. Einstellbar sind jeweils 0, 375 bis 453 rpm.

Pos. 0: keine Rotation.

# **❼ HORN LEVEL (L)**

#### **⤖ BASS LEVEL (L)**

Einstellen der Lautstärken für Bass- und Hochtonrotor. Einstellbereich: 0 bis -12dB.

**❽ RISE TIME - HORN (L)**

#### **⤗ RISE TIME - BASS (L)**

Stellt die Bescleunigungszeit ein, die die Rotoren benötigen, um die "schnelle" Geschwindigkeit zu erreichen, wenn von "Slow" oder "Stop" auf "fast" umgeschaltet wird.

Für den Horn Rotor sind 0.2 bis 5.0 sec., für den Bass Rotor 0.5 bis 12.5 sec. einstellbar.

#### **❾ FALL TIME - HORN (L)**

#### **⤘ FALL TIME - BASS (L)**

Stellt die Auslaufzeit ein, die die Rotoren benötigen, um die "langsame" Geschwindigkeit zu erreichen, wenn von "fast" auf "Slow" umgeschaltet wird.

Für den Horn Rotor sind 0.2 bis 5.0sec., für den Bass Rotor 0.5 bis 12.5 sec. einstellbar.

# **⤒ BRAKE TIME - HORN (L)**

#### **⤙ BRAKE TIME - BASS (L)**

Stellt die Abbremszeit ein, wenn von "Fast" auf "Stop" umgeschaltet wird. Für den Horn Rotor sind 0.2 bis 5.0 sec., für den Bass Rotor 0.5 bis 12.5 sec. einstellbar.

#### **⤓ HORN CHARACTER (L)**

Bestimmt den Klangcharakter des Hochton-Horns.

"FLAT" has no boost or cut in frequencies, and the "MID" or "DEEP" have "peaks" in various tonal ranges, to mimic the particular characteristics of the horns.

#### **⤚ MIC - ANGLE (L)**

Mit den Parametern ANGLE (Winkel) und DISTANCE (Abstand) kann der Effekt einer Abnahme des Leslies mit zwei Mikrofonen nachgebildet werden.

ANGLE bestimmt die Position der beiden virtuellen Mikrophone zum Leslie. Einstellbar sind 0 bis 180°. Bei 0° befinden sich beide Mikrofone in der Mitte, es wird ein Monosignal erzeut. Je höher der Wert, desto weiter voneinander entfernt "stehen" die beiden Mikrofone und das Stereobild wird entsprechend breiter.

#### **⤛ MIC - DISTANCE (L)**

Bestimmt die Entfernung der virtuellen Mikrofone vom Leslie-Lautsprecher.

Einstellbar ist ein Abstand von 0.3 bis 2.7m. Je weiter die Mikros enfternt stehen, desto weniger intensiv wird der Effekt.

**ACHTUNG: Nach den Einstellen der Parameter sollten Sie Ihre Änderungen speichern (Beschreibung folgt).**

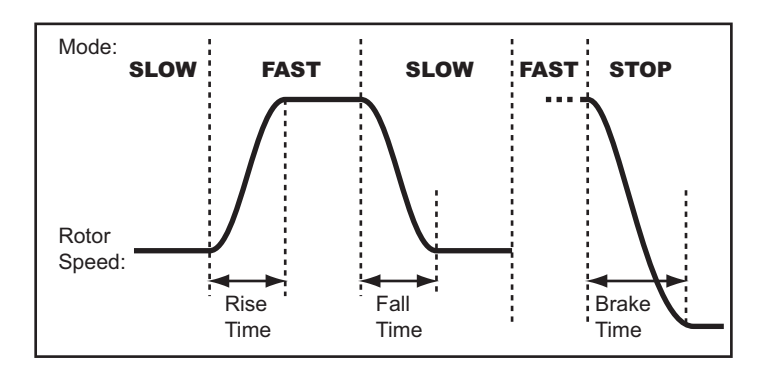

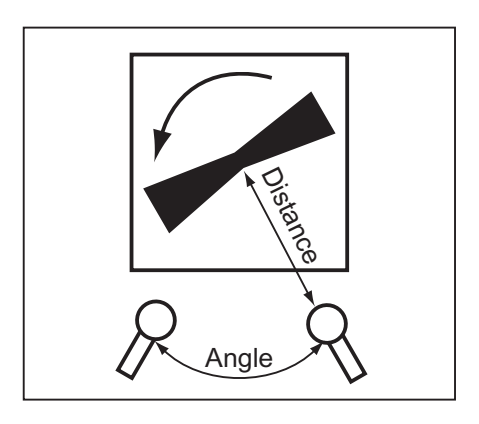

# **EXTERNER LESLIE LAUTSPRECHER**

#### **⤜ LESLIE Kanäle**

Legt den Kanal für den an die 11-PIN-LESLIE-Buchse angeschlossenen Leslie-Lautsprecher fest.

- **1ch:** Zum Anschließen eines 1-Kanal-Leslie-Kabinetts, z. B. 122XB, 3300 / W (nicht erweiterbar). Die Drawbar- und Percussion-Sounds werden nur vom Rotorkanal ausgegeben, die anderen Stimmen von denLINE OUT-Buchsen.
- **3ch:** Zum Anschluss eines 3-Kanal-Leslies wie 2101 / mk2. Die Drawbar- und Percussion-Sounds werden vom Rotorkanal ausgegeben, die Extra-Voices und die nicht auf Leslie-Kanal geschalteten Drawbar- und Percussion-Sounds werden vom stationären Kanal (Main und Aux) wiedergegeben.
- **ACHTUNG: Dies ist ein System-Parameter dessen Einstellung direkt gespeichert wird und für alle Patches gilt.**

# **KABINETT SPEICHERN**

Speichern Sie die Leslie-Parameter (Nr. 2 bis Nr. 19 auf der vorherigen Seite) als User-Cabinets, um sie dann in Ihren Patches verwenden zu können.

# **① NAMEN EINGEBEN**

≑CAB.NAME M9CabinetL

Geben Sie einen Namen für das zu speichernde Cabinet ein.

# **② TASTER [RECORD] DRÜCKEN**

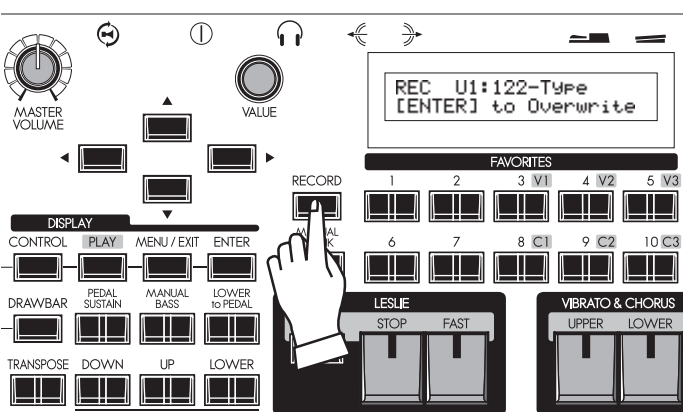

Drücken Sie den Taster [RECORD] bei aktiviertem Leslie Einstell-Modus (Parameter #2...#19 im Display). Im Display erscheint eine Aufforderung zur Auswahl der Cabinet-Nr., auf die sie speichern möchten.

# **③ SPEICHERPLATZ (CABINET-NR.) WÄHLEN**

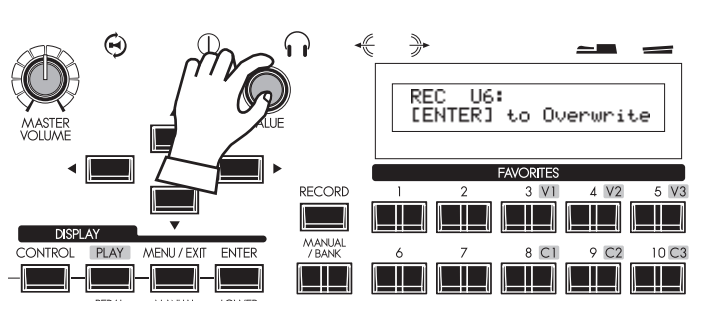

Wählen Sie die gewünschte Cabinet-Nr. mit dem [VALUE] Drehregler aus.

# **④ [ENTER] DRÜCKEN ZUR BESTÄTIGUNG**

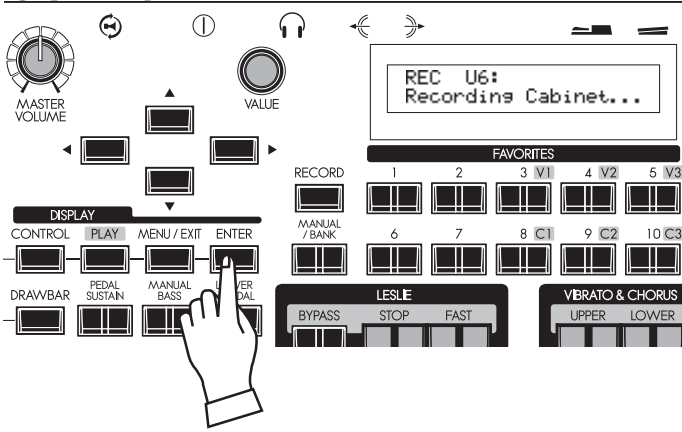

Bestätigen Sie die Auswahl mit dem [ENTER] Taster. Das Kabinett wird nun endgültig gespeichert.

Das Display zeigt den Speichervorgang kurz an.

**ACHTUNG: Durch Betätigen des [MENU/EXIT] Tasters können Sie das Menü auch ohne Speichern verlassen.**

In diesem Modus können Sie die verschiedenen Tone-Wheel-Sets zum Spielen auswählen und deren Eigenschaften verändern.

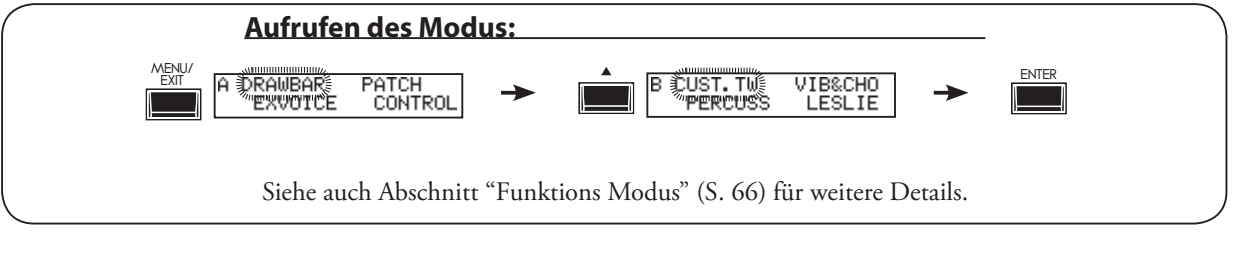

**WHEEL HPF** 

Ø

01:10#4

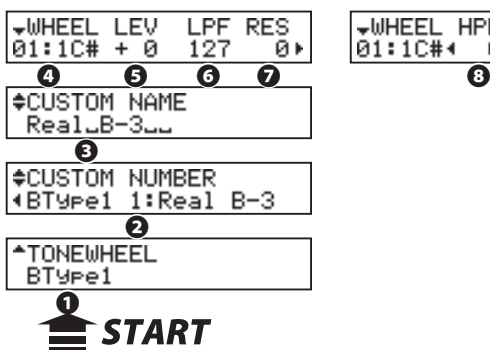

# **❶ TONE WHEEL SET**

Zur Auswahl des Tone Wheel Sets. "BType1", "BType2" und "Mellow" sind die Orgel-Typen.

Mit der Auswahl wechselt die temporäre Einstellung (= die aktuelle Registrierung) automatisch zu dem gerade ausgewählten virtuellen Tone-Wheel-Set.

#### **❷ CUSTOM NUMBER**

Hier können Sie die "CUSTOM NUMBER", also ein nutzerdefiniertes Tone-Wheel-Set auswählen, die Sie verwenden oder bearbeiten möchten. Das "\*" wird angezeigt, wenn die virtuellen Tone Wheel-Parameter des Sets geändert wurden.

#### **ACHTUNG: Dies ist ein Patch-Parameter, der pro Patch gespeichert wird.**

#### **❸ CUSTOM NAME**

Hier können Sie einen Namen für Ihr geändertes Tone-Wheel Set vergeben (bis zu 10 Zeichen).

Bewegen Sie den Cursor mit den [<] [▶] Tastern und wählen Sie die Zeichen mit dem [VALUE] Drehregler.

Mögliche Zeichen: Sonderzeichen (space - . ' &), Ziffern (0 - 9), Großbuchstaben ("A - Z") und Kleinbuchstaben ("a - z").

Der Name und auch die Parameter-Änderungen werden wieder verworfen, wenn Sie diese nicht wie im folgenden Abschnitt erläutert speichern!

#### **❹ WHEEL NUMBER**

Wählen Sie hier das Tonrad, dass Sie bearbeiten möchten.

Um ein Tonrad auszuwählen, wählen Sie den [VALUE]-Regler oder verschieben Sie leicht den entsprechenden Zugriegel, während Sie die einzustellende Taste drücken (siehe Abbildung rechts)..

Wenn die Radnummer ausgewählt ist, werden die Parameter (# 5, # 6, # 7, # 8) für das gewählte Rad angezeigt.

**ACHTUNG: Stellen Sie vor dem Editieren der Tonrad-Parameter ggf. die Funktionen [OCTAVE] und [TRANSPOSE] auf "0", damit das richtige Tonrad angewählt werden kann.**

#### *<u><b>\$86\** ALISGANGSWERTE</u> **DER CUSTOM NUMMERN**

In den Set-Nummer 1-3 (oder 4) sind bereits typische Parameterwerte als Ausgangsbasis gespeichert.

So sind beispielsweise die "Real B-3", eine gut erhaltene B-3 / C-3 und die "80's Clean" mit weniger Rauschen, rauem "Noisy" und "Noisy 60" mit lauteren Übersprechen unter B-Type1 zu finden.

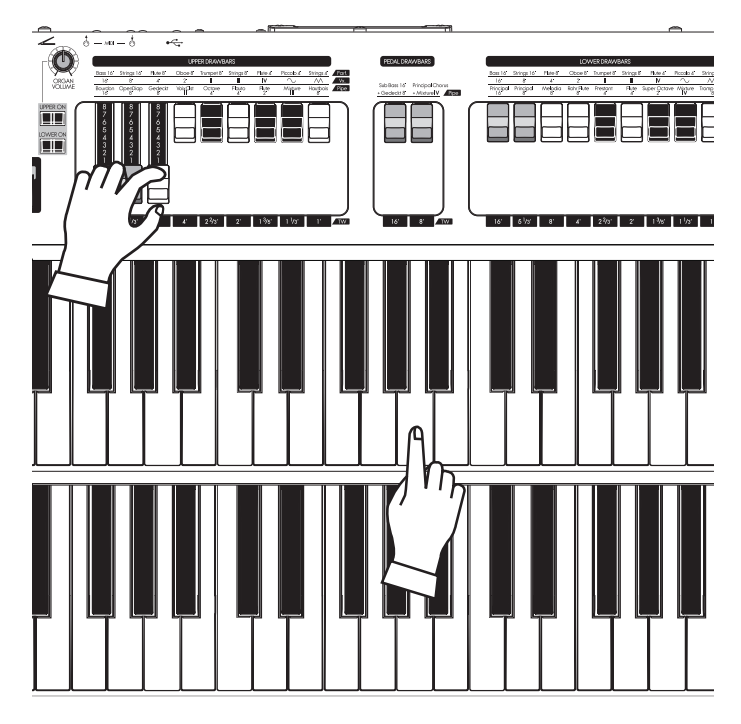

Auswahl eines TONRADES

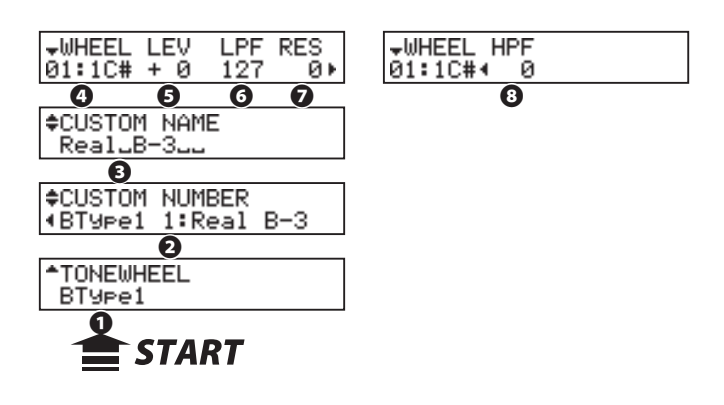

#### **❺ LEVEL**

Hier können Sie die Lautstärke des gewählten Tonrades verändern.

Einstellbereich: -20 bis +2dB. Bei höheren Werten klingt das Tonrad lauter.

#### **❻ CUT OFF FREQUENCY - LPF**

Hier können Sie eine Grenzfrequenz zur Beschneidung der hohen Frequenzen eines Tonrades bestimmen .

Bei höherer Frequenz ist das Leakage-Geräusch deutlicher hörbar neben dem Ton.

Bei niedrigeren Einstellungen wird der Klang weicher und runder, da die hohen Frequenzen zunehmend ausgeblendet werden.

Einstellbereich: 0 - 127.

**ACHTUNG: Wenn Sie zu geringe Werte einstellen, wird das Tonrad leiser, da zuviele Frequenzen ausgeblendet werden.**

#### **❼ RESONANCE - LPF**

Hier können Sie die Cutoff-Frequenz (LPF (#6) betonen oder abschwächen.

Einstellbereich: 0 - 127. Höhere Werte betonen die Höhen, niedrigere Werte machen den klang leicht dunkler.

#### **❽ CUT OFF FREQUENCY - HPF**

Hier können Sie eine Grenzfrequenz zur Beschneidung der tiefen Frequenzen des Tonrades bestimmen.

Bei niedrigeren Werten ist neben dem eigentlichen Ton zunehmend das Geräusch des Tonradmotors zu hören.

Einstellbereich: 0 - 127.

**ACHTUNG: Wenn Sie einen zu hohen Wert einstellen, wird der Klang "dünner", da die tiefen Frequenzen ggf. zu stark ausgeblendet werden.**

**ACHTUNG: Die Parameter 3 - 8 bestimmen das Verhalten der virtuellen Tonräder. Wenn Sie diese entsprechend den Hinweisen auf der nächsten Seite speichern, gelten sie für alle Patches, die das entsprechende Custom-Tone-Wheel-Set verwenden.**

**ACHTUNG: Nach dem Editieren müssen Sie die Änderungen speichern, wie auf der nächsten Seite beschrieben, um sie zu sichern.** 

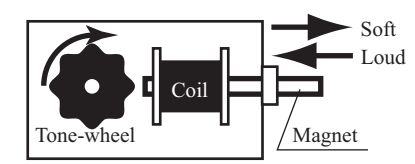

Prinzip der LEVEL Einstellung (Lautstärke)

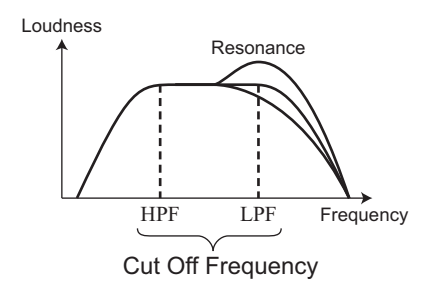

# **LEAKAGE GERÄUSCH**

In den klassischen elektromechanischen Hammond-Orgeln mischte sich manchmal das Signal von benachbarten Tonrädern zu dem des aktuellen Tonrad (to leake = engl. "durchsickern"). Dieses "Hash" -Geräusch, eigentlich eine weitere Hammond-Anomalie, und ursprünglich als Defekt betrachtet, entwickelte sich zu einem wesentlichen Bestandteil des Hammond-Sounds.

Der Typ "Mellow" beinhaltet kein Leakage Geräusch.

# **tips** DISTORTION

Wenn Sie die Pegel- und Resonanzwerte zu stark erhöhen, ändert sich die Verstärkung in der Tonerzeugung und es kann ggf. zu Verzerrungen im Klang kommen.

In einem solchen Fall verringern Sie die Werte für diese Parameter soweit, bis keine Verzerrungen mehr auftreten.

# **Speichern von CUSTOM Tone Wheel-Einstellungen**

Mit den Tone-Wheel-Parametern (#3 - #8 des vorherigen Abschnittes) wird eine benutzerdefinierte Einstellung festgelegt. Nach dem Abspeichern wird diese benutzerdefinierte CUSTOM Einstellung auf der entsprechenden Platznummer beim Spielen ausgewählt und verwendet.

# **① EINGABE EINES NAMENS**

#CUSTOM NAME M9LWheelsL

Geben Sie einen Namen für Ihre Tone-Wheel-Einstellung ein.

# **② DRÜCKEN SIE DEN [RECORD] TASTER**

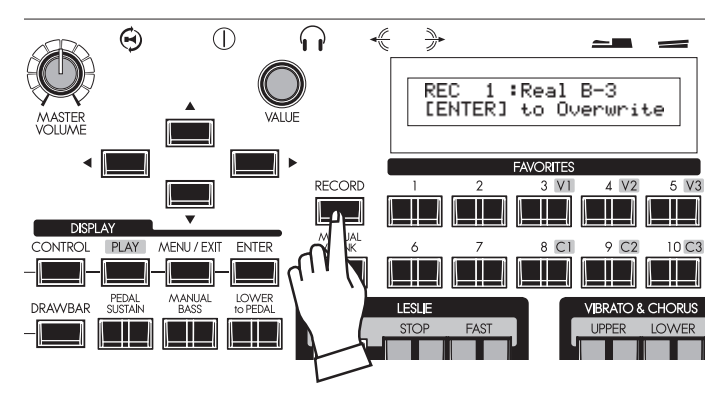

Betätigen Sie bei noch aufgerufenem Edit-Modus für die Tone Wheel Parameter den [RECORD] Taster.

Das Display zeigt die Auswahlseite für die CUSTOM-Nummern an.

# **③ WÄHLEN SIE DIE ZU SPEICHERNDE POSITIONSNUMMER**

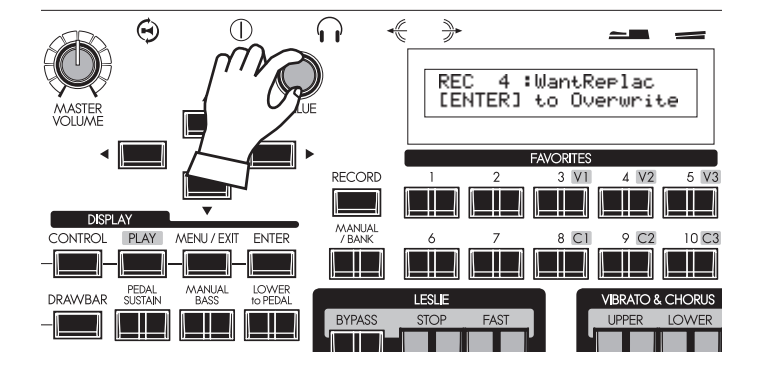

# **④ PRESS [ENTER] TO DECIDE**

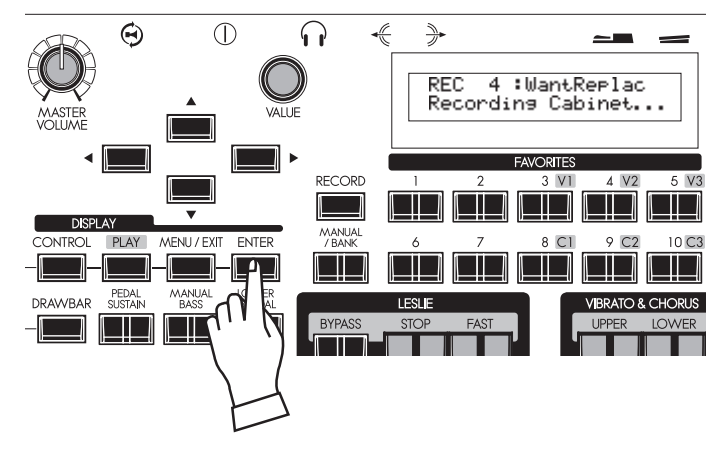

Wählen Sie mit dem [VALUE] Regler die zu speichernde Positionsnummer an.

Bestätigen Sie mit dem [ENTER] Taster, die Einstellung wird nun endgültig gespeichert.

Das Display bestätigt kurz den Speichervorgang.

**ACHTUNG: Wenn Sie ihre Einstellung nicht speichern möchten, betätigen Sie einfach den [MENU] Taster.**

# **PFEIFENORGEL PARAMETER**

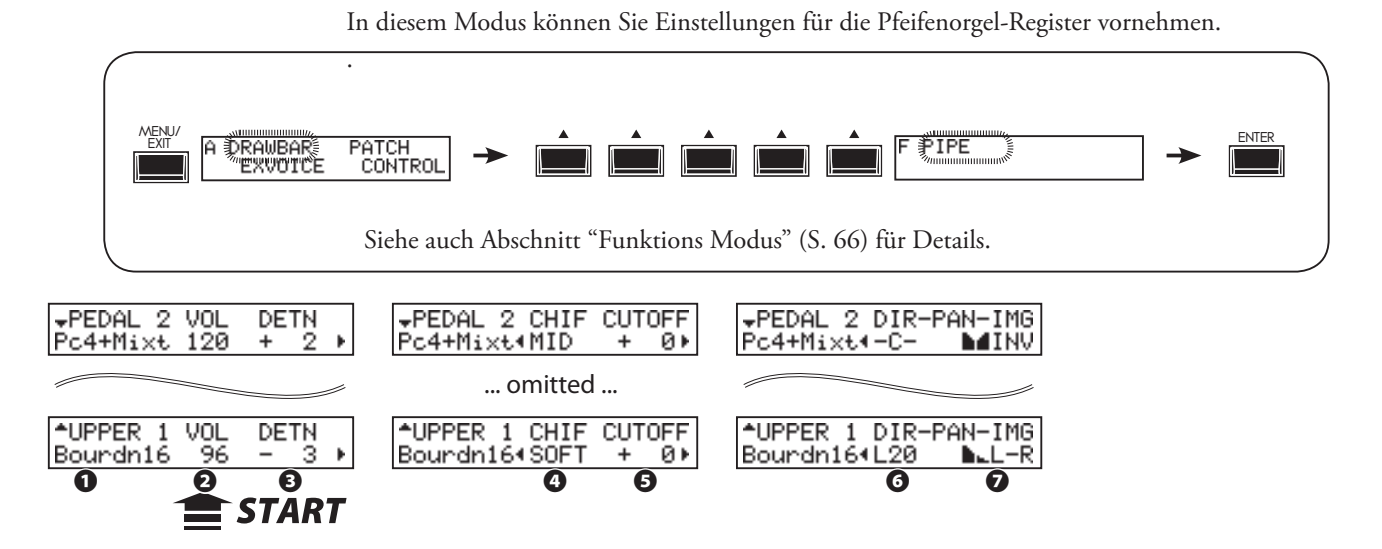

# **❶ PIPE STOP**

Wählen Sie mit den Cursortasten  $[\triangle]$ , $[\blacktriangledown]$  oder durch Bewegen des entsprechenden Zugriegels das Pfeifenorgel-Register aus, dass Sie bearbeiten möchten. Es gibt insg. 20 Pfeifenorgel-Stimmen, die den Zugriegeln (von "Bourdon 16´" bis "Principal Chorus + Mixture IV") zugeordnet sind (S. 46).

#### **❷ VOLUME (Pi)**

Bestimmt die Lautstärke des Registers. Der Einstellbereich ist 0 bis127.

#### **❸ DETUNE (Pi)**

Feinstimmung der Tonhöhe des Registers in Cent (1/100 eines Halbtons). Einstellbereich: -50 - 0 - +50.

#### **❹ CHIFF (Pi)**

Bestimmt die Intensität des Anblasgeräusches am Anfang des Tones.

**OFF:** Kein Anblasgeräusch.

**SOFT:** Schwaches Anblasgeräusch.

**MID:** Mittlere Intensität des Anblasgeräusches.

**LOUD:** Lautes Anblasgeräusch.

**ACHTUNG: Die Zungenstimmen (Hautbois 8´ und Trompette 8´) reagieren nicht auf diesen Parameter.**

#### **❺ CUT OFF FREQUENCY (Pi)**

Bestimmt die Klangbrillanz des Registers.

Einstellbar -64 bis 0. In Stellung 0 erklingt das Register mit seinem vollen Frequenzspektrum. Bei negativen Werten wird der Klang entsprechend weicher.

#### **❻ PAN - DIRECTION (Pi)**

Bestimmt die Rechts-/Links-Ausrichtung der Pfeifen, um die Anordnung im Pfeifengehäuse der virtuellen Orgel zu emulieren.

Eisntellbar ist der Bereich L64 - C - R63 (Links - Center (Mitte) - Rechts).

# **tips** DETUNE

Erklingen zwei leicht unterschiedlich gestimmte Register gleichzeitig, hört man deutlich die entsprechende Dissonanz bzw. Schwebung.

Im Allgemeinen ist dieser Effekt gut verwendbar, wenn das Register mit der niedrigeren Tonhöhe auf einen "-" Wert gesetzt werden, während das Register mit der höheren Tonhöhe auf einen "+" Wert gesetzt werden. Es wird jedoch dringend empfohlen, diesen Parameter sparsam zu nutzen, um einen für das Ohr unangenehmen, zu intensiven Effekt zu vermeiden.

#### **❼ PAN - IMAGING (Pi)**

Bestimmt die Anordnung der Pfeifen im Register und damit einen Panorama-Verlauf der einzelnen Töne innerhalb des Registers.

**FIX:** Kein Verlauf - All Töne erklingen aus gleicher Richtung.<br>**L-R:** Panoramaverlauf von Links nach Rechts mit zunehmen **L-R:** Panoramaverlauf von Links nach Rechts mit zunehmender Tonhöhe.

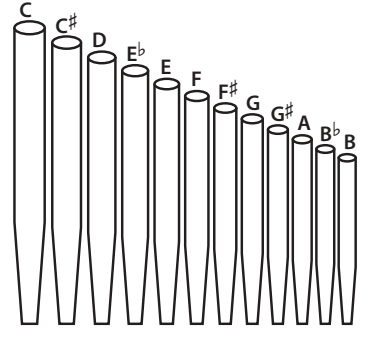

**R-L:** Panoramaverlauf von Rechts nach Links mit zunehmender Tonhöhe.

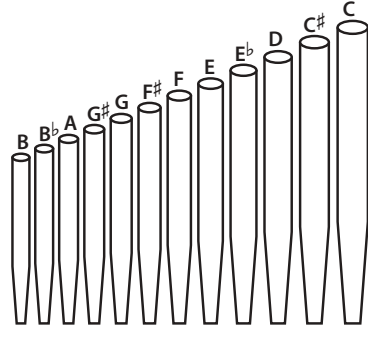

**PYR:** Pyramidenartig: Beginnend von der Mitte erklingen die Töne abwechselnd mehr von links oder rechts .

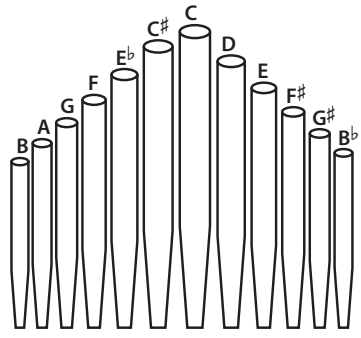

**INV:** Invertierte Pyramide: Beginnend von den Seiten erklingen die Töne zunehmend mehr aus der Mitte der Stereobasis.

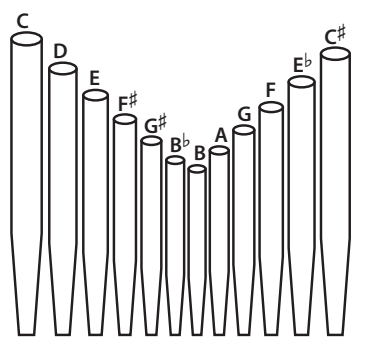

**ACHTUNG: Die Parameter dieses Modus (Pi) sind allgemeine Parameter für die Pfeifenorgel. Sie werden direkt beim Einstellen gespeichert und sind für alle Patches gleich.**

#### **3\$125\$0\$81'\$8',2287**

Die Pfeifenregister nutzen die volle Stereobasis zur Verteilung der einzelnen Töne.

Daher können einzelne Töne besonders laut bzw. leise erscheinen, wenn nur eine der beiden LINE OUT Buchsen verwendet wird. Setzen Sie in diesem Fall den Parameter "Audio Mode - Output" (S. 102 #1) auf "MONO".

Dadurch wird das Panning der Noten zwischen den beiden Stereoseiten aufgehoben und alle Töne erklingen mit der gleichen Lautstärke.

In diesem Modus können Sie die Parameter für den Overdrive und die Multi-Effekte einstellen. Die Orgel- und die Extra Voice-Sektionen verfügen jeweils über unabhängige, eigene Overdrive- und Multi-Effekte.

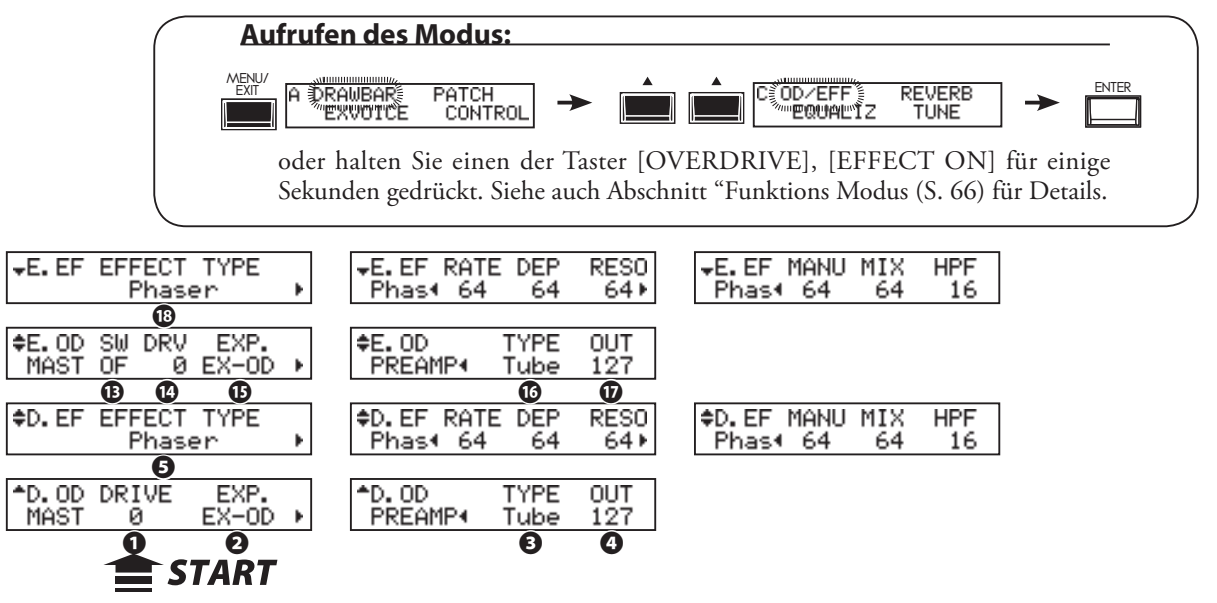

# **EFFEKTE DER ORGEL SEKTION**

# **OVERDRIVE**

# **❶ OVERDRIVE - DRIVE**

Passt die Gesamtintensität des Overdrive an. Je höher der Wert, desto mehr Verzerrung wird erzielt. Dieser Parameter entspricht dem [DRAWBARS OVERDRIVE AMOUNT]-Regler auf dem Bedienfeld.

# **❷ OVERDRIVE - EXPRESSION**

Bestimmt, wie der Overdrive-Effekt auf das Expression-Pedal (Schweller) reagiert:<br>EX-OD: der Overdrive wird mit zunehmender/abnehmender Lautstärke stärker bz **EX-OD:** der Overdrive wird mit zunehmender/abnehmender Lautstärke stärker bzw. schwächer.

- **OD-EX:** Der Overdrive bleibt konstant, das Expression-Pedal regelt nur die Lautstärke.
- **OD ONLY:** Die Lautstärke bleibt konstant, das Expression-Pedal regelt nur den Overdrive.
- **INPUT:** Das Expression-Pedal verringert den Eingangs-Pegel des Overdrive. In dieser Stellung wirkt es weniger stark auf die Lautstärke.

#### **❸ OVERDRIVE - PREAMP**

Bestimmt die Charakteristik des Overdrive-Effekts:

- **Tube:** Nachbildung des typischen Overdrives eines Röhrenverstärkers.
- **Stomp:** Nachbildung der Stomp Box.
- **Clip:** direktes hartes Clipping.
- **EPAmp:** Nachbildung eines E-Piano-Vorverstärkers.

#### **❹ OVERDRIVE - OUTPUT LEVEL**

Ermöglicht den Abgleich zwischen Effekt- und Eingangspegel, wenn sich beide zu sehr unterscheiden. Einstellbereich: 0 bis 127.

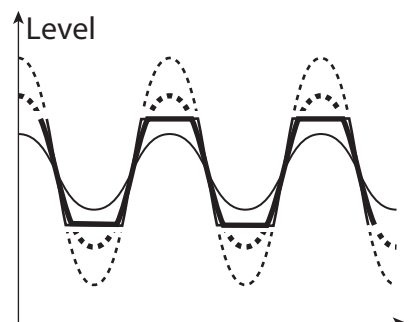

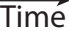

# **MULTI-EFFEKTE**

#### **❺ EFFECT TYPE**

Zur Auswahl des Effekt-Typs. Folgende Effekt-Typen sind in der SKX vorhanden: **Tremolo, Auto Pan, Wah-Wah, Ring Mod., Phaser, Flanger, Chorus, Delay**

Für jeden Typ stehen unterschiedliche Parameter zur Verfügung, die im Folgenden beschrieben werden:

#### **Tremolo**

Das Tremolo erzeugt eine periodische Lautstärkemodulation.

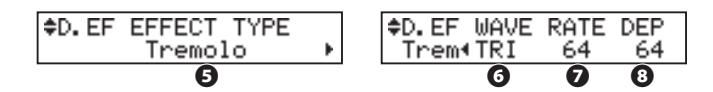

#### **❻ TREMOLO - WAVEFORM**

bestimmt die Wellenform, in der die Modulation erfolgt.<br>Tri: Triangle (Drejeck) Welle, Die Lautstärke verändert sich allm

- **Tri:** Triangle (Dreieck) Welle. Die Lautstärke verändert sich allmählich.
- **Sqr:** Square (Rechteck) Welle. Die Lautärke steigt und fällt plötzlich.
- **Saw:** Sawtooth (Sägezahn) Welle. Periodischer direkter Anstieg und allmähliches Abklingen der Lautstärke.
- **S&H:** Sample & hold. Die Lautstärkeänderungen erfolgen zufällig.

**DSqr:** Stumpfe Rechteck-Welle wie bei einem Vintage-E-Piano.

#### **❼ TREMOLO - RATE**

Bestimmt die Schnelligkeit des Tremolo-Effektes.

Einstellbereich: 0 bis 127.Höhere Werte bewirken einen schnellerren Effekt.

Der Parameter kann mit dem Regler [EFFECT AMOUNT] auf dem Bedienfeld geregelt werden.

#### **❽ TREMOLO - DEPTH**

Bestimmt die Intensität des Effektes.

Einstellbereich: 0 bis 127. In Stellung 0 erfolgt keine Modulation. Je höher der Wert, desto intensiver wird der Effekt. In Stellung 127 wechselt die Lautstärke zwischen 0 und Maximum.

#### **Auto Pan**

Auto Pan fügt eine einstellbare Modulation auf das Stereopanorama des Tons hinzu.

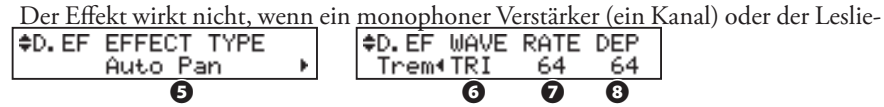

#### **❻ AUTO PAN - WAVEFORM**

Sets which waveform to modulate the direction.

- **Tri:** Triangle (Dreieck) Welle. Der Ton wandert langsam zwischen den Stereo-Seiten.
- **Sqr:** Square (Rechteck) Welle. Die Panoramaposition ändert sich plötzlich.
- **Saw:** Sawtooth (Sägezahn) Welle. Periodische direkte Änderung und allmähliches Wandern der Panorama-Position.
- **S&H:** Sample & hold. Die Panorama-Position ändert sich zufällig.
- **DSqr:** Stumpfe Rechteck-Welle wie bei einem Vintage-E-Piano.

#### **❼ AUTO PAN - RATE**

Bestimmt die Geschwindigkeit der Modulation.

Einstellbereich: 0 bis 127. Je höher der Wert, desto schneller die Modulation. Der Parameter kann mit dem Regler [EFFECT AMOUNT] auf dem Bedienfeld geregelt werden.

#### **❽ AUTO PAN DEPTH**

Bestimmt die Intensität der Modulation.

Einstellbereich: 0 bis 127. In Stellung 0 erfolgt keine Modulation. Je höher der Wert, desto intensiver die Modulation. In Stellung 127 wechselt der Klang zwischen ganz rechts und ganz links.

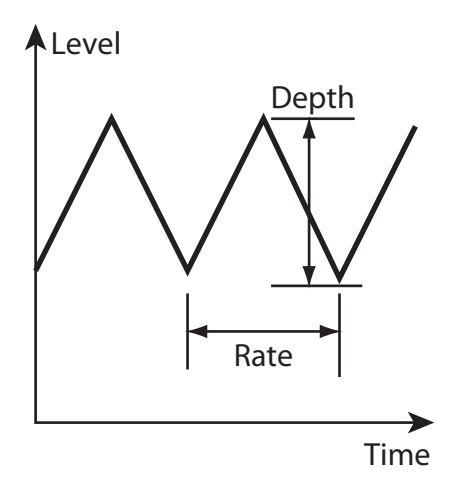

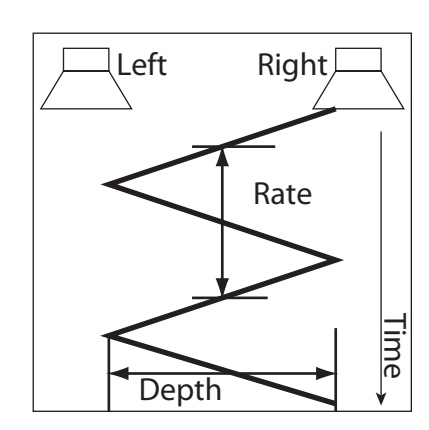

**ACHTUNG: Alle Parameter dieses Modus sind Patch-Parameter, die pro Patch gespeichert werden.**

#### **Wah-Wah**

Wah-Wah fügt dem Ton durch periodische Veränderungen des Frequenzspektrums eine "sprechende" Klangmodulation hinzu.

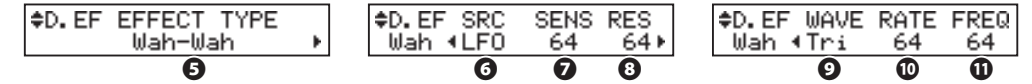

#### **❻ Wah-Wah - SOURCE**

Legt die Modulationsquelle fest, die den Wah-Wah-Effekt steuert. **MAN:** Modulation durch den FREQ Parameter, z.B. den [EFFECT AMOUNT] Regler. **EXP:** Modulation durch das Expression Pedal (als "Wah Wah Pedal"). **LFO:** Auto-Wah: Modulation durch den eingebauten 'LFO" (Low Frequency Oscillator).

#### **❼ Wah-Wah - SENSITIVITY**

Bestimmt die Bandbreite des Effektes für die Modulation über den LFO oder das Expression Pedal.

Der Parameter kann auch mit dem [EFFECT AMOUNT] Regler gesteuert werden, wenn als Modulationsquelle (siehe #6) EXP eingestellt ist.

Einstellbereich: 0 bis 127. Höhere Werte erweitern den Frequenzbereich der Modulation.

#### **❽ Wah-Wah RESONANCE**

Verändert den Cut-Off Frequenzbereich des Low-Pass Filters und sorgt damit für einen ausdrucksstärkeren Wah-Effekt.

Einstellbereich: 0 bis 127. The resonance increases as the value rises.

#### **❾ Wah-Wah - WAVEFORM**

Wenn als Modulationsquelle (#6) LFO eingestellt ist, wird die LFO-Wellenform für die Modulation verwendet. Einstellbare Wellenformen für den LFO sind:<br>**Tri:** Drejecks-Welle Die Filteränderungen erfolgen allmählich.

- **Tri:** Dreiecks-Welle. Die Filteränderungen erfolgen allmählich.
- **Sqr:** Rechteck-Welle. Die Filteränderungen erfolgen aprupt.
- **Saw:** Sägezahn-Welle. direkte und allmähliche Filteränderungen aufeinanderfolgend.
- **S&H:** Sample & Hold. Zufällige Veräderungen des Filters

#### **⤒ Wah-Wah - RATE**

Wenn als Modulationsquelle (#6) LFO eingestellt ist, kann hiermit die Geschwindigkeit eingestellt werden, mit der die Modulationen erfolgen. Der Parameter ist auch mit dem Regler [EFFECT AMOUNT] auf dem Bedienfeld einstellbar, wenn der LFO als Modulationsquelle eingestellt ist.

Einstellbereich: 0 bis 127. Höhere Werte bewirken einen schnelleren Modulationsverlauf.

#### **⤓ Wah-Wah - FREQUENCY**

Bestimmt die mittlere Filterfrequenz für die Filtermodulation. Der Parameter ist auch mit dem Regler [EFFECT AMOUNT] auf dem Bedienfeld einstellbar, wenn als Modulationsquelle (#6) MAN eingestellt ist.

Einstellbereich: 0 bis 127. Die Frequenz erhöht sich mit zunehmenden Werten.

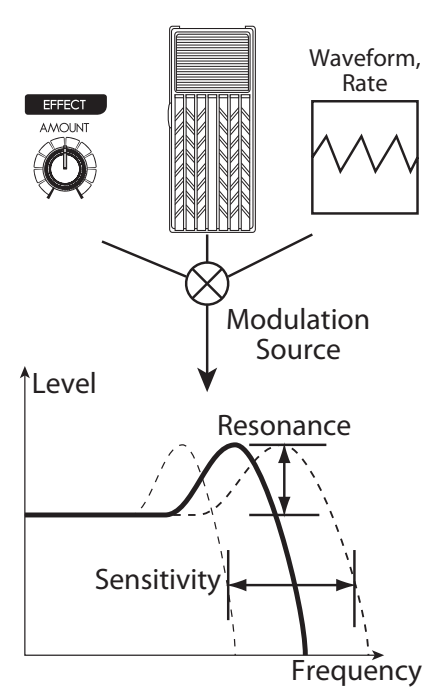

#### **Ring Mod.**

Der Ring Modulator erzeugt komplexe, metallische Klänge, indem er die Summe und die Differenz des Grundtons mit einer weiteren "Ring"-Frequenz moduliert.

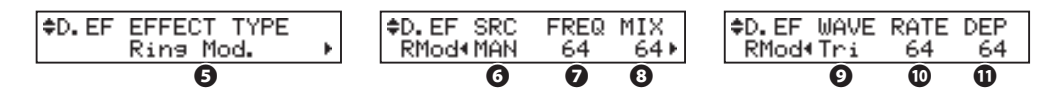

#### **❻ RING MODULATOR - SOURCE**

Wählt die Modulationsquelle für die Ring-Frequenz aus.

- **MAN:** die Modulation erfolgt durch den FREQ Parameter (#7) bzw. den [EFFECT AMOUNT] Regler auf dem Bedienfeld.
- **EXP:** Modulation der Ring-Frequenz mit dem Expression-Pedal.
- **LFO:** Zyklische Modulation durch den eingebauten LFO (Low Frequency Oscillator) entsprechend der dafür eingestellten Wellenform (#9)
- **NOTE:** Die Ring-Frequenz ändert sich durch die Noten, d.h. durch das Spielen auf dem UPPER-Part (bzw. bei den Extra-Voices durch das Spielen auf dem Part, dem die Extra Voices zugewiesen wurden).

#### **❼ RING MODULATOR - FREQUENCY**

Bestimmt die mittlere Ringfrequenz für die Modulation. Der Parameter kann auch mit dem Regler [EFFECT AMOUNT] auf dem Bedienfeld geregelt werden, wenn als Modulationsquelle (#6) MAN, EXP oder NOTE eingestellt wurde.

Einstellbereich: 0 bis 127. Die Frequenz erhöht sich mit zunehmenden Werten.

#### **❽ RING MODULATOR - MIX**

Bestimmt die Lautstärkebalance zwischen dem Grundklang und dem Effekt-Anteil. Einstellbereich: 0 bis 127. In Stellung 0 erklingt nur der unmodulierte Grundklang. Mit zunehmenden Werten erhöht sich der Effektanteil. In Stellung 127 wird nur noch das Effektsignal wiedergegeben.

#### **❾ RING MODULATOR - WAVEFORM**

Bestimmt die LFO Wellenform für die Modulation, wenn als Modulationsquelle (#6) der LFO eingestellt ist.

- **Tri:** Dreieck Welle. Die Ring Frequenz verändert sich allmählich.
- **Sqr:** Rechteck Welle. Die Ring Frequenz ändert sich aprupt von hell zu dunkel.
- **Saw:** Sägezahn Welle. Der Klang verändert sich periodisch von hell nach dunkel.
- **S&H:** Sample & hold Welle. Die Ring-Frequenz ändert sich zufällig.

#### **⤒ RING MODULATOR - RATE**

Bestimmt die Modulationsgeschwindigkeit, wenn als Quelle (#6) der LFO aktiviert ist.

Der Parameter kann auch mit dem Regler [EFFECT AMOUNT] auf dem Bedienfeld eingestellt werden, wenn als Modulationsquelle (#6) der LFO aktiviert ist.

The setting range is 0 to 127. The cycle becomes faster as the value increases.

# **⤓ RING MODULATOR - DEPTH**

Bestimmt die Intensät der Frequenzänderung und damit des Effektes, wenn als Quelle LFO oder EXP eingestellt ist.

Einstellbereich: 0 bis 127. Je höher der Wert, desto stärker die Frequenzänderung.

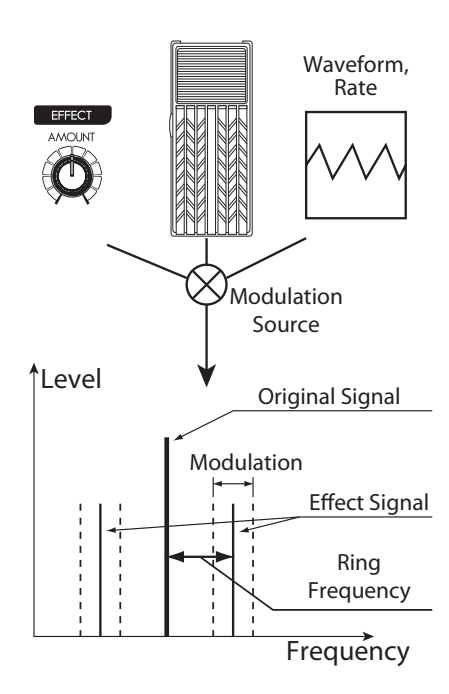

#### **Phaser**

Durch Phasenverschiebungen wird ein sich periodisch ändernder Klangverlauf erzeugt.

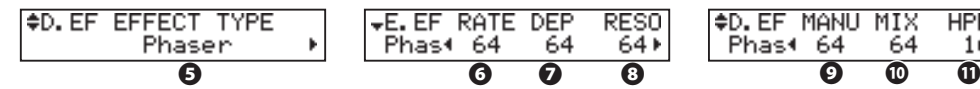

#### **❻ PHASER - RATE**

Zum Einstellen der Effekt-Geschwindigkeit. Dieser Parameter ist auch über den Regler [EFFECT AMOUNT] auf dem Bedienfeld einstellbar.

Einstellbereich: 0 bis 127. Höhere Werte erzeugen einen schnelleren Effekt.

#### **❼ PHASER - DEPTH**

Bestimmt die Effekt-Intensität.

Einstellbereich: 0 bis 127. Höhere Werte erzeugen einen intensiveren Effekt.

#### **❽ PHASER - RESONANCE**

Bestimmt den Grad der Resonanz (feed-back).

Einstellbereich: 0 bis 127. Die Resonanz wird mit zunehmendem Wert größer. Bei sehr hohen Werten wird der Klang extrem verfremdet.

#### **❾ PHASER - MANUAL**

Bestimmt die mittlere Frequenz der Modulation.

Einstellbereich: 0 bis 127. Die Frequenz wird mit zunehmendem Wert höher.

#### **⤒ PHASER - MIX**

Stellen Sie hier die Lautstärkebalance zwischen dem "trockenen" und dem Effektsound-Anteil ein.

Einstellbereich: 0 bis 127. In Stellung "0" erklingt nur das direkte Signal ohne Effekt. Mit zunehmendem Wert nimmt der Effektanteil im Klang zu. In Stellung 127 sind das direkte Signal und der Effektanteil gleich laut.

#### **⤓ PHASER - HPF**

Bestimmt den Frequenzbereich, in dem der Effekt wirkt.

Einstellbereich: 0 bis 127. In Stellung 0 wirkt der Effekt auf den gesamtem Frequenzbereich. Bei höheren Werten wirkt der Effekt entsprechend nur noch auf die höheren Frequenbereiche des Klanges.

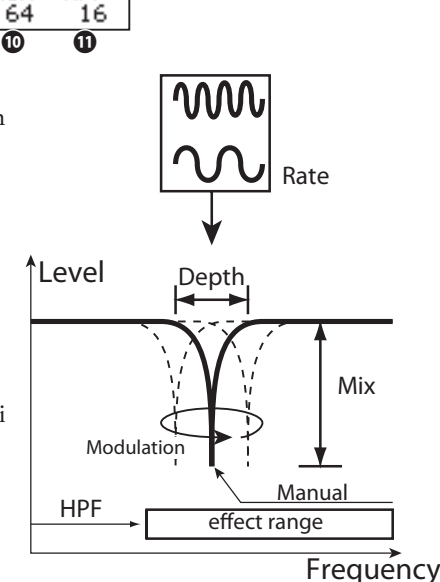

**HPF** 

#### **Flanger**

Dies ist der rauschende "Düsenflieger" - Sound, der von einem milden Schimmern bis zu einem tiefen "Swoosh" dosierbar ist.

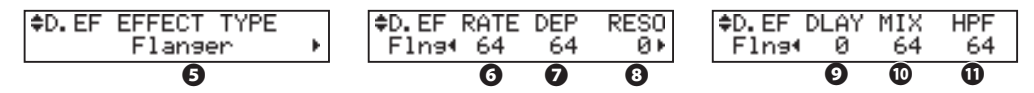

#### **❻ FLANGER - RATE**

Zum Einstellen der Effekt-Geschwindigkeit. Dieser Parameter ist auch über den Regler [EFFECT AMOUNT] auf dem Bedienfeld einstellbar.

Einstellbereich: 0 bis 127. Höhere Werte erzeugen einen schnelleren Effekt.

#### **❼ FLANGER - DEPTH**

Bestimmt die Effekt-Intensität.

Einstellbereich: 0 bis 127. Höhere Werte erzeugen einen intensiveren Effekt.

#### **❽ FLANGER - RESONANCE**

Bestimmt den Grad der Resonanz (feed-back).

Einstellbereich: 0 bis 127. Die Resonanz wird mit zunehmendem Wert größer. Bei sehr hohen Werten wird der Klang extrem verfremdet.

#### **❾ FLANGER - DELAY**

Bestimmt die Verzögerungszeit der Modulation.

Einstellbereich: 0 bis 127. Die Verzögerung wird mit zunehmendem Wert länger.

#### **⤒ FLANGER - MIX**

Stellen Sie hier die Lautstärkebalance zwischen dem "trockenen" und dem Effektsound-Anteil ein.

Einstellbereich: 0 bis 127. In Stellung "0" erklingt nur das direkte Signal ohne Effekt. Mit zunehmendem Wert nimmt der Effektanteil im Klang zu. In Stellung 127 sind das direkte Signal und der Effektanteil gleich laut.

#### **⤓ FLANGER - HPF**

Bestimmt den Frequenzbereich, in dem der Effekt wirkt.

Einstellbereich: 0 bis 127. In Stellung 0 wirkt der Effekt auf den gesamtem Frequenzbereich. Bei höheren Werten wirkt der Effekt entsprechend nur noch auf die höheren Frequenbereiche des Klanges.

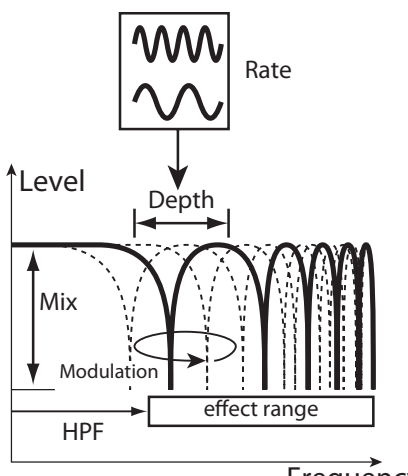

**Frequency** 

#### **Chorus**

Dieser "Chorus" ist NICHT zu verwechseln mit dem Hammond-eigenen "Chorus-Vibrato" für die Orgelklänge. Dieser Effekt hier entspricht vielmehr dem vertrauten Chorus, wie er für E-Pianos, Gitarren usw. eingesetzt wird.

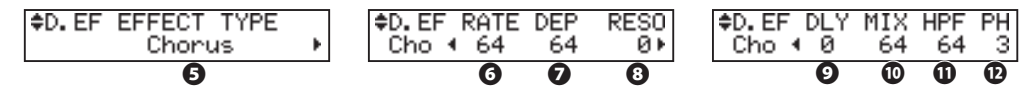

#### **❻ CHORUS - RATE**

Stellt die Geschwindigkeit der Schwebung ein. Der Parameter kann auch mit dem Regler [EFFECT AMOUNT] auf dem Bedienfeld eingestellt werden.

Einstellbereich: 0 bis 127. Mit höheren Werten nimmt die Geschwindigkeit der Modulation zu.

#### **❼ CHORUS - DEPTH**

Bestimmt die Modulationstiefe.

Einstellbereich: 0 bis 127. Bei höheren Werten wird der Klang extrem verfremdet.

#### **❽ CHORUS - RESONANCE**

Bestimmt den Grad der Rückkopplung des Effektsignals in den Effektgenerator (Feeback).

Einstellbereich: 0 bis 127. Höhere Werte erzeugen ein stärkeres Feedback. ABei höheren Werten wird der Klang extrem verfremdet.

#### **❾ CHORUS - DELAY**

Bestimmt die Verzögerung des Effektsignals.

Einstelbereich: 0 bis 127. Höhere Werte erzeugen eine größere Verzögerung.

#### **⤒ CHORUS - MIX**

Bestimmt die Lautstärkebalance zwischen dem "trockenen" und dem Effektsignal.

Einstellbereich: 0 bis 127. In Stellung 0 ist nur das direkte Tonsignal ohne Effekt zu hören. Der Effektanteil nimmt mit höheren Werten zu. In Stellung 127 sind das "trockene" und das Effektsignal gleich laut.

#### **⤓ CHORUS - HPF**

Bestimmt den Frequenzbereich des Chorus-Effektes.

Einstellbereich 0 bis 127. In Stellung 0 wirkt der Effekt auf den gesamten Frequenzbereich des Ausgangssignals. Mit höheren Werten wirkt der Effekt nur noch auf die höhen Frequenzbereiche des Signals.

#### **⤔ CHORUS - PHASE**

Zur Auswahl des Chorus-Effekttyps:

"2" (normale) oder "3" (starke) Phasenverschiebung.

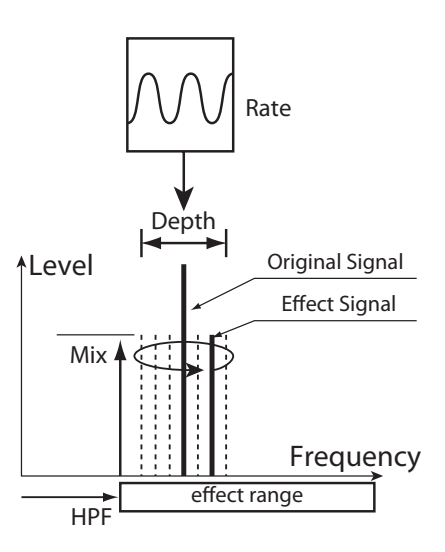

#### **Delay**

Hiermit können Sie dem Klang Echo-Effekte hinzufügen.

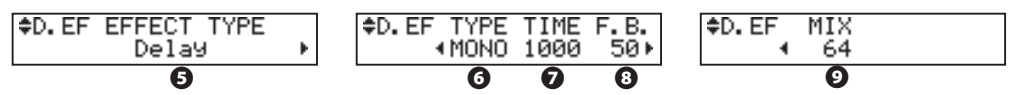

#### **❻ DELAY - TYPE**

Wählen Sie hier den gewünschten Effekt-Typ. **MONO:**

Ein einfaches, monofones Echo.

#### **RtoL, LtoR:**

 Das Echo kommt aus einer bestimmten Richtung in der Stereobasis . In Position RtoL ist das Echo aus dem rechten Kanalzu hören, in Position LtoR dagegen aus dem linken. Die Ergebnisse weichen ggf. ab, wenn die SKX über eine Mono-PA bzw. über ein Leslie-Kabinett wiedergegeben wird.

#### **❼ DELAY - TIME**

Bestimmt die Verzögerungszeit zwischen dem direkten und dem Echo-Signal. Dieser Parameter ist mit dem [EFFECT AMOUNT] Regler auf dem Bedienfeld einstellbar. Einstellbereich 10 bis 1000 ms.

#### **❽ DELAY - FEED-BACK**

Bestimmt die Rückkopplung des Signals und damit die Anzahl der Einzelechos. Einstellbereich: 0 bis 127. Bei höheren Werten sind mehr Echos zu höhren.

#### **❾ DELAY - MIX**

Bestimmt die Lautstärkebalance zwischen dem "trockenen" und dem Effekt-Signal. Einstellbereich: 0 bis 127. In Stellung 0 ist nur der direkte Ton ohne Effekt zu hören. Der Effekt wird mit steigenden Werten intensiver. In Stellung 64 sind das direkte Signal und das Effektsignal gleich laut. In Stellung 127 ist nur noch das Effektsignal zzu hören.

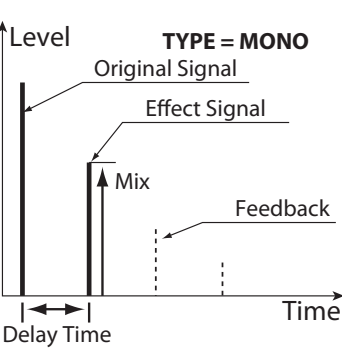

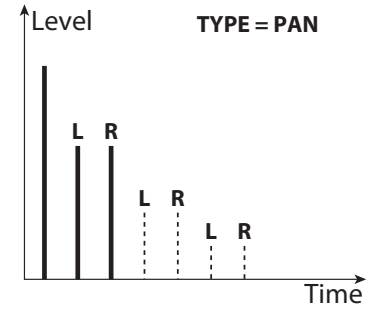

# **EFFEKTE FÜR DIE EXTRA VOICE SEKTION**

# **OVERDRIVE**

#### **⤕ OVERDRIVE - TASTER**

Schalten Sie den Overdrive-Effekt für die ExtraVoices hier ein bzw. aus.

**Achtung: Wenn dieser Effekt eingeschaltet ist, erklingen Stereo-Sounds wie das "Stereo Grand" usw. in Mono.**

#### **⤖ OVERDRIVE - DRIVE**

Bestimmt die Intensität des Overdrive-Effekts. Höhere Werte erzeugen eine stärkere Verzerrung.

Im Gegensatz zum Overdrive für die Orgelsektion gibr es keinen Regler für den Drive der ExtraVoice Sektion auf dem Bedienfeld. Die Intensität kann nur hier eingestellt werden.

#### **⤗ OVERDRIVE - EXPRESSION**

#### **⤘ OVERDRIVE - PREAMP**

#### **⤙ OVERDRIVE - OUTPUT LEVEL**

Diese Parameter wirken wie die entsprechenden Parameter der Orgel-Sektion.

#### **MULTI-EFFECTS**

#### **⤚ EFFECT TYPE**

#### **und alle weiteren Effekt-Parameter**

Diese Parameter wirken wie die entsprechenden Parameter der Orgel-Sektion.

# **29 STRUCK OF STRUCK OF STRUCK STRUCKS**

Der Overdrive-Effekt entsteht, indem das Audiosignal verstärkt wird. Erhöhen Sie daher die [EXTRA VOICE VOLUME] ggf., um die volle Effektstärke zu erreichen.

Wenn der Klang dabei zu laut wird, reduzie-ren Sie ggf. den OUTPUT LEVEL für den Overdrive entsprechend.

**ACHTUNG: Alle Parameter der Effekt-Modi sind Patch-Parameter und werden in den Patches gespeichert.**

**EQUALIZ (Equalizer)**

In diesem Modus nehmen Sie die Einstellungen für den Equalizer vor.

Ein Equalizer dient dazu, den Klang zu regeln. Der Equalizer der SKX bietet drei regelbare Freequenzbereiche und emuliert die einzigartige "Tone" Control der früheren B-3/C-3. Für die Bass- und Hochtonfrequenzen gibt es sog. Shelf-Equalizer, für die Mitten kann der zu regelnde Frequenzbereich auf- und abwärts verschoben werden (parametrische Mitten).

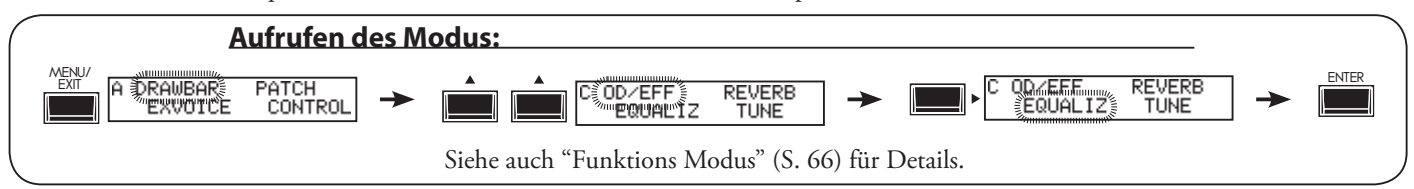

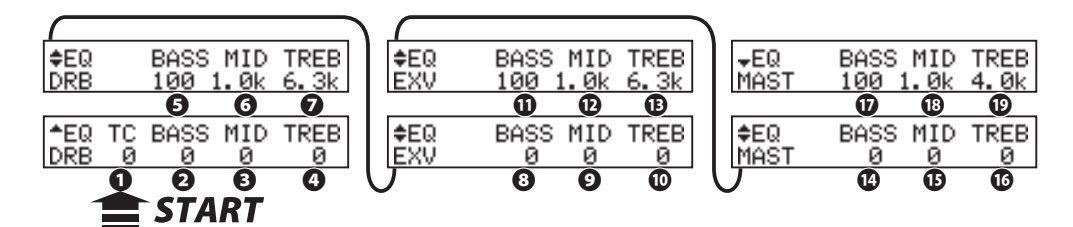

# **ORGEL SEKTION**

# **❶ TONE CONTROL (P)**

Dies ist eine Nachbildung des typischen B-3/C-3 TONE CONTROL. Seine Wirkung ist einzigartig, wenngleich es grundsätzlich dabei um eine Reduzierung der Höhen oberhalb der Frequenzen um 200Hz geht.

Einstellbar ist ein Bereich von -9 bis +9, in Stellung "0" erfolgt keine Beeinflussung des Signals. "-1" entspricht der maximalen Wirkung des Tone Control der original B-3/C-3, "-5" entspricht der mittleren, "-9" der minimalen Wirkung. Auf der originalen B-3/C-3 gab es für TONE CONTROL nur negative Werte (Absenkung), aber hier bei der SKX lassen sich auch positive Werte (Frequenzanhebung) einstellen.

# **ORGEL SEKTION, EXTRA VOICE SEKTION, MASTER**

# **❷ ❽ ⤖ GAIN - BASS (P) (P) (G)**

# **❸ ❾ ⤗ GAIN - MIDDLE (P) (P) (G)**

#### **❹ ⤒ ⤘ GAIN - TREBLE (P) (P) (G)**

Einstellen der Betonung bzw. Abschwächung für die Bässe, Mitten und Höhen der entsprechenden Klangsektion bzw. für das Summensignal (MASTER).

Einstellbereich: jeweils -9 bis +9. In Stellung 0 erklingt der Frequenzbereich linear.

#### **❺ ⤓ ⤙ FREQUENCY - BASS (P) (P) (G)**

#### **❻ ⤔ ⤚ FREQUENCY - MIDDLE (P) (P) (G)**

#### **❼ ⤕ ⤛ FREQUENCY - TREBLE (P) (P) (G)**

Bestimmt die zu regelnde MITTEN-Frequenz bzw. die Grenzfrequenz für die BASSund HÖHEN-Regelung.

Einstellbereich: 20Hz - 200Hz (BASS), 250Hz - 3.1kHz (MIDDLE), 4.0kHz - 8.0kHz (TREBLE).

**ACHTUNG: Bei zu extremen Werten kann der Klang verzerre. Nehmen Sie die Einstellungen behutsam vor.**

**ACHTUNG: Die mit einem (P) gekennzeichneten Parameter sind Patch-Parameter und werden je Patch gespeichert. Paramter, die mit (G) gekennzeichnet sind, sind "Grobal parameter", sie werden direkt beim Einstellen gespeichert und gelten für alle Patches.**

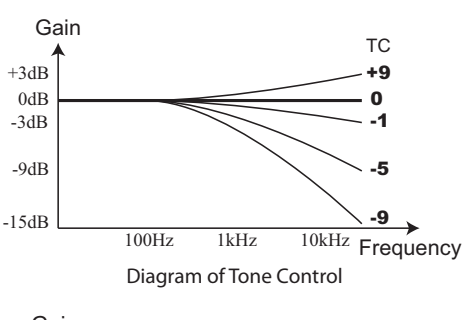

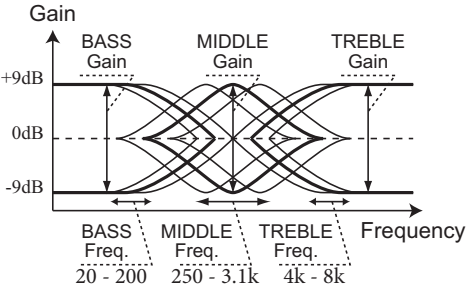

Diagram of 3-bands Equalizer

# **fips GRENZ FREQUENZ**

Die MIIDDLE Funktion des Equalizers steuert einen Frequenzpunkt. Dies wird als Mittenfrequenz bezeichnet. BASS (oder TREBLE) steuern dagegen die niedrigere (oder höhere) als die angegebene Frequenz. Diese wird daher als Grenzfrequenz bezeichnet.

# **fips** PATCH PARAMETER

Die Equalizer Parameter der Orgel- und ExtraVoice Sektinonen sind Patch-Parameter (P) und können so zur individuellen Sound-Gestaltung verwendet werden.

Benutzen Sie den MASTER (G) dagegen, um den Gesamtklang der SKX z.B. an die Bühnensituation anzupassen.

# **REVERB (Hall)**

In diesem Modus können Sie die Einstellungen für den Halleffekt vornehmen. Der Hall wirkt global auf den Gesamtklang von Orgel- und ExtraVoice-Sektion, das gilt somit auch für den Hallregler auf dem Bedienfeld.

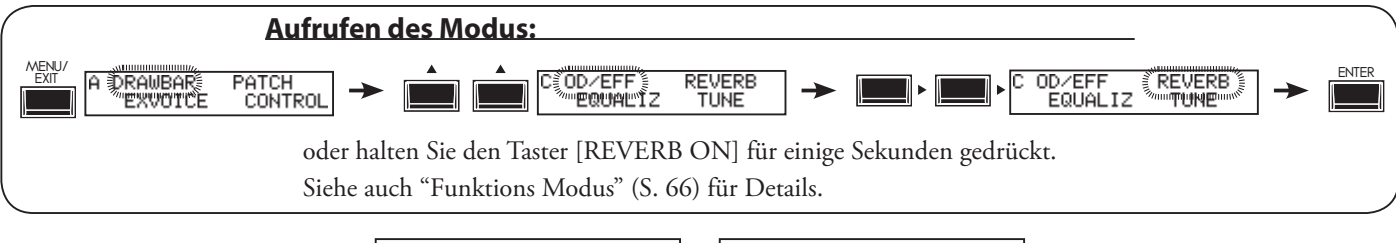

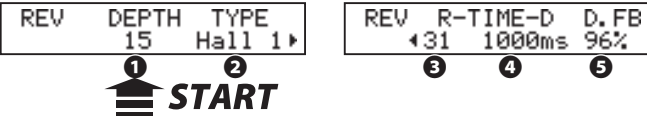

# **❶ DEPTH**

Stellen Sie hier die Intensität (Lautstärke) des Hall-Effektes ein. Einstellbereich 0 bis 127. Der Parameter kann auch mit dem [REVERB DEPTH] Regler eingestellt werden.

#### **❷ TYPE**

This sets the types of Reverb Effect.

**Room 1:** Kleiner Raum<br>**Room 2:** Großer Raum **Room 2:** Großer Raum **Live:** Konzrertsaal **Hall 1:** Große Halle<br>**Hall 2:** Kleine Halle **Hall 2:** Kleine Halle **Church:** Kirche **Plate:** Plattenhall **Spring:** Federhall **Delay:** Echo **PanDly:** wechselnde Echos in der Stereobasis **RevDly:** Hall + Echo

# **❸ REVERB TIME**

Wenn als Typ (#2) einer der Typen Room 1...Spring eingestellt ist, kann hier die Abklingdauer des Halls eingestellt werden.

Einstellbereich: 0 bis127. Bei höheren Werten verlängert sich die Abklingzeit.

#### **❹ DELAY TIME**

Wenn als Typ (#2) Delay, PanDly oder RevDly eingestelllt ist, können Sie hier die Verzögerungszeit einstellen.

Einstellbereich: 4.7 bis 2000ms. Höhere Werte bedeuten eine längere Verzögerung.

**NOTE: Sie können die DELAY Zeit auch mit dem Fußtaster bestimmen. (S. 76 #2)**

#### **❺ DELAY FEEDBACK**

Wenn als Typ (#2) Delay, PanDly oder RevDly eingestelllt ist, können Sie hier das Feedback (Anzahl der Echos) einstellen.

Einstellbereich 0 bis 96%. Bei höheren Werten erklingen mehr Einzelechos.

**ACHTUNG: Der Parameter Typ (# 2) ist ein Mikroparameter. Wenn Sie den Typ ändern, wird jeder Hall-Parameter (außer # 1) automatisch auf den empfohlenen Wert gesetzt.**

> **ACHTUNG: Alle Parameter in diesem Modus sind Patch-Parameter. Sie werden pro Patch gespeichert.**

# **TUNE**

In diesem Modus können Sie die Gesamtstimmung für die SKX einstellen, um diese z.B. an andere Instrumente anzupassen.

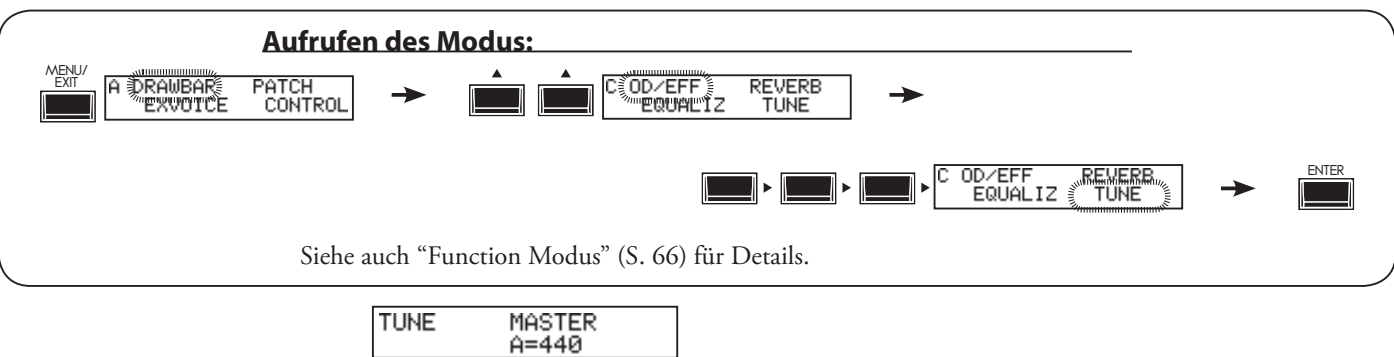

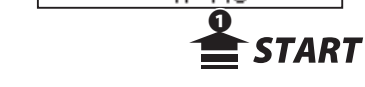

# $\bigstar$ **MASTER TUNE**

# **❶ MASTER TUNE**

Hier können Sie Gesamtstimmung der SKX verändern. Einstellbereich: A = 430 bis 450 Hz.

**ACHTUNG: MASTER TUNE ist ein globaler Parameter und wird direkt beim Einstellen gespeichert. Die Einstellung gilt für alle Patches.**

# **DEFAULT**

In diesem Modus können Sie einzelne Bereiche oder auch die vollständige SKX in den werkseitigen Auslieferungszustand zurücksetzen.

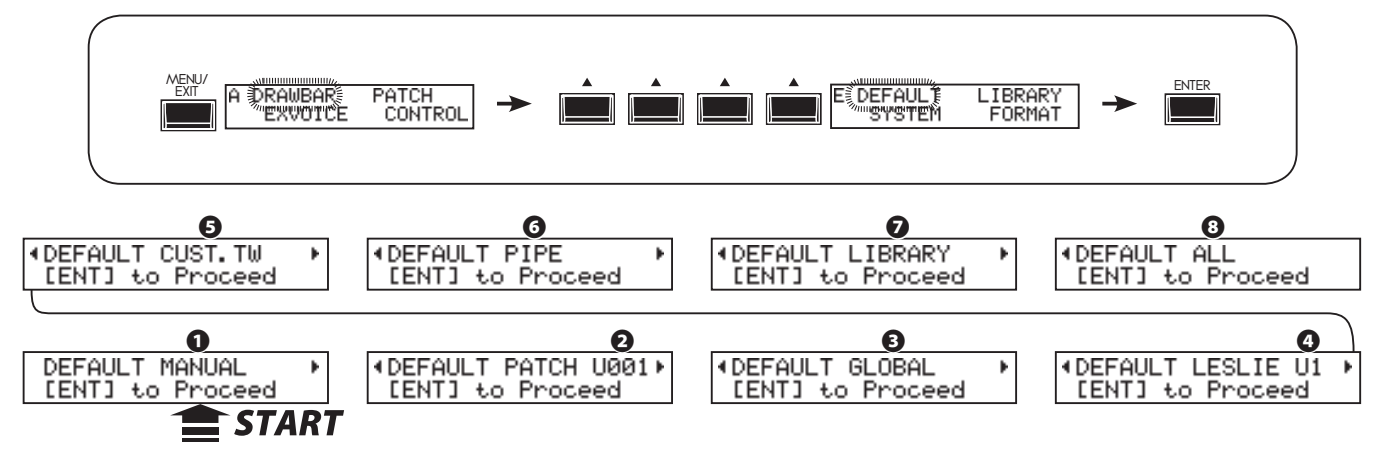

Um einen der Parameter zu initialisieren, wählen Sie den gewünschten Parameter mit den Pfeiltastern [<][ $\blacktriangleright$ ] und bestätigen Sie mit [ENTER].

#### **❶ MANUAL**

Hier können Sie den Inhalt des [MANUAL] Tasters initialisieren.

Benutzen Sie diese Funktion beispielsweise, um die SKX vor der Erstellung eines neuen Patches "aufzuräumen".

#### **❷ PATCH**

Hier können Sie einzelne oder auch alle User Patch Speicherplätze initialisieren. Dabei werden Ihre eigenen Patches an den entsprechenden Positionen gelöscht und die werkseitigen Preset-Einstellungen auf die entsprechenden User-Patch-Nummern kopiert. Wählen Se die User-Patch-Nummer, die sie löschen möchten mit dem [VALUE] Regler aus. Auswählbar sind die Patchnummern U001 bis U100 und ALL (alle User Patches).

#### **❸ GLOBAL**

Diese Funktion initialisiert die globalen Einstellungen wie z.B. die Gesamtstimmung (MASTER TUNE) oder die Fußschwellerbelegung.

#### **❹ LESLIE**

Mit dieser Funktion können Sie die User-Leslieeinstellungen initialisieren. Wählen Sie dazu das User-Cabinet, das Sie löschen möchten, mit dem [VALUE] Regler aus. Anwählbar sind die Positionen U1 bis U8 sowie ALL (alle User Ccabinet-Positionen).

#### **❺ CUSTOM TONE-WHEELS**

Initialisieren Sie hier ihre eigenen ToneWheel-Einstellungen.

#### **❻ PIPE**

Zum Initialisieren eigener Einstellungen für die Pfeifenorgel.

#### **❼ LIBRARY**

Mit dieser Funktion können Sie die interne Soundlibrary (zugeladene Klänge) in den Auslieferungszustand der SKX zurückversetzen.

#### **❽ ALL**

Mit dieser Funktion können Sie die vollständige SKX in Grundstellung bringen.

Wenn auf dem SKX-System ein instabiler Zustand auftritt, wird das Problem normalerweise durch diese Funktion behoben. Aber ACHTUNG: Alle eigenen Daten werden dadurch gelöscht!

**ACHTUNG: Sie können die SKX auch vollständig initialisieren, in dem Sie das Instrument einschalten, während Sie den Taster [RECORD] für einen Moment gedrückt halten.**

# **SYSTEM**

In diesem Modus können Sie die Einstellungen für die Auto Power Off Funktion und den Audio-Ausgang vornehmen, sowie die System Informationen der SKX anzeigen lassen.

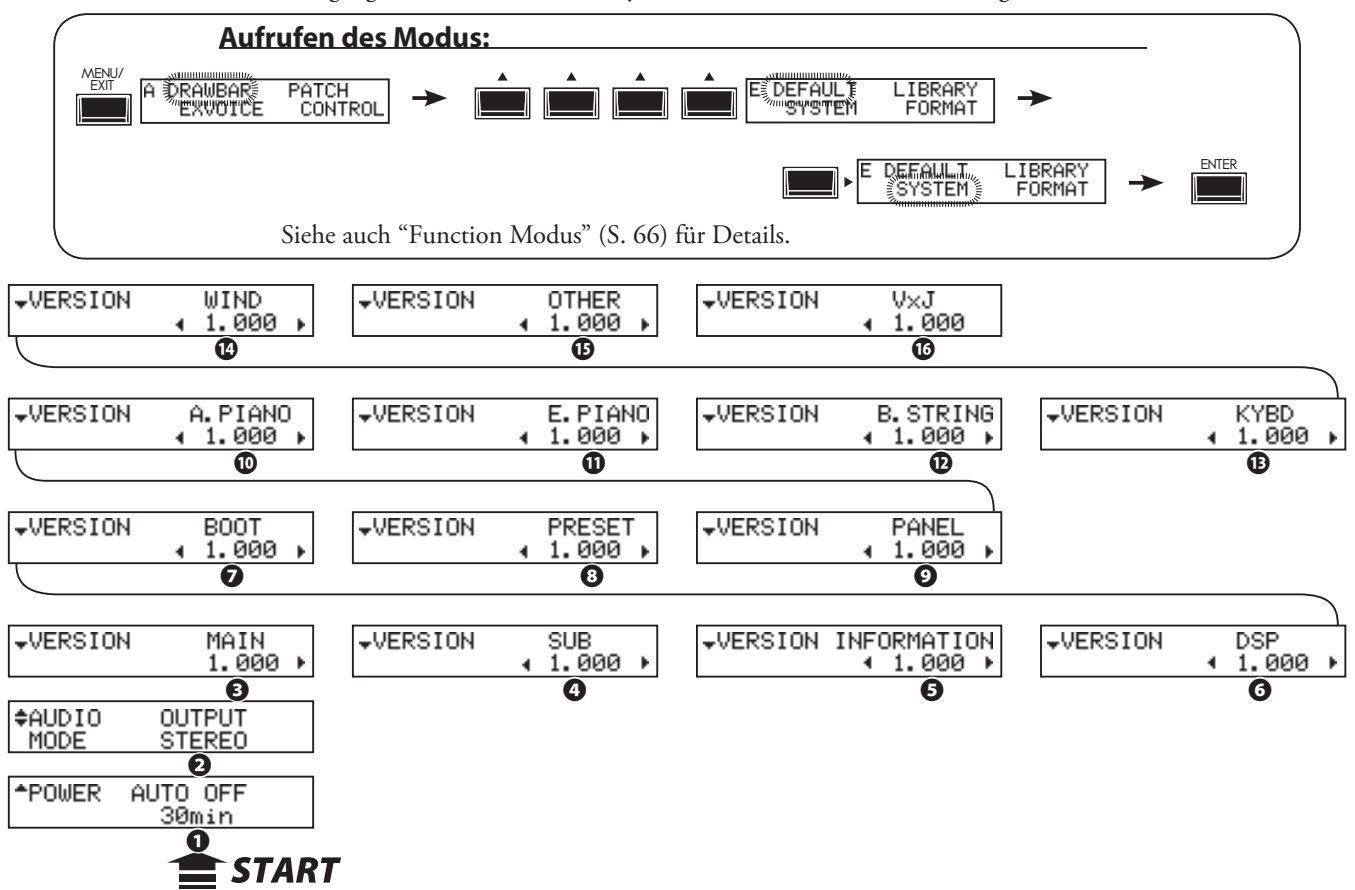

#### **❶ POWER - AUTO OFF**

Legt fest, ob das Instrument nach einer bestimmten Zeit des Nichtgebrauchs automatisch abgeschaltet wird. **30min**

 Das Instrument wird automatisch abgeschaltet, wenn es für mindestens 30 Minuten nicht benutzt wurde.

#### **DISABLE**

Die Auto-Power-Off Funktion ist ausgeschaltet.

#### **❷ AUDIO MODE - OUTPUT**

Hier können Sie den Betriebsmodus für den Audio-Ausgang festlegen und z.B. an die Wiedergabeanlage anpassen: **STEREO**

> Wählen Sie diese Einstellung, wenn Sie die SKX an ein Stereo-Verstärker-/Lautsprechersystem anschließen. Sie erhalten dann den maximalen Stereo-Effekt bei Klängen und Effekten.

#### **MONO**

 Verwenden Sie diese Einstellung, wenn die SKX über eine Mono-Verstärker-/Lautsprecheranlage wiedergegeben wird. Klänge und Effekte werden in dieser Einstellung für die einkanalige Wiedergabe optimiert.

- **❸ VERSION MAIN PROGRAM**
- **❹ VERSION SUB-PROGRAM**
- **❺ VERSION VOICE INFORMATION**
- **❻ VERSION D. S. P.**
- **❼ VERSION BOOTSTRAP PROGRAM**
- **❽ VERSION FACTORY PRESET**
- **❾ VERSION CONTROL PANEL**
- **⤒ VERSION EXV (A. Piano)**
- **⤓ VERSION EXV (E. Piano)**
- **⤔ VERSION EXV (B. String)**
- **⤕ VERSION EXV (Keyboard)**
- **⤖ VERSION EXV (Wind)**
- **⤗ VERSION EXV (Others)**
- **⤘ VERSION EXV (VxJ)**

Diese Einstellungen werden nur angezeigt und sind nicht für die Systemaktualisierung gedacht.

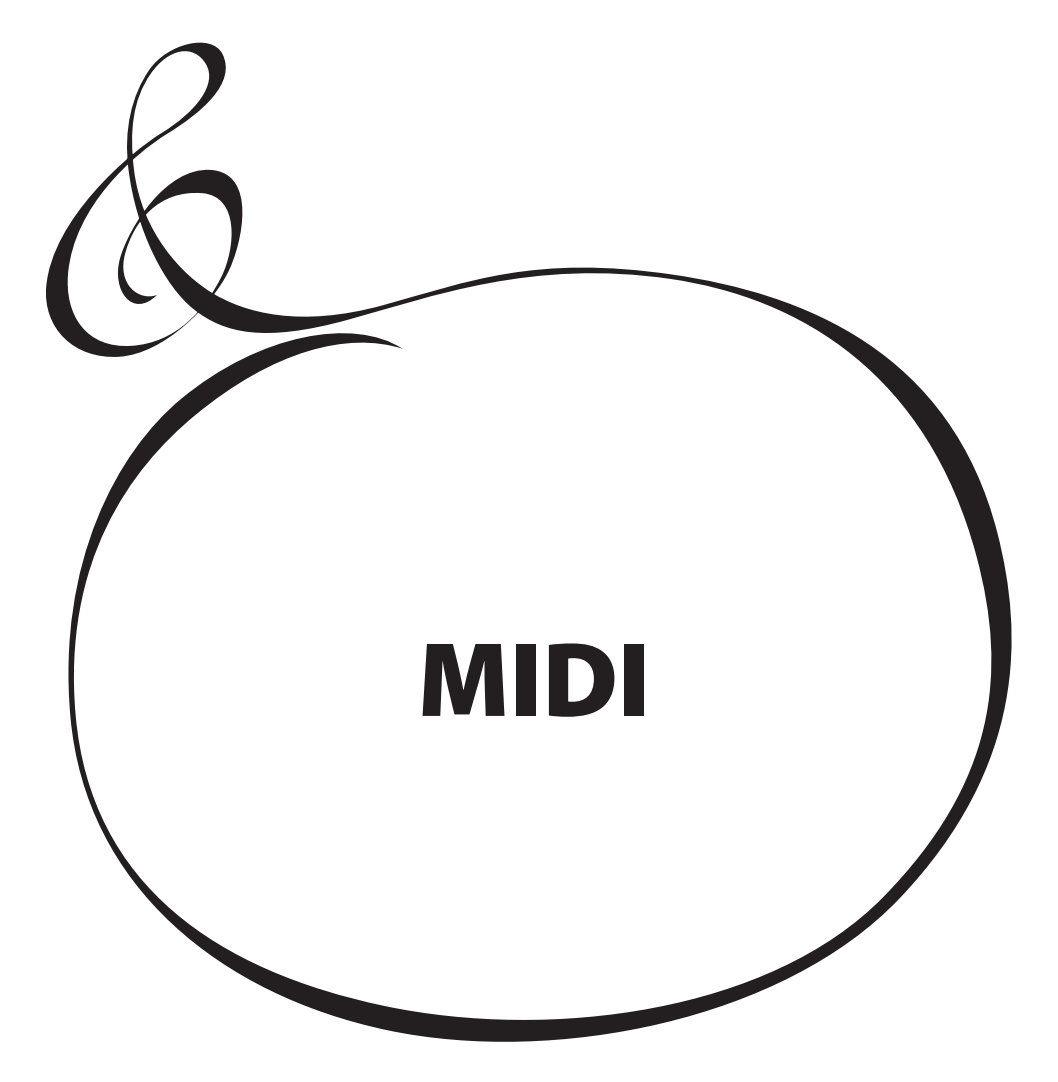

# **WAS IST "MIDI"?**

MIDI ist die Abkürzung für 'Musical Instrument Digital Interface'.

MIDI ist der Industriestandard für den Austausch von Spielinformationen zwischen elektronischen Musikinstrumenten bzw. Sequenzern, Effekten, Beleuchtung und Beschallungsgeräten usw.

Durch den MIDI-Standard können Instrumente verschiedener Hersteller effektiv miteinander kommunizieren.

Verschiedene Datentypen können gesendet und empfangen werden, einschließlich aller Spielinformationen, Parametereinstellungen und globalen Funktionen.

**MIDI ANSCHLÜSSE AN DER SKX**

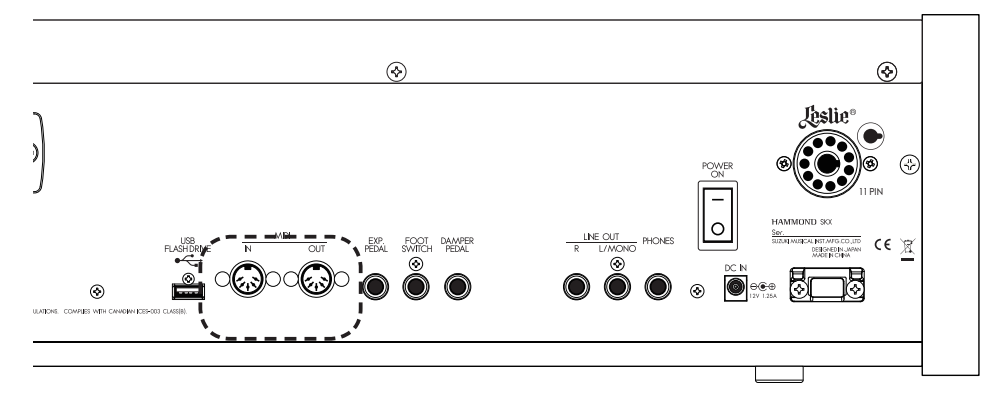

# ◆ MIDI OUT BUCHSE

Über diese Buchse kann die SKX MIDI-Spielfunktionen an ein externes Gerät senden, um etwa Klänge eines MIDI-Soundmoduls von der SKX aus zu spielen, oder um das eigene Spiel auf der SKX auf einem externen Sequencer bzw. PC aufzunehmen.

# **◆ MIDI IN BUCHSE**

Über diese Buchse kann die SKX MIDI-Daten empfangen. Man kann hierüber die SKX von einem externen MIDI-Gerät aus spielen.

# **DIE MIDI-MÖGLICHKEITEN DER SKX**

Die MIDI-Anschlüsse der SKX können Sie benutzen, um:

- weitere MIDI-Tastaturen anzuschließen und so ein weiteres Manual oder ein Pedal verwenden zu können.
- einen externen MIDI-Klangerzeuger von der SKX aus zu spielen.
- ihr Spiel auf einen externen Computer/Sequenzer aufzunehmen bzw. von dort wiederzugeben.

Um die MIDI-Einstellungen besonders einfach vornehmen zu können, verfügt die SKX über sogenannte "MIDI Templates".

# **WAS IST EIN "MIDI TEMPLATE?"**

Weil MIDI mit einer Vielzahl von Geräten verwendet werden kann - wie Synthesizer, Soundmodule, Sequenzer, Keyboard-Controller etc., gibt es eine Reihe unterschiedlicher MIDI-Funktionen wie Program Change, Controller Change, etc., die es ermöglichen, jedes MIDI-Setup für die jeweilige Anwendung zu optimieren. Alle diese Einstellungen manuell vorzunehmen, kann jedoch sehr zeitaufwendig und fehleranfällig sein. Daher enthält der SKX eine Reihe von fertigen MIDI-Einstellungen, die bereits für verschiedene häufig benötigte Anwendungen vorbereitet sind. Diese Einstellungen wird als MIDI-Template (Vorlage) bezeichnet.

Auf Seite 112 "MIDI" finden Sie Informationen darüber, wie Sie die MIDI-Templates auswählen können.

# **MIDI KANAL**

MIDI has 16 Kanäe oder "Channels". Die Informationen für die 16 Kanäle können über jeweils ein MIDI-Kabel übertragen werden.

Die Kanalnummern zwischen dem MIDI-Sender und dem anzusprechenden Empfänger müssen gleich sein. If not, the machines can not "hear" what the other "says".

# **ART DER ÜBERTRAGENEN MIDI MESSAGES**

MIDI-Meldungen, die sog. Messages (engl.) enthalten je eine Kanalnachricht für jeden der 16 Kanäle und eine Systemmeldung für alle Kanäle gemeinsam. Weitere Details finden Sie in der MIDI IMPLEMENTATION CHART im Anhang

# **CHANNEL MESSAGE**

# ◆ NOTE ON

Diese Meldungen übermitteln, welche Tasten (Notenmummer) mit welcher Geschwindigkeit (für die Anschlagdynamik) gedrückt bzw. wieder losgelassen werden (Note On/Off).

#### **PROGRAM CHANGE**

**Control Channel:**

 Zum Umschalten der internen Patches der SKX über MIDI **External Zone Channel:**

Zum Umschalten von Presets/Patches externer MIDI-Instrumente.

# **← CONTROL CHANGE**

Die Nachrichten werden durch Betätigen der entsprechenden Taster oder Regler bzw. der Fußschalter durch sog. MIDI-Controller-Informationen übertragen (gesendet oder empfangen).

# **SYSTEM MESSAGE**

# **SYSTEM EXCLUSIVE MESSAGE**

Diese Meldung dient zur Übertragung von Daten zwischen kompatiblen Geräten desselben Modells oder derselben Marke. Sie sind für Geräte von anderen Herstellern nicht verständlich.

Der SKX kann z.B. den kompletten Speicherinhalt per MIDI an einen externen Sequenzer senden.

# **MIDI STRUKTUR**

Der SKX verwendet sog. "Keyboard Channels" zur Übertragung der Spielinformationen der Tastaturen und "External Zone Channels" zur Steuerung externer, über MIDI an die SKX angeschlossener Geräte.

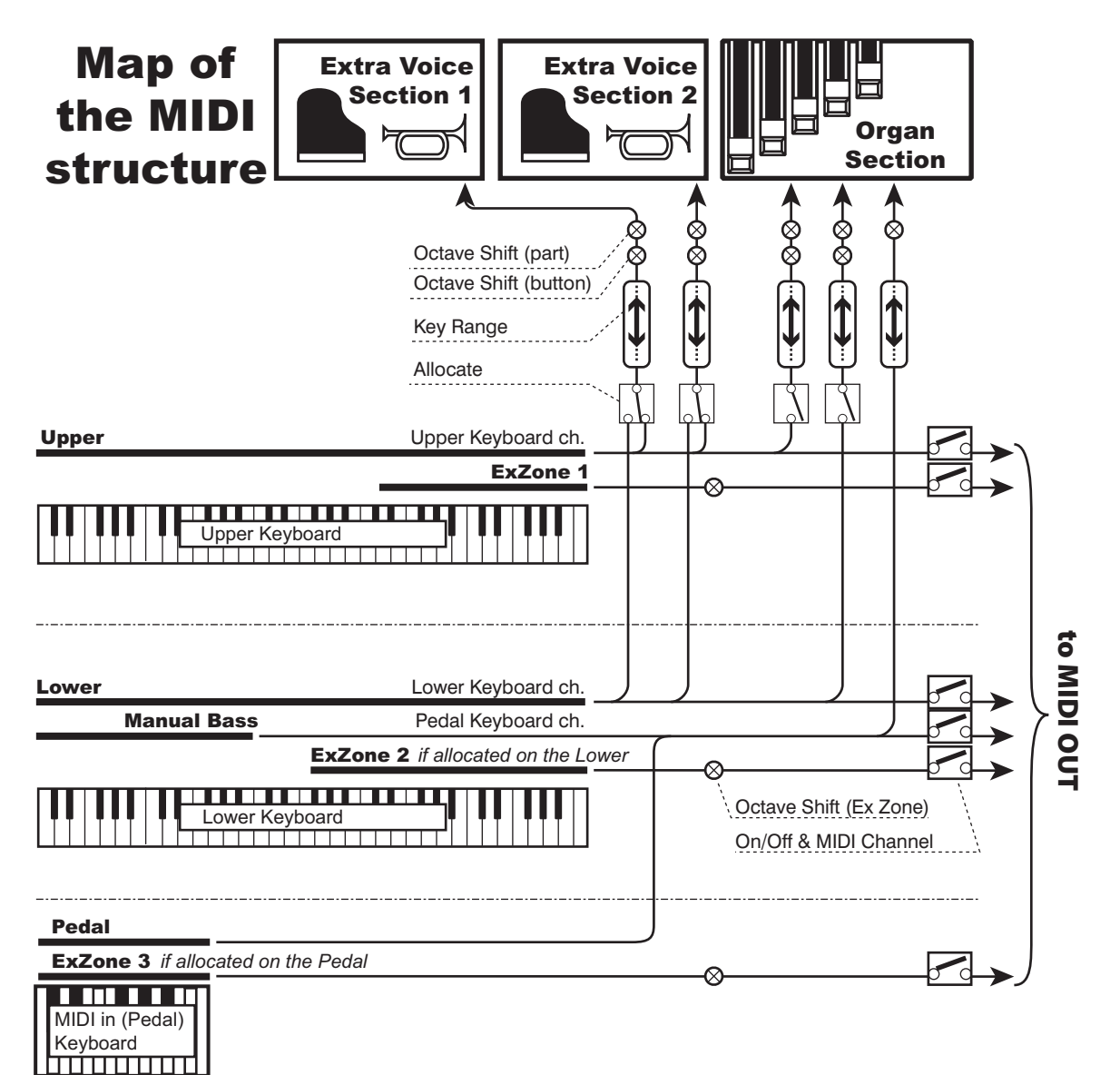

# **KEYBOARD CHANNELS**

Die Keyboard-Kanäle übertragen die Spielinformationen des oberen und unteren Manuals bzw. eines ggf. angeschlossenen Pedals. So können die Spielinformationen z.B. mit einen externen Sequenzer ausgetauscht werden.

Neben den Notenbefehlen werden hierüber auch Daten der einzelnen Controller übertragen.

# **EXTERNAL ZONE CHANNELS**

Die "External Zone"-Kanäle sind für die Verwendung der SKX als einfaches Masterkeyboard zur Steuerung externer MIDI-Klangerzeuger vorgesehen. Dies sind Patch-Parameter, so ist es ist möglich, für jeden Patch unterschiedliche Einstellungen vorzunehmen.

Es gibt insgesamt 3 externe Zonen. Jede Zone kann einer bestimmten Tastatur zugeordnet werden (also z.B. 3 Zonen für das Obermanual, oder je 1 Zone für Upper, Lower und Pedal).

# **ZUSÄTZLICHE TASTATUREN/PEDAL**

Wenn ein MIDI-Pedal für den Pedal-Part der SKX verwendet wird, verhält es sich wie die eingebauten Tastaturen. Das Pedal spielt dann nicht nur die eingebaute Klangerzeugung über den Pedal-Part, sondern seine Spielinformationen werden auch über die MIDI OUT-Buchse über die Keyboard-Kanäle an die externen Zonen übertragen.

Hiermit können Sie Ihr Spiel auf/von einem externem Sequenzer bzw. Computer aufnehmen/wiedergeben, der über MIDI an die SKX angeschlossen ist.

# **Aufnehmen auf einen externen Sequenzer**

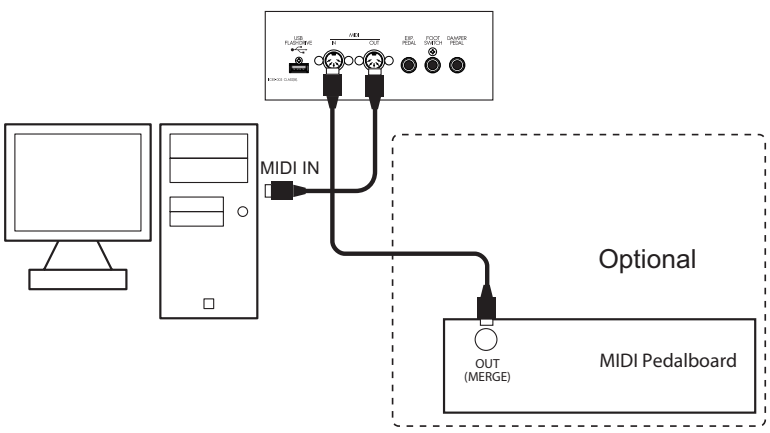

- 1. Nehmen Sie die MIDI-Verbindungen wie im Bild gezeigt vor.
- 2. Rufen Sie ein anderes als das "Use Ex." MIDI-Template auf (S. 112) Das Spiel kann über Keyboard-Kanäle aufgezeichnet werden. Es ist nicht möglich, in dieser Konfiguration die externen Zonen mit aufzuzeichnen\*1.
- 3. Stellen Sie die MIDI-Kanäle für die Tastaturen ein. Stellen Sie die MIDI-Kanälel der SKX (TX KBD) auf die Kanäle des externen Sequenzers ein.
- 4. Starten Sie am Sequenzer die Aufnahme.
- 5. Senden Sie ggf. den Speicher-Dump, falls erforderlich.

\*1 Um die Spielinformationen für die externen Zonen aufzunehmen, verbinden Sie zusätzlich zu den im Bild gezeigten Verbindungen den MIDI IN des von den Zonen gesteuerten MIDI-Gerätes mit dem MIDI OUT des Sequenzers und aktivieren Sie "Echo ON" im Sequenzer.

 Verbinden Sie während der Wiedergabe dann den MIDI OUT des externen Sequenzers anstelle der SKX mit dem MIDI IN des kontrollierten MIDI-Gerätes.

# **Sequencer Wiedergabe**

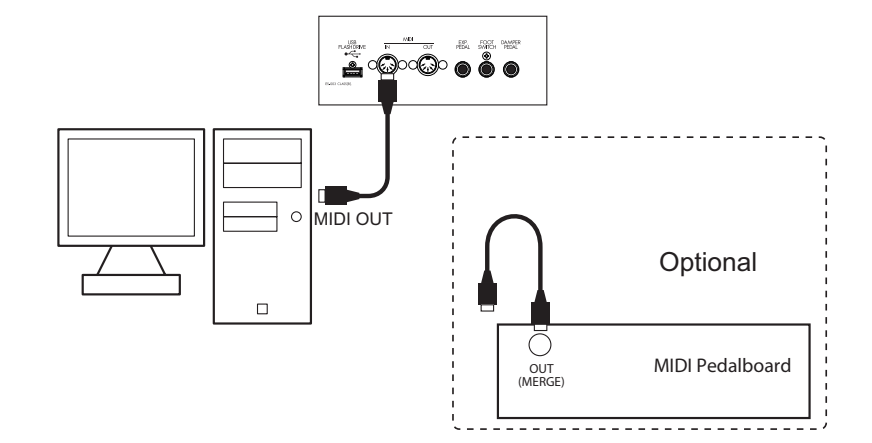

- 1. Nehmen Sie die MIDI-Verbindungen wie im Bild gezeigt vor.
- 2. Rufen Sie das MIDI Template "Basic" auf. (S. 112)
- 3. Stellen Sie die Keyboard- und den Control Channel ein. Stellen Sie die MIDI-Kanälel der SKX (RX KBD) auf die Kanäle des externen Sequenzers ein.
- 4. Starten Sie die Wiedergabe am Sequenzer.
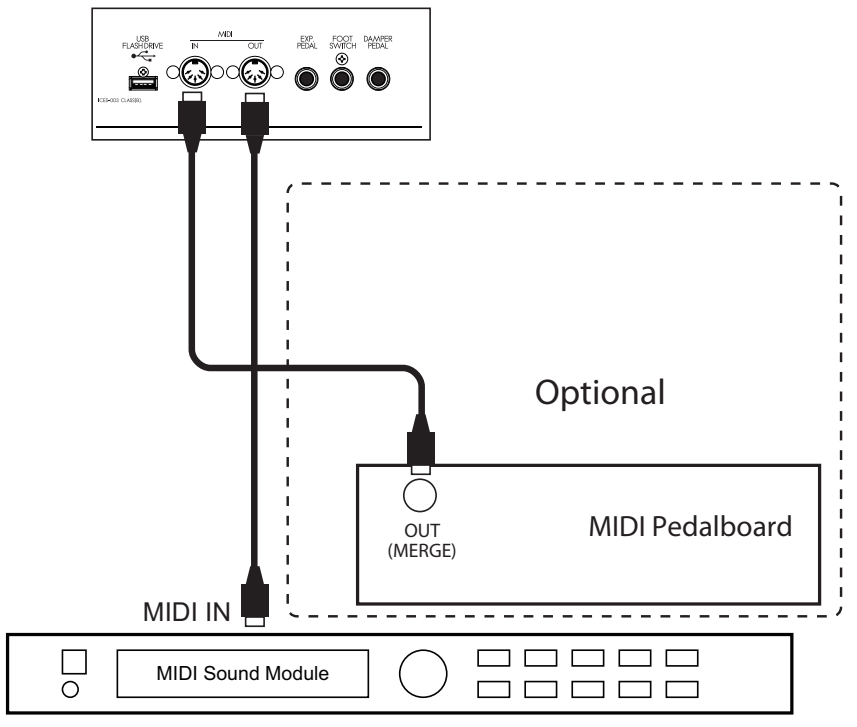

Sie können ein externes MIDI-Soundmodul über die Tastaturen der SKX (auch angeschlossene Tastaturen wie ein MIDI-Pedal) spielen.

1. Nehmen Sie die MIDI-Verbindungen wie abgebildet vor.

Verbinden Sie MIDI OUT der SKX mit MIDI IN des MIDI Soundmoduls.

2. Rufen Sie das MIDI-Template "Use Ex. xxx" auf. (S. 112)

Dadurch wird die Leistung der externen Zone vom MIDI OUT anstelle von Keyboard-Kanälen gesendet.

Verwenden Sie verschiedene MIDI-Vorlagen, je nachdem, ob Sie die SKX mit weiteren Tastaturen (z.B. Pedal) erweitert haben oder nicht.

3. Nehmen Sie die Einstellungen für die Zone(n) vor und speichern Sie Ihr Patch. Details siehe folgender Abschnitt "ZONEN".

# **Etips WARUM EXTERNE ZONEN?**

Natürlich könnten Sie das angeschlossene MIDI-Soundmodul auch über die Keyboard-Kanäle steuern, aber das kann doch einige Probleme verursachen. Wahrscheinlich ist die Programmnummer zwischen SKX- und dem/den MIDI-Geräte(n), die Sie verwenden möchten, unterschiedlich. Und wie sieht es mit Einstellungen etwa der Oktavlage, der Anschlagempfindlichkeit und so weiter aus?

Die externen MIDI-Zonen sind die Lösung. Sie beinhalten Programmnummer, Oktavlage, Velocity-Empfindlichkeit usw., und das individuell pro Patch einstellbar. Wenn ein Patch aufgerufen wird, werden die entsprechenden MIDI-Informationen automatisch an das entsprechende MIDI-Instrument gesendet.

109

# **ZONEN**

Um externe MIDI-Geräte zu steuern, werden diesen Bereiche auf den Taataturen der SKX zugewiesen. Dies Bereiche werden als "Externe Zonen" bezeichnet.

Die Tastaturbereiche zum Spielen der eingebauten Sound-Engine der SKX (genannt "Interne Zone") wird in gleicher Weise eingestellt. Beide Zonen können auch gleichzeitig auf einer Tastatur verwendet werden.

Zusätzlich kann jedes MIDI-Keyboard/Pedal, das an die MIDI IN-Buchse der SKX angeschlossen ist, den externen MIDI-tonerzeuger über die externen Zonen steuern.

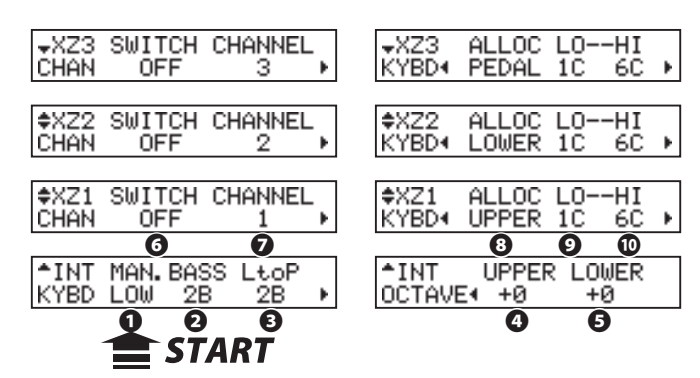

# **WAS WIRD OBEN LINKS ANGEZEIGT?**

Oben links im Zonen-Modus wird die jetzt einzustellende Zone angezeigt.

- **INT:** Interne Zzone
- **XZn:** Externe Zone (#n)

# **INTERNE ZONE**

### **❶ MANUAL BASS - MODUS**

Stellen Sie hier die Funktion des Manual Bass (S. 32) ein. **LOW:** Manual Bass spielt die unterste Note eines gegriffenen Akkordes. **CHRD:** Manual Bass spielt die Grundnote des gespielten Akkords. **POLY:** Manual Bass spielt alle gegriffenen Akkordtöne.

#### **❷ MANUAL BASS - LIMIT**

Bestimmt die höchste Note für den Manual Bass.

### **❹ OCTAVE - UPPER**

Einstellen der Oktavlage für den Upper-Part. Die Funktion entsppricht den Tastern [OCTAVE UP], [OCTAVE DOWN] auf dem Bedienfeld.

### **❺ OCTAVE - LOWER**

Einstellen der Oktavlage für den Lower-Part.

# **EXTERNAL ZONE**

### **❻ SWITCH**

Ein- bzw. Aussschalten der MIDI-Übertragung für die gewählte Zone.

### **❼ MIDI CHANNEL**

Einstellen des MIDI-Kanals für die Zone. Einstellbereich: 1 bis 16.

### **❽ KEYBOARD ALLOCATE**

Bestimmt, welche Tastatur der Zone zugeordnet ist.

Wählen Sie nur "UPPER" oder "LOWER", sofern Sie kein MIDI Pedal an der SKX betreiben.

### **Aufrufen des Modus:**

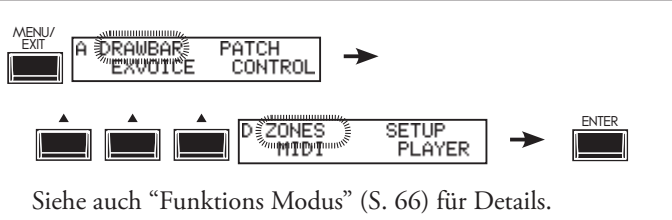

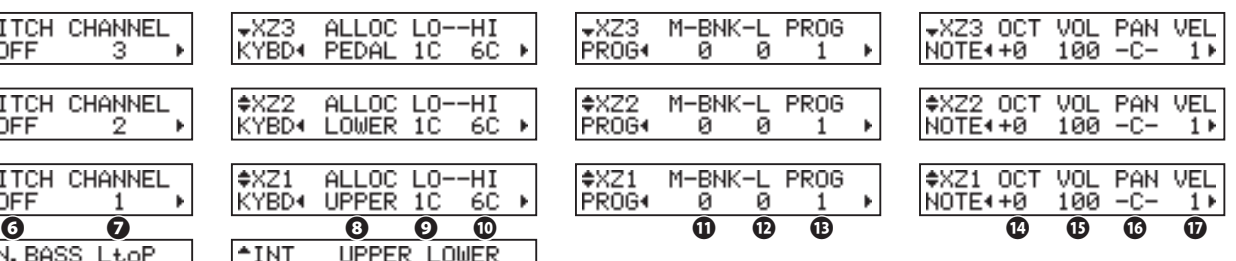

Falls ein MIDI-Pedal angeschlossen ist, können Sie auch "PEDAL" wählen, um die Zone vom Pedal aus zu spielen.

Wenn Sie einen externen Synthesizer angeschlossen haben und nur Programm-Nummern usw. ohne Übertragung von Notendaten senden möchten, stellen Sie diesen Parameter auf "OFF"..

### **❾ ZONE - LOW**

### **⤒ ZONE - HIGH**

Hier können Sie die unterste (LO) und die oberste Note (HI) für die gewählte Zone einstellen.

#### **⤓ PROGRAM - BANK MSB**

#### **⤔ PROGRAM - BANK LSB**

### **⤕ PROGRAM - PROGRAM CHANGE**

Legen Sie hier die Bank-Select-Nummer und die Programm-Nummer innerhalb der Bank fest, die die Zone verwenden soll.

Bank Select und Program Change werden verwendet, um Sounds an einem angeschlossenen MIDI-Gerät wie z.B. einem Synthesizer oder Soundmodul umzuschalten.

Bitte beachten Sie die Bedienungsanleitung Ihres MIDI-Gerätes, um die richtigen Einstellungen für Bank- und Programmänderungen vornehmen zu können.

Sie können Bank MSB und LSB von 0 bis 127 sowie Programmnummern von 1 bis 128 auswählen.

### **⤖ NOTE - OCTAVE**

Legt die Oktavlage für die ausgewählte Zone fest. Wenn ein externer Klangerzeuger zu hoch oder zu tief erklingt, stellen Sie diesen Parameter entsprechend ein.

Einstellbereich: -2 bis +2 Oktaven.

### **⤗ NOTE - VOLUME**

Einstellen der Lautstärke (Controller #7) für die Zone. Wenn CC# (20) jedoch auf "VOL" steht, ist Wert hier 0. Einstellbereich: 0 bis 127.

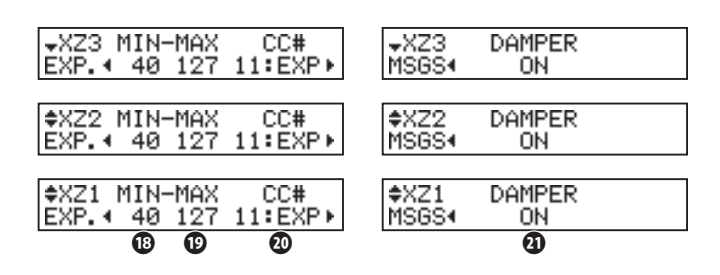

#### **⤘ NOTE - PAN**

Bestimmt die Panorama Position der Zone (Controller #10). Einstellbereich: L64(Links) - C(Mitte) - R63(Rechts).

#### **⤙ NOTE - VELOCITY**

Bestimmt die Empfindlichkeit der Anschlagdynamik für die Zone.

Einstellbar sind OF und die Grade 1 bis 4. In Stellung OF wird ein fester Wert von 100 verwendet. Die Empfindlichkeit der Dynamik verändert sich von 1 (schwer) bis 4 (leicht).

### **⤚ EXPRESSION - MINIMUM**

#### **⤛ EXPRESSION - MAXIMUM**

Hier können Sie den Start- und Endpunkt für die Expression-Funktion für die gewählte Zone einstellen.

Auf einer Orgel ist auch dann, auch wenn das Expression-Pedal vollständig zurückgenommen wird, der Klang noch etwas zu hören. Bei einem GM-Klangerzeuger dagegen ertönt kein Ton mehr. Mit diesen Parametern können Sie die Regelung bei Bedarf angleichen.

Einstellbereich: MIN: 0 bis 63, MAX: 64 bis 127.

### **⤜ EXPRESSION - CONTROL NUMBER**

Einstellen der MIDI Control Change Nummer (CC#) für das Expression Pedal.

Die Art und Weise, wie die Lautstärke geregelt wird, hängt vom Typ des angeschlossenen MIDI-Gerätes ab. Dieser Parameter dient zum Einstellen einer geeigneten Controller Nummer zur Steuerung der Lautstärke des angeschlossenen MIDI-Gerätes.

Auswählbar sind 7= VOL und 11= EXP.

### **⤝ MESSAGE - DAMPER**

Bestimmt, ob die Damper-Information (Control Change #64) an die gewählte Zone gesendet werden soll.

**ACHTUNG: Die Parameter in diesem Modus sind Patch-Parameter und werden pro Patch gespeichert.**

#### **PANIC FUNKTION UND**

# **PARAMETER ZURÜCKSETZEN**

Wenn ein Problem wie z.B. Notenhänger innerhalb des MIDI-Systems auftreten, kann es z.B. durch falsche Controller-Werte oder nicht korrespondierende Kanalnummern, etc. verursacht werden.

In einem solchen Fall drücken Sie bitte gleichzeitig die Pfeiltaster [ $\blacktriangle$ ] und [ $\nabla$ ]. Dadurch werden die Befehle "All Note Off" und "Reset All Controllers" auf allen MIDI Kanälen der externen Zonen gesendet (Panic Funktion). Anschließend werden die Einstellungen der externen Zonen neu geladen und nochmals gesendet.

In diesem Modus nehmen Sie die grundlegenden MIDI-Einstellungen vor und übertragen den internen Speicherinhalt per MIDI (Dump).

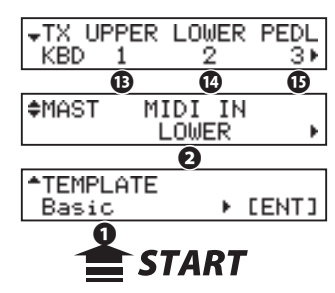

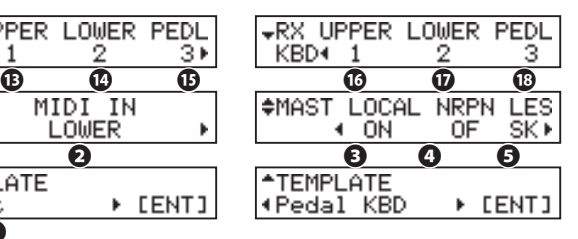

# **Aufrufen des Modus:**

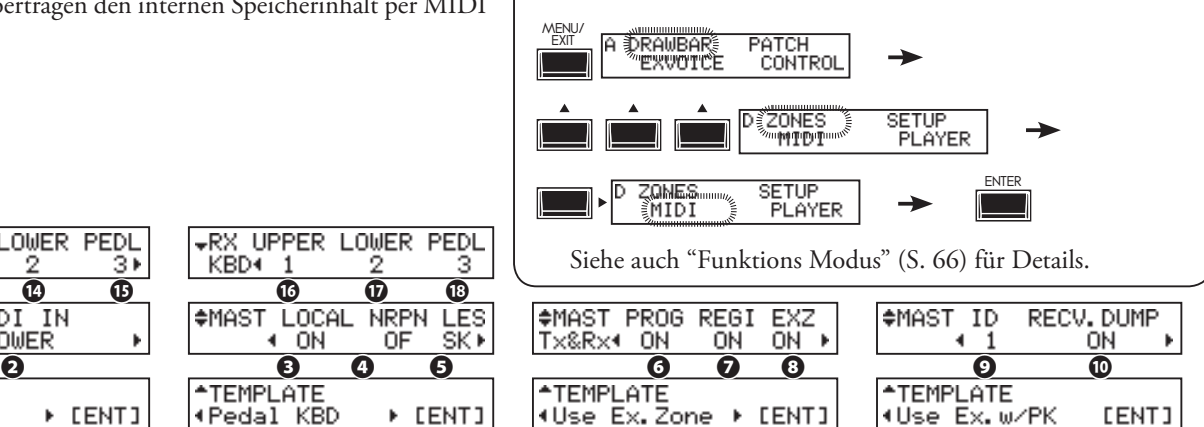

# ◆ MIDI TEMPLATE

#### **❶ MIDI TEMPLATE**

Hier können Sie das zu verwendende MIDI Template aufrufen. Wählen Sie das Template mit den Tastern [<][ $\blacktriangleright$ ] aus und drücken Sie [ENTER], um das Template zu übernehmen. Im Abschnitt "MIDI TEMPLATE" im Anhang (S. 139) finden Sie nähere Infos zu den vorhandenen MIDI-Templates.

# **MASTER**

#### **❷ MIDI IN**

Legen Sie hier die Funktion für die MIDI-Buchse fest. **LOWER**

 Eingehende MIDI-Daten spielen den LOWER Part und werden unabhängig von den Einstellungen des MIDI-Kanals erneut auf den LOWER-Kanal (#14) an der MIDI OUT-Buchse übertragen.

#### **PEDAL**

 Eingehende MIDI-Daten spielen den PEDAL-Part und werden unabhängig von den Einstellungen des MIDI-Kanals auf dem PEDAL-Kanal (#15) an MIDI Out übertragen.

#### **LOW + PED**

 Eingehende MIDI-Daten spielen den LOWER- und den PEDAL-Anteil gemäß den MIDI-Kanaleinstellungen und werden über de n LOWER- (#14) und den PEDAL-(#15) MIDI-Kanal übertragen.

#### **SEQUENCE**

 Eingehende MIDI-Daten spielen die OBER-, UNTER- und PEDAL-Parts gemäß den MIDI-Kanaleinstellungen, werden aber nicht an MIDI Out weiter gesendet.

#### **UPPER**

 Eingehende MIDI-Daten spielen den UPPER-Part und werden unabhängig von den Einstellungen des MIDI-Kanals auf den UPPER-Kanal (#13) an MIDI Out übertragen.

#### **UPP + PED**

 Eingehende MIDI-Daten spielen die UPPER- und PEDAL-Parts gemäß den MIDI-Kanaleinstellungen und werden über die UP-PER (#14) und PEDAL (#15) MIDI-Kanäle an MIDI Out übertragen.

### **❸ LOCAL**

Schaltet die Funktion LOCAL ein bzw. aus.

Wenn LOCAL eingeschaltet ist, sind die eingebauten Tastaturen und die interne Tonerzeugung der SKX verbunden. In Stellung "off" ist die Verbindung aufgehoben, die Tastaturinformationen werden nur über MIDI ausgegeben, die internen Sounds sind aber darüber nicht spielbar, sondern nur von

"außen" über MIDI. So können Sie die SKX gleichzeitig als MIDI-Keyboard und als Soundmodul benutzen.

#### **❹ NRPN**

Hiermit wird das Senden/Empfangen der NRPN (Non-Registered Parameter Number) ein- bzw- ausgeschaltet.

NRPN werden bei der SKX etwa für Messages wie die Zugriegel-Foldbacks oder den Leslie ON Taster verwendet. Der NRPN wird über den UPPER-Kanal übertragen.

In Stellung "OFF", erfolgt kein Senden/Empfangen.

### **❺ LESLIE**

Hier wird gesteuert, wie die Leslie Parameter gesendet werden. Die Übertragung erfolgt auf dem UPPER-Kanal.

- **SK:** Die Leslie-Parameter werden über die originären SKX-NRPN-Adresse und -Daten gesendet.
- **21:** Die Leslie-Parameter werden für die NRPN-Adresse und Daten der Leslie Serie 21 gesendet.

 Die Übertragung erfolgt auch mit dem Aufrufen einer Cabinet-Nummer (z.B. durch ein Patch).

**ACHTUNG: Dieser Parameter wird automatisch umgestellt, sobald ein Leslie-Kabinett an die SKX angeschlossen wird.**

#### **❻ PROGRAM CHANGE**

Hier können Sie festlegen, ob Program Change Befehle gesendet bzw. empfangen werden. In Stellung "ON" erfolgt die Übertragung bzw. der Empfang, in Stellung "OFF" nicht.

### **❼ DRAWBAR REGISTRATION**

Legt fest, ob Zugriegeleinstelliungen gesendet bzw. empfangen werden. In Stellung "ON" erfolgt die Übertragung bzw. der Empfang, in Stellung "OFF" nicht.

#### **❽ EXTERNAL ZONE**

Hier können Sie das Senden/Empfangen der External Zones global ein- bzw. ausschalten. In Stellung "ON" erfolgt die Übertragung bzw. der Empfang, in Stellung "OFF" nicht.

### **❾ DEVICE ID**

Hiermit wird die Geräte-ID für das Senden/Empfangen von System Exclusive-Nachrichten wie z. B. des Speicher-Dumps (#11, 12) festgelegt. So wird der Empfang von Geräten mit einer abweichenden ID ignoriert, selbst wenn die MIDI-Befehle an sich gleich sind.

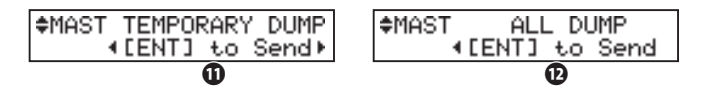

#### **⤒ RECEIVE DUMP**

Hier können Sie den Empfang von Speicher Dump-Daten ein - bzw. ausschalten.

Der gesamte Speicher der SKX kann als MIDI Dump übertragen werden. Wenn Sie nicht möchten, dass der Inhalt des SKX z.B. bei einer Sequenzer-Wiedergabe durch Übertragen eines solchen Dumps auf die SKX verändert wird, stellen Sie diesen Paramter auf OFF. In Stellung ON wird der Dump sowohl gesendet, als auch empfangen.

#### **⤓ TEMPORARY DUMP**

Übetragen der aktuellen Einstellungen als MIDI-Dump. Wenn Sie in diesem Modus den [ENTER] Taster betätigen, wird die aktuelle Einstellung der SKX als Dump über MIDI Out gesendet.

Verwenden Sie diese Funktion z.B., bevor Sie Ihr Spiel mit einem externen Sequenzer aufnehmen. So ist sichergestellt, dass die SKX korrekt eingestellt ist, wenn Sie die Aufnahme später wiedergeben.

### **⤔ ALL DUMP**

Senden eines vollständigen MIDI-Dumps.

Wenn Sie den [ENTER] Taster in diesem Modus drücken, wird der gesamte Speicherinhalt der SKX (außer Sounddaten der ExtraVoices) als Dump an MIDI Out übertragen.

#### **KEYBOARD CHANNELS**

Stellen Sie hier die Übertragungskanäle für die einzelnen Tastaturparts ein. In Stellung OF erfolgt keine Übertragung.

#### **⤕ TX UPPER**

MIDI-Kanal für das Senden der UPPER-Spieldaten, der Steuerdaten der SKX und der Leslie-Daten.

### **⤖ TX LOWER**

MIDI-Kanal für das Senden der LOWER-Spieldaten.

#### **⤗ TX PEDAL**

MIDI-Kanal für das Senden der PEDAL-Spieldaten.

#### **⤘ RX UPPER**

MIDI-Kanal für das Empfangen der UPPER-Spieldaten, der Steuerdaten der SKX und der Leslie-Daten.

#### **⤙ RX LOWER**

MIDI-Kanal für das Empfangen der LOWER-Spieldaten.

#### **⤚ RX PEDAL**

MIDI-Kanal für das Empfangen der LOWER-Spieldaten.

- **ACHTUNG: Um Konflikte von MIDI-Signalen zu vermeiden, stellen Sie alle MIDI-Kanäle einschließlich der externen Zonen (S. 110) auf unterschiedliche Kanalnummern ein.**
- **ACHTUNG: Die Einstellungen in diesem Modus werden nicht in den Patches gespeichert. Sie werden direkt bei der Einstellung gespeichert und gelten für alle Patches.**

### **6 TEMPORARY DUMP INHAIT**

Es werden die Patch-Parameter, Globalparameter und Systemparameter der temporären (= aktuellen) Einstellung der SKX übertragen.

Nicht übertragen werden gespeicherte Daten wie Patches, User-Leslie-Einstellungen usw. Um diese zu übertragen, verwenden Sie den Modus 'All Dump' oder speichern Sie sie auf einem USB-Stick.

### **tips** Datensicherung

Mit einem All Dump werden zwar alle intern gespeicherten Daten wie Patches, Leslies usw. übertragen, aber z.B. nicht der Inhalt der Extra Voice Section Voice Library, da diese Daten enorm groß sind.

Um Ihre User-Daten zu sichern /archivieren, verwenden Sie bitte die Möglichkeit, diese auf einem USB-Stick zu sichern, um wirklich alle Daten einschließlich der Soundbibliothek zu speichern.

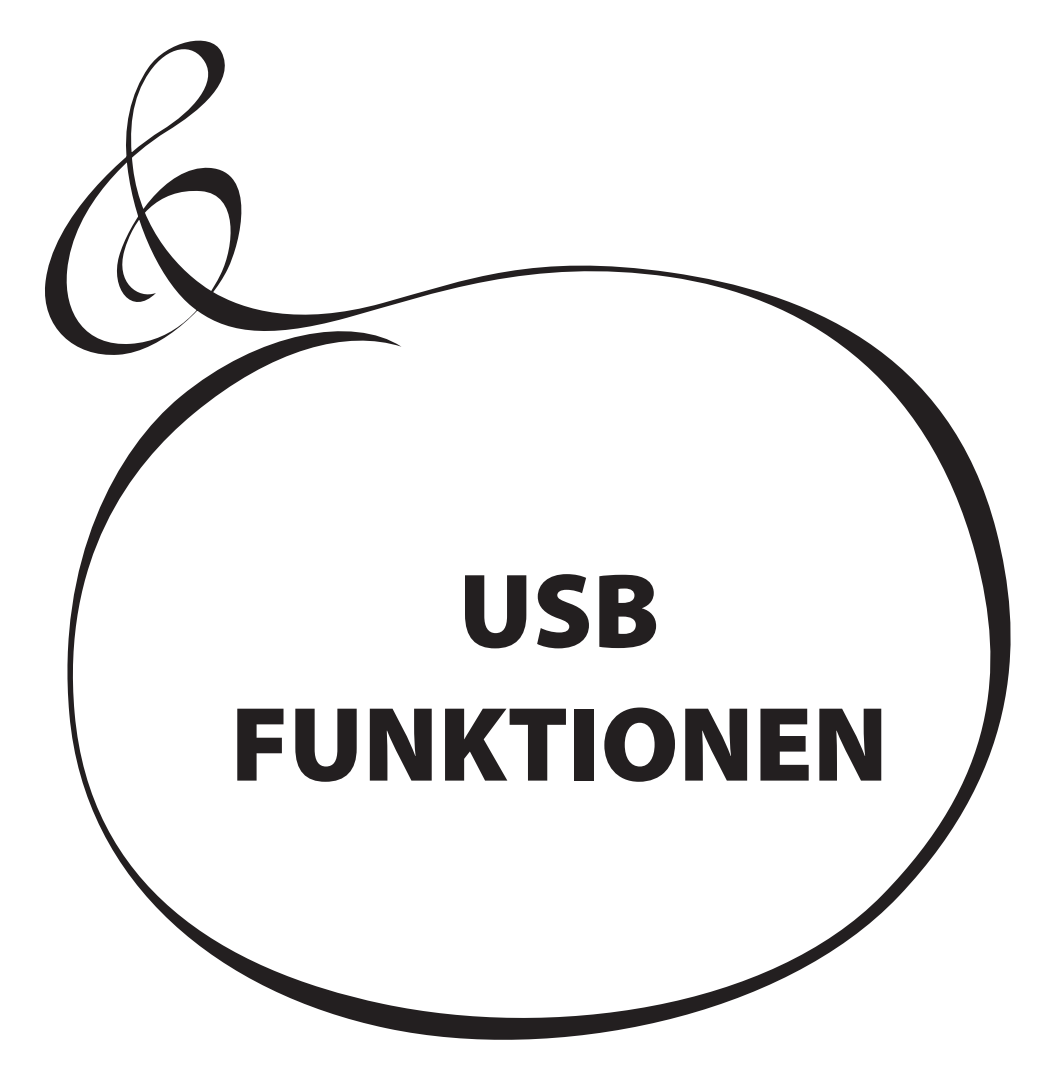

Die SKX verfügt über einen USB FLASH DRIVE-Anschluss. Sie können hierüber intern gespeicherte Einstellungen als Datei auf einem USB-Stick sichern. Der USB-Stick kann auch für den Musikplayer oder die ExtraVoices-Bibliothek verwendet werden.

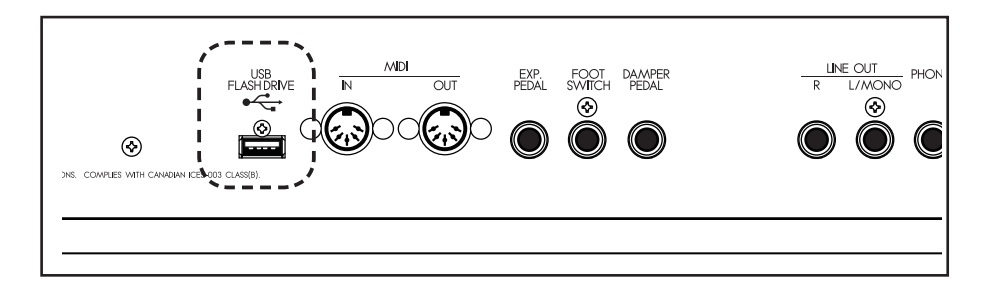

# **FUNKTIONE DES USB DRIVE**

- Speichern und Laden von Setups und Komplett-Dateien (Whole) der SKX. Im Gegensatz zum MIDI-Dump ist es hier möglich, alle Daten einschließlich der ExtraVoice-Bibliothek zu speichern.
- Wiedergabe von Audio-Files im WAV- (44.1 kHz 16 bit) oder MP3- (44.1 kHz, 128 kbps)-Format.
- Einladen neuer ExtraVoices aus der Hammond Library.
- Die Kapazität einer Setup-Datei beträgt 32 KB, durch die Voice Library kann sie um bis zu 64 MB erweitert werden. Auf einem USB-Stick können bis zu 99 Setup Dateien gespeichert werden.

# **USB FLASH DRIVE**

# **VERWENDBARE USB FLASH DRIVES**

Informieren Sie sich ggf. auf der Webseite http://www.hammond.eu über kompatible USB Flash Drives (Sticks) für Ihre SKX.

# **USB FLASH DRIVE ANSCHLUSS**

- 1. Stecken Sie den USB-Stick in der richtigen Ausrichtung in die Buchse ein (Obreseite des Sticks zur Oberseite der SKX weisend).
- 2. Ziehen Sie den USB-Stick keinesfalls ab und schalten Sie die SKX nicht aus, während noch ein Datenzugriff erfolgt (= solange "Please wait." im Display angezeigt wird). Die Daten könnten sonst zerstört werden!

# **ORDNER STRUKTUR**

Beim erstmaligen Einstecken eines USB-Sticks werden die folgenden Ordner automatisch darauf angelegt:

- 1. "HAMMOND" "SKX" im Root-Verzeichnis des Sticks.
- 2. darin die Ordner "SETUP", "AUDIO", "LIB", "SYSTEM" "PATCH" Lups FXTENSION FUR SETUP DATEIEN "TWHEEL":

#### **SETUP**

 Hier werden SETUP und WHOLE Dateien abgelegt. **AUDIO**

Audio-Dateien (MP3 und WAV) für den Music Player werden hierhin kopiert.

**LIB** Voice Library (LIB) Dateien werden hier abgelegt.

**SYSTEM**

Speichern Sie hier Betriebssystem-Updates zum Aktualisieren der SKX.

### **PATCH**

Patch-Dateien werden hier gespeichert.

#### **TWHEEL**

Eigene Tonewheel-Einstellungen werden hier gespeichert.

**ACHTUNG: Wenn Ihr USB-Stick so formatiert ist, dass die SKX ihn nicht lesen kann, initialisiert die SKX den USB-Stick automatisch.**

Setup-Dateien erhalten den Extender ".SET", Whole-Dateien den Extender ".WHL". Die Extender werden automatisch beim Speichern solcher Dateien vergeben.

# **(ips FXTENSION FILE PATCH DATEIFN**

Patch-Dateien erhalten den Extender ".PAT". Der Extender wird beim Speichern solcher Dateien automatisch vergeben.

#### tips **EXTENSION FÜR TONE WHEEL DATFIFN**

Tonewheel-Dateien erhalten den Extender "TWL" . Der Extender wird beim Speichern solcher Dateien automatisch vergeben.

Ein "frischer" USB-Stick muss vor der ersten Benutzung an der SKX formatiert bzw. initialisiert werden. Dies geschieht wie folgt:

**ACHTUNG: Das Initialisieren löscht alle ggf. schon vorhandenen Daten auf dem Stick!**

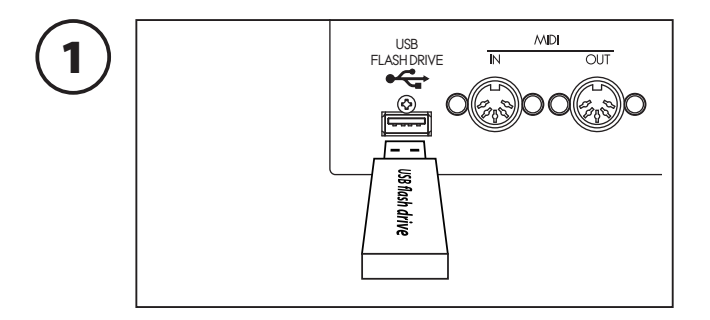

Stecken Sie den USB-Stick in die USB FLASH DRIVE Buch-se der SKX. Warten Sie, bis die Anzeige "Corifirmin9 USB. Please wait..." wieder ausgeblendet wird.

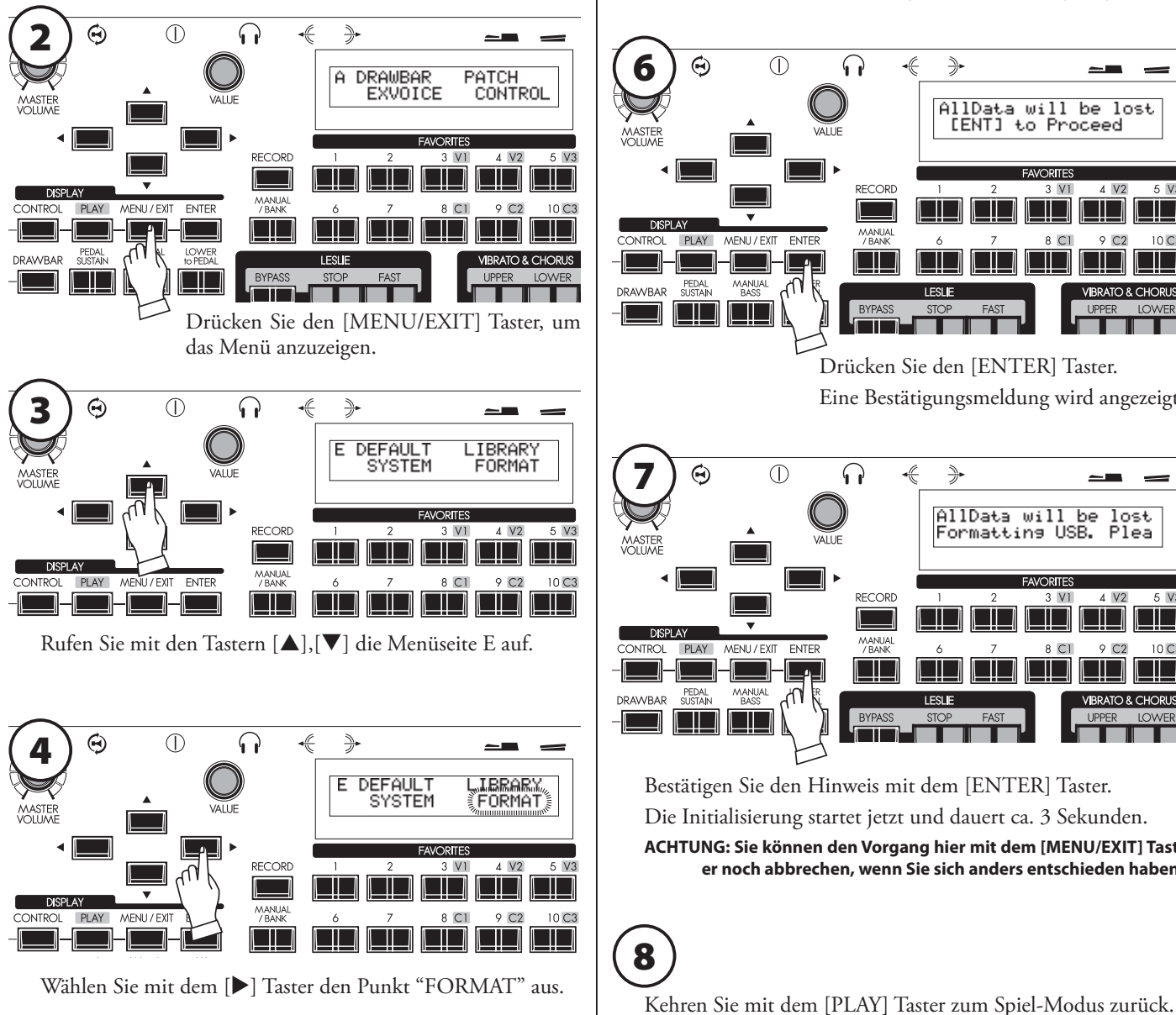

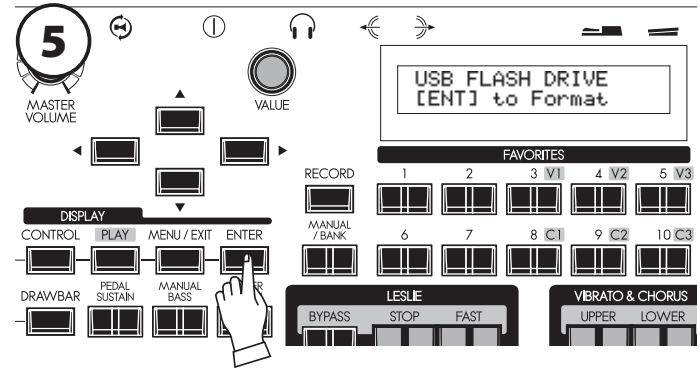

# Drücken Sie den [ENTER] Taster. Der FORMAT (Iinitializierung) Modus wird angezeigt.

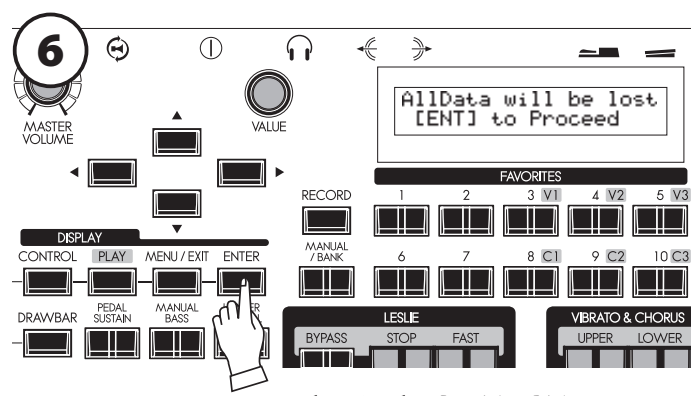

Drücken Sie den [ENTER] Taster. Eine Bestätigungsmeldung wird angezeigt.

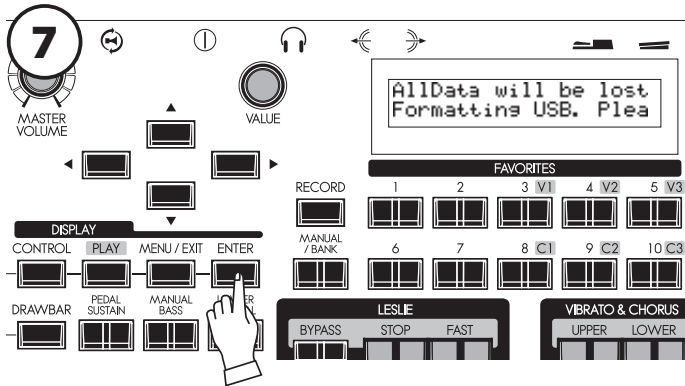

Bestätigen Sie den Hinweis mit dem [ENTER] Taster. Die Initialisierung startet jetzt und dauert ca. 3 Sekunden. **ACHTUNG: Sie können den Vorgang hier mit dem [MENU/EXIT] Taster noch abbrechen, wenn Sie sich anders entschieden haben.**

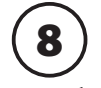

# **SETUPS AUF USB**

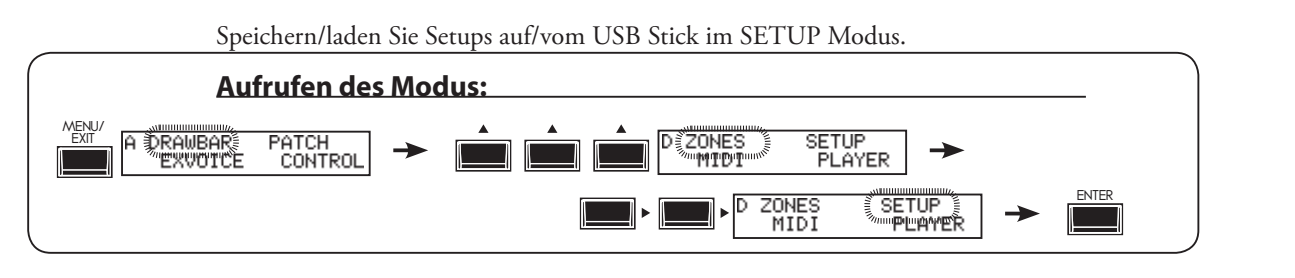

# **DIE DISPLAY-ANZEIGE**

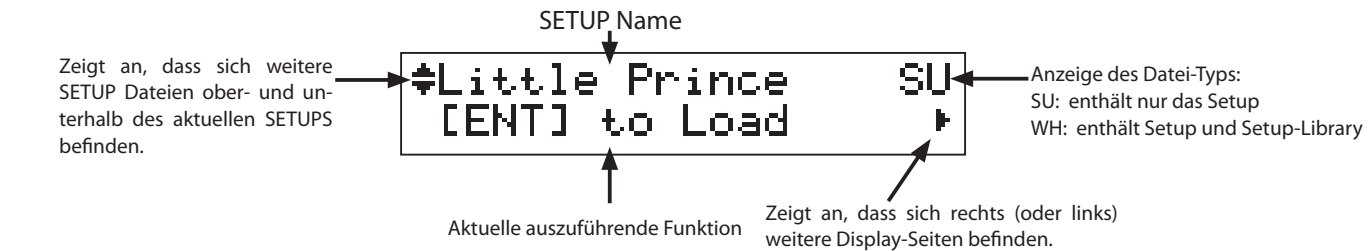

# **SETUP SPEICHERN**

**① STECKEN SIE DEN USB-STICK EIN**

Vergewissern Sie sich, dass der USB-Stick korrekt eingesteckt ist.

# **② RUFEN SIE DEN SETUP MODUS AUF**

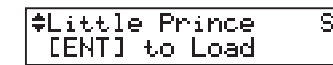

Wechseln Sie zum SETUP Modus. Ein Setup- Dateiname wird angezeigt.

IJ

 $\mathbf{r}$ 

# **WAS BEDEUTED DIESE ANZEIGE?**

USB is not ready.

Die Anzeige erscheint, falls der USB-Stick nicht korrekt eingesteckt ist.

#### **③ WÄHLEN SIE "NEW FILE"**  $\overline{C}$  $\frac{1}{\sqrt{2}}$  $\bigodot$ ∩  $\frac{d}{dt}$ "New File sπ LENTI to Save AVORITES RECORD  $\overline{\phantom{0}}$ **DISPLAY**  $8<sup>c</sup>$  $PI A$  $10C<sub>2</sub>$  $\Box\Box$ a Mar 1 I I

Wählen Sie mit dem [A] Taster (oder dem [VALUE] Regler) den Punkt "NEW FILE"an.

# **④ WÄHLEN SIE DEN DATEITYP**

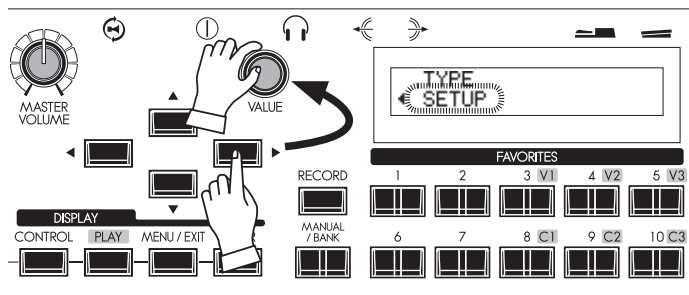

Wenn Sie Voice-Libraries in die SKX geladen haben und diese zusammen mit dem SETUP speichern möchten, drücken Sie [X], um den Punkt "TYPE" anzuzeigen. Wechseln Sie mit dem [VALUE] Regler von "SETUP" auf "WHOLE". Kehren Sie dann mit dem  $\left|\blacktriangleleft\right|$  Taster zum File-Display zurück.

# **⑤ DRÜCKEN SIE [ENTER], UM ZU SPEICHERN**

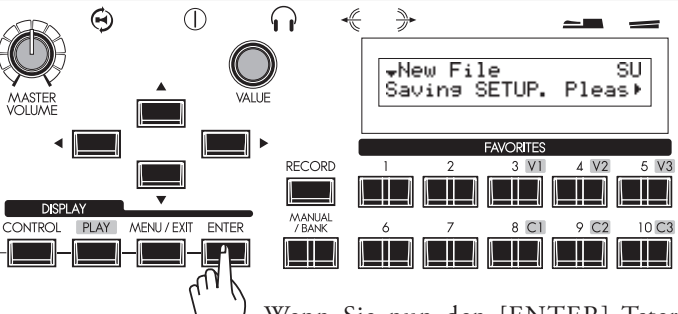

Wenn Sie nun den [ENTER] Tster drücken, wird die Datei gespeichert. Bei einer WHOLE-Datei kann der Speichervorgang bis zu ca. 30 Minuten

# **⑥ DIE SPEICHERUNG IST ABGESCHLOSSEN**

l÷

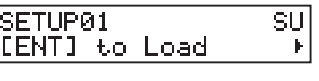

Es wurde ein vorläufiger Name "SETUPxx" für die neu gespeicherte Datei vergeben.

# **SETUP NAMEN ÄNDERN**

# **① WÄHLEN SIE DIE SETUP DATEI**

sū #Want To Rename [ENT] to Load  $\mathbf{F}% _{0}$ 

Wählen Sie mit den [A],[V] Tastern oder dem [VALUE] Regler die Setup-Datei, deren Namen Sie ändern möchten.

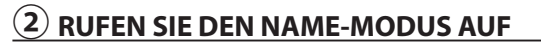

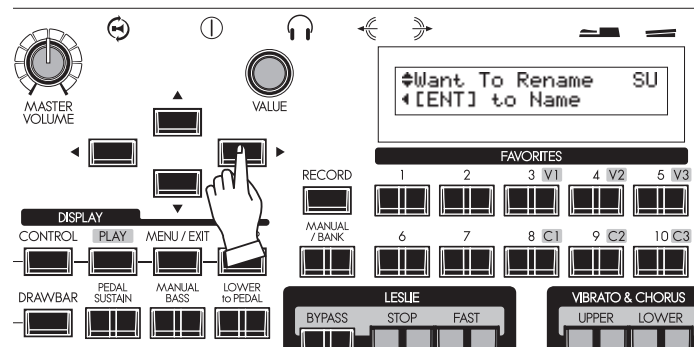

Drücken Sie den [X] Taster. "[ENT] to Name" wird angezeigt.

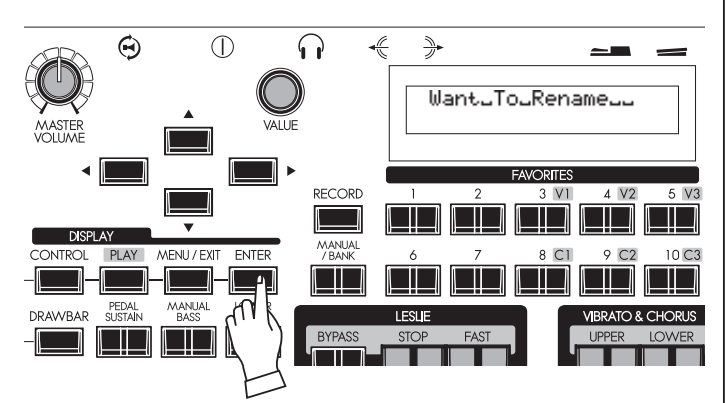

Drücken Sie den [ENTER] Taster. Es erscheint der Bildschirm zur Namenseingabe.

# **③ GEBEN SIE DEN NAMEN EIN**

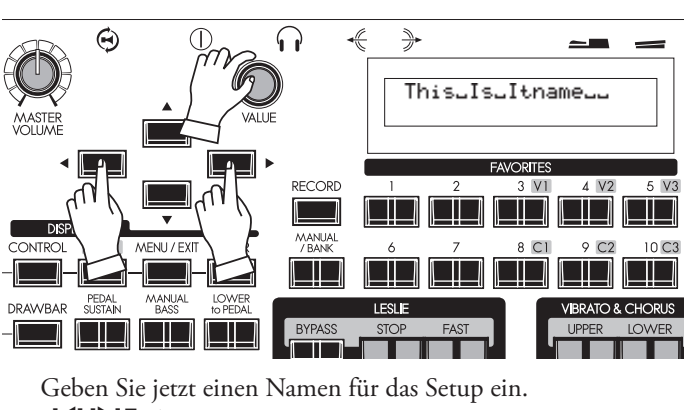

**[**W**],[**X**] Taster**

 Bewegen Sie den Cursor mit diesen Tastern. Es können max. 16 Stellen belegt werden.

### **[VALUE] knob**

 Zur Auswahl der Zeichen. Möglich sind: Zahlen, Symbole, Kleinund Großbuchstaben.

### **④ DRÜCKEN SIE [ENTER] ZUR BESTÄTIGUNG**

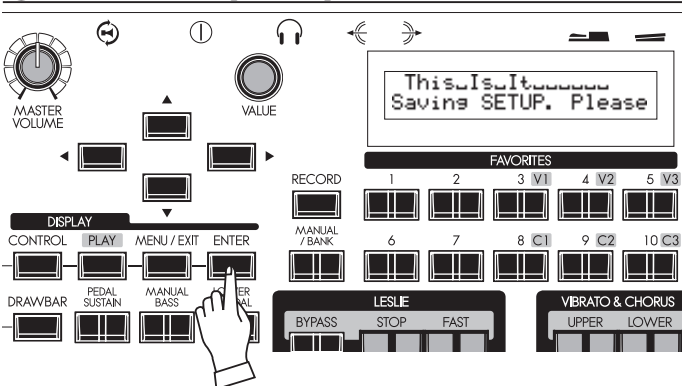

Drücken Sie den [ENTER] Taster. Der Setup Name wird geändert.

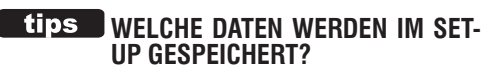

Setup: Globale Parameter, Patch Parameter, User-Leslie Cabinets , Custom Tone Wheel-Presets, temporäre Einstellungen (außer Expression Quelle und Device ID)

Whole: Zusätzlich zu den Setups wird hier die aktuell installierte Voice Library gespeichert.

# **SETUP VON USB LADEN**

**ACHTUNG: Wenn Sie ein Setup einladen, werden die aktuell in der SKX geladenen Daten gelöscht. Sie sollten diese Daten also vor dem Laden eines neuen Setups auf USB sichern (S. 118).**

# **① STECKEN SIE DEN USB-STICK EIN**

Vergewissern Sie sich, dass der USB-Stick korrekt eingesteckt ist.

# **② RUFEN SIE DEN SETUP MODUS AUF**

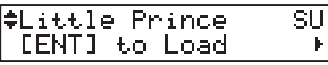

ī,

Wechseln Sie zum SETUP Modus. Ein Setup- Dateiname wird angezeigt.

# **③ WÄHLEN SIE DIE ZU LADENDE SETUP-DATEI**

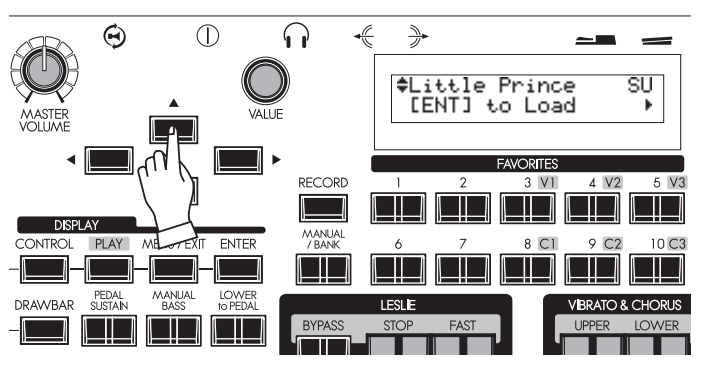

Wählen Sie mit den [A],[V] Tastern oder mit dem [VALUE] Regler die zu ladende Datei aus.

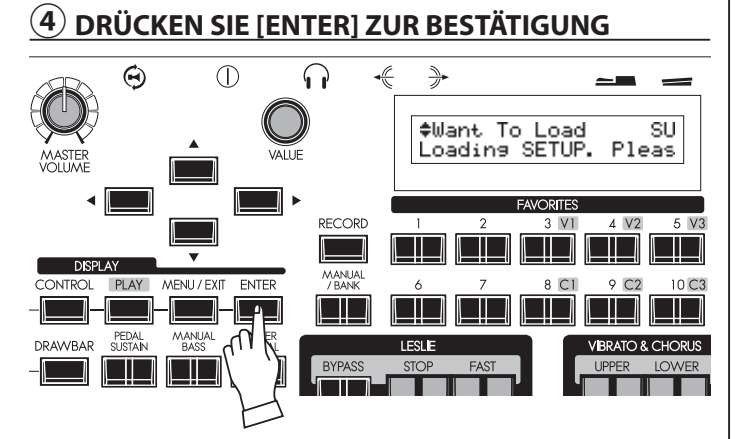

Bestätigen Sie mit dem [ENTER] Taster. Die Setup-Datei wird jetzt geladen.

Wenn Sie eine WHOLE-Datei laden, kann der Ladevorgang bis zu 30 Minuten dauern.

# **SETUP VON USB LÖSCHEN**

# **① STECKEN SIE DEN USB-STICK EIN**

Vergewissern Sie sich, dass der USB-Stick korrekt eingesteckt ist.

# **② RUFEN SIE DEN SETUP MODUS AUF**

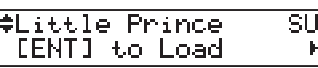

Wechseln Sie zum SETUP Modus. Ein Setup- Dateiname wird angezeigt.

### **③ WÄHLEN SIE DIE ZU LÖSCHENDE DATEI**

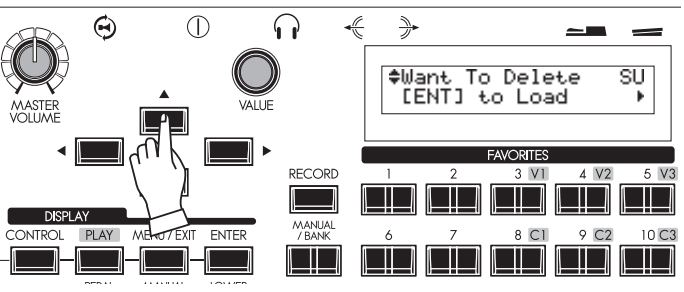

Wählen Sie die zu löschende Datei mit den [ $\blacktriangle$ ],[ $\nabla$ ] Tastern oder mit dem [VALUE] Regler.

# **④ WÄHLEN SIE DIE LÖSCH-FUNKTION AUS**

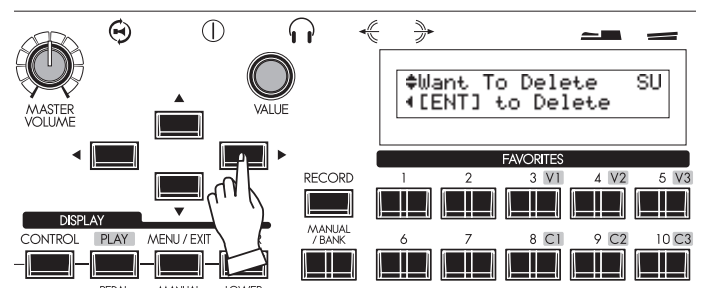

 $Press []\n$  button twice. "[ENT] to Delete" is displayed.

# **⑤ DRÜCKEN SIE [ENTER] ZUR BESTÄTIGUNG**

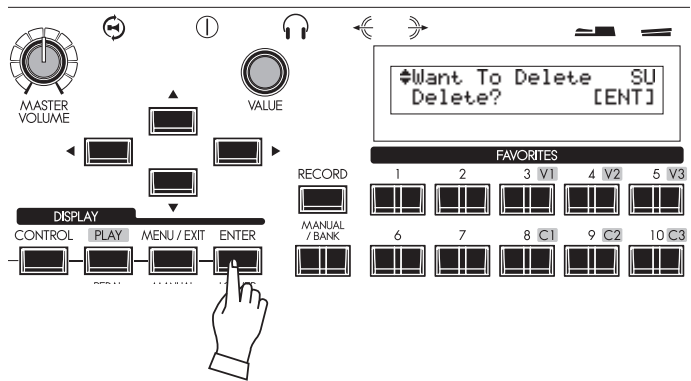

Drücken Sie den [ENTER] Taster. "Delete?" wird angezeigt. Drücken Sie nochmals [ENTER]. Die Setup Datei wird nun gelöscht.

**ACHTUNG: Mit dem Taster [MENU/EXIT] können Sie den Vorgang abbrechen.**

# **PATCHES AUF USB**

Patches können im Patch-Modus auf /von einem USB-Stick gespeichert/geladen werden, nicht aber im SETUP Modus.

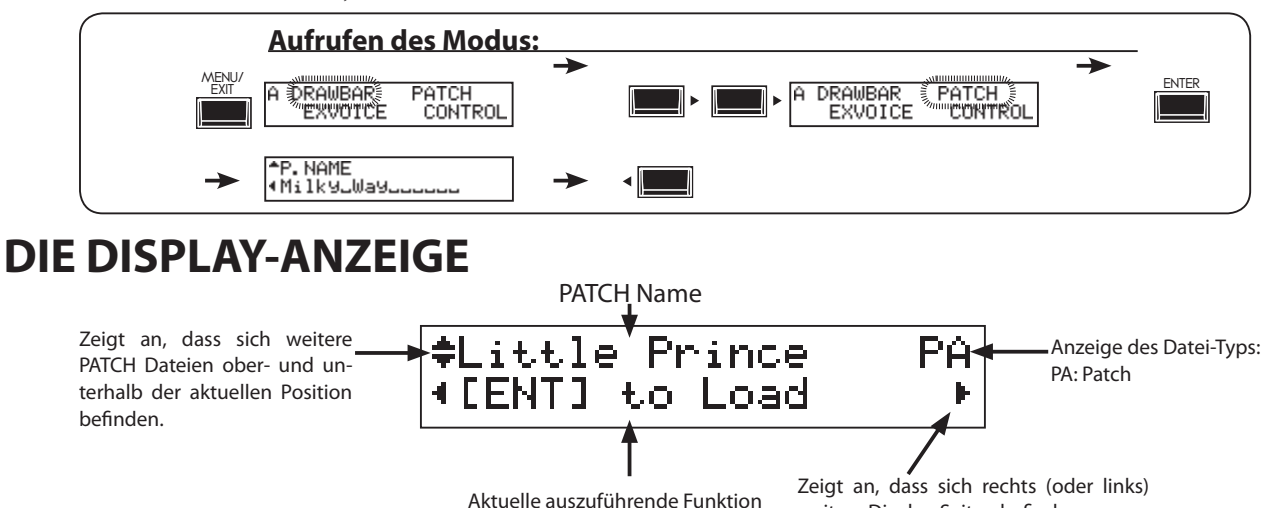

# **PATCH SPEICHERN**

# **① STECKEN SIE DEN USB-STICK EIN**

Vergewissern Sie sich, dass der USB-Stick korrekt eingesteckt ist.

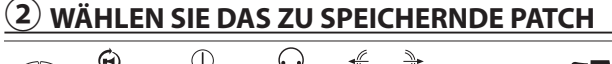

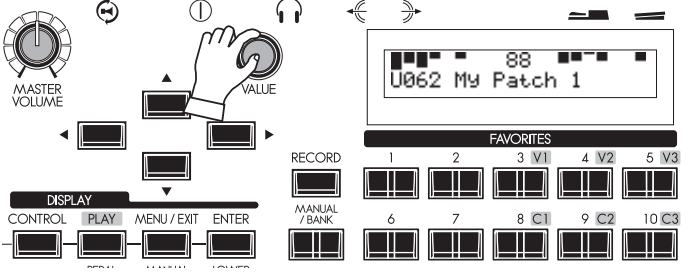

Wählen Sie zunächst das Patch, dass Sie speichern möchten.

# **③ RUFEN SIE DEN PATCH MODUS AUF**

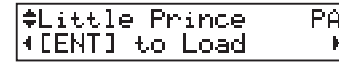

Rufen Sie den PATCH Modus auf, wie oben unter "Aufrufen des Modus" beschrieben.

# **WAS IST HIERMIT GEMEINT?**

USB is not ready.

Der USB-Stick ist nicht korrekt eingesteckt.

# **④ WÄHLEN SIE "NEW FILE"**

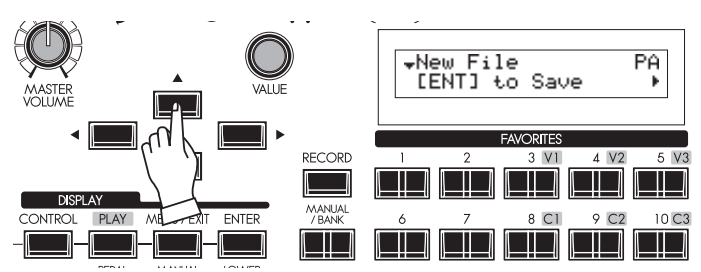

Wählen Sie mit dem [ $\triangle$ ] Taster (oder dem [VALUE] Regler) den Eintrag "NEW FILE".

# **⑤ BESTÄTIGEN SIE MIT [ENTER]**

weitere Display-Seiten befinden.

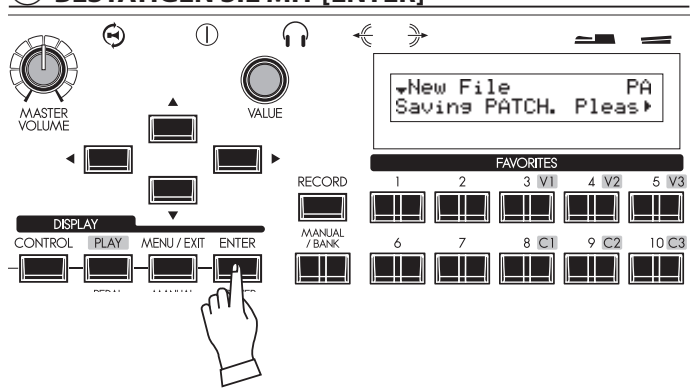

Drücken Sie den [ENTER] Taster, um das Patch zu speichern.

# **WAS IST HIERMIT GEMEINT?**

Same name exists.

Der USB-Stick enthält bereits eine Datei mit diesem Namen. Ändern Sie den Patch-Namen auf der SKX oder löschen Sie die gleichnamige Datei auf dem USB-Stick (siehe nächste Seite).

# **⑥ DIE SPEICHERUNG IST ABGESCHLOSSEN**

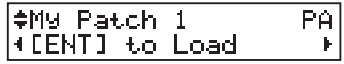

Der Patch-Name wird automatisch als Dateiname übernommen.

# **PATCH VON USB LADEN**

**ACHTUNG: Durch das Laden wird das aktuell in der SKX aktivierte Patch überschrieben. Wir empfehlen daher, diese Einstellungen ggf. zunächst zu speichern (S. 121).** 

# **① STECKEN SIE DEN USB-STICK EIN**

Vergewissern Sie sich, dass der USB-Stick korrekt eingesteckt ist.

# **② RUFEN SIE DEN PATCH-DATEI MODUS AUF**

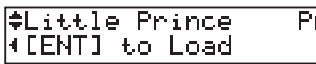

Rufen Sie den Patch-Datei Modus auf, wie im Bild auf der vorherigen Seite beschrieben.

þ,

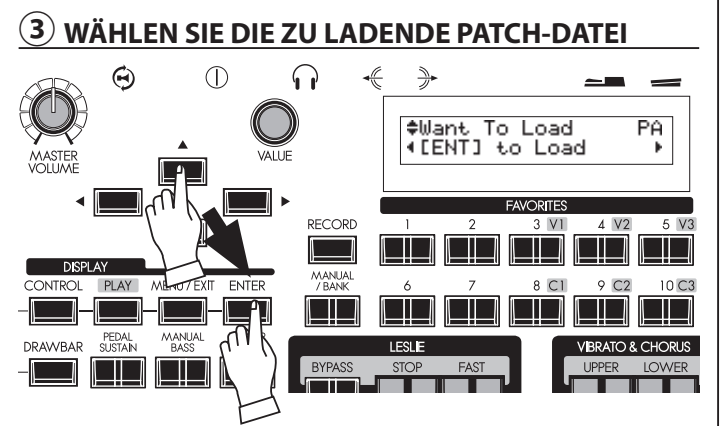

Wählen Sie die zu ladende Datei mit den [A], [V] Tastern oder mit dem [VALUE] Regler und drücken Sie [ENTER].

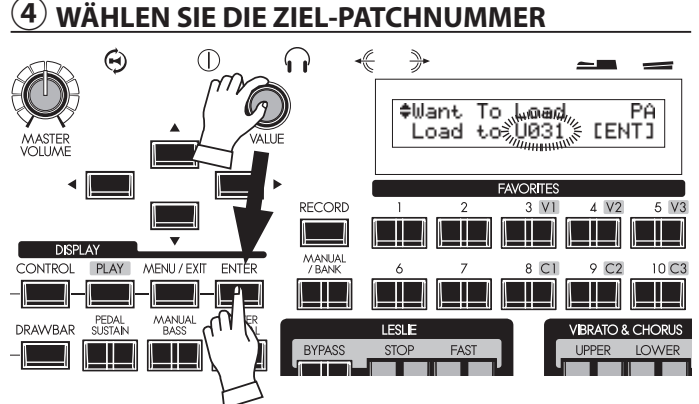

Wählen Sie die Patch-Nummer, auf die das zu ladende Patch gespeichert werden soll.

Drücken Sie [ENTER], das Patch wird jetzt geladen.

# **PATCH VON USB LÖSCHEN**

# **① STECKEN SIE DEN USB-STICK EIN**

Vergewissern Sie sich, dass der USB-Stick korrekt eingesteckt ist.

# **② RUFEN SIE DEN PATCH-DATEI MODUS AUF**

ELittle Prince<br>([ENT] to Load  $\overline{PA}$ 

Rufen Sie den Patch-Datei Modus auf, wie im Bild auf der vorherigen Seite beschrieben.

# **③ WÄHLEN SIE DIE ZU LÖSCHENDE PATCH-DATEI**

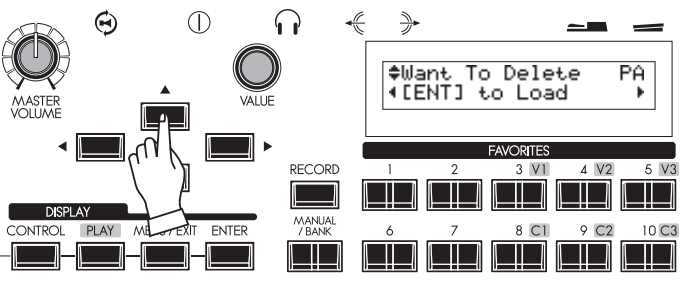

Wählen Sie die zu löschende Patch-Datei mit den  $[\triangle]$ , $[\blacktriangledown]$ Tastern oder dem [VALUE] Regler.

# **④ WÄHLEN SIE DIE LÖSCH-FUNKTION AUS**

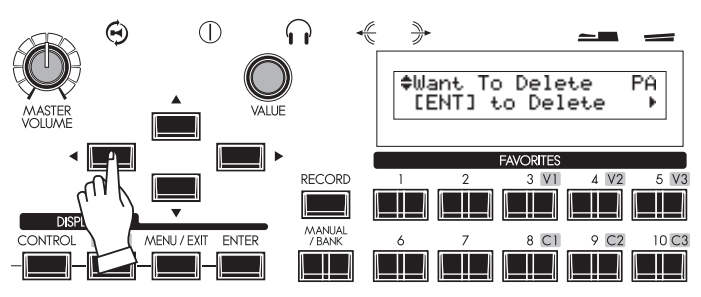

Drücken Sie einmal den[<] Taster: "[ENT] to Delete' wird angezeigt.

# **⑤ DRÜCKEN SIE [ENTER] ZUM LÖSCHEN**

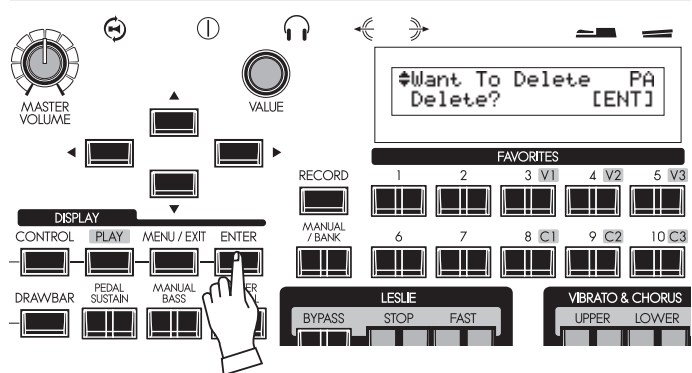

Drücken Sie [ENTER]: "Delete?" wird angezeigt. Bestätigen Sie nochmals mit [ENTER]. Das Patch wird nun gelöscht. **ACHTUNG: Um die Lösch-Funktion abzubrenen, drücken Sie den [MENU/EXIT] Taster.**

# **CUSTOM TONE WHEELS AUF USB**

Laden oder speichern Sie Ihre Custom Tone Wheel-Einstellungen im CUST. TW Modus (nicht im SETUP Modus) von/auf USB.

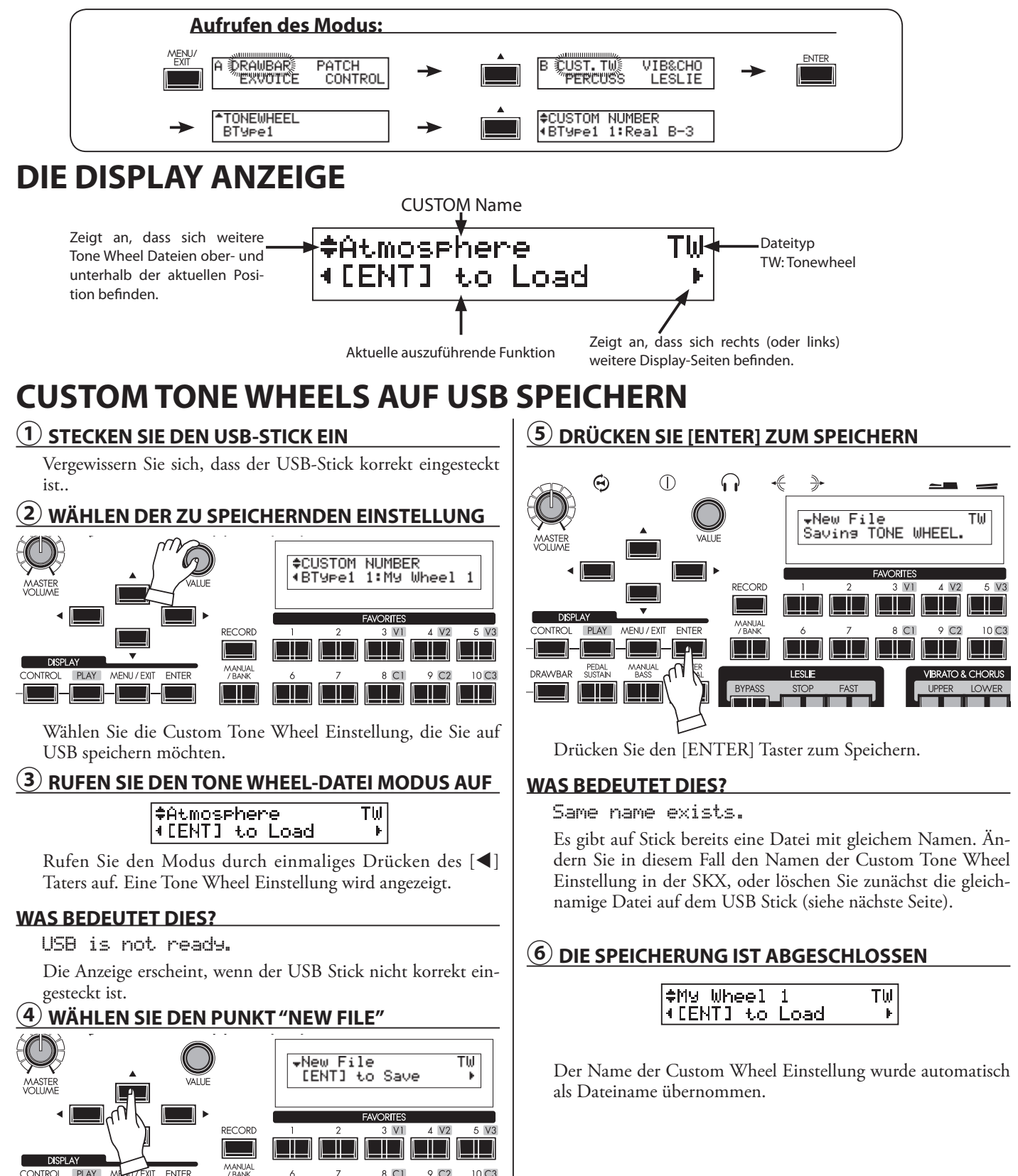

<u>ie is keis</u>

Wählen Sie die Funktion "New File" mit dem Taster [A] oder über den [VALUE] Regler aus.

 $\Box$ 

# **CUSTOM TONE WHEELS VON USB LADEN**

**NOTE: If you do this operation, a Patch in the SKX are replaced with the newly loaded Patch. You should save important data beforehand (p. 123).**

# **① STECKEN SIE DEN USB-STICK EIN**

Make sure that the USB Flash drive is correctly inserted.

# **② RUFEN SIE DEN CUSTOM NUMMER MODUS AUF**

#### **‡Atmosphere** ΤW ∣([ENT] to Load  $\mathbf{r}$

Rufen Sie den Modus zur Auswahl der Custom Nummern auf wie im Bild oben auf der vorherigen Seite beschrieben.

#### **③ WÄHLEN DER ZU LADENDEN TONE WHEEL DATEI** ∩  $\frac{1}{2}$ ≑Wanna Load<br>∢[ENT] to Load Th **ORTE RECORD**  $3 \text{V}$ Ξ **DISPLAY** MANUA PLAY  $\overline{\phantom{a}}$ NITD $\overline{\phantom{a}}$ l III. PEDAL<br>CLICTARI **DRAMRAE BYPAS** 1 II J ll Till

Wählen Sie die zu ladende Custom Tone Wheel Datei mit den [S],[T] Tastern oder dem [VALUE] Regler aus und drücken Sie [ENTER].

# **④ WÄHLEN SIE DIE ZIELPOSITION**

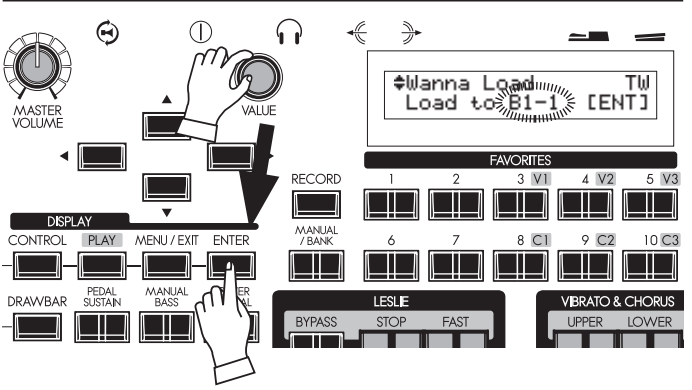

Wählen Sie die Custom Tone Wheel Nummer, die mit der zu ladenden Datei ersetzt werden soll. Drücken Sie [ENTER], die Datei wird auf diese Position geladen.

Die Tone Wheel Set-Namen werden hier verkürzt angezeigt:<br>**B1:** B-Type 1

- **B1:** B-Type 1
- **B2:** B-Type 2 **Ml:** Mellow
- 

# **CUSTOM TONE WHEELS VON USB LÖSCHEN**

# **① STECKEN SIE DEN USB-STICK EIN**

Make sure that the USB Flash drive is correctly inserted.

# **② RUFEN SIE DEN CUSTOM NUMMER MODUS AUF**

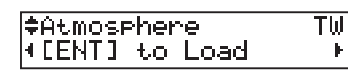

Rufen Sie den Modus zur Auswahl der Custom Nummern auf wie im Bild oben auf der vorherigen Seite beschrieben.

# **③ WÄHLEN DER ZU LÖSCHENDEN DATEI**

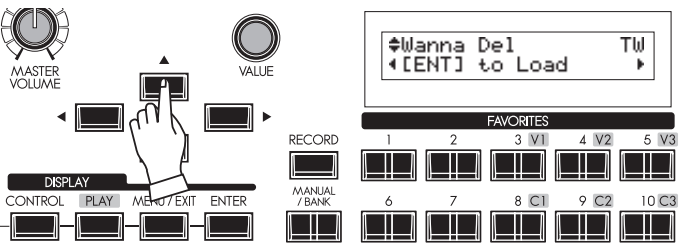

Wählen Sie die zu löschende Custom Tone Wheel Datei mit den [A], [V] Tastern oder dem [VALUE] Regler aus.

# **④ WÄHLEN SIE DIE LÖSCHFUNKTION**

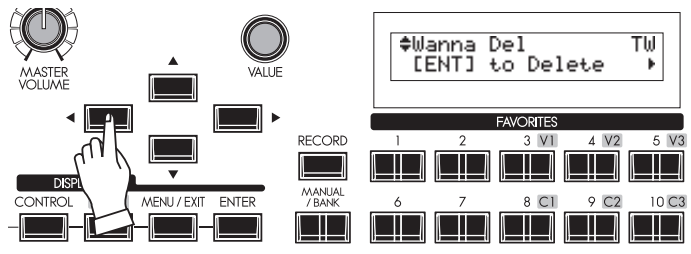

Drücken sie einml den [<] Taster. "[ENT] to Delete' wird angezeigt.

# **⑤ DRÜCKEN SIE [ENTER] ZUR BESTÄTIGUNG**

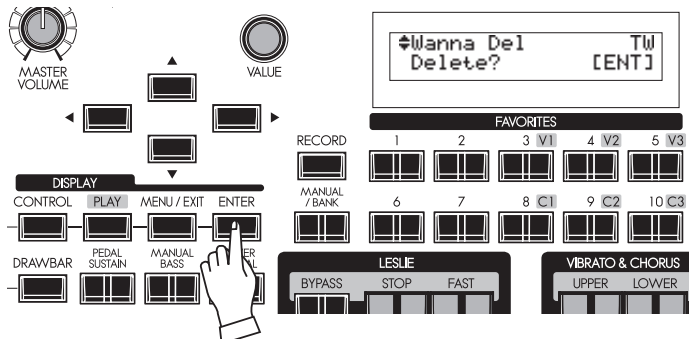

Drücken Sie [ENTER]. "Delete?" wird angezeigt. Drücken Sie nun den [ENTER] Taster nochmals. Die Tone Wheel Datei wird nun gelöscht.

**ACHTNUNG: Sie können den Vorgang ohne Löschen mit dem [MENU/ EXIT] Taster abbrechen.**

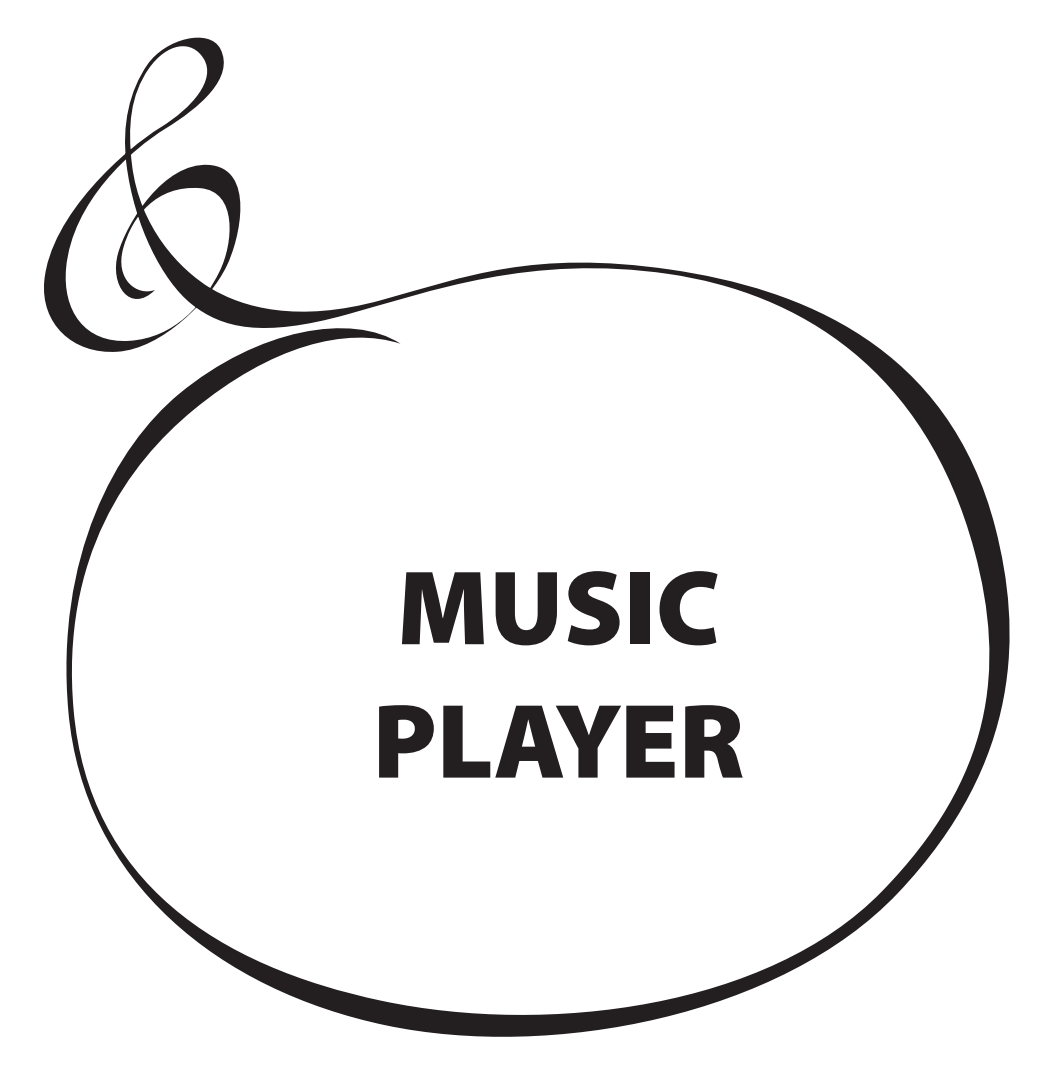

Die Musik-Player-Funktion Ihres SKX ermöglicht es Ihnen, Audio-Dateien von einem USB-Stick abzuspielen. Auf diese Weise können Sie z.B. einen zuvor aufgenommenen Rhythmus-Track (Play Along) als Begleitung für Ihr Spiel verwenden. Oder Sie spielen zu Ihren Lieblingssongs oder hören diese einfach nur an.

# **DATEI-TYPEN UND ORDNER**

### **DATEI-TYPEN**

Der Music Player der SKX kann folgende Audio-Dateiformate abspielen:

- WAV (44.1 kHz, 16 bit Stereo)
- MP3 (44.1 kHz, 64 192 kbps Stereo)
- **ACHTUNG: Beim Spielen während der MP3 Wiedergabe kann es zu Sound-Unterbrechungen in der Wiedergabe kommen. Wenn Sie eine Musikdatei als Playback für Ihr Spiel nutzen möchten, empfehlen wir die Verwendung von WAV Dateien.**

#### **ORDNER**

Wenn Sie einen USB-Stick an der SKX formatieren, wird automatisch ein Ordner für die Dateien des Music Players erstellt: \HAMMOND\SKX\AUDIO\

Speichern Sie an Ihrem Computer die Audio-Dateien in diesen Ordner, die Sie auf der SKX verwenden möchten. Die SKX kann bis zu 99 Dateien verwalten.

### **ANZEIGE DER DATEINAMEN**

Wenn es sich bei der Audiodatei um eine WAV-Datei handelt, wird der Dateiname als Songname angezeigt.

Wenn es sich um eine MP3-Datei handelt, wird der Titel des ID3-Tags (V1 oder V2) als Songname angezeigt..

#### **PLAYING ORDER**

Wenn Sie Audiodateien in einer bestimmten Reihenfolge wiedergeben möchten - z.B. als Teil einer Show - verwenden Sie die Funktion "Datei umbenennen" auf Ihrem Computer, um eine Nummer an den Anfang des Dateinamens einzufügen: Beispiel:

- 00\_Audio\_Check.wav 01\_Show\_Opener.wav
- 02\_Self\_Introduction.wav
- 03\_Hit\_Number.wav
- 04\_Ballad.wav
- 05\_Anchor.wav

# **DIE DISPLAY-ANZEIGE**

Die Abbildung zeigt die Anzeige im Songlisten-Modus

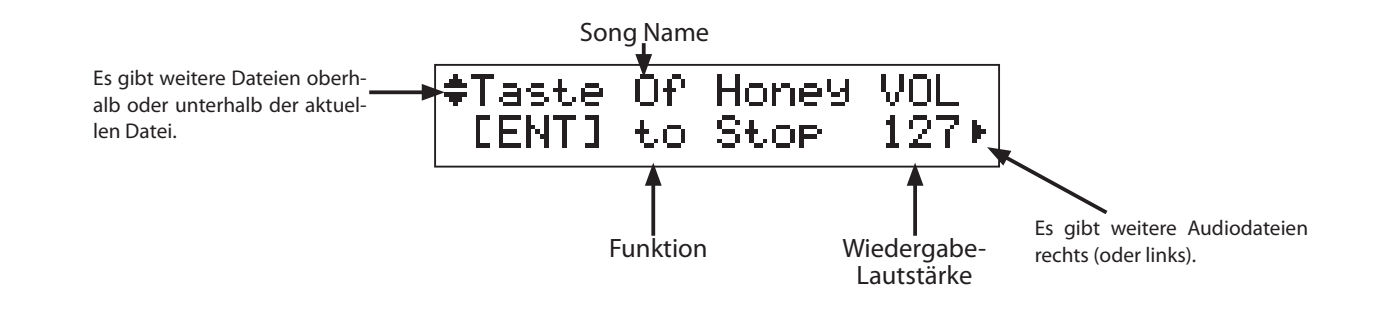

### **tips HANDLING THE USB FLASH DRIVE**

See the previous paragraph "Save your setup" for the handling details of the USB Flash drive (P. 116).

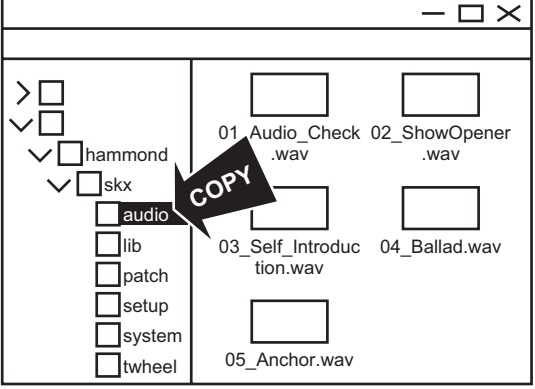

# **BEDIENUNG DES MUSIC PLAYERS**

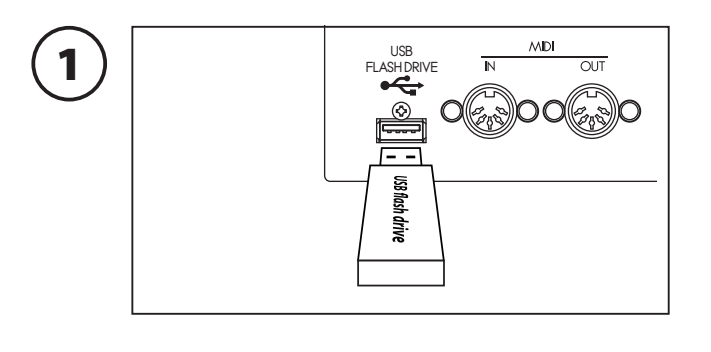

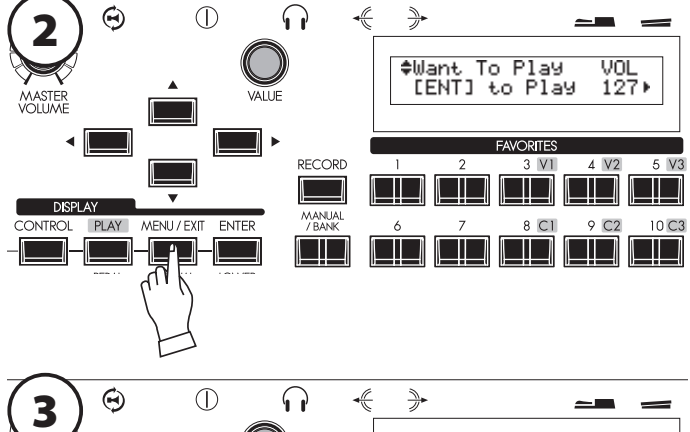

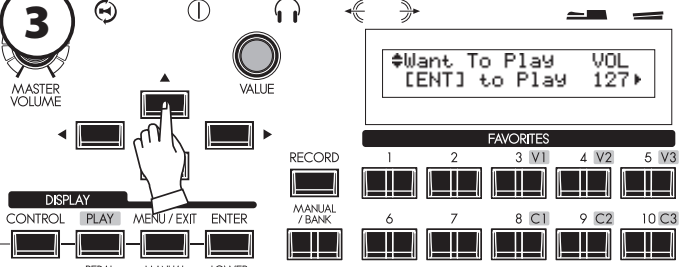

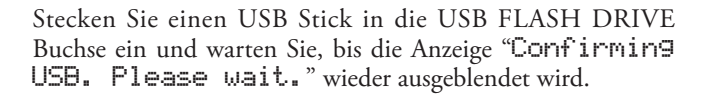

Rufen Sie den Songlisten-Modus auf.

- A. Drücken Sie [MENU/EXIT] wählen Sie Seite D mit dem [ $\triangle$ ] Taster - PLAYER mit [ $\triangleright$ ] - [ENTER], oder:
- B. Drücken Sie die Taster [CONTROL] und [DRAWBAR] gleichzeitig.

Wählen Sie mit den [A],[V] Tastern die Audio-Datei (Song), die Sie abspielen möchten.

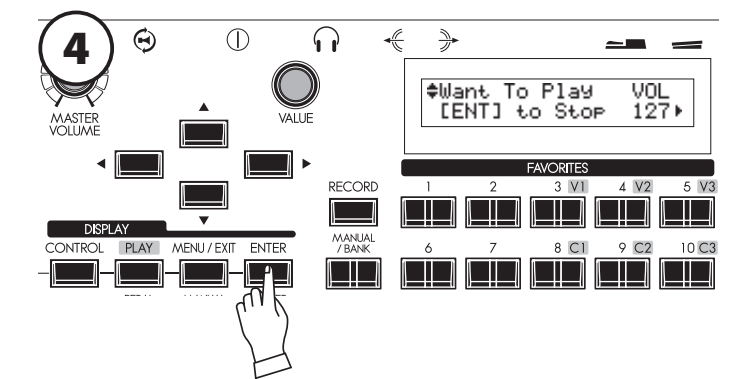

### **WIEDERGABE**

Drücken Sie den [ENTER] Taster in diesem Modus.

Der gewählte Song wird wiedergegeben. In der unteren Displayzeile erscheint: [ENT] to Stop

#### **RÜCKKEHR ZUM ANFANG**

Drücken Sie den [<] Taster in diesem Modus.

Die Wiedergabe des Songs erfolgt wieder vom Anfang an.

#### **STOP**

Drücken Sie [ENTER] in diesem Modus, während die Wiedergabe läuft.

Die Wiedergabe wird gestoppt und der Song kehrt in seine Anfangsposition zurück. Die untere Displayzeile zeigt: [ENT] to Play

#### **EINSTELLEN DER WIEDERGABE-LAUTSTÄRKE**

Stellen Sie in diesem Modus mit dem [VALUE] Regler die Lautstärke der Song-Wiedergabe ein.

Im Display wird die Lautstärke als "VOL"(Volume) angezeigt.

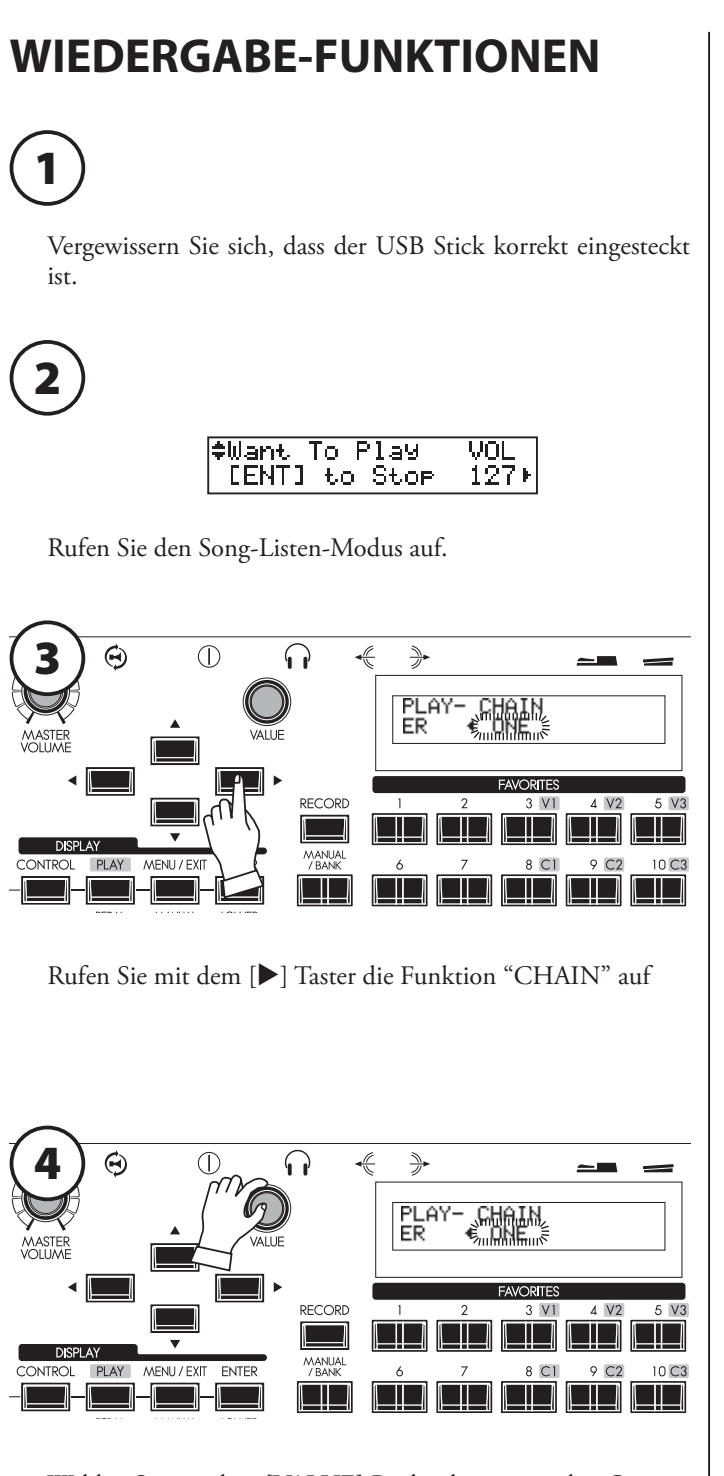

- Wählen Sie mit dem [VALUE] Regler die gewünschte Option: **ALL:** Abspielen aller Songs. Nach dem Ende eines Songs beginnt automatisch die Wiedergabe des nächsten Songs.
- **ONE:** Die Wiedergabe stoppt nach dem Ende des aktuellen Songs.
- **SHUF:** Alle Songs werden in zufälliger Reihenfolge abgespielt. Der nächste Song beginnt automatisch nach dem Ende des letzten Songs.

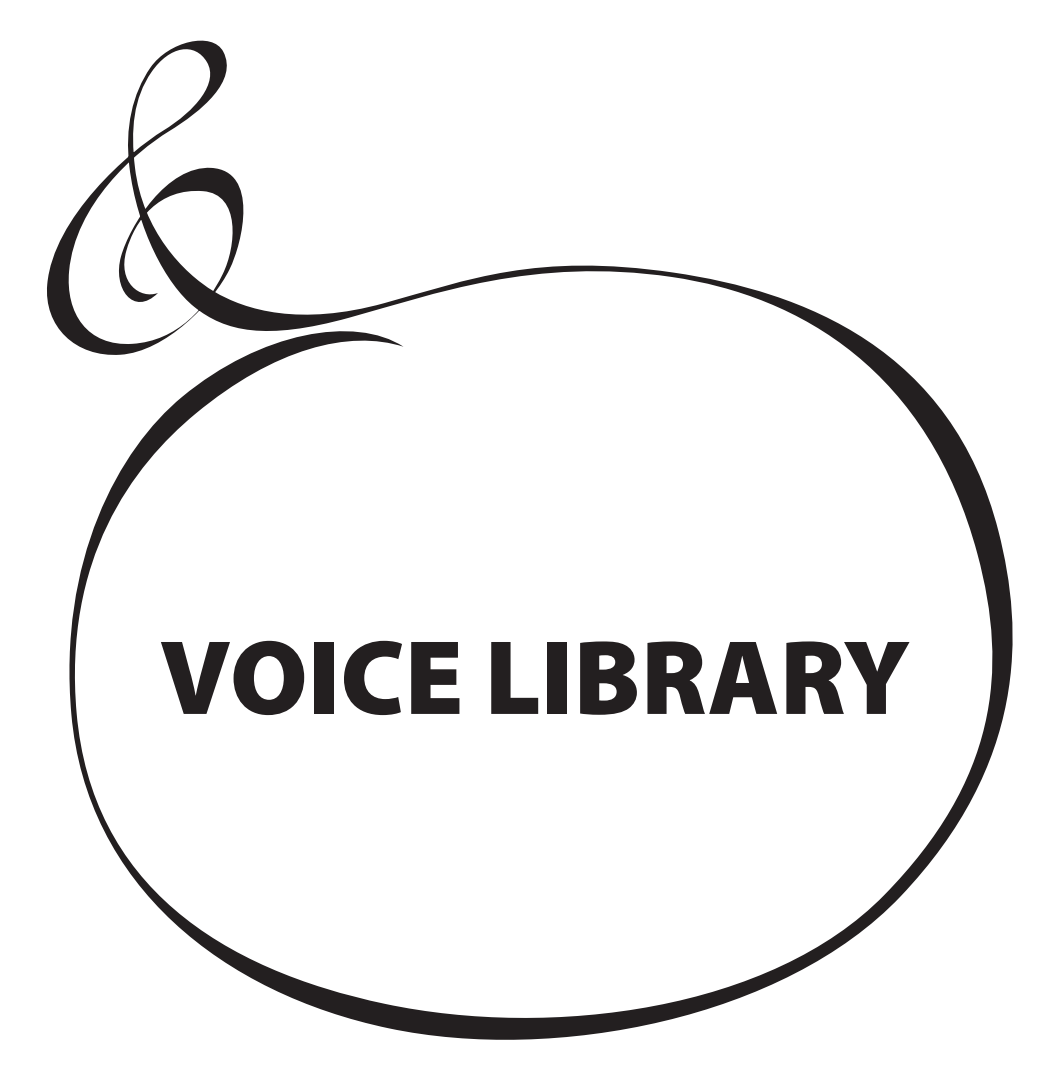

# **WAS IST DIE VOICE LIBRARY?**

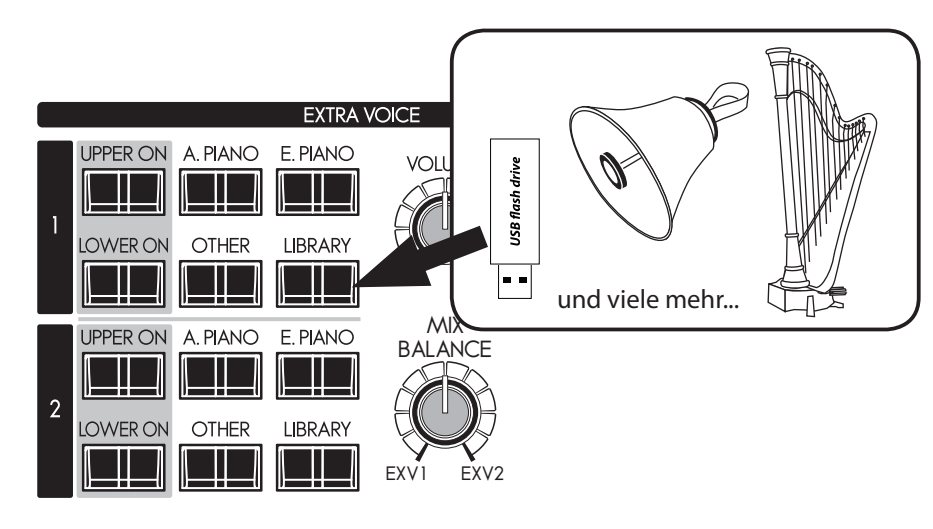

Sie können die Extra Voice-Sektionen um neue Sounds ergänzen, indem Sie sog, **tips BENUTZEN EINES USB STICKS** "Voice Libraries" über USB in das Instrument installieren. Diese zusätzlichen Sounds können über die [LIBRARY] Taster der Extra Voice Sektionen aufgerufen werden.

Die Voice Libraries sind über die Hammond-Webseite verfügbar. Verschiedene Library-Sounds sind aber auch bereits ab Werk vorinstalliert in der SKX (S. 136).

# **DATEITYP UND ORDNER**

# **DATEITYP**

Die Voice Library Dateien erkennen Sie an der Endung .SYS:

"Libxxxxx.SYS" (xxxxx ist der Name der Voice Library)

Komprimierte Library Dateien (z.B. ZIP-Dateien) müssen vor dem Einladen in die SKX entpackt werden.

# **ORDNER**

Wenn Sie einen USB-Stick an der SKX formatieren, wird automatisch ein Ordner für die Voice Library Dateien erstellt.

\HAMMOND\SKX\LIB

Speichern Sie an Ihrem Computer die Library-Dateien in diesen Ordner, die Sie auf der SKX verwenden möchten. Die SKX kann bis zu 99 solcher Dateien verwalten.

# **VOICE LIBRARY UND SETUPS**

Sie können natürlich auch Registrierungen, die Sounds aus den Voice Libraries enthalten, als Patches speichern. Wenn sich der Inhalt der Voice Library später allerdings ändern sollte, verändert sich damit auch der Klang solcher Patches.

Zum Speichern und Laden von Setups wird bekanntlich der Speicher-Dump oder ein USB-Stick verwendet. Wenn Sie ihre Setups einschließlich der Voice Library Daten speichern/laden möchten, stellen Sie sicher, dass Sie diese als WHOLE Datei auf dem USB-Stick speichern (S. 118 - 4). Dies ist der einzige Weg, um den Inhalt der Voice Library extern zu speichern.

Nähere Informationen zum Umgang mit USB-Sticks finden Sie im vorherigen Kapitel "Eigene Einstellungen sichern" (S. 116).

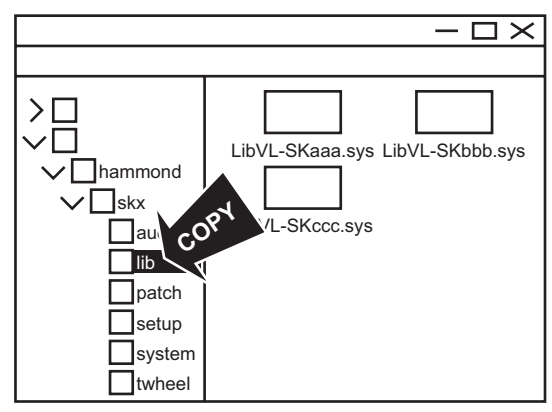

# **LADEN EINER VOICE LIBRARY**

# **① STECKEN SIE DEN USB-STICK EIN**

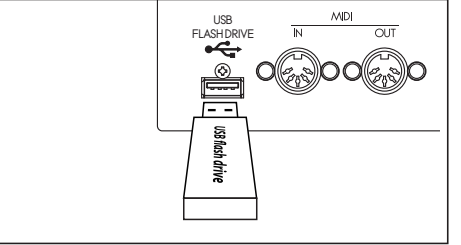

Stecken Sie den USB-Stick in die Buchse USB FLASH DRIVE und warten Sie, bis die Anzeige "Confirmin9 USB. Please wait..." wieder ausgeblendet wird.

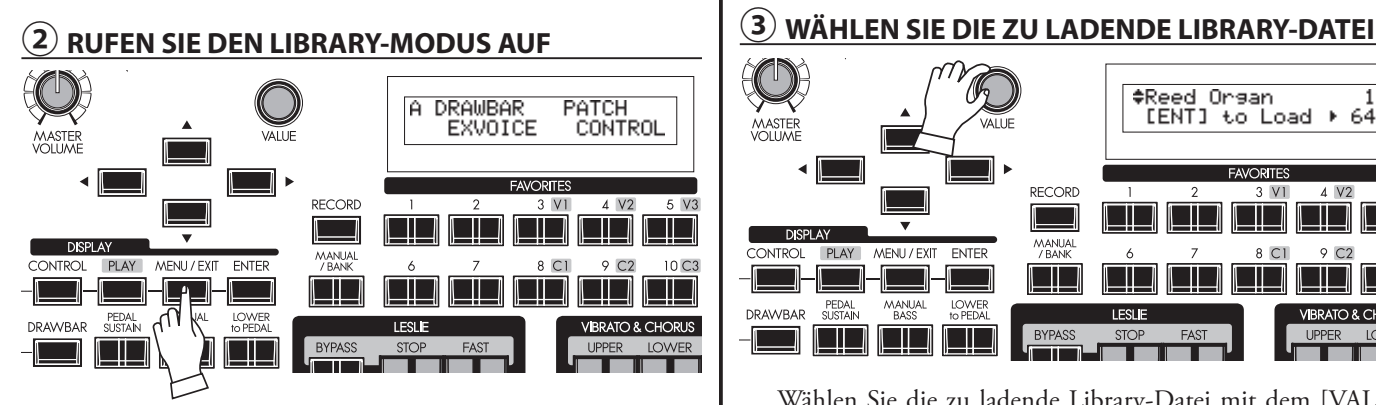

Rufen Sie das Menü mit dem [MENU/EXIT] Taster auf.

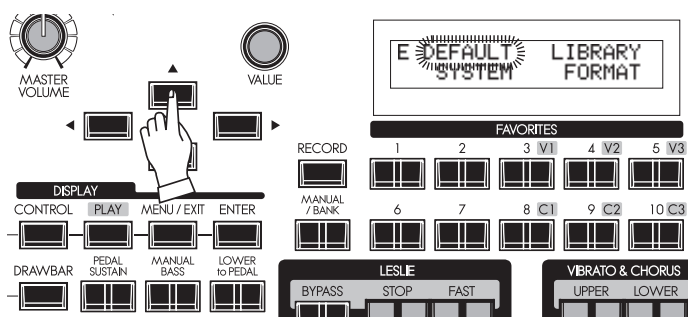

Wählen Sie die Seite E mit den [A], [V] Tastern an.

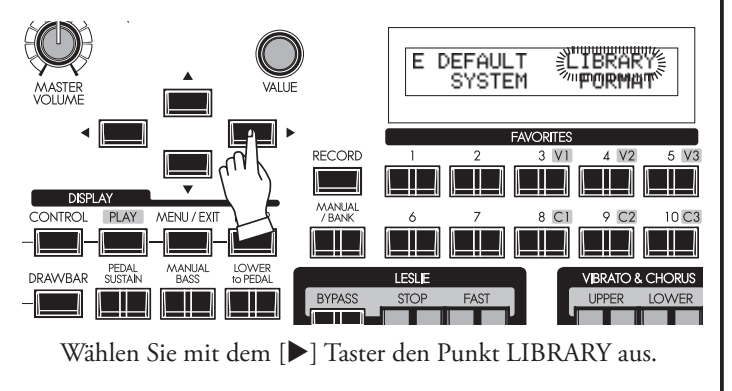

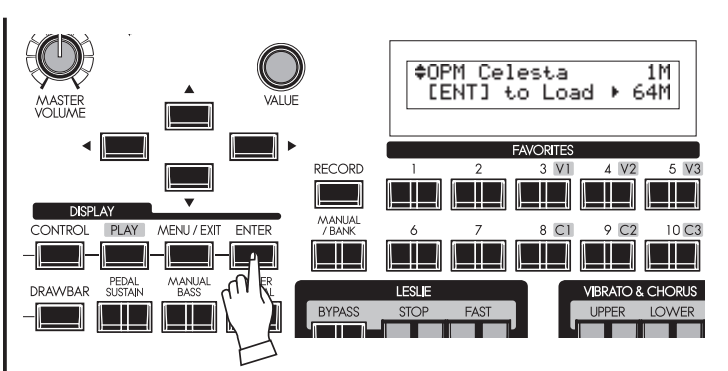

Drücken Sie [ENTER]. Sie befinden sich jetzt im Modus für die Voice Library Funktionen.

#### ‡Reed Orsan<br>[ENT] to Load ⊁  $64M$ **ORITE** RECORD Γ **DISPLAY** MANUA **ONTROL**  $PIAY$ MENI / EXIT ENTER l III. ⊐ PEDAL<br>SUSTAIN **MANUAL** LOWER DRAWBAR  $\Box$  $\Box$ <u>is is a</u> <u>i Tituli</u>

Wählen Sie die zu ladende Library-Datei mit dem [VALUE] Regler oder mit den  $[\triangle]$ ,  $[\blacktriangledown]$  Tastern aus.

**ACHTUNG: Die Größe der Datei wird oben rechts im Display angezeigt, die vorhandene Speicherkapazität der SKX unten rechts. Sie können keine Library-Dateien einladen, die größer sind als die vorhandene interne Speicherkapazität.**

# **④ DRÜCKEN SIE [ENTER] ZUM EINLADEN**

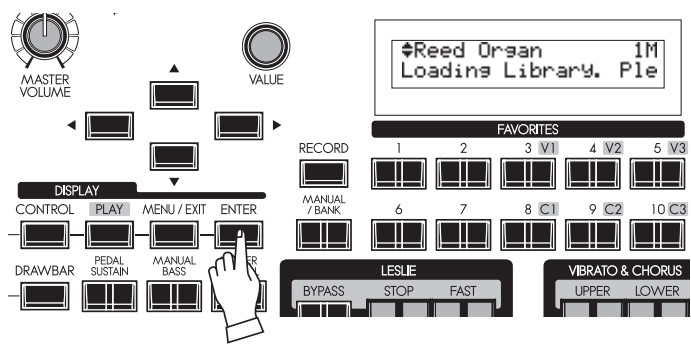

Drücken Sie [ENTER]. Die Voice Library wird jetzt geladen. Je nach Größe der Datei dauert der Ladeprozess bis zu ca. 30 Minuten.

# **LÖSCHEN EINER VOICE LIBRARY**

Wenn die verbleibende Speicherkapazität der SKX für eine zu ladende Voice Library nicht ausreicht, können Sie Speicher freigeben, indem Sie nichr benötigte Libraries löschen.

# **① RUFEN SIE DEN LIBRARY MODUS AUF**

Reed Organ  $\overline{1}$ M [ENT] to Load + 64M

Rufen Sie den Modus für die Voice Library Funktionen auf.

# **② WÄHLEN SIE DIE DELETE-FUNKTION**

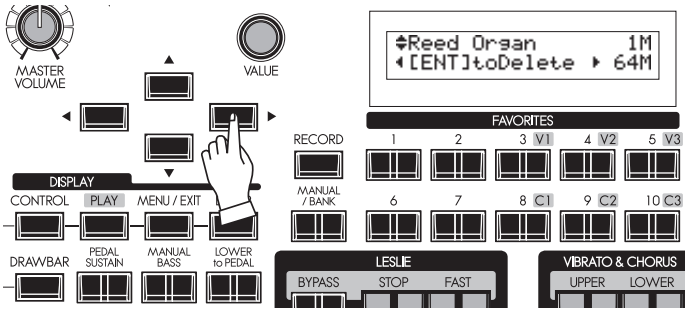

Drücken Sie den [X] Taster. Die Lösch-Funktion (Delete) wird angezeigt.

# **③ WÄHLEN DER ZU LÖSCHENDEN VOICE LIBRARY**

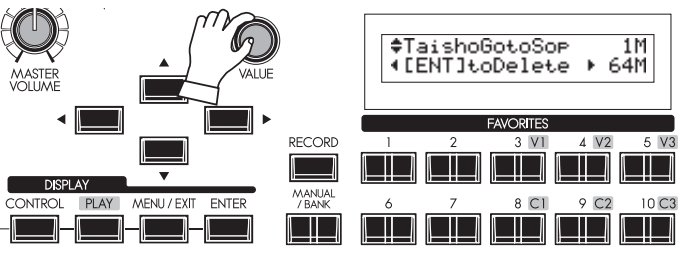

Die Größe der jeweilgen Library wird rechts oben angezeigt. Wählen Sie die zu löschende Library mit dem [VALUE] Regler oder den  $[\triangle]$ , $[\blacktriangledown]$  Tastern.

# **④ DRÜCKEN SIE [ENTER] ZUM LÖSCHEN**

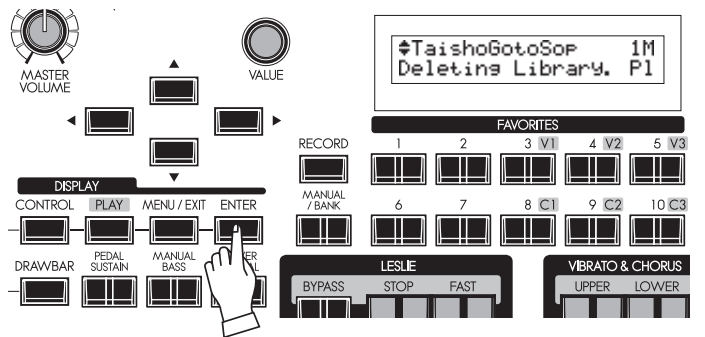

Drücken Sie den [ENTER] Taster. Die Voice Library wird aus dem internen Speicher gelöscht und die jetzt verfügbare Speicherkapazität wird rechts unten im Display angezeigt.

# **ALLE VOICE LIBRARIES LÖSCHEN**

Wenn Sie mit einem "frischen" Speicher starten und alle Voice Libraries neu installieren möchten, können Sie den gesamten internen Library-Speicher zuvor vollständig löschen.

# **① RUFEN SIE DEN LIBRARY MODUS AUF**

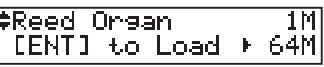

Rufen Sie den Modus für die Voice Library Funktionen auf.

# **② WÄHLEN SIE DIE CLEAR-FUNKTION**

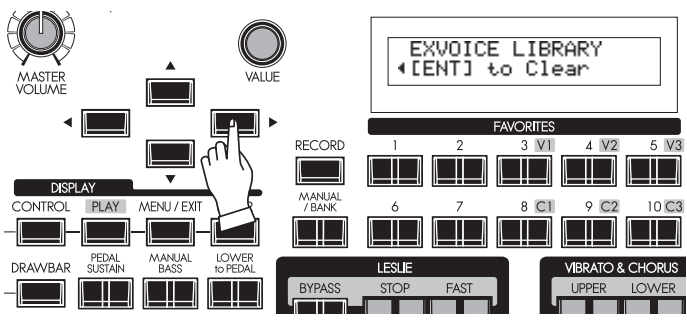

Drücken Sie den [X] Taster zweimal. 'Clear' wird angezeigt.

# **③ BESTÄTIGEN SIE MIT [ENTER]**

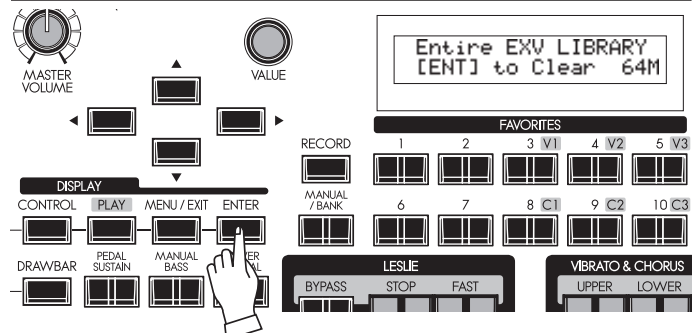

Drücken Sie [ENTER]. Das Display fragt nochmals, ob die vollständige Library wirklich gelöscht werden soll.

# **④ DRÜCKEN SIE [ENTER], UM ZU LÖSCHEN**

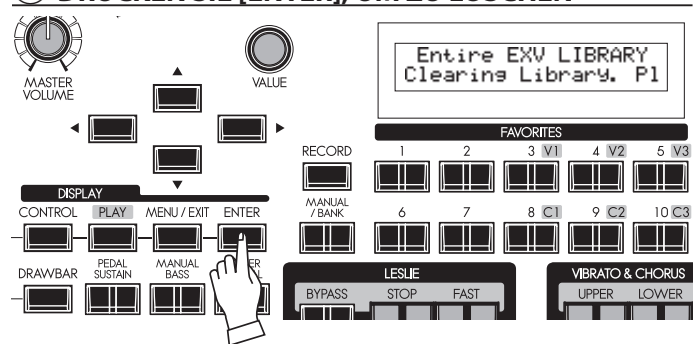

Bestätigen Sie nochmals mit [ENTER]. Der Library-Speicher wird nun vollständig gelöscht.

Falls Sie doch abbrechen möchten, drücken Sie den [MENU/ EXIT]Taster.

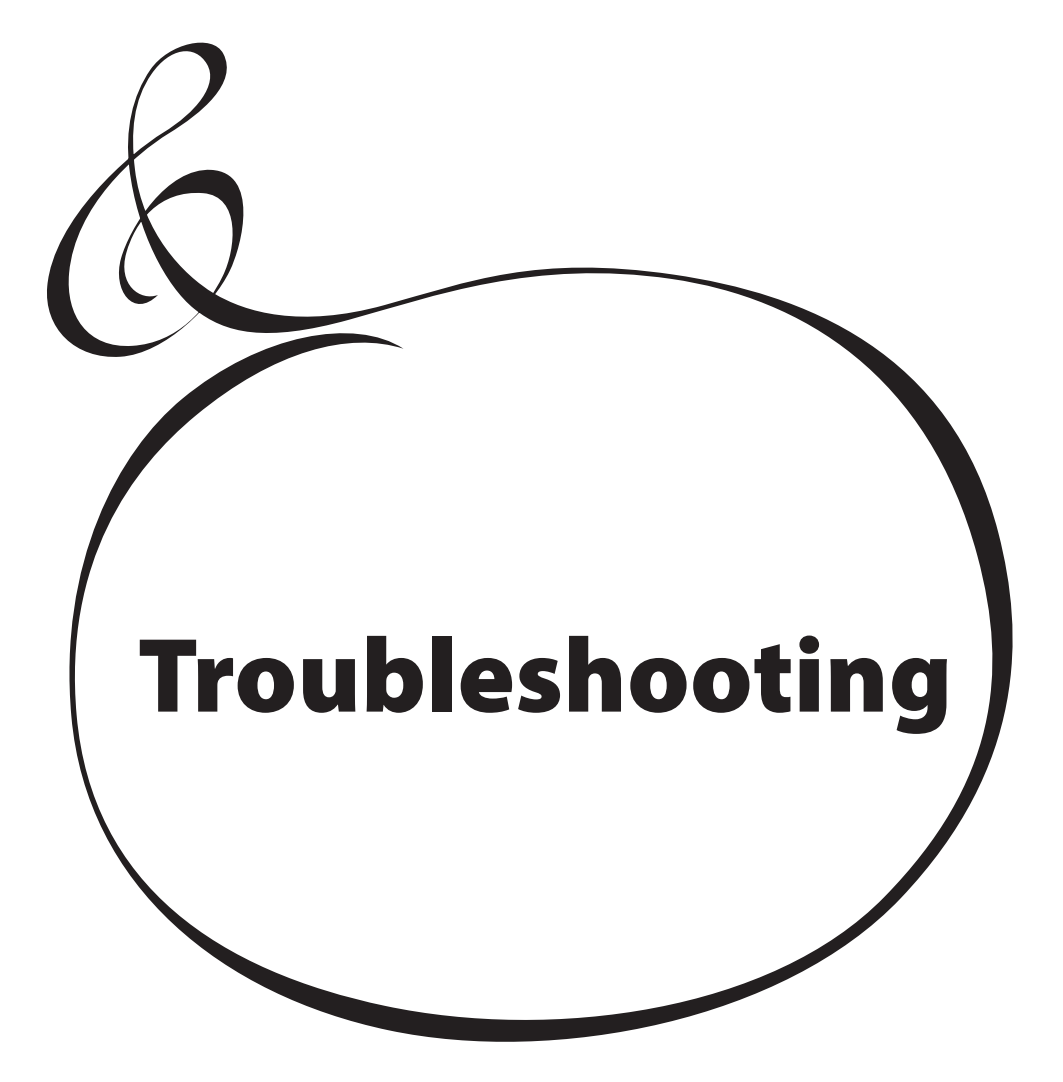

- Fehlfunktionen von Tastern, den Manualen, etc.
	- Schalten Sie die SKX aus und wieder ein. Falls dies nicht zum Erfolg führt, schalten Sie das Instrument nochmals aus und dann wieder an, während Sie den Taster [RECORD] gedrückt halten (Beachten Sie, dass dadurch das Instrument in den Auslieferungszustand zurückversetzt und eigene Daten gelöscht werden).
- Es erklingen keine Töne, wenn Sie auf den Tastaturen der SKX spielen.
	- ◆ Die Gesamtlautstärke steht auf Minimum. ⇒ Erhöhen Sie die Gesamtlautstärke mit dem MASTER VOLUME control.
	- ◆ Die Taster [UPPER ON] [LOWER ON] sind ausgeschaltet. Schalten Sie diese Taster ein.
	- Die Lautstärken [ORGAN VOLUME] bzw. [EXTRA VOICE VOLUME] stehen auf Minimum. Erhöhen Sie die Lautstärken mit den Reglern der entsprechenden Sektionen.
	- ◆ MIDI Local Control steht auf OFF. Schalten Sie Local Control auf ON, wenn Sie keinen externen Sequenzer/Computer verwenden. (S. 112)
	- Ein Leslie-Lautsprecher ist an der Leslie-Buchse angeschlossen.

 Der Rotorkanal der Orgel-Sektion wird nicht über den Line Out oder die Kopfhörerbuchse ausgegeben, wenn ein Leslie Lautsprecher angeschlossen ist.

- Bestimmte Noten scheinen nicht zu spielen.
	- Es ist nur der Anschluss L/MONO verbunden, obwohl der Audio Modus "STEREO" eingestellt ist.
		- Setzen Sie den Audio Modus auf "MONO". (S. 102)
- Die SKX reagiert nicht auf Expression.
	- $\bullet$  Die Expression Quelle ist nicht richtig eingestellt. $\Rightarrow$  Stellen Sie die Expression-Quelle im CONTROL Modus korrekt ein. (S. 128)
	- Der Expression Modus für den Overdrive ist auf "OD Only" oder "Input" eingestellt.
		- Stellen Sie einen anderen Expression Modus ein. (S. 90)
	- ◆ Die Quelle für die Multi-Effekte ist auf "EXP" eingestellt. Stellen Sie eine andere Quelle als "EXP" ein. (S. 91)
	- Die "EXP" (Expression) Funktion für die Extra Voice Sektion ist auf "OFF" gestellt. $\Rightarrow$ 
		- Stellen Sie die Funktion auf "ON". (S. 75)
- Der Fußschalter funktioniert nicht richtig.
	- $\bullet$  Die Fußschalterbelegung ist nicht korrekt eingestellt.  $\Rightarrow$ Korrigieren Sie die Belegung im CONTROL Modus. (S. 76)
- Fußschalter und Pianopedal funktionieren falsch herum - Die Funktionen sind jeweils aktiv, wenn der Schalter nicht gedrückt wird.
	- Falschpolung des Fußschalters bzw. Dämpferpedals durch Anschluss während das Instrument bereits eingeschaltet war.  $\Rightarrow$

 Schalten Sie das Instrument erst nach dem Anschließen der Fußschalter bzw. des Dämpfer-Pedals ein. Die richtige Polung wird dabei automatisch eingestellt.

Drücken Sie die Taster nicht, bevor die SKX vollständig gebootet hat und der PLAY Modus im Display angezeigt wird.

 Der Ton wird beim Wechseln von Patches bei gehaltenen Noten kurz unterbrochen.

 Wenn die folgenden Parameter zwischen zwei Patches unterschiedliche Werte haben, kommt es zu einer kurzen Unterbrechung des Tonsignals, wenn die Patches umgeschaltet werden:

- Organ Type
- Extra Voice
- Multi-Effects
- **Octave**
- Manual Bass
- Key Range
- Die Anschlagdynamik beim Spielen wirkt nicht auf die MIDI Anschlagdynamik.
	- Der Kontaktpunkt ist auf AUTO eingestellt. Setzen Sie den Kontaktpunkt auf DEEP. (S. 79)
- Die Taster MENU/EXIT oder RECORD funktionieren nicht.
	- Die Displaysperre ist aktiviert.  $\Rightarrow$ Schalten Sie die Displaysperre ab (S. 70).
- Die OCTAVE Taster funktionieren nicht.
	- Die Taster wurden mit einer anderen Funktion belegt.  $\Rightarrow$ Stellen Sie die Belegung auf ORIGIN. (S. 78).

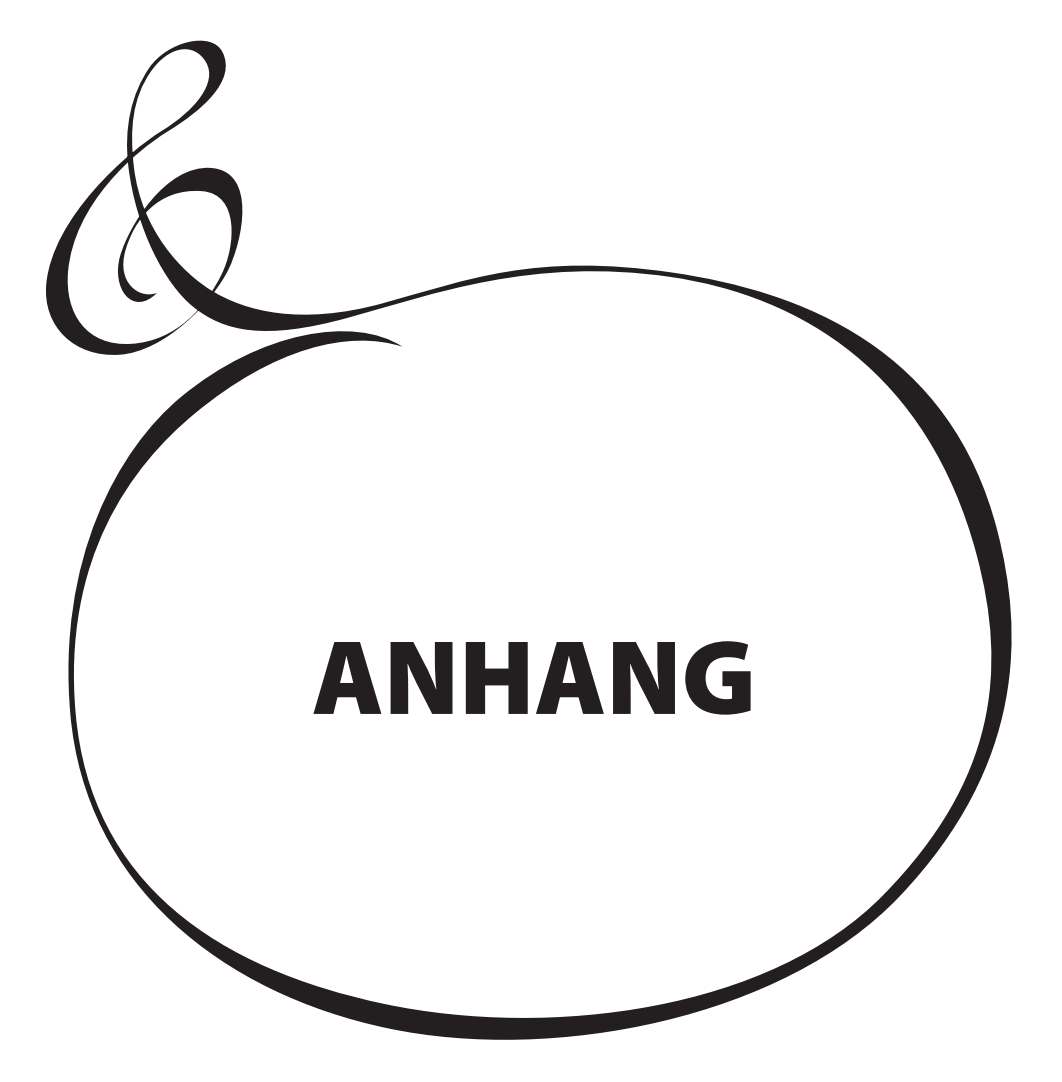

# **EXTRA VOICE INSTRUMENTE**

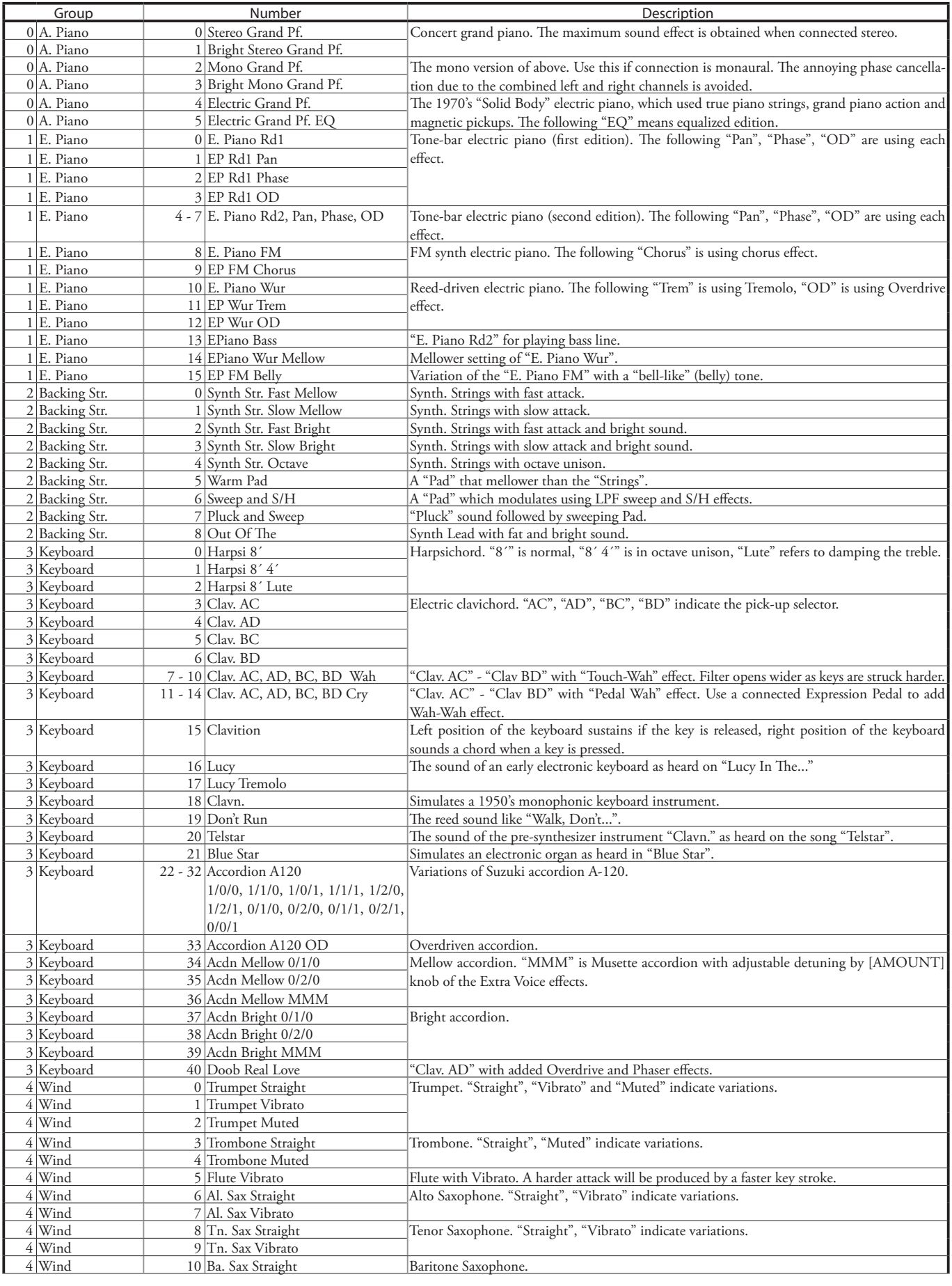

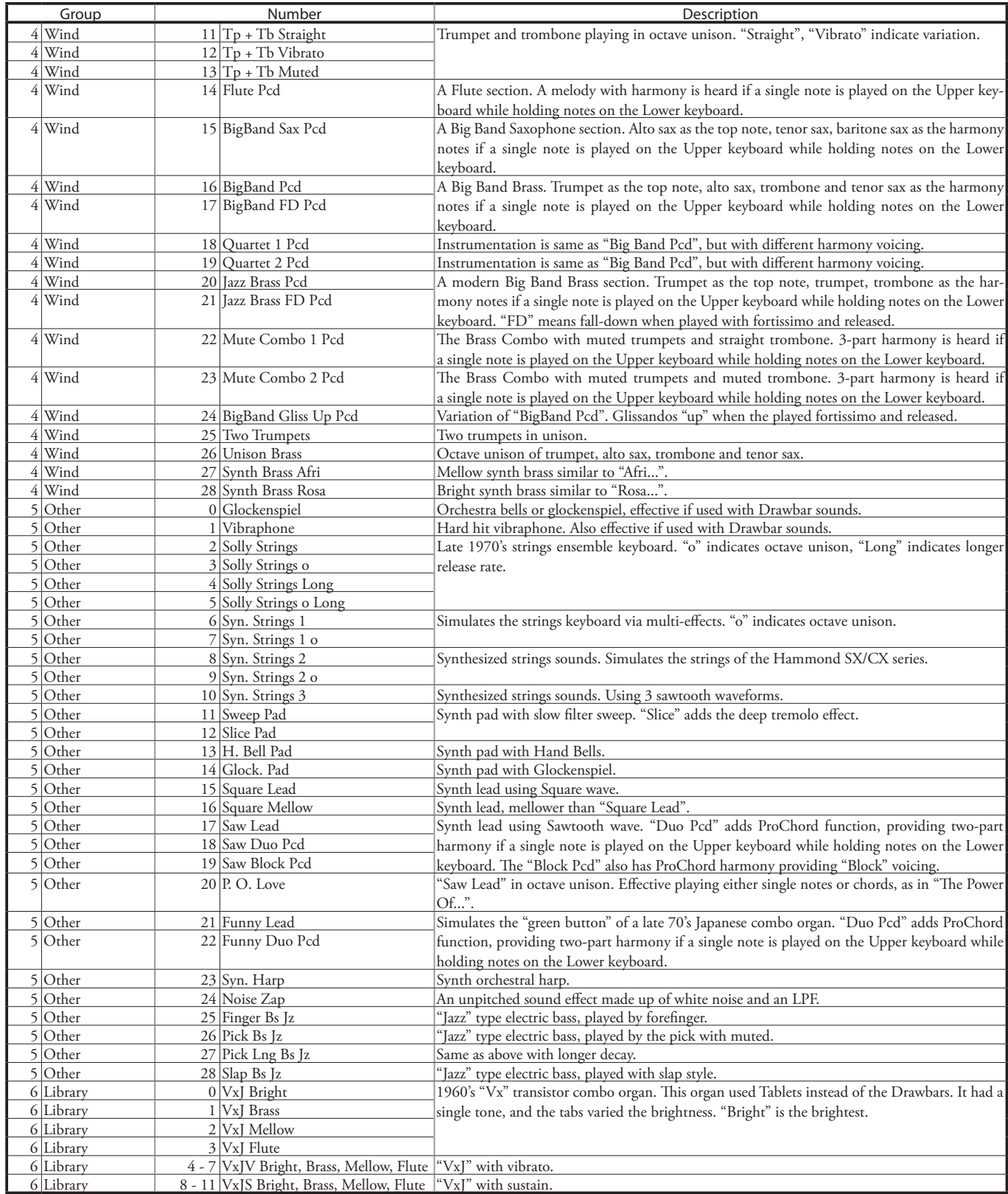

**Beispiel:** Wähken Sie Gruppe 2, Nummer 3 über NRPN....Bx 63 06 62 50 06 02 26 00 63 07 62 50 06 03 26 00 (x = Upper Kanal)

 $\overline{\phantom{a}}$ 

# **WERKSEITIGE PATCH-REGISTRIERUNGEN**

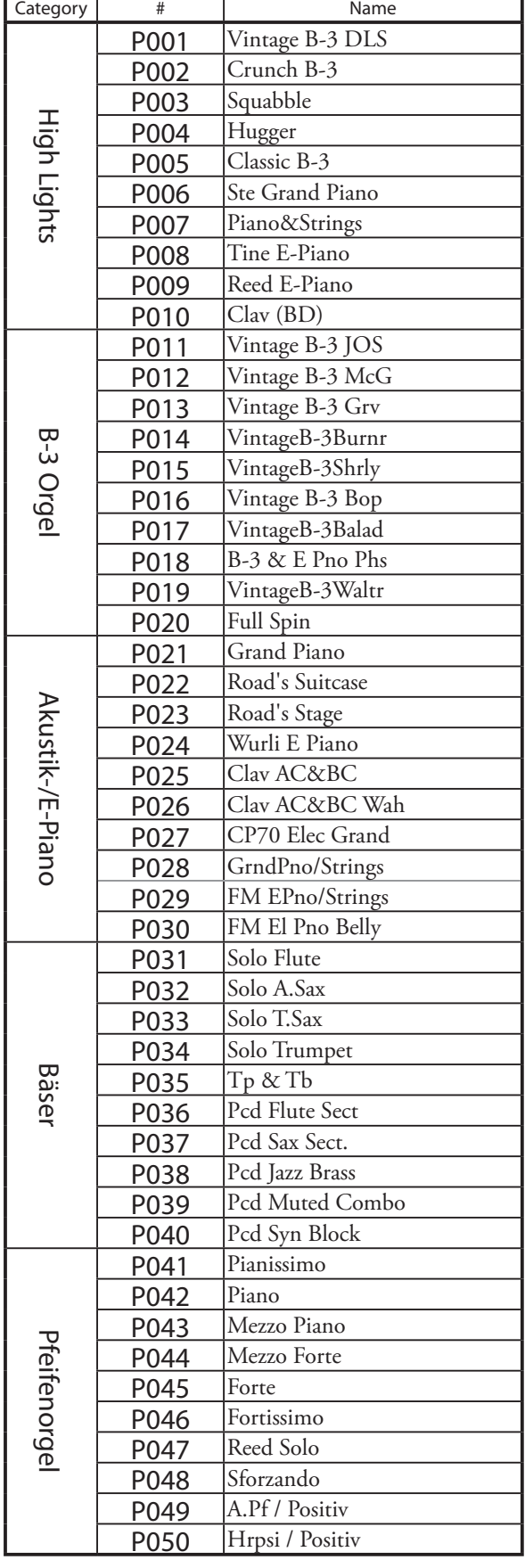

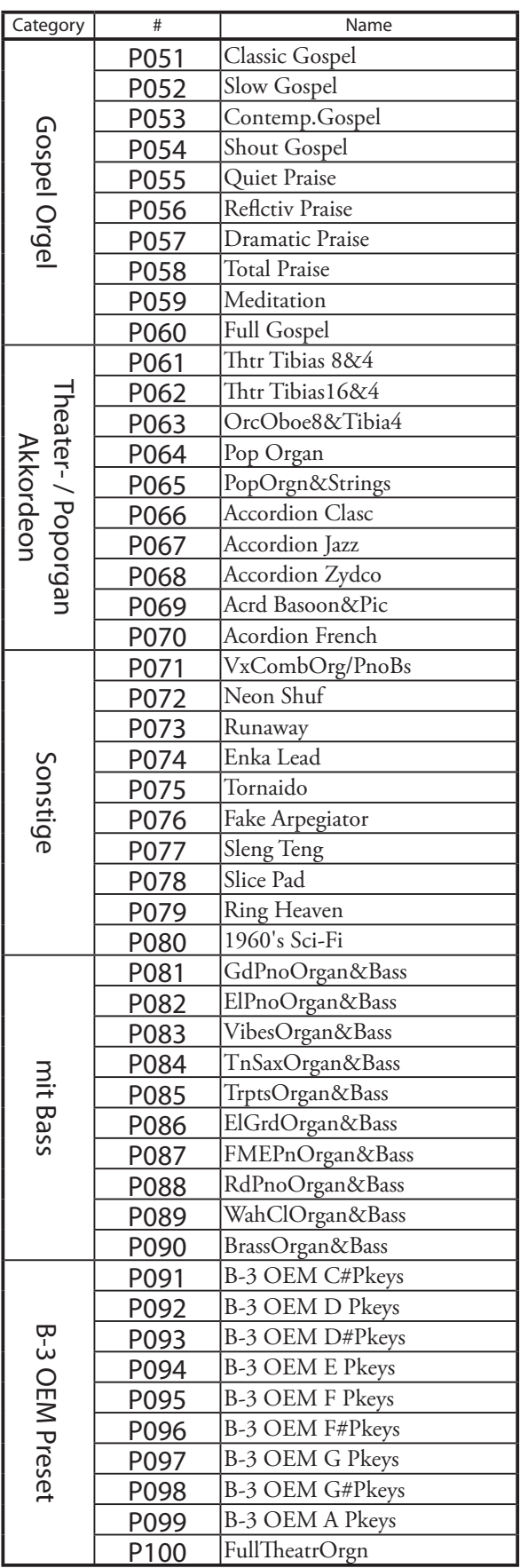

# **MIDI TEMPLATES**

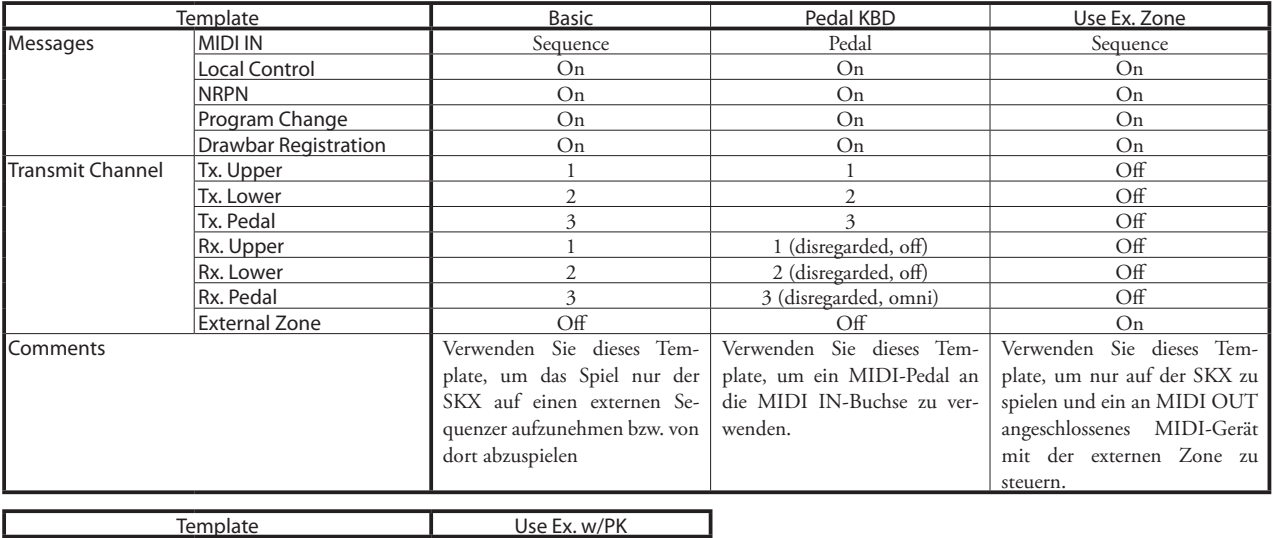

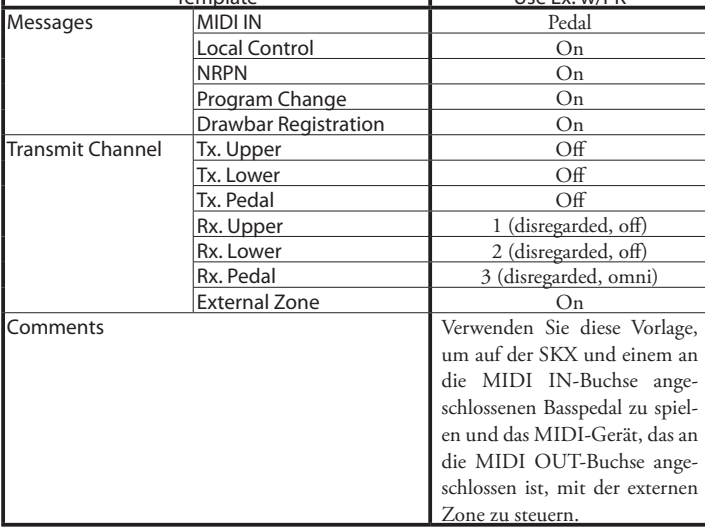

# **MIDI Implementation**

 $\overline{S}$   $\overline{S}$   $\overline{$ 

### **Channel Voice Message**

#### **Note Off**

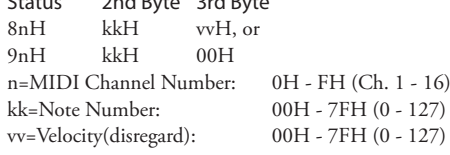

#### **Note On**

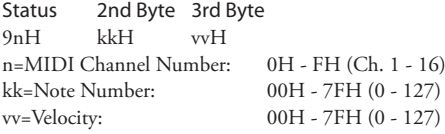

#### **Control Change**

#### **Bank Select (CC#0, 32)** Status 2nd Byte 3rd Byte BnH 00H mmH BnH 20H llH n=MIDI Channel Number: 0H - FH (Ch. 1 - 16) mm,ll=Bank Number: 00H 00H = User 01H 00H = Preset 64H 00H - 6DH 00H= Bank [1] to [10]

*Until you send the Program Change, the Bank Select process is reserved.*

#### **Expression (CC#11)**

Status 2nd Byte 3rd Byte BnH 0BH vvH n=MIDI Channel Number: 0H - FH (Ch. 1 - 16) vv=Expression: 00H - 7FH (0 - 127)

#### **Spring Shock (CC#48)**

Status 2nd Byte 3rd Byte BnH 30H vvH n=MIDI Channel Number: 0H - FH (Ch. 1 - 16) vv=Velocity: 00H - 7FH (0 - 127)

#### **Glide (CC#49)**

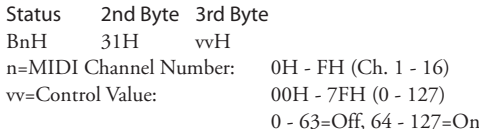

#### **Damper (CC#64)**

Status 2nd Byte 3rd Byte BnH 40H vvH n=MIDI Channel Number: 0H - FH (Ch. 1 - 16) vv=Control Value: 00H - 7FH (0 - 127) 0 - 63=Off, 64 - 127=On

#### **ProChord Active (CC#84)**

Status 2nd Byte 3rd Byte BnH 54H vvH n=MIDI Channel Number: 0H - FH (Ch. 1 - 16) vv=Control Value: 00H - 7FH (0 - 127)

0 - 63=Off, 64 - 127=On

*Activates "Harmony" parts for Organ section during this parameter is "On".*

#### **Drawbar Priority (CC#85, 86)**

Status 2nd Byte 3rd Byte BnH 5kH vvH<br>k=Drawbar Group:  $5 = Upper, 6 = Lower$ <br>OH - FH (Ch. 1 - 16) n=MIDI Channel Number: vv=Control Value: 00H - 7FH (0 - 127) 0 - 63=Off, 64 - 127=On

#### **Leslie Fast (CC#92)**

Status 2nd Byte 3rd Byte BnH 5CH vvH n=MIDI Channel Number: 0H - FH (Ch. 1 - 16) vv=Control Value: 00H - 7FH (0 - 127) 0 - 63=Off, 64 - 127=On

*This control change is only for receive.*

# **NRPN MSB/LSB (CC#98, 99)**<br>Status 2nd Byte 3rd

2nd Byte 3rd Byte BnH 63H mmH<br>BnH 62H llH 62H n=MIDI Channel Number: 0H - FH (Ch. 1 - 16) mm=upper byte of the parameter number specified by NRPN ll=lower byte of the parameter number specified by NRPN

#### **Data Entry (CC#6, 38)**

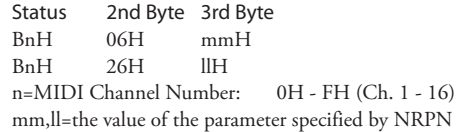

#### **Program Change**

Status 2nd Byte CnH ppH n=MIDI Channel Number: 0H - FH (Ch. 1 - 16) pp=Program Number: 00H - 63H = Patch #0 to 99  $64H - 6DH =$  Favo. Number [1] to [10] 7FH = [Manual]

#### **Example of operation**

#### **ex: select Patch P016**

Bx 00 01 Bx 20 00 Cx 0F (x=Upper Channel)

**ex: select Favorite Bank[2], Number[6]**

Bx 00 65 Bx 20 00 Cx 69 (x=Upper Channel) **ex: select Manual**

Cx 7F (x=Upper Channel)

#### **Channel Mode Message**

#### **All Sounds Off (CC#120)**

Status 2nd Byte 3rd Byte BnH 78H 00H n=MIDI Channel Number: 0H - FH (Ch. 1 - 16) *When this message is received, all currently-sounding notes on the corresponding channel will be turned off immediately.*

#### **Reset All Controllers (CC#121)**

Status 2nd Byte 3rd Byte BnH 79H 00H n=MIDI Channel Number: 0H - FH (Ch. 1 - 16) *When this message is received, the following controllers will be set to their reset values.* Expression: 127 Glide: 0 Damper: 0 NRPN: unset; previously set data will not change

#### **All Notes Off (CC#123)**

Status 2nd Byte 3rd Byte BnH 7BH 00H n=MIDI Channel Number: 0H - FH (Ch. 1 - 16) *When All Notes Off is received, all notes on the corresponding channel will be turned off. However if Hold 1 or Sostenuto is ON, the sound will be continued until these are turned off.*

# **Drawbar Data List 1**

# **Control Number**<br>Upper: 50H(80)

**Upper:** 50H(80)<br>**Lower:** 51H(81) **Lower:** 51H(81)<br>**Pedal:** 52H(82) **Pedal:** 52H(82)

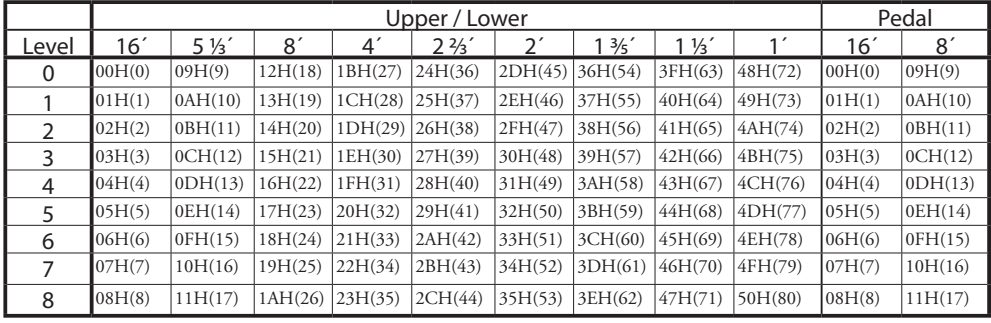

ex: Set Lower 8´ to level 7 via MIDI... Bx 51 19 (x=Lower Channel)

# **Drawbar Data List 2**

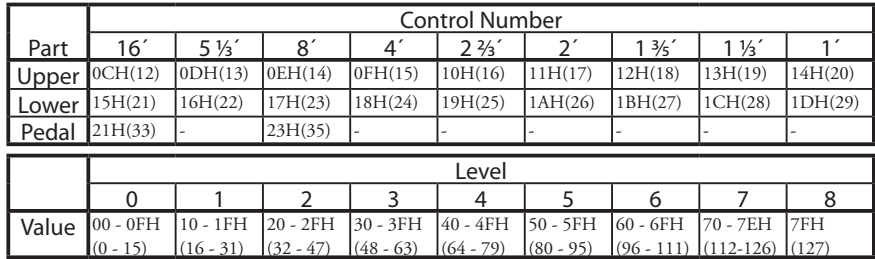

ex: Set Lower 8´ to level 7 via MIDI... Bx 17 70 (x=Upper Channel)

# **System Exclusive Messages**

### **Memory Dump**

#### 1. Each Packet

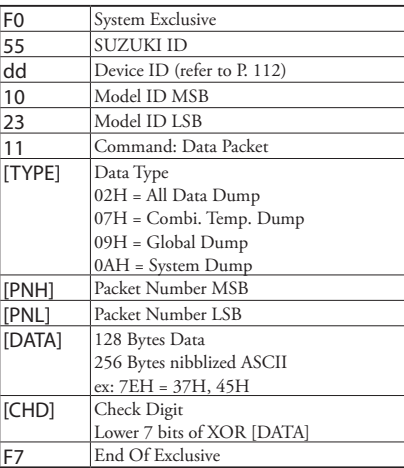

#### 2. Acknowledge

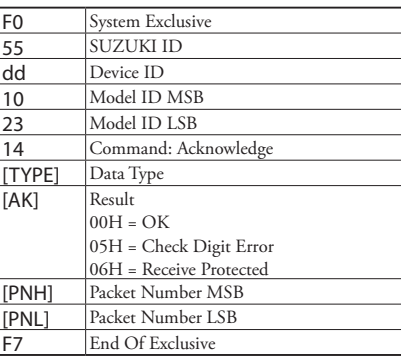

#### 3. # of Packets

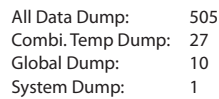

### **Dump Request (Rx. only)**

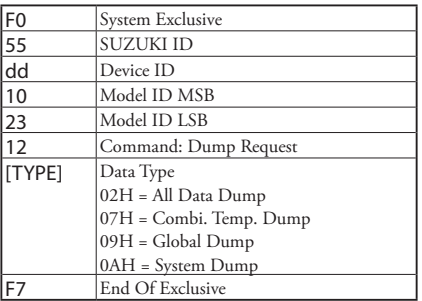

# **Mode Setting Exclusive Message**

Full Parameters Reset (Rx. only)

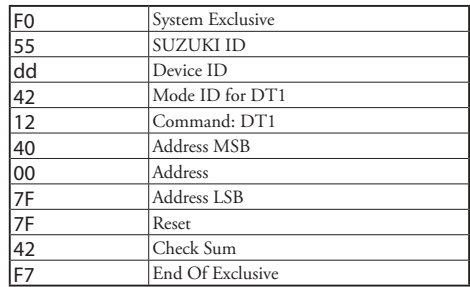

### **NRPN Switch**

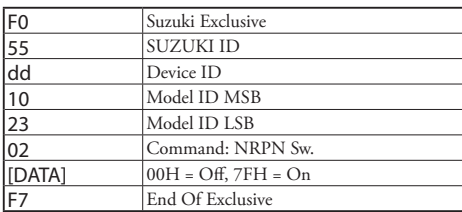

*When this device receives this message, switch Tx & Rx NRPN in Control channel.*

### **Data Set (Rx. only)**

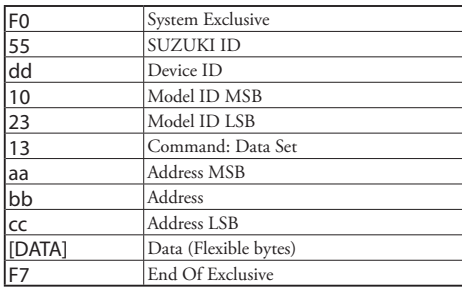

### **Identity Request (Rx. only)**

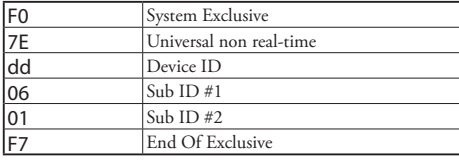

# **Identity Reply (Tx. only)**

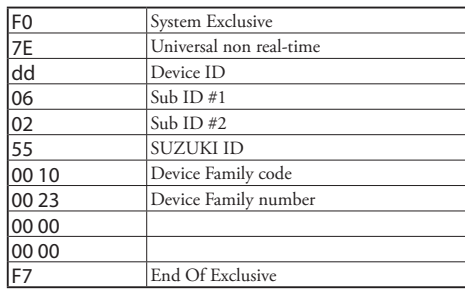

*When Identity Request is received, Identity Reply will be transmitted.*

# **Globale Parameter**

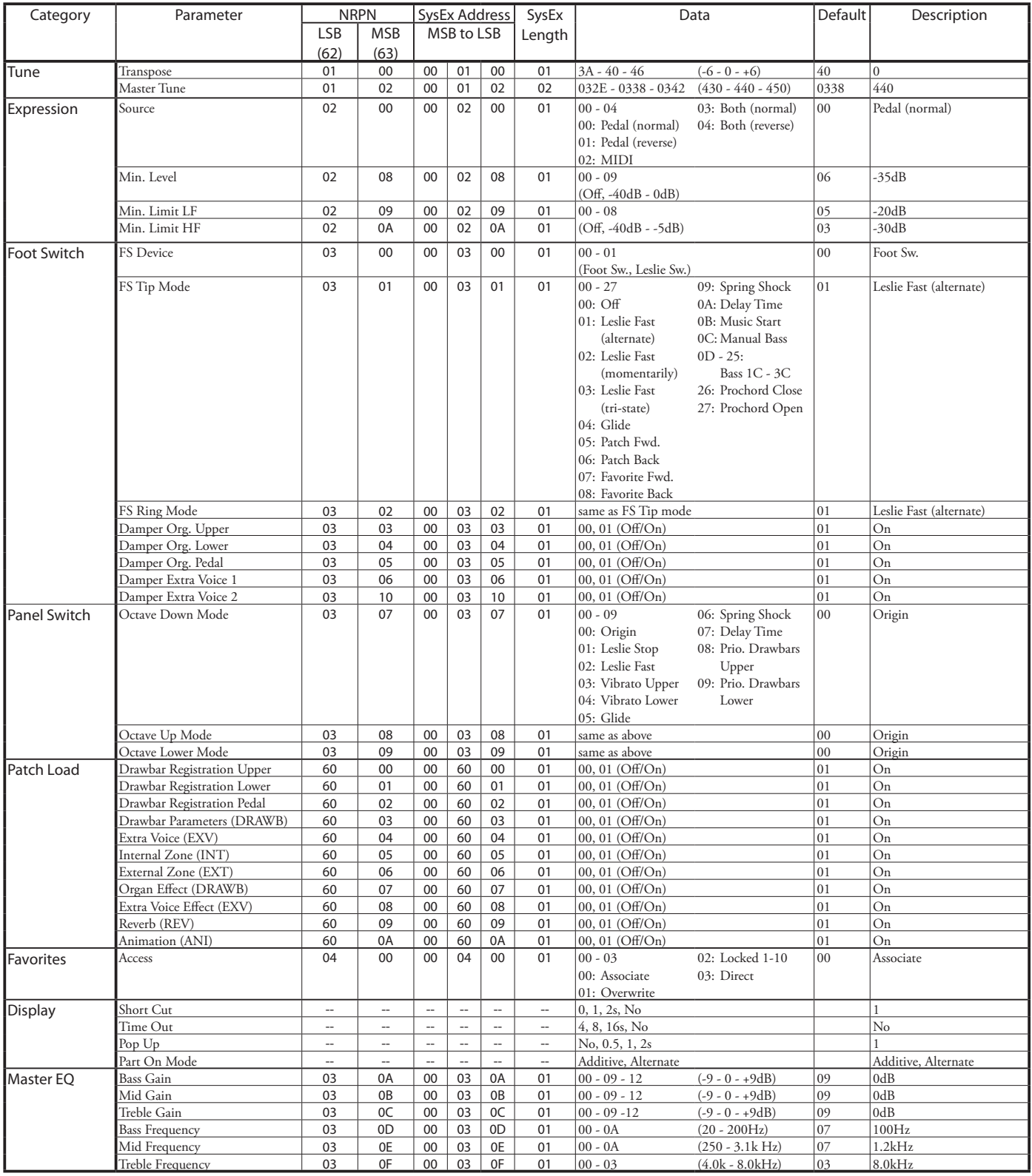

**Example** Set Transpose at 0 via NRPN ................................Bx 62 01 63 00 06 40 (x = Upper channel)

Set Transpose at 0 via System Exclusive .................F0 55 dd 10 23 13 00 01 00 40 F7 (dd = Device ID)

# **Patch Parameters**

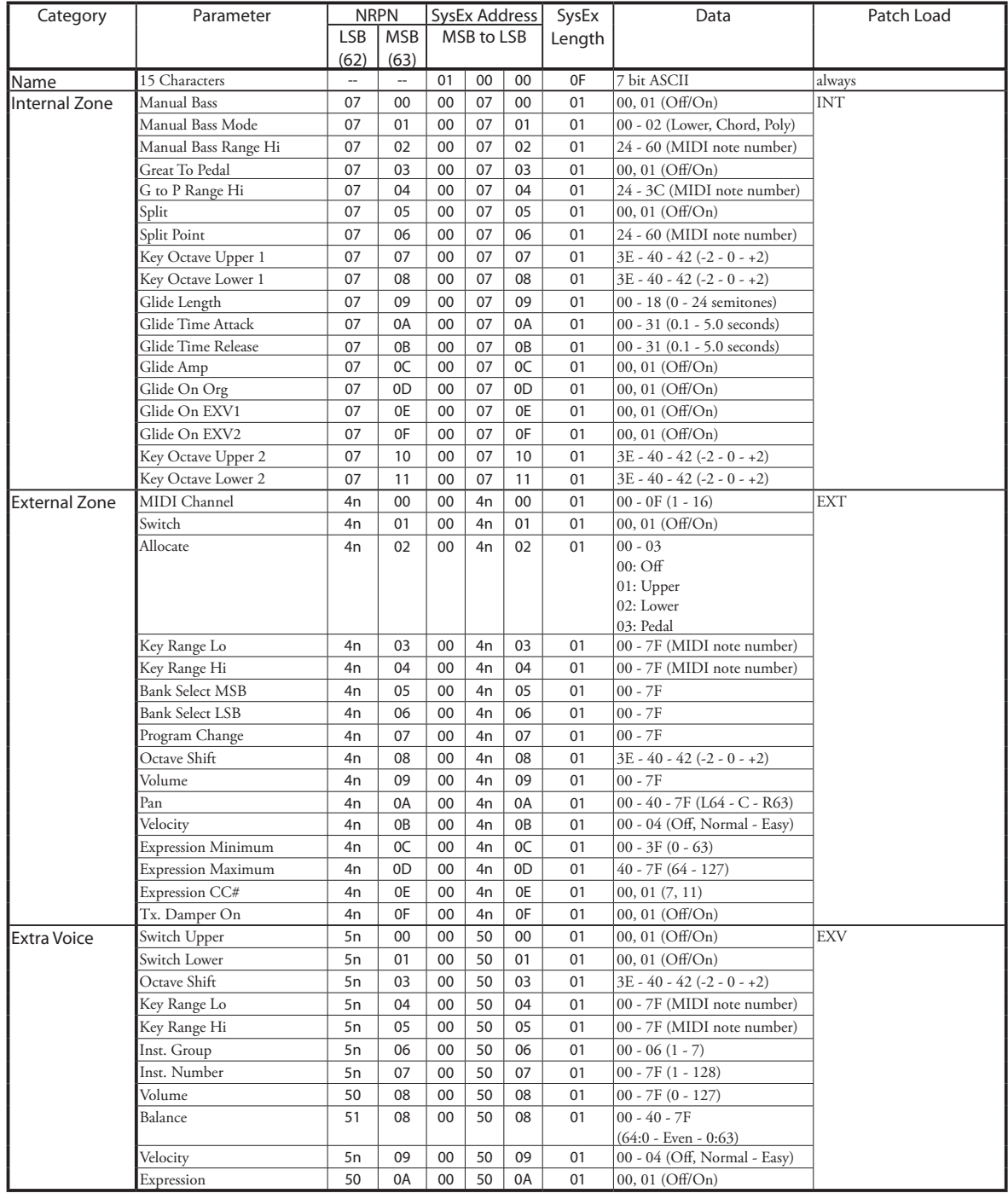

**Example** "n" means Zone number. 1=0, 2=1, 3=2

 Turn Extra Voice On via NRPN ...........................Bx 62 50 63 00 06 01 (x = Upper channel) Turn Extra Voice On via System Exclusive ............F0 55 dd 10 23 13 00 50 00 01 F7 (dd = Device ID)
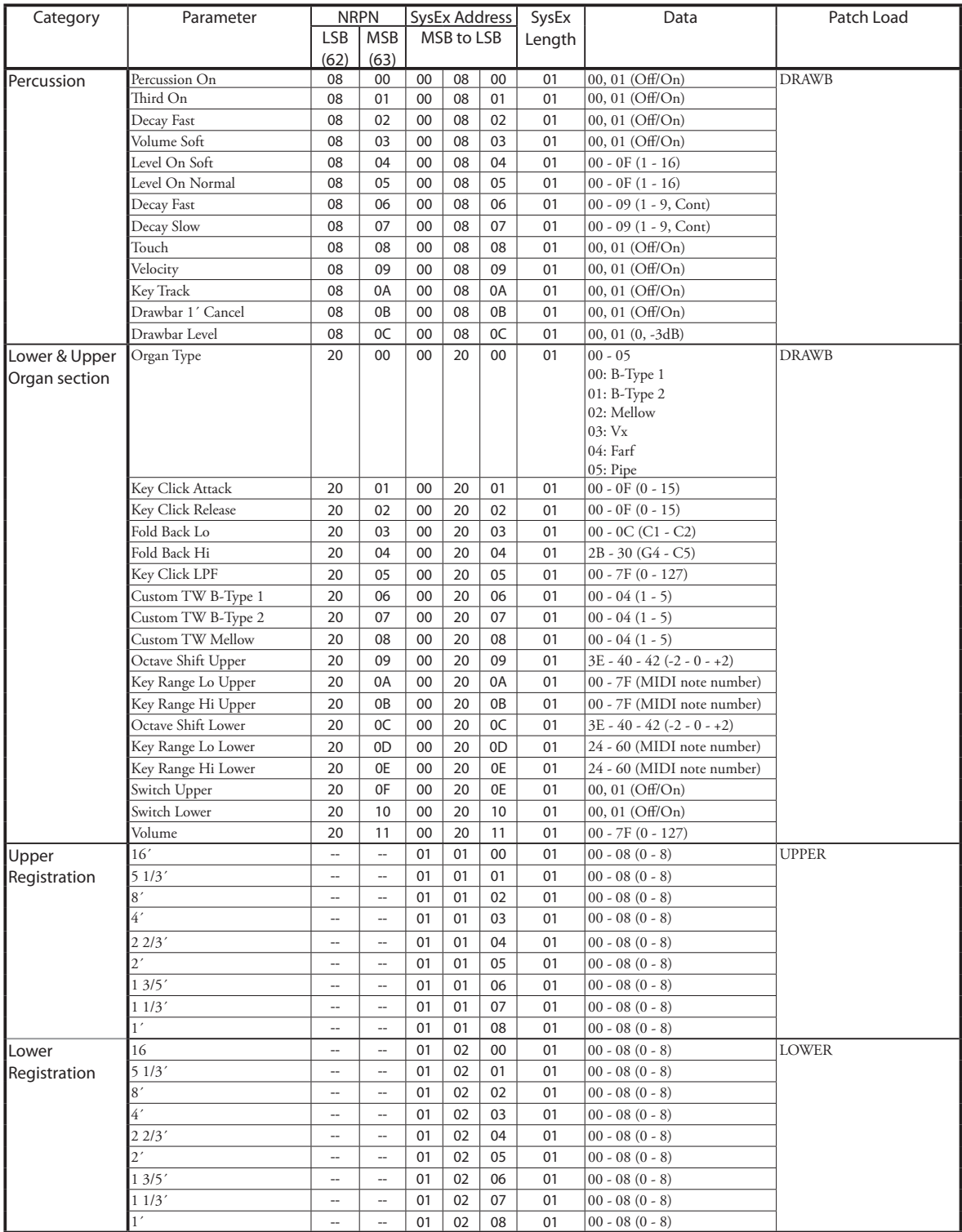

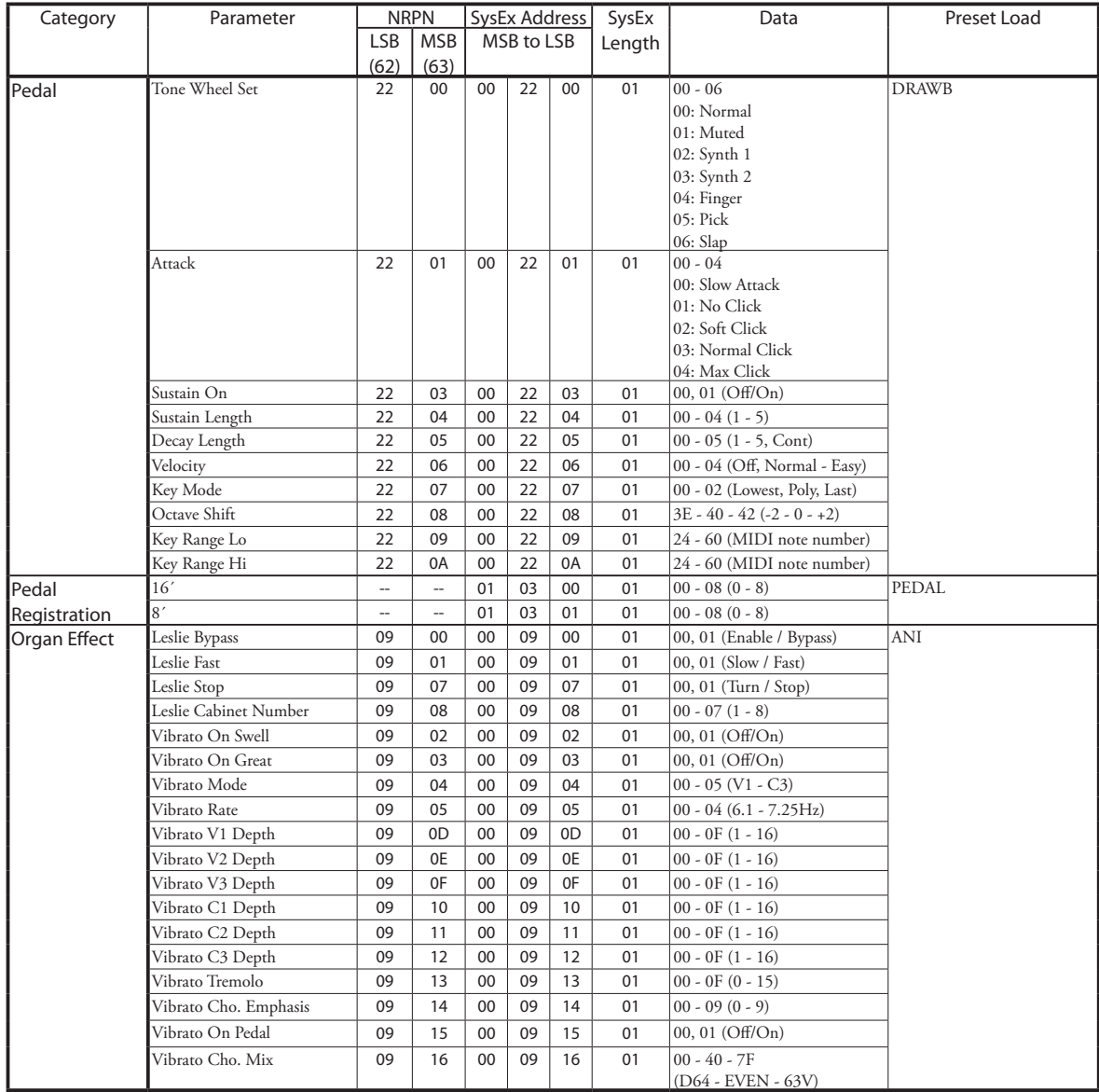

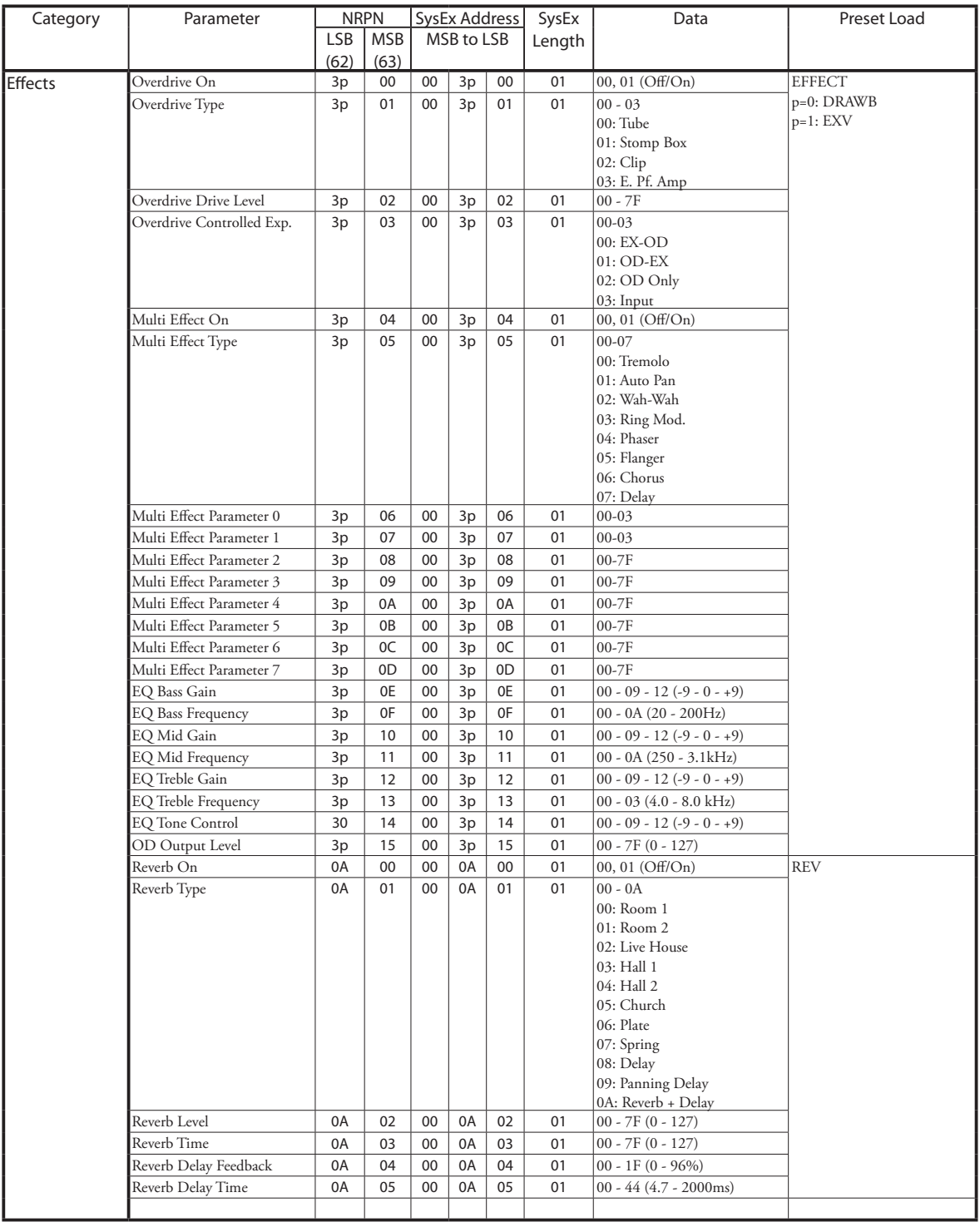

**Example:** "p" means Section number. Organ=0, Extra Voice=1

Set Multi-Effect EXV at Phaser via NRPN ...........Bx 63 05 62 31 06 04 26 00 (x = Upper channel)

Set Multi-Effect EXV at Phaser via SysEx .............F0 55 dd 10 23 13 00 31 05 04 F7 (dd = Device ID)

## **Leslie-Parameter**

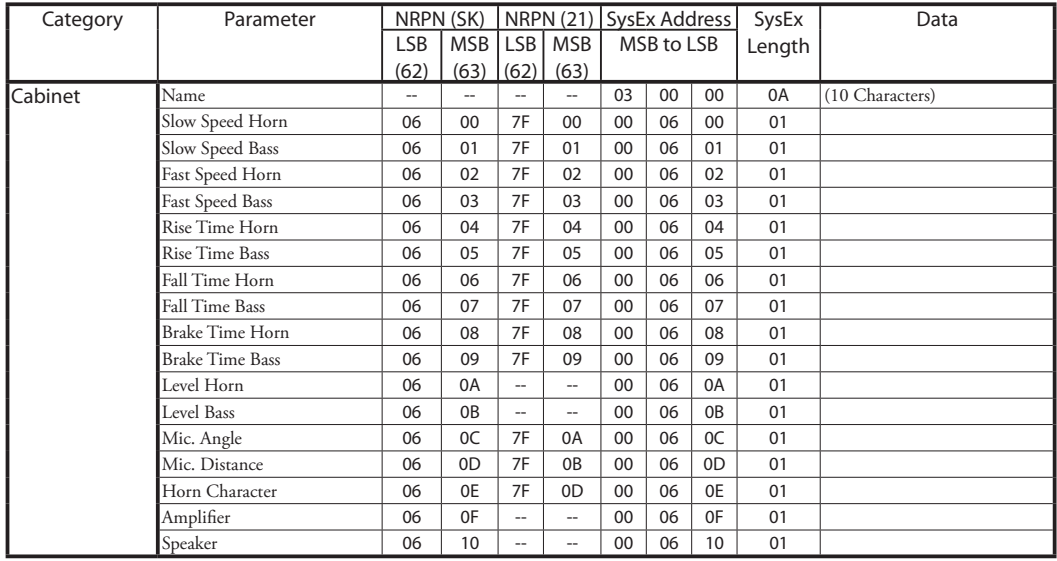

NRPN SK/21 is switched automatically by Leslie speaker is disconnected/connected.

## **System-Parameter**

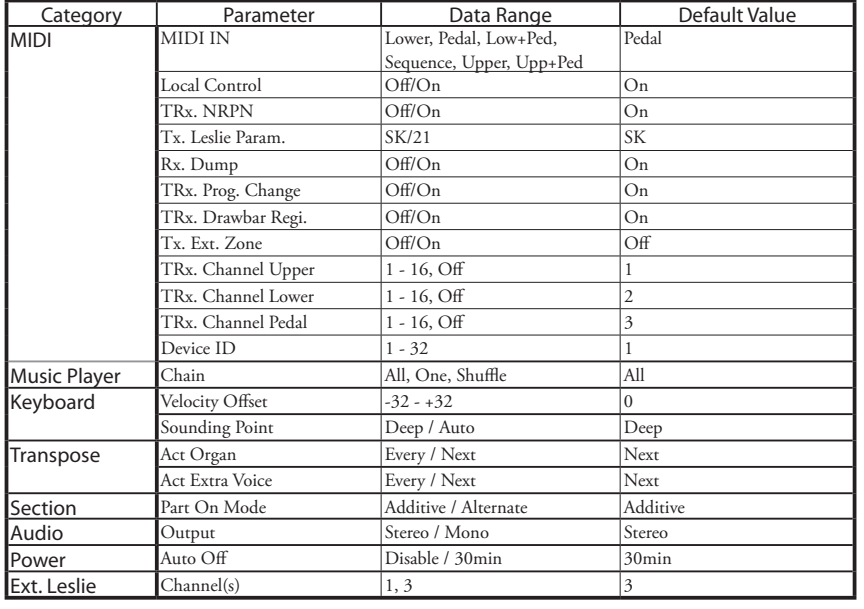

## **Tone-Wheel Parameter Pfeifenorgel Parameter**

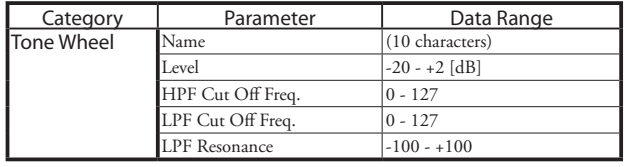

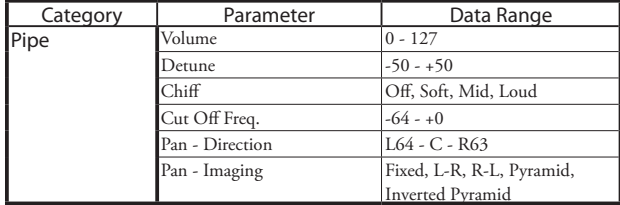

### **BType1, BType2**

#### **Real B-3**

B-3/C-3 in gutem Zustand. Enthält nur geringes Motor- und Leakage Geräusch.

#### **80's Clean**

1980er "sauber" klingende B-3/C-3. Ohne Motor- und Leakage Geräusch. Leichtes "Vibrato" im Klang durch Gleichlaufschwankungen des Motors enthalten.

#### **Noisy**

Reproduziert das gesamte Ausgangssignal einer B-3/C-3, inlusive Motor- und Leakage-Geräusch.

#### **Noisy 60**

Mit sehr intensivem Leakage Geräusch.

#### **Mellow**

#### **Full Flats**

Reine Sinuswellen und alle Tonewheels auf gleichem Lautstärkeniveau.

#### **Husky**

Etwas betonte Mitten bei insgesamt etwas reduzierter Gesamtlautstärke.

#### **Flute Lead**

Ähnlich wie "Husky", aber mit reduzierteren Bässen und Höhen.

#### **Cheap Tr.s**

Reduzierter Bass-Frequenzbereich - klingt etwas in Richtung Mittelwellen-Radio.

## **MIDI IMPLEMENTATION CHART**

MIDI Implementation Chart Date: 2-Jun-2017<br>Version: 1.0

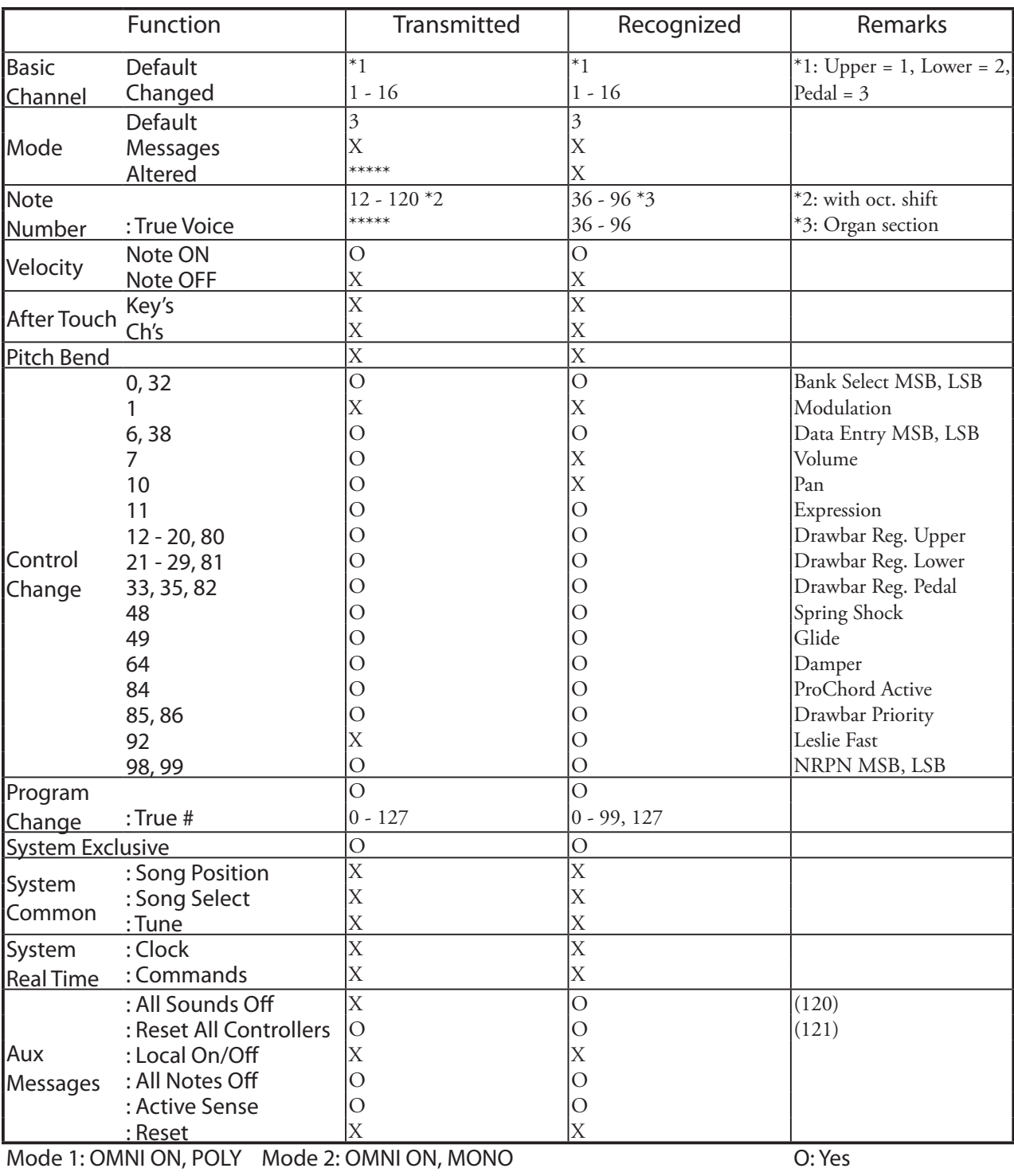

Mode 3: OMNI OFF, POLY Mode 4: OMNI OFF, MONO

X: No

Stage Keyboard<br>Model: SKX

\*#1 *6N[* **Bedienungsanleitung**

# **MIDI KANÄLE UND MESSAGES**

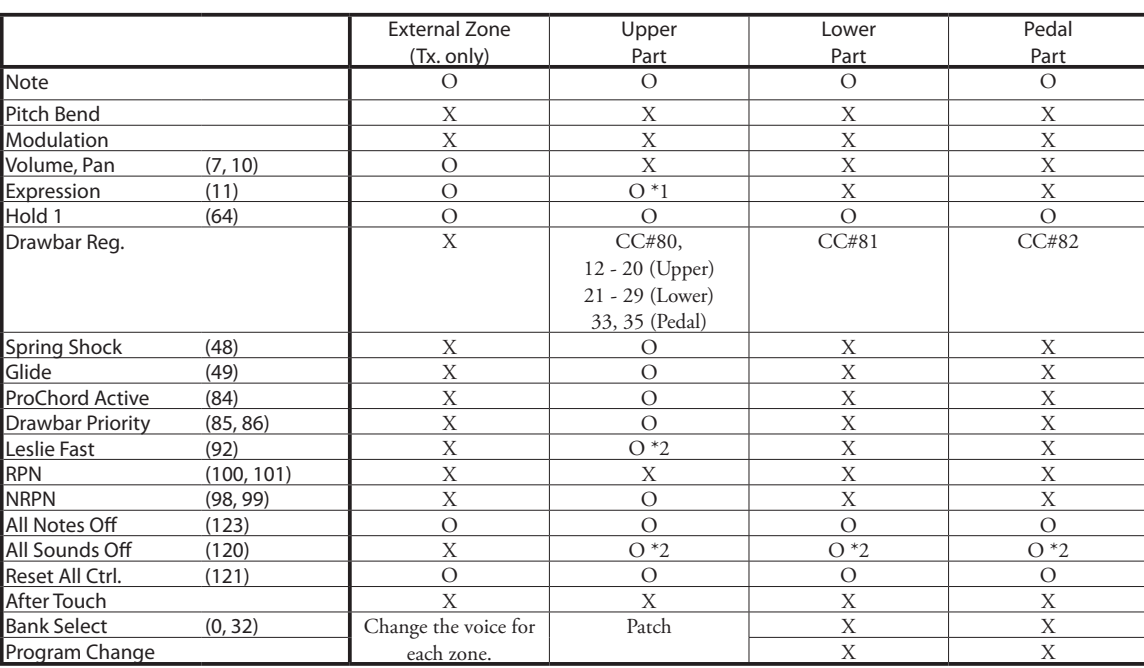

\*1: Affects all parts (audio controlled)

\*2: Affects Rx. only.

#### **Sound Generator**

#### **Orgel Sektion**

2 - VASE III als digitale Tone-Wheels, Transistor- und Pfeifenorgel 61fach polyfon (pro Manual, außer Pfeifenorgel) 8fach polyfon (für das Pedal, außer Pipe Organ) 63fach polyfon (maximal bei der Pfeifenorgel)

#### **Extra Voice Section**

VASE III, 63fach polyfon (maximal)

#### **Tastaturen**

2 x 61 Tasten, C1 bis C6

#### **Orgel Sektion**

#### **Drawbars**

Upper: 9 Fußlagen Lower: 9 Fußlagen Pedal: 2 Fußlagen

#### **Orgeltypen**

Manuale: 6 Varianten (B-Type1, B-Type2, Mellow, Vx, Farf, Pipe) Pedal: 7 Varianten (Normal, Muted, Synth1, Synth2, Finger, Pick, Slap)

#### **Touch Response Percussion**

Taster: On, Volume Soft, Fast Decay, Third Harmonic

#### **Extra Voice Sektion**

#### **Sektionen**

2 Sektionen für die Manuale

#### **Instrumente**

6 Gruppen (A. Piano, E. Piano, Keyboard, Wind, Other, Library) Erweiterbar über Hammond Voice Library

#### **Control**

Upper On, Lower On, Group

#### **Effekte**

#### **Vibrato / Chorus**

Digitaler Scanner Taster: Upper On, Lower On

#### **Overdrive**

Digital, 4 Programme Control: On, Amount

#### **Multi Effekte**

8 Programme für Orgel/Extra Voice individuell Control: On, Amount

#### **Equalizer**

Orgel: Bass, Mid (param.), Treble, Tone Extra Voice: Bass, Mid (param.), Treble

#### **Interner Leslie Effekt**

Advanced Digital, 2 Rotore Taster: Bypass, Stop, Fast

#### **Hall**

Digital, 11 Programme Control: On, Depth

#### **Master Equalizer**

Bass, Mid, Treble

#### **Tastatur-Funktionen**

#### **Taster**

Manual Bass, Lower to Pedal, Octave Up, Octave Down, Lower, Transpose

### **Patches**

**Anzahl** 100 User Patches, 100 Preset Patches, Manual

#### **Favoriten**

10 Bänke zu je 10 Nummern

Zugriegel-Einstellungen und -Parameter, Extra Voicea, Internal Zone, External Zone, Orgel Effekte, Animation (Leslie...), Extra Voice Effekte, Halleinstellungen

#### **Controller**

#### **Lautstärken**

Master Volume, Organ Volume, Extra Voice Volume, Extra Voice Balance **Schalter**

Power On/Off

#### **Music Player**

#### **Datei Formate**

WAV (44.1kHz, 16bit, Stereo), MP3 (44.1kHz, 128kbps, Stereo)

#### **Speicher**

USB Flash Drive

#### **Display**

LCD, 2 Zeilen zu je 20 Zeichen

#### **MIDI**

**Templates**

4 Templates

**External Zones** 3 Zonen zur Steuerung externer MIDI-Geräte

#### **Connections**

**MIDI**

In, Out

### **Audio**

Line Out L, R, Headphones

#### **Leslie**

11 - pin, 1 oder 3 Kanäle einstellbar

### **Sonstige**

Foot Switch, Damper Pedal, Exp. Pedal, DC IN (12V)

#### **Zubehör**

AC Adaptor AD3-1250-2P

### **Maße**

944(W), 454(D), 170(H) mm

#### **Gewicht**

16.9kg

## **Index**

#### **A**

Allocate 56 Assign 78 Auto Power Off 22

### **B**

Back Up 22 Balance 75 Bank 24, 74

### **C**

Cabinet Nummer 82 Chiff 88 Control 76 Coupler 53 Custom Tone-Wheels 85, 123, 149 Cut Off Frequenz 86

### **D**

Damper 78 Damper Pedal 26 Default 101 Detune 88 Display 79 Display Lock 70 Drawbar Priority 79 Drawbar Registrierung 42 Drawbars 28, 72. bzw.: Harmonic Drawbars Drawbars Select 28, 47

### **E**

Effekte 90 Equalizer 98 Expression 75, 77 Expression Pedal 26 Externer Sequencer 108 External Zone 110 External Zone Kanal 107 Extra Voice 30, 56, 75, 136

### **F**

Factory Settings 22 Farf 45 Favorites 24, 74 Foot Switch 26 Funktions-Modus 66

## **G**

Glide 78 Globale Parameter 143

**H** Harmonic Drawbars 40

### **I**

Instrument 30, 75 Internal Zone 110

### **K**

Keyboard Kanäle 107, 113 Key Click 72 Key Mode 73

### **L**

Leakage Noise 86 Leslie 29, 51, 82 Leslie Kanal 17, 84 Leslie Parameter 82, 148 Leslie Speaker 17 Library 56. also: Voice Library Lower to Pedal 33

### **M**

MANUAL 27 Manual Bass 32, 53 Master Tune 100 Menu Modus 64 MIDI 103, 112 MIDI Keyboards 18 MIDI Sound Modul 109 MIDI Template 112, 139 Mix 81 MONO 73, 102 Multi-Effekte 29, 31, 52, 57 Music Player 125

### **O**

Orgel Type 38, 72 Orgel Volume 47 Overdrive 29, 50, 90

### **P**

Pan 88 Panic Funktion 111 Parameter 67 Part 32 Patch 23, 58, 74 Patch Datei 123

Patch laden 58, 74 Pedal 18 Perkussion 28, 48, 80 Pfeife 38, 46, 88 Play Modus 63 POLY 73, 110 Preset 23 PRIO. ssiehe: Drawbar Priority Pro-Chord 56, 77

### **R**

Resonanz 86 Reverb (Hall) 31, 52, 57, 99

### **S**

Setup 118, 121, 123 Setup Datei 116 Short Cut 69 Sounding Point 79 Spring Reverb 76 STEREO 102 Stimmung 100 System 102 System Exclusive Message 142

### **T**

Transpose 55 Stimmung 100

### **U**

USB Flash Drive 116

## **V**

Velocity Offset 79 Vibrato & Chorus 29, 49, 81 Voice Group 30, 75 Voice Library 129 Vx 38, 44

### **Z**

Zonen 110 Zugriegel (Harmonic Drawbars) 40

## **SERVICE**

Hammond verfolgt eine Politik der kontinuierlichen Verbesserung seiner Instrumente und behält sich daher das Recht vor, Spezifikationen ohne vorherige Ankündigung zu ändern. Obwohl alles getan wurde, um die Richtigkeit der beschriebenen Inhalte dieses Handbuchs zu gewährleisten, kann die vollständige Richtigkeit nicht garantiert werden. Sollten daher im Einzelfall Fragen offen bleiben oder Sie Hilfe benötigen, wenden Sie sich bitte vertrauensvoll an Ihren Hammond Händler oder die zuständige Vertriebsgesellschaft:

### in den USA: **HAMMOND SUZUKI USA, Inc.**

743 Annoreno Drive, Addison, Illinois 60101 UNITED STATES Tel: (630) 543-0277 Fax: (630) 543-0279 Web site: www.hammondorganco.com E-mail: info@hammondorganco.com

Product Registration http://hammondorganco.com/support/ online-product-registration/

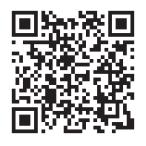

für Europäische Länder: **HAMMOND SUZUKI EUROPE B. V.** IR. D. S. Tuynmanweg 4a 4131 PN Vianen

THE NETHERLANDS Tel: (+31) 347-370 594 Web site: www.hammond.eu E-mail: info@hammond.eu

Produkt Registrierung http://www.hammond.eu/support/onlineproduct-registration/

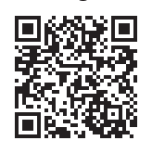

alle anderen Länder: **HAMMOND SUZUKI Ltd.**

2-25-11, Ryoke, Naka-ku, Hamamatsu, Shizuoka Pref. 430-0852 JAPAN Tel: (+81) 53-460-3781 Fax: (+81) 53-460-3783 E-mail: suzukicorp@suzuki-music.co.jp

Technische Unterlagen sind verfügbar und können von autorisierten Service-Stellen auf Anfrage über die genannten Adressen bezogen werden.

> Hersteller: **SUZUKI MUSICAL INSTRUMENT MFG. Co., Ltd.**

2-25-12, Ryoke, Naka-ku, Hamamatsu, Shizuoka Pref. 430-0852 JAPAN

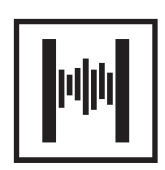

Printed in China